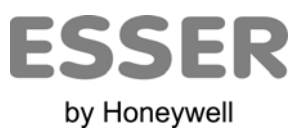

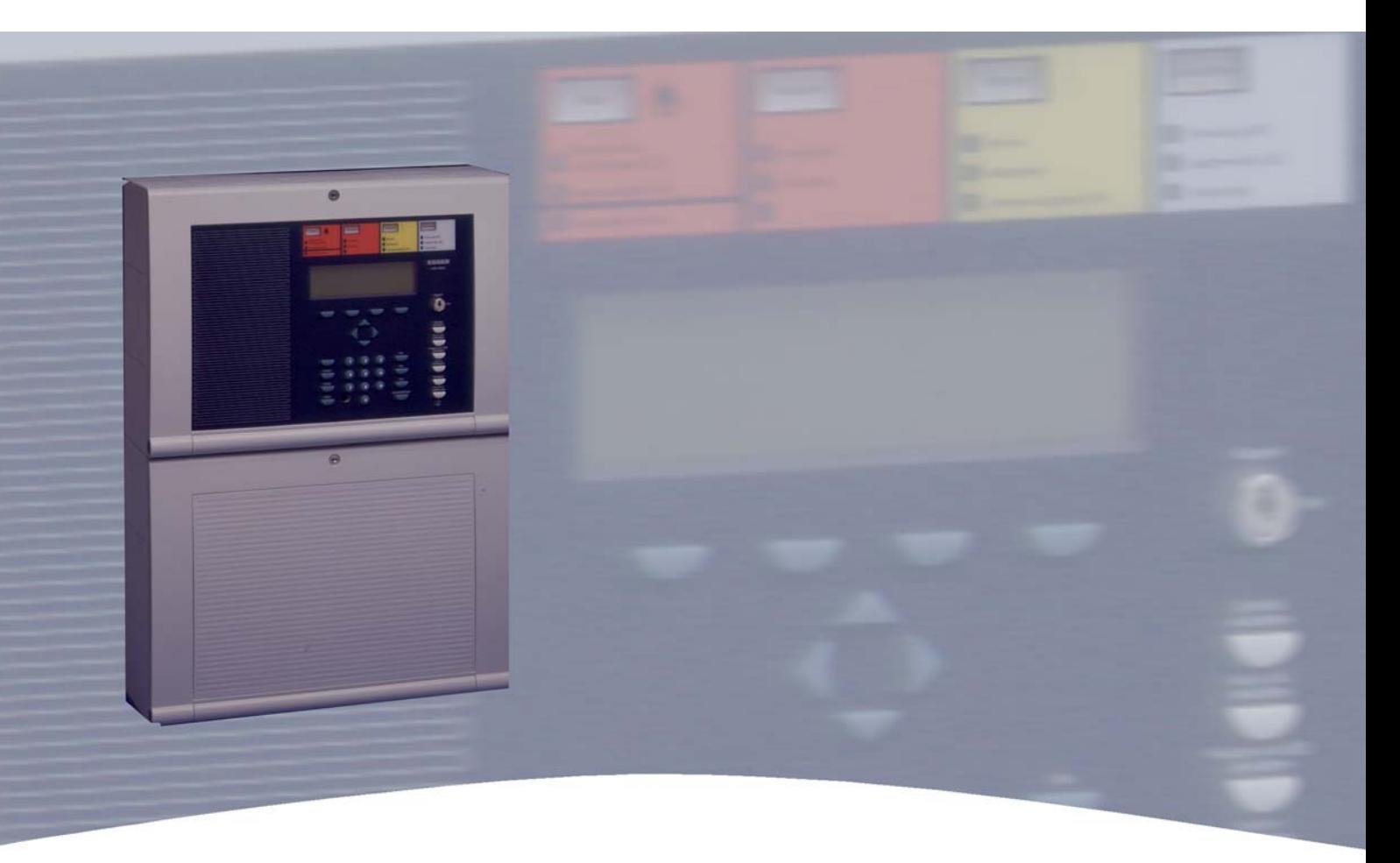

# **Installationsanleitung**

**Brandmelde-Computer IQ8Control C/M** 

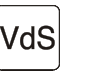

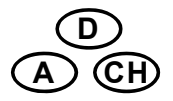

 798951.10 G 299044 Technische Änderungen vorbehalten! 03.2012 G 205129 © 2012 Honeywell International Inc.

### **Bestimmungsgemäßer Gebrauch**

Dieses Produkt darf nur für die im Katalog und in der technischen Beschreibung vorgesehenen Einsatzfälle und nur in Verbindung mit den empfohlenen bzw. zugelassenen Fremdgeräten und Komponenten verwendet werden.

#### **Warnung**

Der einwandfreie und sichere Betrieb des Produktes setzt sachgemäßen Transport, sachgerechte Lagerung, Aufstellung und Montage sowie sorgfältige Bedienung voraus.

#### **Sicherheitstechnische Hinweise für den Benutzer**

Diese Anleitung enthält die erforderlichen Informationen für den bestimmungsgemäßen Gebrauch der darin beschriebenen Produkte.

Qualifiziertes Personal im Sinne der sicherheitsbezogenen Hinweise in dieser Anleitung oder auf dem Produkt selbst sind Personen, die

- als Projektierungspersonal mit den Sicherheitsrichtlinien der Brandmelde- und Löschanlagen vertraut sind.
- als Wartungspersonal im Umgang mit Einrichtungen der Brandmelde- und Löschanlagen unterwiesen sind und den auf die Bedienung bezogenen Inhalt dieser Anleitung kennen.
- als Errichter- und Servicepersonal eine zur Reparatur derartiger Einrichtungen der Brandmelde- und Löschanlagen befähigende Ausbildung besitzen bzw. die Berechtigung haben, Stromkreise und Geräte/Systeme gemäß den Standards der Sicherheitstechnik in Betrieb zu nehmen, zu erden und zu kennzeichnen.

#### **Gefahrenhinweise**

Die folgenden Hinweise dienen einerseits der persönlichen Sicherheit und andererseits der Sicherheit vor Beschädigung des beschriebenen Produktes oder angeschlossener Geräte.

Sicherheitshinweise und Warnungen zur Abwendung von Gefahren für Leben und Gesundheit von Benutzern oder Instandhaltungspersonal bzw. zur Vermeidung von Sachschäden werden in dieser Anleitung durch die hier definierten Piktogramme hervorgehoben. Die verwendeten Piktogramme haben im Sinne der Anleitung selbst folgende Bedeutung:

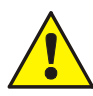

Bedeutet, dass Tod, schwere Körperverletzung oder erheblicher Sachschaden eintreten können, wenn die entsprechenden Vorsichtsmaßnahmen nicht getroffen werden.

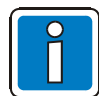

Ist eine wichtige Information zu dem Produkt oder einem Teil der Anleitung auf den besonders aufmerksam gemacht werden soll.

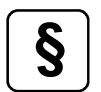

**§** Hinweise zur Konfiguration und Inbetriebnahme gemäß den nationalen und lokalen Richtlinien sowie Anforderungen und anzuwendenden Normen beachten.

#### **Demontage**

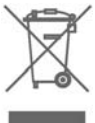

Gemäß Richtlinie 2002/96/EG (WEEE) wird das elektrische und elektronische Gerät nach der Demontage zur fachgerechten Entsorgung vom Hersteller zurückgenommen!

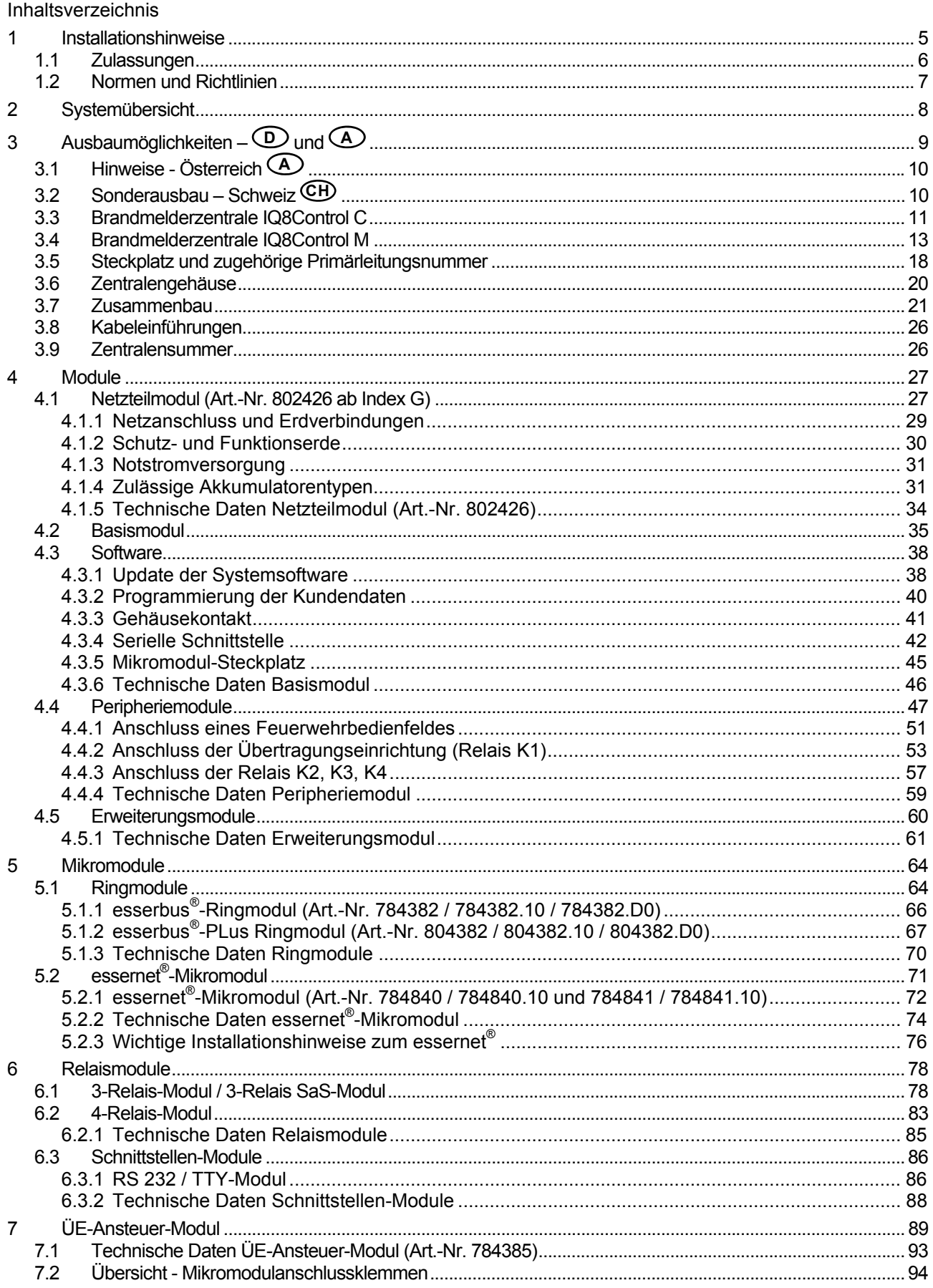

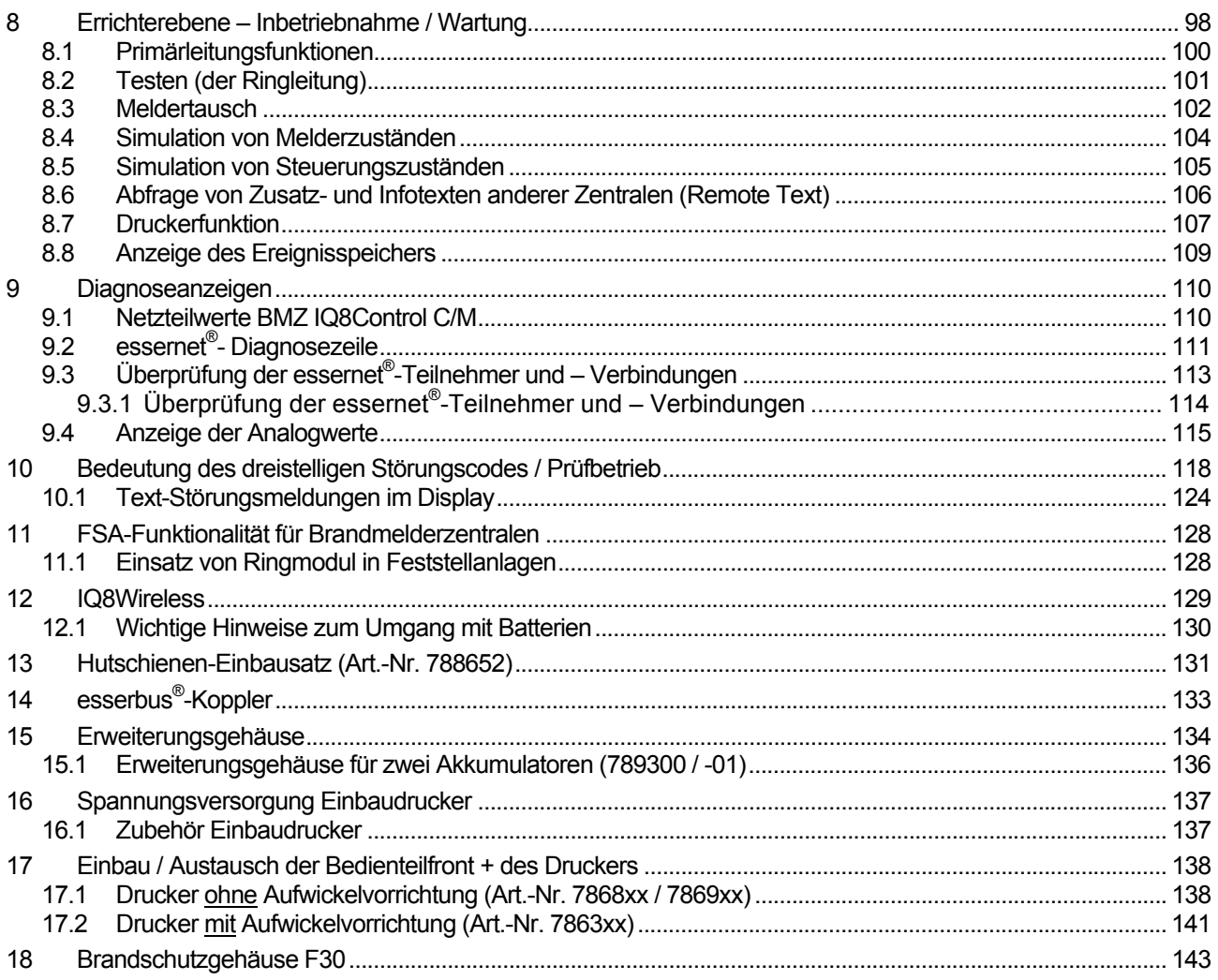

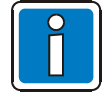

### **Ergänzende und aktuelle Informationen**

Die in dieser Dokumentation beschriebenen Leistungsmerkmale, Daten und Produktangaben entsprechen dem Stand der Drucklegung dieses Dokumentes (Datum siehe Deckblatt) und können durch Produktänderungen und/oder geänderte Normen und Richtlinien bei der Projektierung, Installation und Inbetriebnahme ggf. von den hier genannten Informationen abweichen. Aktualisierte Informationen, Konformitätserklärungen und Instandhaltungsvorgaben stehen zum Abgleich auf der Internetseite www.esser-systems.de zur Verfügung.

esserbus® und essernet® sind in Deutschland eingetragene Warenzeichen.

### <span id="page-4-0"></span>**1 Installationshinweise**

Die Funktionalität der Brandmelderzentrale ist abhängig von der Systemsoftware und der, in den Kundendaten programmierten Funktionen. Die in dieser Dokumentation abgebildeten Klemmenbelegungen und Anschaltungen beziehen sich, wenn nicht anders angegeben, ausschließlich auf die Leistungsmerkmale der Systemsoftware für die Bundesrepublik Deutschland **(D)**.

- Die Installation der Brandmelderzentrale ist nur in trockenen, sauberen, bedingt zugänglichen und ausreichend beleuchteten Räumen zulässig. Die Umgebungsbedingungen müssen der Klasse 3k5 nach DIN EN 60721-3-3 entsprechen.
- Die Zentrale muss mit geeignetem Befestigungsmaterial (Schrauben + Dübel) ohne mechanische Verspannung auf einer ebenen Montagefläche montiert werden. Die Zentrale darf erst nach fachgerechter Befestigung an einer Wand oder Montagefläche mit ausreichender Tragkraft in Betrieb genommen werden.
- Starke elektrische / elektromagnetische und mechanische Einflüsse sind zu vermeiden. Dies gilt insbesondere für die Montage der Zentrale, Komponenten und Installationskabel in unmittelbarer Nähe von Leuchtstofflampen oder Energiekabeln und der Befestigung auf vibrierenden, instabilen Flächen, wie z.B. dünnen Trennwänden.
- Anlage nicht in Betriebsstätten mit schädigenden Einwirkungen errichten. Teile der Brandmelderzentrale dürfen durch diese Betriebsstätten hindurch geführt werden, wenn die Anforderungen der Normenreihe DIN VDE 0800 erfüllt werden.
- Bedienteile und optische Anzeigen sind bei Wandmontage zwischen 800 mm und 1800 mm über der Standfläche des Betreibers zu montieren.
- Die Brandmelderzentrale ist nicht zum Anschluss an IT-Spannungsversorgungssysteme geeignet.
- Zur einwandfreien Funktion der Zentrale ist der Blindstopfen (im Beipack der Zentrale) in die Vertiefung des Programmiersteckers auf der Bedienfront einzusetzen.

Diese Dokumentation bezieht sich auf folgende Produkte:

- Brandmelderzentrale IQ8Control C/M
- Standard-Systemsoftware (ohne spezielle, kundenabhängige Funktionalität)
- Landesfunktionalität >Deutschland<

### <span id="page-5-0"></span>**Konfiguration und Inbetriebnahme**

Für die Konfiguration und Inbetriebnahme des Systems ist die Programmiersoftware tools 8000 in der jeweils aktuellen Programmversion erforderlich.

#### **Errichter / Fachkraft für die Installation**

Die Brandmeldeanlage muss von einer Elektrofachkraft (gem. DIN VDE 0833) installiert werden, die durch eine entsprechende Ausbildung und Erfahrung die auszuführenden Arbeiten beurteilen und mögliche Gefahren erkennen kann. Zusätzlich zu der fachlichen Qualifikation sind Kenntnisse über die Gültigkeit und Anwendung der einschlägigen Normen und deren Anwendung bzw. Einhaltung erforderlich.

#### **Betreiber der Brandmeldeanlage / Eingewiesene Person**

Für den Betrieb der Brandmeldeanlage ist eine qualifizierte Person in die grundsätzliche Funktion des Systems und dessen technische Anforderungen einzuweisen. Eine eingewiesene Person (gem. DIN VDE 0833) muss die Brandmeldeanlage bedienen und Störungen erkennen können. Bei einer Störungsmeldung oder Einschränkung der Funktionalität ist selbstständig die Überprüfung und eine Behebung der Störungsursache zu veranlassen.

### **Instandhaltung / Wartung**

Für den ordnungsgemäßen Betrieb der Brandmeldeanlage ist eine Instandhaltung erforderlich. Die Funktion der Anlagenteile kann durch Umgebungsbedingungen und Alterung beeinträchtigt werden. Für eine Anwendung im Geltungsbereich der Europäischen Union (EU) ist die Instandhaltung in der EN 54 definiert. Ergänzend zu den Sicherheitsvorschriften und Hinweisen in dieser Dokumentation sind länderspezifische Normen und lokale Anforderungen für den Betriebsort der Brandmeldeanlage zu beachten.

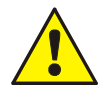

### **Gefahr – Elektrischer Schlag !**

Montage- und Installationsarbeiten sind im spannungsfreien Zustand der Zentrale auszuführen !

#### **ESD- / EMV-Schutzmaßnahmen**

Vor dem Umgang mit den Elektronikbaugruppen immer geeignete Maßnahmen zur Ableitung von statischer Elektrizität treffen!

#### **Schutz- und Funktionserde**

Zur ordnungsgemäßen Funktion des Gerätes ist die netzseitige PE-Verbindung an die dafür vorgesehene Anschlussklemme anzuschließen. Zusätzlich muss der Anschluss der Funktionserde (FE) mit der Potentialausgleich-Schiene (PAS) verbunden werden.

#### **Inbetriebnahme**

Nach Abschluss der Inbetriebnahme sowie jeder Änderung der Kundendaten-Programmierung ist ein vollständiger Funktionstest des Systems durchzuführen!

### **1.1 Zulassungen**

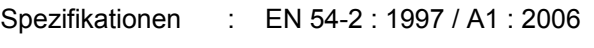

VdS-Anerkennung : G 299044 und G 205129

CE-Zertifikat : 0786-CPD-20827

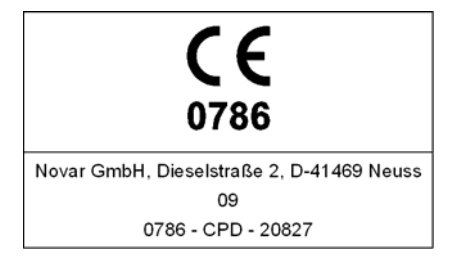

### <span id="page-6-0"></span>**1.2 Normen und Richtlinien**

Bei der Errichtung und Unterhaltung von Brandmeldeanlagen sind die allgemein anerkannten Regeln der Technik zu beachten. Von den allgemein anerkannten Regeln der Technik darf abgewichen werden, soweit die gleiche Sicherheit auf andere Weise gewährleistet ist. Soweit Anlagen auf Grund von Regelungen der Europäischen Gemeinschaft dem in der Gemeinschaft gegebenen Stand der Sicherheitstechnik entsprechen müssen, ist dieser maßgebend.

In Deutschland wird die Einhaltung der allgemein anerkannten Regeln der Technik oder des in der Europäischen Gemeinschaft gegebenen Standes der Sicherheitstechnik vermutet, wenn die technischen Regeln des Verbandes Deutscher Elektrotechniker (VDE) beachtet worden sind. Die Einhaltung des in der Europäischen Gemeinschaft gegebenen Standes der Sicherheitstechnik wird ebenfalls vermutet, wenn technische Regeln einer vergleichbaren Stelle in der Europäischen Gemeinschaft beachtet worden sind, die entsprechend der Niederspannungsrichtlinie (2006/95/EG) Anerkennung gefunden haben. Gleiches gilt für die Anwendung von weiteren auf das Produkt zutreffenden Richtlinien, wie z.B. EMV-Richtlinie 2004/108/EG und Bauprodukten-Richtlinie 89/106/EG.

Dies sind zum Beispiel:

- Normen der DIN EN 54 Reihe "Brandmeldeanlagen", insbesondere DIN EN 54-2 "Brandmelderzentralen" und DIN EN 54-4 "Energieversorgungseinrichtungen".
- Normen der DIN VDE 0100 Reihe, insbesondere DIN EN 0100-410 "Errichten von Starkstromanlagen mit Nennspannungen bis 1000 Volt", DIN VDE 100-718, Errichten von Niederspannungsanlagen – Anforderung für Betriebsstätten, Räume und Anlagen besonderer Art, Bauliche Anlagen für Menschenansammlungen und DIN VDE 0105-100 "Betrieb von elektrischen Anlagen: Allgemeine Festlegungen".
- Normen der DIN EN 62305 bzw. DIN VDE 0185-305 Reihe, insbesondere DIN VDE 0185-305-1 "Blitzschutz: Allgemeine Grundsätze. DIN VDE 0185-305-2 "Risiko-Management", DIN VDE 0185-305-3 "Schutz von baulichen Anlagen und Personen" und DIN VDE 0185-305-4 "Elektrische und elektronische Systeme in baulichen Anlagen".
- DIN VDE 0701-1 "Instandsetzung, Änderung und Prüfung elektrischer Geräte: Allgemeine Anforderungen".
- Normen der DlN VDE 0800 Reihe, insbesondere DIN VDE 0800-1 "Allgemeine Begriffe, Anforderungen und Prüfungen für die Sicherheit der Anlagen und Geräte", DIN VDE 0800-1 "Fernmeldetechnik, Erdung und Potentialausgleich", DIN VDE 0800-174-2.Informationstechnik - Installation von Kommunikationsverkabelung: Installationsplanung und -praktiken In Gebäuden".
- DIN VDE 0815 "Installationskabel und -leitungen für Fernmelde- und Informationsverarbeitungsanlagen".
- Normen der DIN VDE 0833 Reihe Gefahrenmeldeanlagen für Brand, Einbruch und Überfall, insbesondere DIN VDE 0833-1 "Allgemeine Festlegungen", DIN VDE 0833-2 "Festlegungen für Brandmeldeanlagen (BMA)", DIN VDE 0833-3 "Festlegungen für Einbruch- und Überfallmeldeanlagen" und DIN VDE 0833-4 "Festlegungen für Anlagen zur Sprachalarmierung im Brandfall".
- Normen der DIN VDE 0845 Reihe, insbesondere DIN VDE 0845-1 "Schutz von Fernmeldeanlagen gegen Blitzeinwirkungen, statische Aufladungen und Überspannungen aus Starkstromanlagen; Maßnahmen gegen Überspannungen".
- DIN 14675 Brandmeldeanlagen -Aufbau und Betrieb.

Diese Regeln der Technik müssen innerhalb der Europäischen Gemeinschaft, in Deutschland speziell, die technischen Regeln des VDE, beachtet werden. Ebenso die Vorgaben der lokalen Feuerwehren und entsprechender Behörden.

In anderen Ländern (z.B.: USA: NFPA und UL -Anforderungen) ist die Beachtung länderspezifischer Normen, Richtlinien und Gesetze erforderlich.

Darüber hinaus finden, für Deutschland, die Richtlinien der VdS Schadenverhütung GmbH (VdS) Anwendung. Dies sind zum Beispiel:

- VdS 2046 Sicherheitsvorschriften für Starkstromanlagen bis 1000 Volt.
- VdS 2015 Elektrische Geräte und Anlagen Richtlinien zur Schadenverhütung.
- VdS 2095 Planung und Einbau von Brandmeldeanlagen.
- VdS 2833 Schutzmaßnahmen gegen Überspannung für Gefahrenmeldeanlagen.
- Bei bauordnungsrechtlicher Forderung die LAR (BO) der Länder.

## <span id="page-7-0"></span>**2 Systemübersicht**

Die Brandmelderzentralen BMZ IQ8Control C und IQ8Control M können durch den Einsatz von Erweiterungskarten und Mikromodulen individuell und objektbezogen konfiguriert werden. Somit ist der Ausbau zur leistungsfähigen Einzelzentrale mit konventionellen Brandmeldern und/oder busfähigen Brandmeldern mit Ringbus-Technik möglich. Über das essernet® lassen sich bis zu 31 Brandmelderzentralen oder andere Netzwerkteilnehmer, wie z.B. Gefahren Management Systeme, Feuerwehranzeigetableaus oder auch Einbruchmelderzentralen des Systems 5000, zu einem komplexen Gefahrenmeldesystem vernetzen.

Zum Aufbau einer normgerechten Einzelzentrale ist das Peripheriemodul erforderlich. Auf dem Peripheriemodul sind die Anschlüsse für das Feuerwehrbedienfeld, der Übertragungseinrichtung und drei frei programmierbare Sammelrelais integriert. Sind mehrere Brandmelderzentralen im essernet® miteinander verbunden, so kann der Feuerwehrbedienfeldanschluss und der Anschluss der Übertragungseinrichtung an einer der anderen Brandmelderzentralen erfolgen.

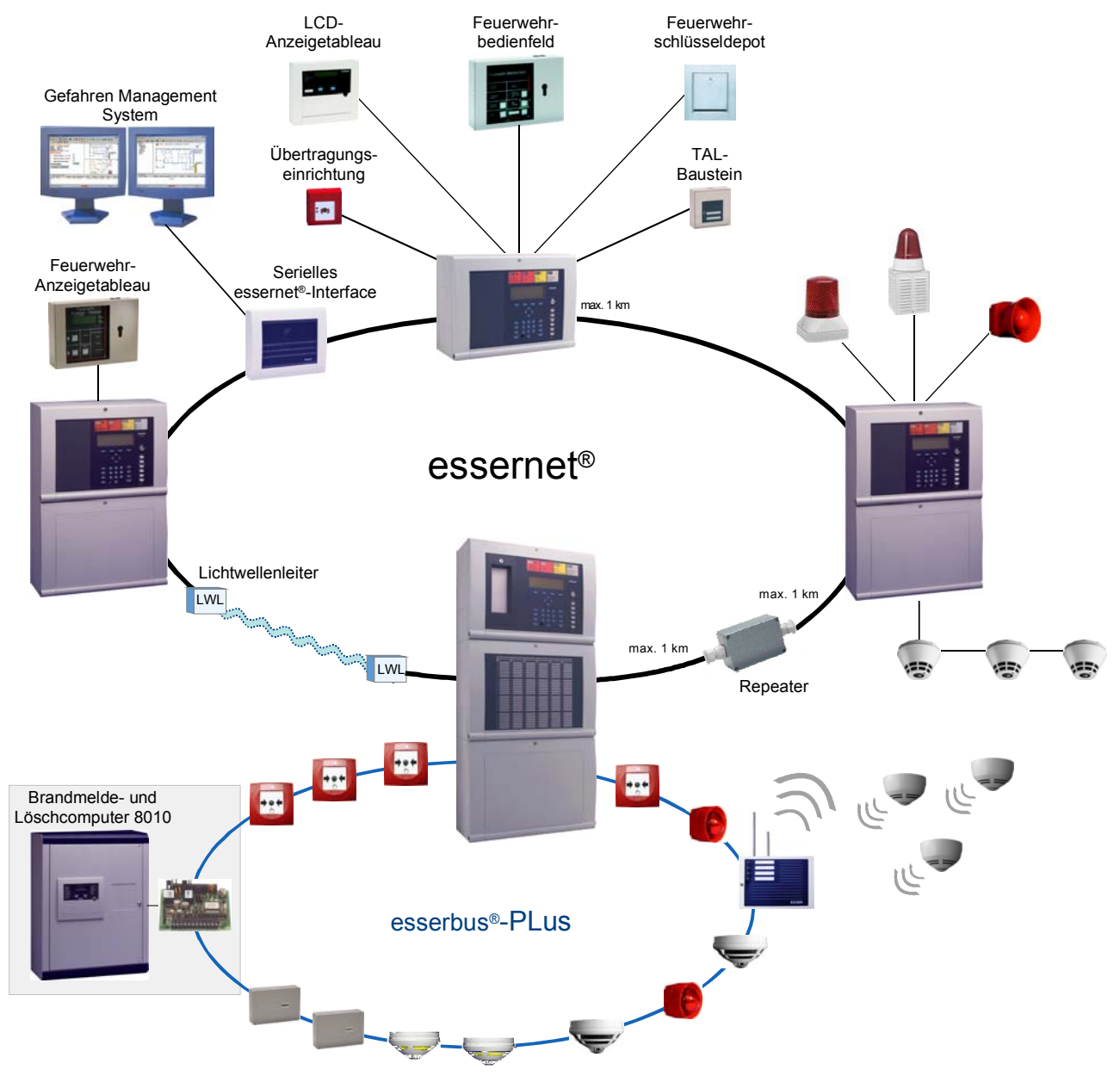

*Abb. 1: Systemübersicht* 

### **Zusätzliche Erweiterungen**

Der Zentralenausbau lässt sich durch den Einsatz von zusätzlichen Ein-/Ausgabebaugruppen, den esserbus®-Kopplern, beliebig erweitern. Die esserbus®-Koppler können, abhängig vom Zentralenausbau, auf speziellen Einbauplätzen in das Zentralengehäuse eingebaut werden. Für eine dezentrale Montage der esserbus<sup>®</sup>-Koppler stehen optional Kunststoffgehäuse mit der Schutzart IP 40 zur Verfügung.

## <span id="page-8-0"></span>**3** Ausbaumöglichkeiten –  $\odot$  und  $\odot$

Die Bedienteilfront (7860xx) steht in verschiedenen Sprachversionen zur Verfügung. Mit den beiden letzten Ziffern der Artikelnummer wird die Sprache, z.B. 7860**01** = deutsche Beschriftung bzw. 7860**07** = Österreich **<sup>A</sup>** definiert.

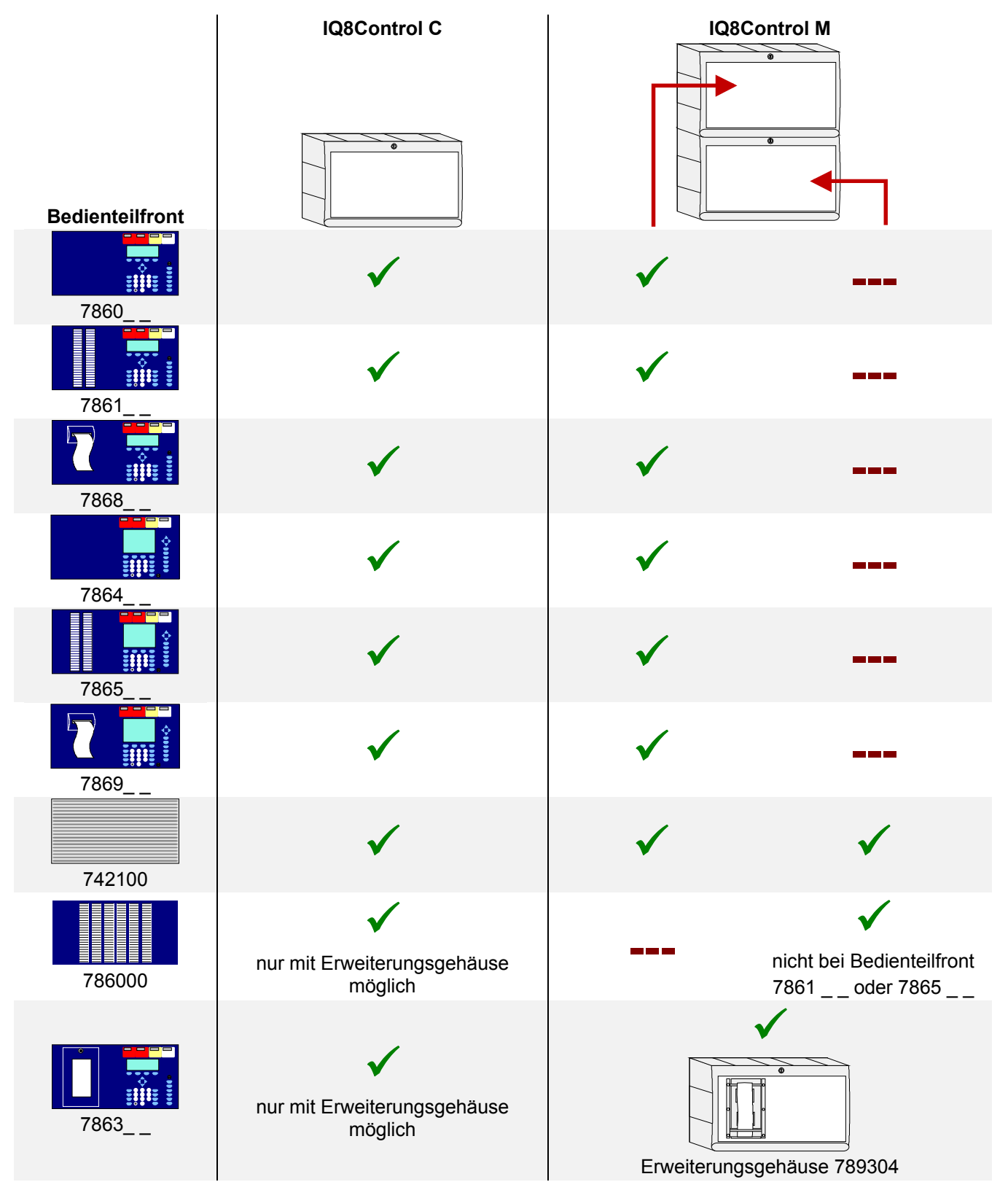

*Abb. 2: Ausbaumöglichkeiten* 

### <span id="page-9-0"></span>**3.1 Hinweise - Österreich A**

Gemäß den Anforderungen für Brandmeldeanlagen in Österreich ist ggf. ein Ansteuerinterface für Mehrkriterien- Sender (MKS) zur Anbindung einer MKS-Übertragungseinrichtung zur Feuerwehr erforderlich. Dieses MKS-Ansteuerinterface (Art.-Nr. 785087) kann an die BMZ IQ8Control C/M ab Index G angeschaltet werden.

### **3.2 Sonderausbau – Schweiz CH**

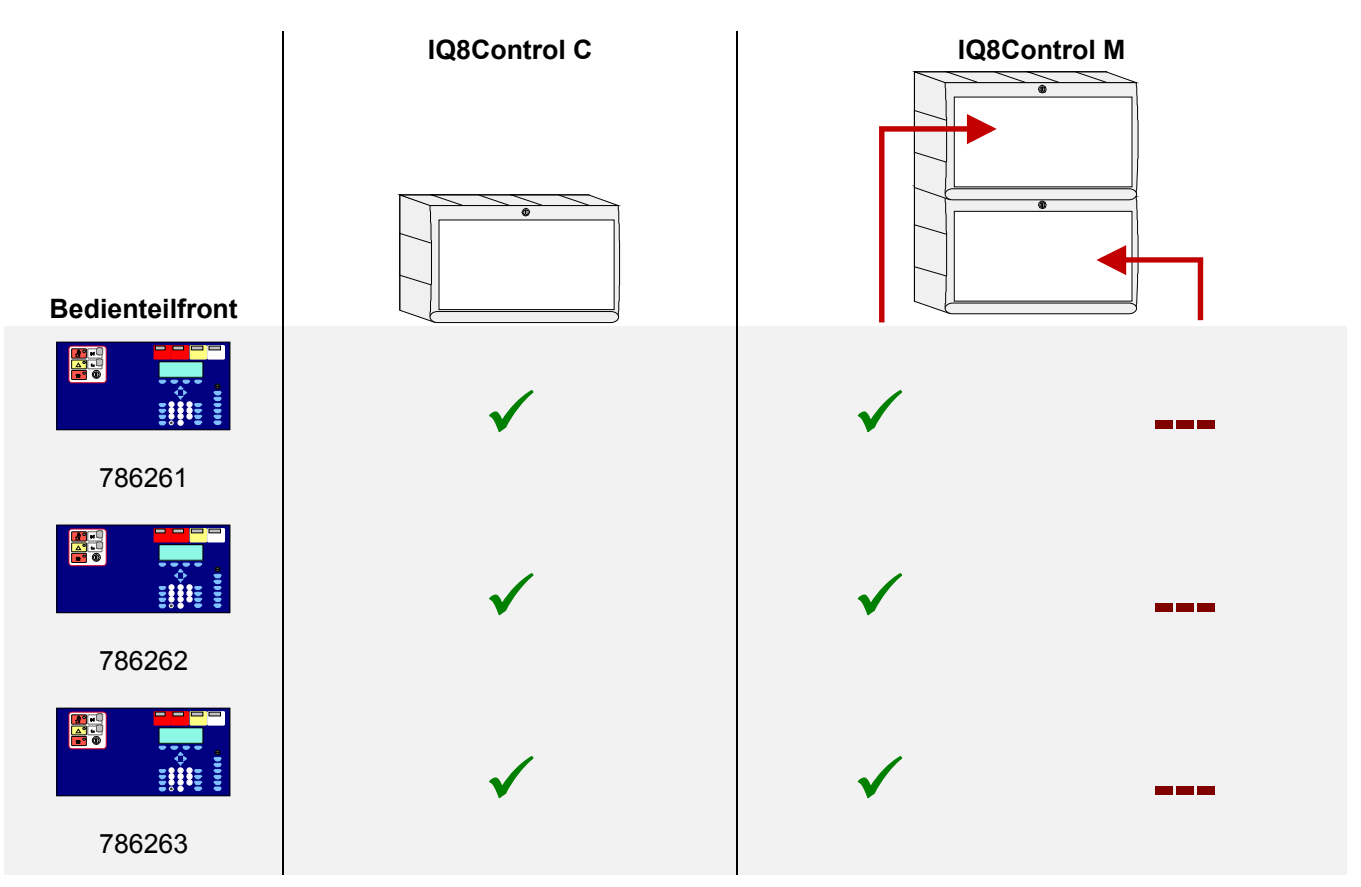

*Abb. 3: Bedienteilfront – Schweiz* **CH** *mit integriertem Feuerwehrbedien- und Anzeigeteil (FBA)* 

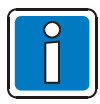

Länderspezifische Anzeigen und Beschriftungen sowie weitere Informationen **A** und **CH** siehe Bedienungsanleitung BMZ IQ8Control C/M (Art.-Nr. 798950.10).

### <span id="page-10-0"></span>**3.3 Brandmelderzentrale IQ8Control C**

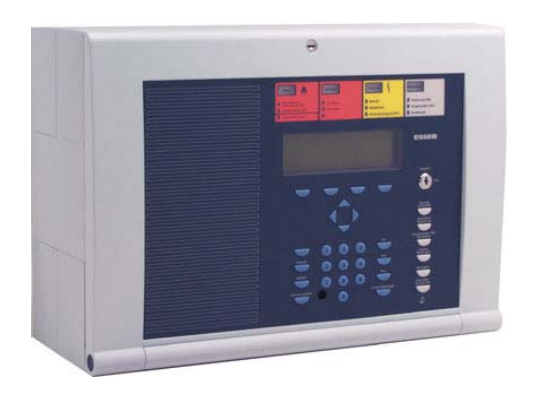

Der Vollausbau der BMZ IQ8Control C besteht aus:

- 1 Basismodul
- 1 Netzteilmodul
- 1 Peripheriemodul oder ein Erweiterungsmodul

Im Vollausbau können zwei frei wählbare Mikromodule eingesetzt werden.

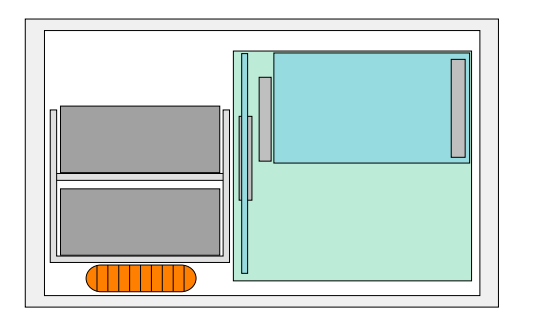

Auf dem Basismodul wird auf den Steckplatz (Stecker 1) ein Peripherie- oder Erweiterungsmodul aufgesteckt.

Der Steckplatz (Stecker 2) steht bei der BMZ IQ8Control C nicht zur Verfügung.

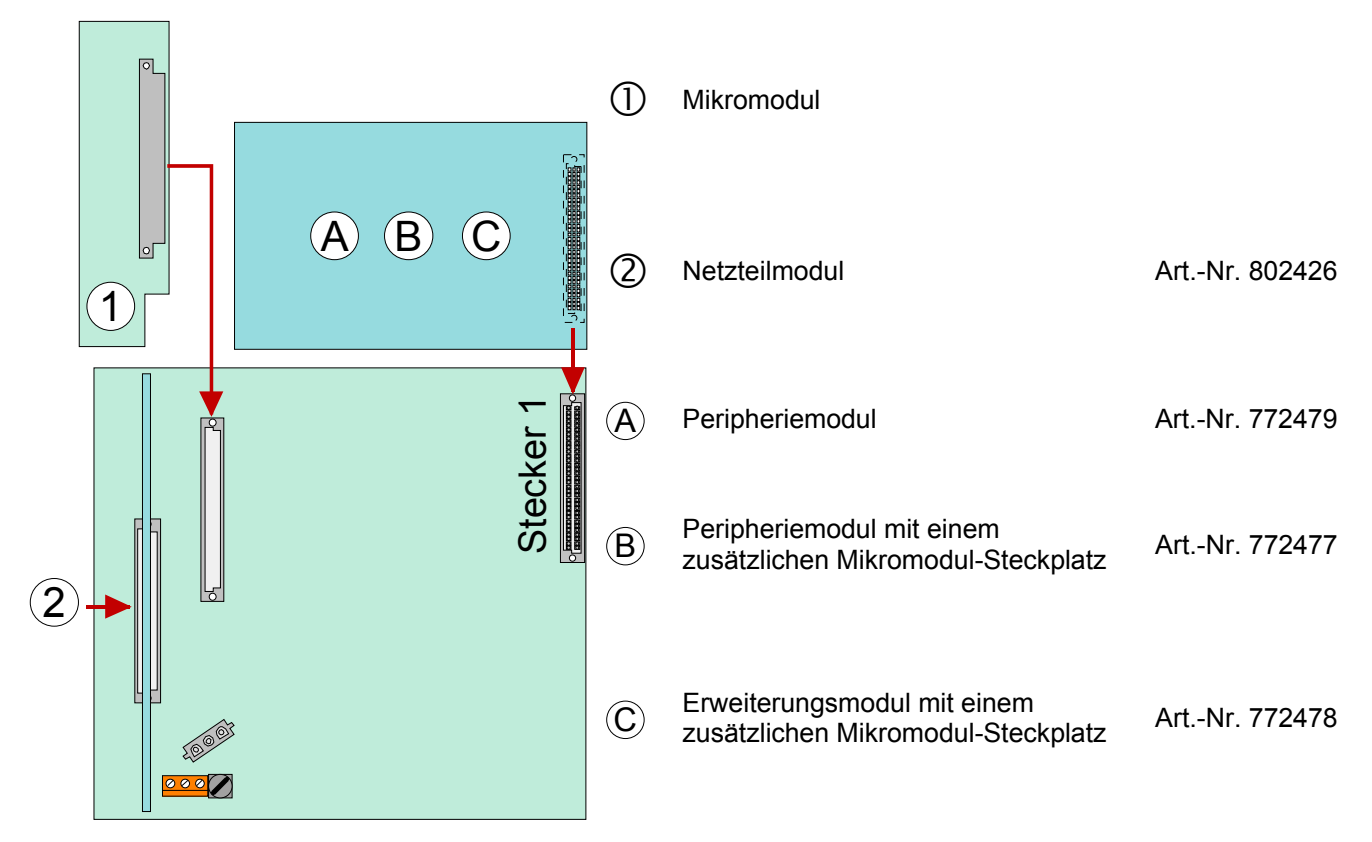

*Abb. 4: Ausbau BMZ IQ8Control C* 

### **Ausbau der Brandmelderzentrale IQ8Control C**

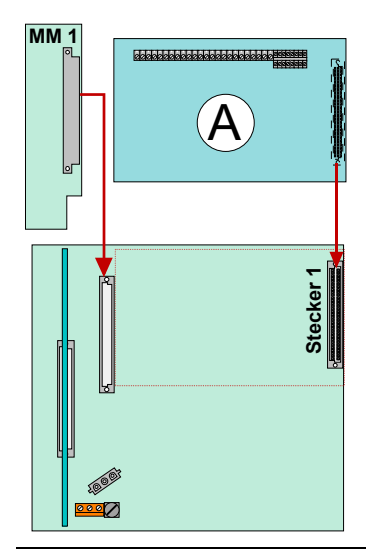

### **Beispiel 1:**

Basismodul mit einem Mikromodul und einem Peripheriemodul Art.-Nr. 772479 (ohne Mikromodul-Steckplatz) auf Stecker 1 des Basismoduls.

### **Anwendung:**

Einzelzentrale mit einer Ringleitung und max. 127 Busteilnehmern

# **MM 2** 1. 1989 1986 B **MM 1 Stecker 1** Stecker E <u>०००</u>

### **Beispiel 2:**

Basismodul und Peripheriemodul Art.-Nr. 772477 (mit Mikromodul-Steckplatz) auf Stecker 1 des Basismoduls.

### **Anwendung:**

Einzelzentrale mit zwei Ringleitungen und max. 254 Busteilnehmern

oder

Vernetzte Zentrale mit einer Ringleitung und max. 127 Busteilnehmern

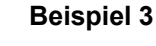

Basismodul mit einem Mikromodul und einem Erweiterungsmodul Art.-Nr. 772478 (mit einem Mikromodul-Steckplatz) auf Stecker 1 des Basismoduls.

### **Anwendung:**

Vernetzte Zentrale mit einer Ringleitung und max. 127 Busteilnehmern eingesetzt.

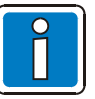

Ohne Peripheriemodul ist der Anschluss des Feuerwehrbedienfeldes sowie der Übertragungseinrichtung nicht möglich! Diese Geräte können an eine andere Zentrale im essernet® angeschlossen werden.

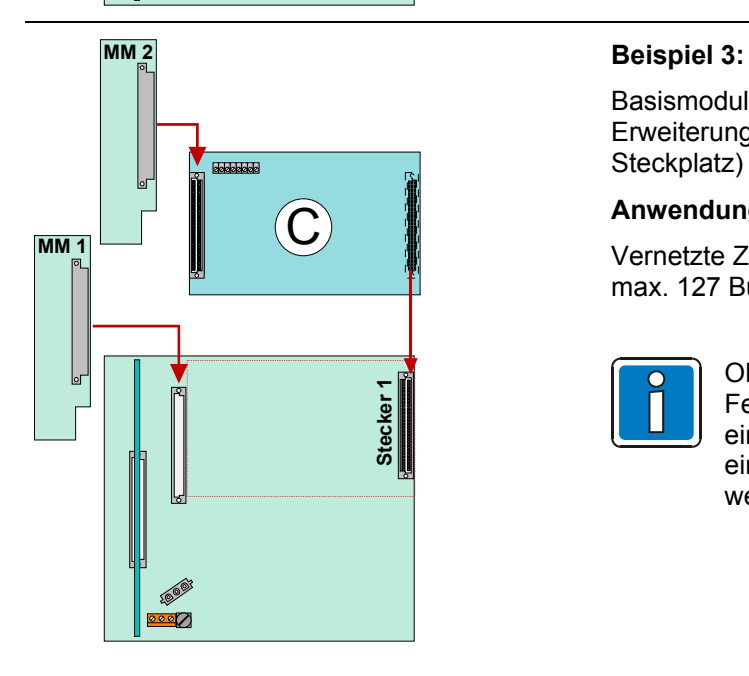

*Abb. 5: Ausbau BMZ IQ8Control C* 

### <span id="page-12-0"></span>**3.4 Brandmelderzentrale IQ8Control M**

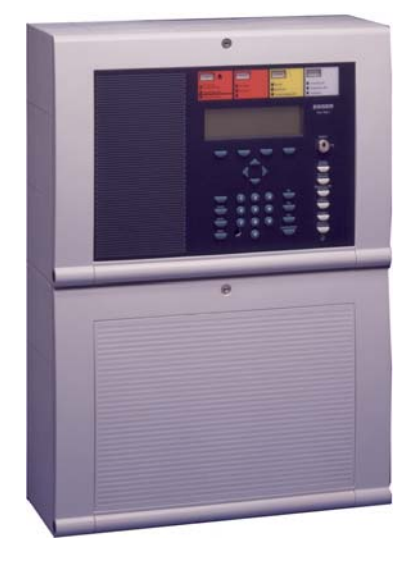

Der Ausbau der BMZ IQ8Control M besteht aus:

- 1 Basiskarte
- 1 Netzteilmodul
- 1 Peripheriemodul und einem Erweiterungsmodul

oder

• max. zwei Erweiterungsmodulen mit jeweils drei Mikromodulsteckplätzen.

Insgesamt stehen beim Vollausbau Steckplätze für 1 bis 7 (1+3+3) frei wählbare Mikromodule zur Verfügung.

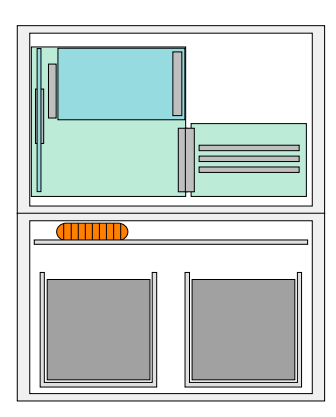

### **Steckplatz 1**

Auf dem Basismodul wird der obere Steckplatz (Stecker 1) für ein Peripherie- oder Erweiterungsmodul genutzt. **Das Peripheriemodul wird nur auf dem Steckplatz 1** 

**unterstützt.** 

### **Steckplatz 2**

Auf den unteren Steckplatz (Stecker 2) kann ein Erweiterungsmodul aufgesteckt werden.

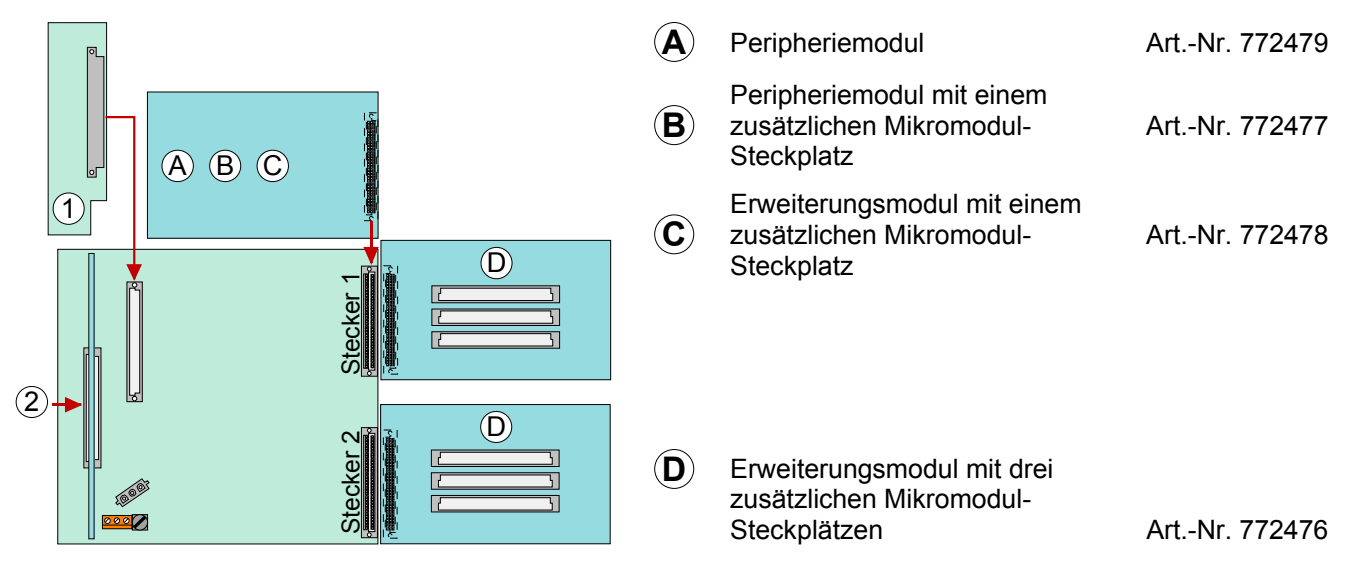

*Abb. 6: Ausbau BMZ IQ8Control M* 

### **Beispiele zum Ausbau der Brandmelderzentrale IQ8Control M**

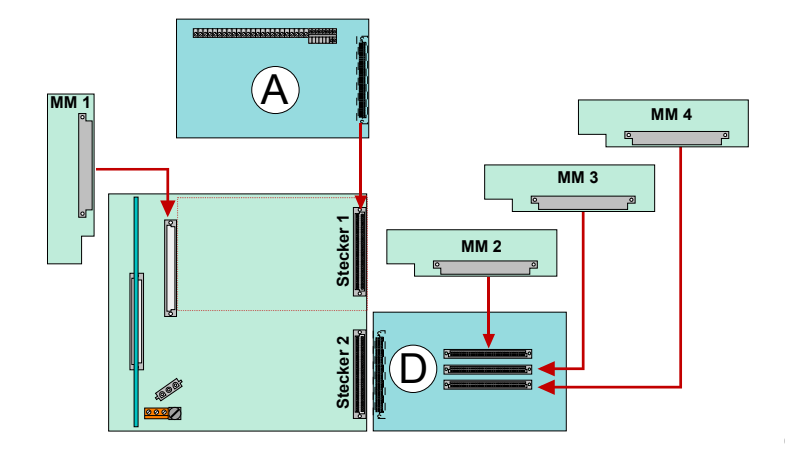

### **Beispiel 1:**

Basismodul mit Peripheriemodul (ohne Mikromodul-Steckplatz) auf Stecker 1 und einem Erweiterungsmodul (mit 3 MM-Steckplätzen) auf Stecker 2.

### **Anwendung:**

Einzelzentrale mit 4 Ringleitungen und max. 508 Busteilnehmern.

- **A** Peripheriemodul (Art.-Nr. 772479)
- **D** Erweiterungsmodul mit drei zusätzlichen Mikromodulsteckplätzen (Art.-Nr. 772476)

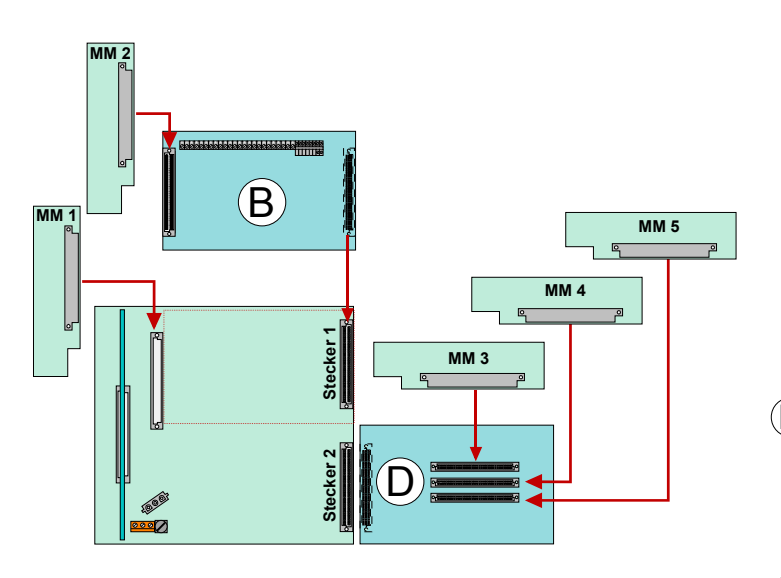

#### *Abb. 7: Ausbau BMZ IQ8Control M*

### **Beispiel 2:**

Basismodul mit Peripheriemodul (mit Mikromodul-Steckplatz) auf Stecker 1 und einem Erweiterungsmodul (mit 3 MM-Steckplätzen) auf Stecker 2.

### **Anwendung:**

Einzelzentrale mit 5 Ringleitungen und max. 635 Busteilnehmern.

- **B** Peripheriemodul mit einem zusätzlichen Mikromodul-Steckplatz (Art.-Nr. 772477)
- **D** Erweiterungsmodul mit drei zusätzlichen Mikromodulsteckplätzen (Art.-Nr. 772476)

### **Beispiele zum Ausbau der Brandmelderzentrale IQ8Control M**

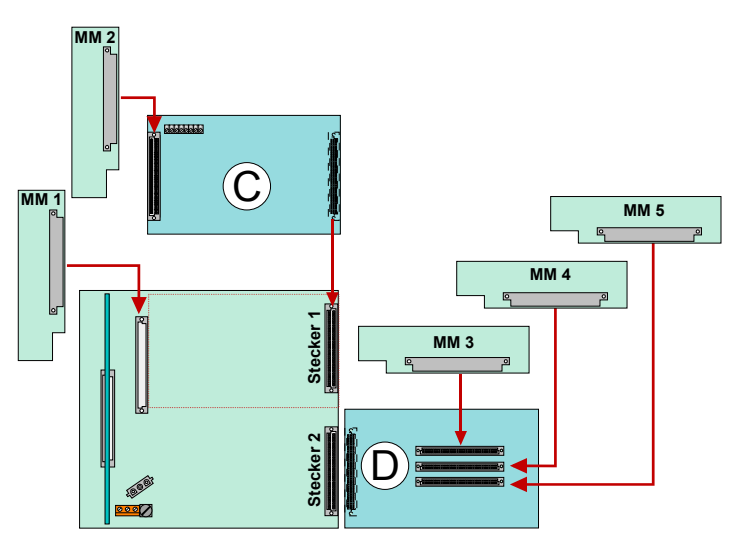

### **Beispiel 3:**

Basismodul mit Erweiterungsmodul (mit Mikromodul-Steckplatz) auf Stecker 1 und einem Erweiterungsmodul (mit 3 MM-Steckplätzen) auf Stecker 2.

### **Anwendung:**

Netzwerkzentrale mit 4 Ringleitungen und max. 508 Busteilnehmern.

**C** Erweiterungsmodul mit einem zusätzlichen Mikromodul-Steckplatz, (Art.-Nr. 772478)

**D** Erweiterungsmodul mit drei zusätzlichen Mikromodulsteckplätzen, (Art.-Nr. 772476)

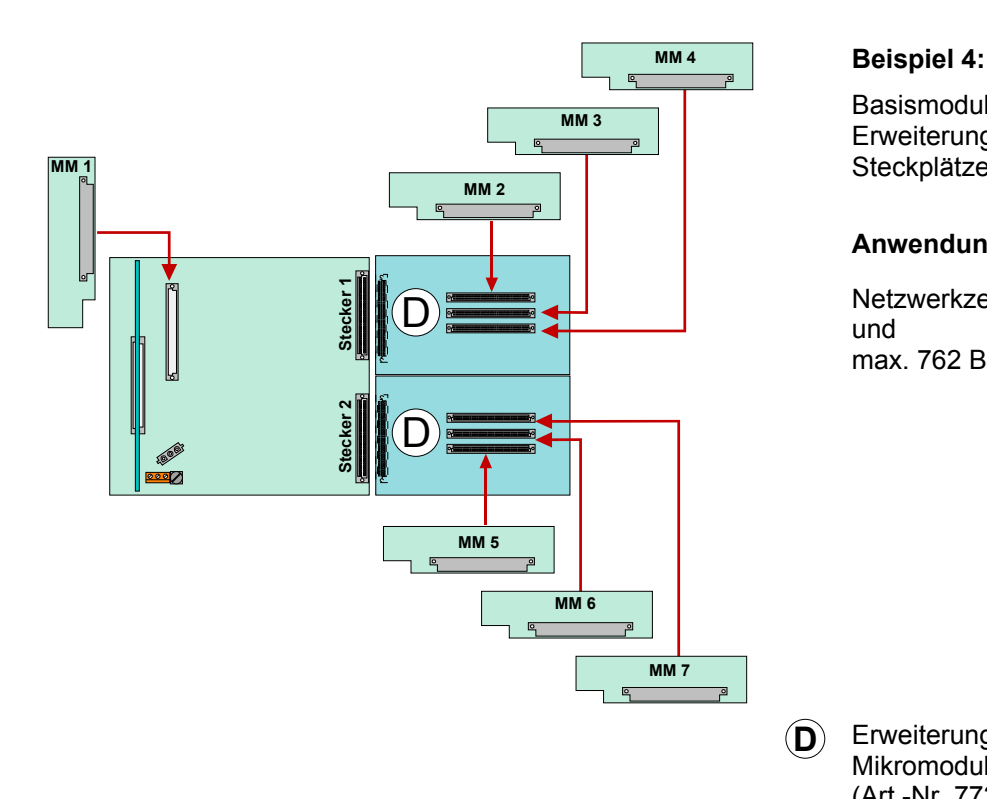

Basismodul mit zwei Erweiterungsmodulen (mit jeweils 3 MM-Steckplätzen) auf Stecker 1+2.

### **Anwendung:**

Netzwerkzentrale mit 6 Ringleitungen und max. 762 Busteilnehmern.

**D** Erweiterungsmodul mit drei zusätzlichen Mikromodul-Steckplätzen (Art.-Nr. 772476)

*Abb. 8: Ausbau BMZ IQ8Control M* 

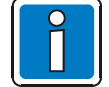

Die Peripheriemodule und Erweiterungsmodule der BMZ 8000 C/M Serie 01 (Art.-Nr. 772418, 772419, 772420, 772421) dürfen nicht in eine IQ8Control C/M eingebaut werden.

### **Dreiteiliges Gehäuse mit Einbaudrucker**

In dem obersten Gehäuse ist der Einbaudrucker und die Bedienfront eingebaut. Wegen der Einbautiefe des Druckers, wird das Basismodul mit allen Steckkarten in einem separaten Gehäuse darunter integriert. In das unterste Gehäuse kann die Notstromversorgung mit max. zwei 24 Ah Akkumulatoren eingebaut werden.

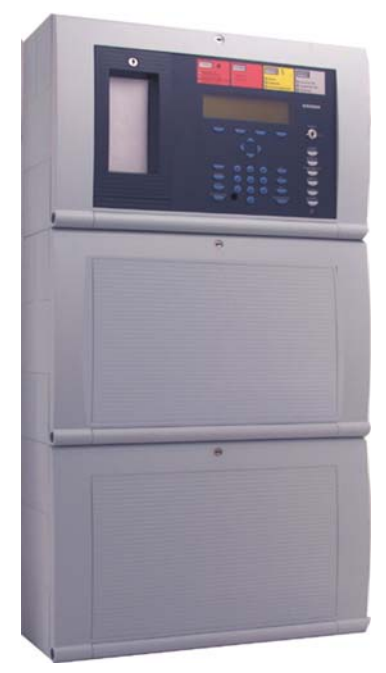

Erweiterungsgehäuse 789304

oder

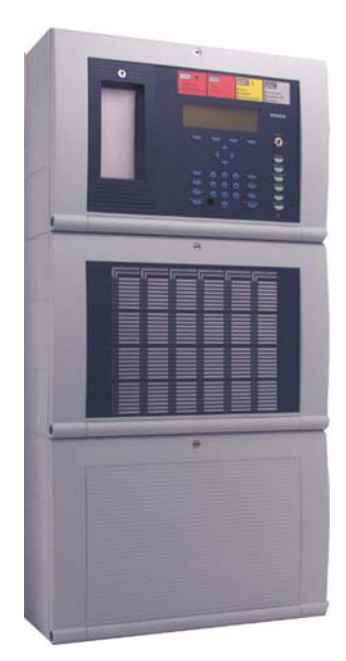

Erweiterungsgehäuse 789303

*Abb. 9: Dreiteiliges Gehäuse mit Einbaudrucker* 

|             | $\circ$<br>(2) | Einbauplatz für esserbus <sup>®</sup> -Koppler<br>Basismodul / Netzteilmodul / Mikromodul-Steckplatz |                 |
|-------------|----------------|----------------------------------------------------------------------------------------------------|-----------------|
|             | $\circled{3}$  | Wahlweise Peripheriemodul (ohne MM Steckplatz)                                                       | Art.-Nr. 772479 |
| 3<br>2<br>4 |                | oder Peripheriemodul (mit1 MM Steckplatz)                                                            | Art.-Nr. 772477 |
|             |                | oder Erweiterungsmodul (mit 1 MM-Steckplatz)                                                         | Art.-Nr. 772478 |
|             |                | oder Erweiterungsmodul (mit 3 MM-Steckplätzen)                                                       | Art.-Nr. 772476 |
|             |                | auf Stecker 1                                                                                        |                 |
|             | $\circled{4}$  | Erweiterungsmodul (mit 3 MM-Steckplätzen)<br>auf Stecker 2                                           | Art.-Nr. 772476 |

*Abb. 10: Lage der Baugruppen bei dem 3-teiligen Gehäuse* 

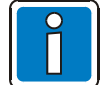

Bei dieser Konfiguration ist zu beachten, dass die Anordnung der Baugruppen der hier gezeigten Darstellung entspricht. Eine andere Aufteilung ist wegen der Kabellängen der Bedienteilfront des Einbaudruckers und der Akkuanschlusskabel nicht möglich.

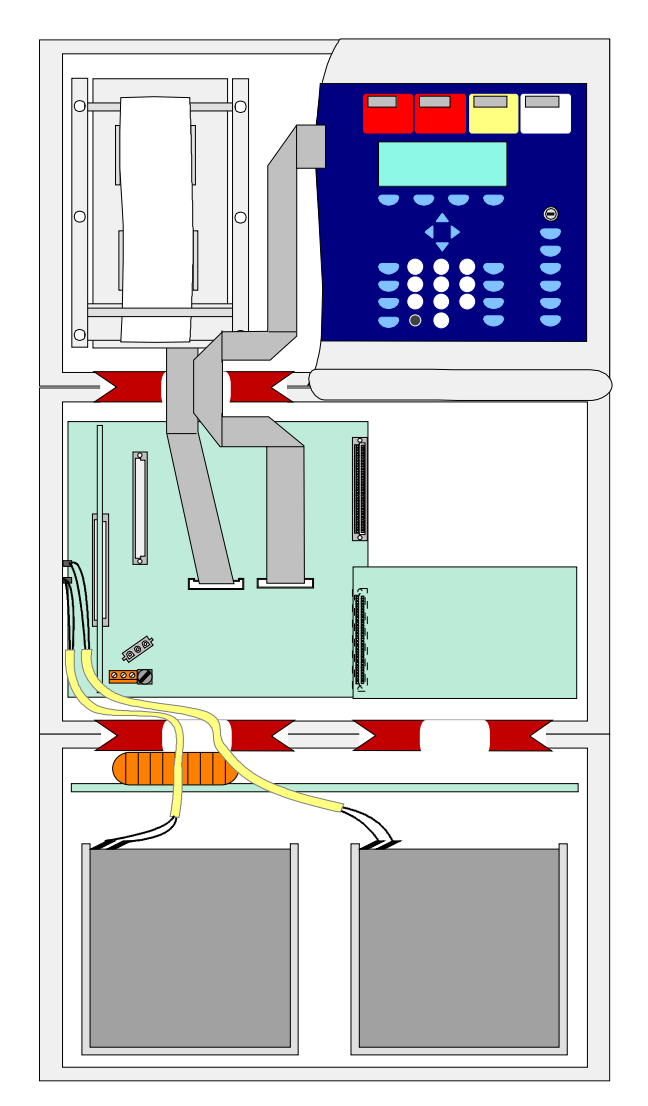

### **Anordnung der Baugruppen im dreiteiligen Gehäuse der BMZ IQ8Control M**

*Abb. 11: Prinzipdarstellung der Baugruppen für das 3-teilige Gehäuse* 

### **Einbaublech für Übertragungsgeräte DS 7500 / DS 8800**

Das Einbaublech (Art.-Nr. 057633) ermöglicht in dem Erweiterungsgehäuse (Art.-Nr. 789303) die Montage von zwei esserbus® -Kopplern oder einem Übertragungsgerät Typ DS 7500 / DS 8800.

Mit den beiliegenden Kunststoff-Abstandshaltern sowie der Isolierfolie sind die Einbaugeräte vor einem möglichen Kurzschluss mit den Metallflächen des Einbaublechs zu schützen.

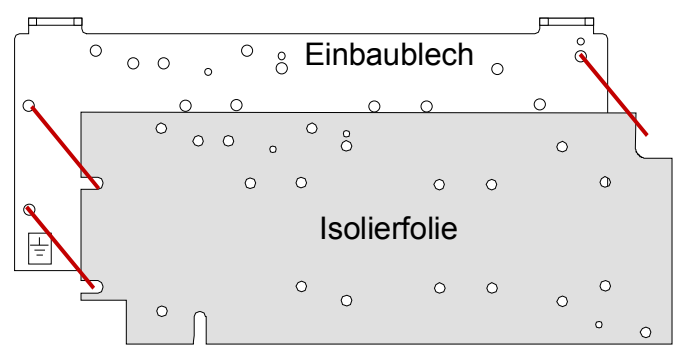

*Abb. 12: Einbaublech (Art.-Nr. 057633)* 

### <span id="page-17-0"></span>**3.5 Steckplatz und zugehörige Primärleitungsnummer**

Einzelne Baugruppen der Zentrale können mit der internen, vierstelligen Primärleitungsnummer über die Zentralentastatur ein-/ausgeschaltet oder auch mit dem Kundendateneditor programmiert werden. Die interne Primärleitungsnummer setzt sich aus der Zentralennummer, dem Steckplatz und der Baugruppennummer zusammen.

### **Beispiel für eine Einzelzentrale (= Zentralen-Nr. 01)**

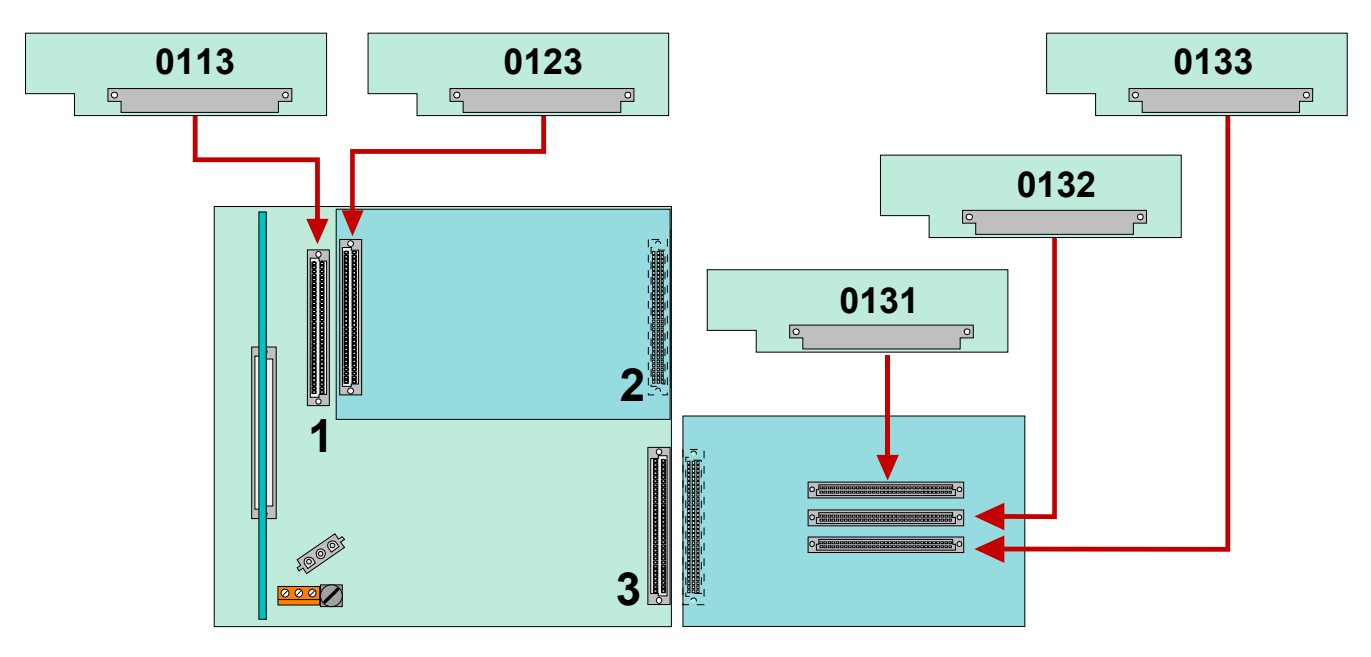

```
Abb. 13:BMZ IQ8Control M
```
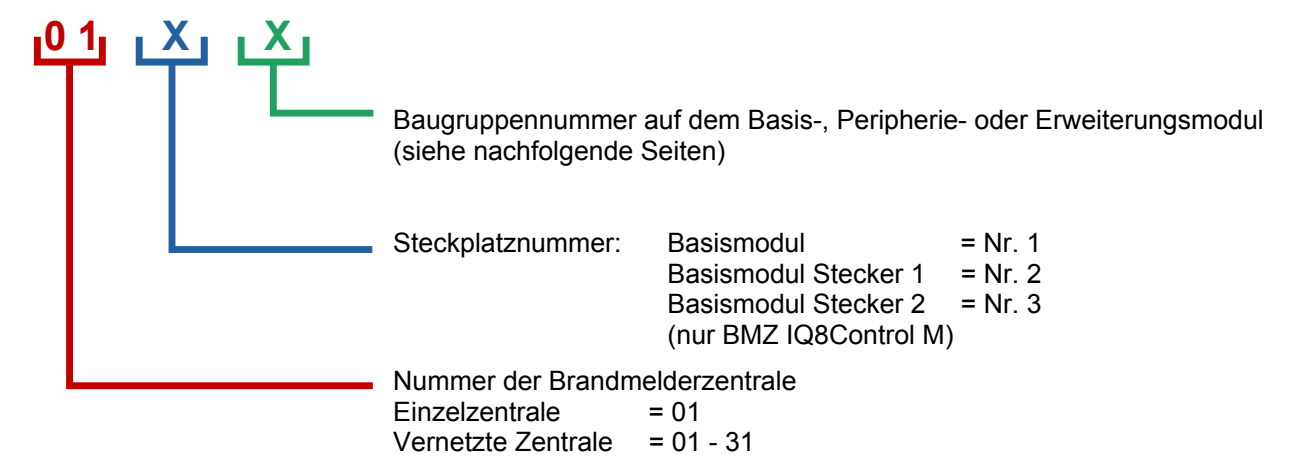

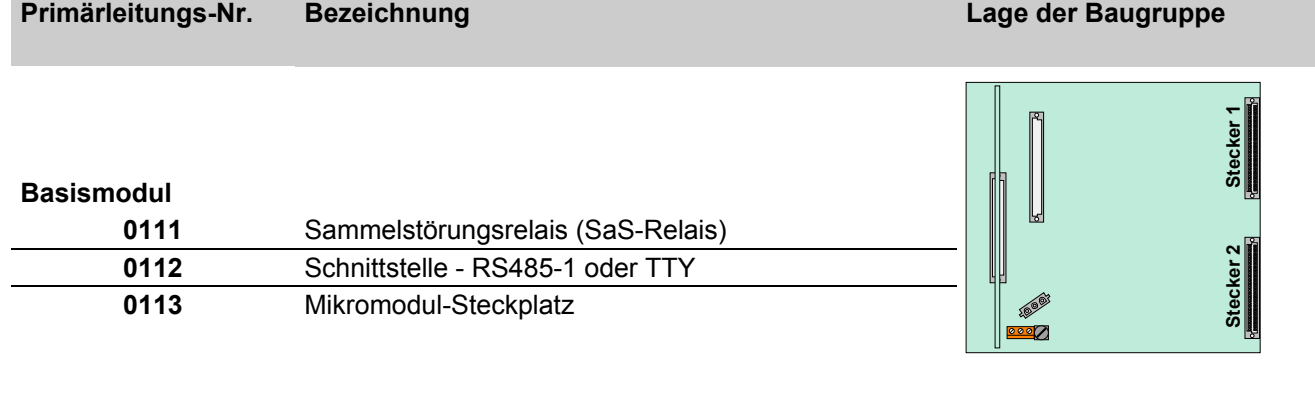

### **Primärleitungsnummern für Zentralennummer 01**

### **Peripheriemodul**

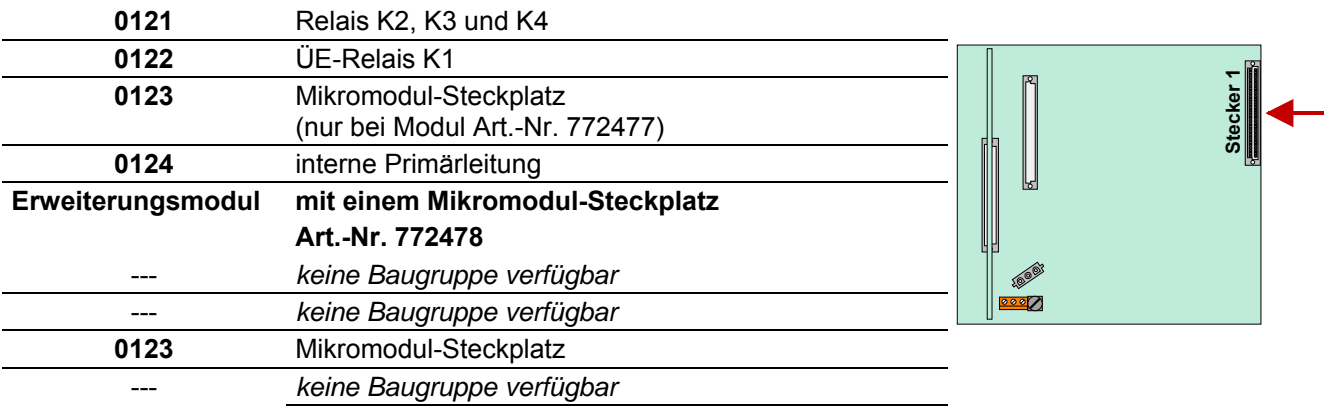

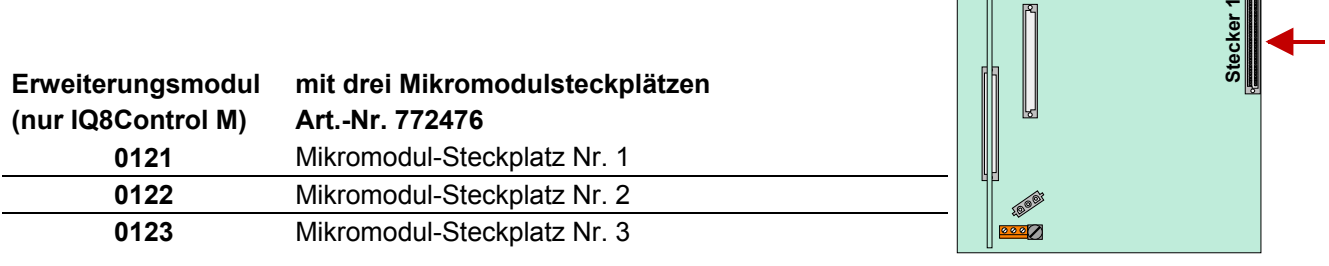

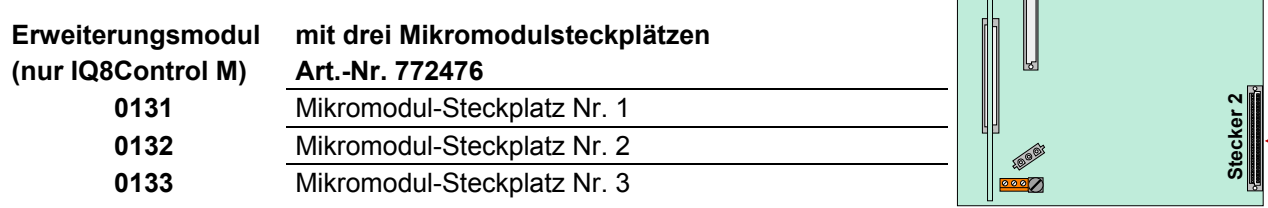

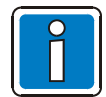

Das Peripheriemodul (falls vorhanden) muss immer auf den >Stecker 1< des Basismoduls aufgesteckt werden.

Der Steckplatz >Stecker 2< auf dem Basismodul ist bei der BMZ IQ8Control C nicht bestückt.

 $\overline{C}$ 

 $\parallel$  respectively.

 $\int_{0}^{\infty}$ 

### <span id="page-19-0"></span>**3.6 Zentralengehäuse**

- 1. Zentralengehäuse aus der Verpackung entnehmen. Der Gehäusekontakt und die beiden Anschlusskabel für die Akkumulatoren sind werkseitig bereits auf dem Basismodul aufgesteckt.
- 2. Flachkabel des Bedienteiles und Einbaudruckers (falls vorhanden) von den Steckern des Basismoduls abziehen.
- 3. Die zum Transport eingedrehten vier Verbindungsschrauben zwischen der Rückwand und dem Gehäuserahmen entfernen.
- 4. Die Gehäusetür (Bedienteil und Varianten) ist werkseitig bereits mit dem Gehäuserahmen verbunden. Den Gehäuserahmen zusammen mit der eingesetzten Gehäusetür von der Rückwand abnehmen.
- 5. Das Gehäuse muss ohne mechanische Verspannungen auf eine stabile, saubere und trockene Wandfläche montiert werden. Bei einem nicht korrekt montierten Gehäuse kann die Funktion der Schnappbefestigung für die Gehäusetür beeinträchtigt werden.

Für die Befestigung des Zentralengehäuses sollten grundsätzlich nur Flachkopfschrauben und Dübel mit einem Durchmesser von 8 mm eingesetzt werden. Hierbei beachten, dass der Schraubenkopf in die Bohrung jedes Wandausgleichelementes passt und nicht vorsteht.

6. Unebenheiten der Montagefläche können mit den vier Wandausgleichsstücken ausgeglichen werden. Im Beipack der Zentrale ist ein spezieller Schlüssel zur Einstellung der Wandausgleichselemente enthalten.

Die drei nicht benutzten Befestigungspunkte zwischen der Rückwand und dem Gehäuserahmen sind nicht erforderlich. Diese Befestigungsart ist für eine andere Nutzung des Gehäuses vorgesehen.

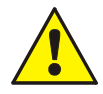

### **Gefahr – Elektrischer Schlag**

Das Gerät darf nur mit geschlossenem Gehäuse betrieben werden. Bei einem offenen Gehäuse, manipulierten Gehäuseöffnungen oder fehlenden Gehäuseplatten ist der Betrieb nicht zulässig.

### **Kurzschlussgefahr**

Alle an das Basismodul angeschlossenen Spannungs- und Signalleitungen sind mit geeignetem Befestigungsmaterial, wie z.B. Kabelbindern aus Kunststoff, gegen Verlagerung zu sichern. Hierbei ist unbedingt darauf zu achten, dass die Netzanschlussleitung durch Verlagerung die Signalleitungen (SELV) nicht berühren kann. Arbeiten an dem Brandmeldesystem sind nur im spannungsfreien Zustand (Netz- und Notstromversorgung) zulässig.

### <span id="page-20-0"></span>**3.7 Zusammenbau**

Das Gehäuse wird werkseitig vormontiert ausgeliefert. Für die einfache Montage und den korrekten Zusammenbau des Zentralengehäuses sind die Montageschritte in der beschriebenen Reihenfolge durchzuführen:

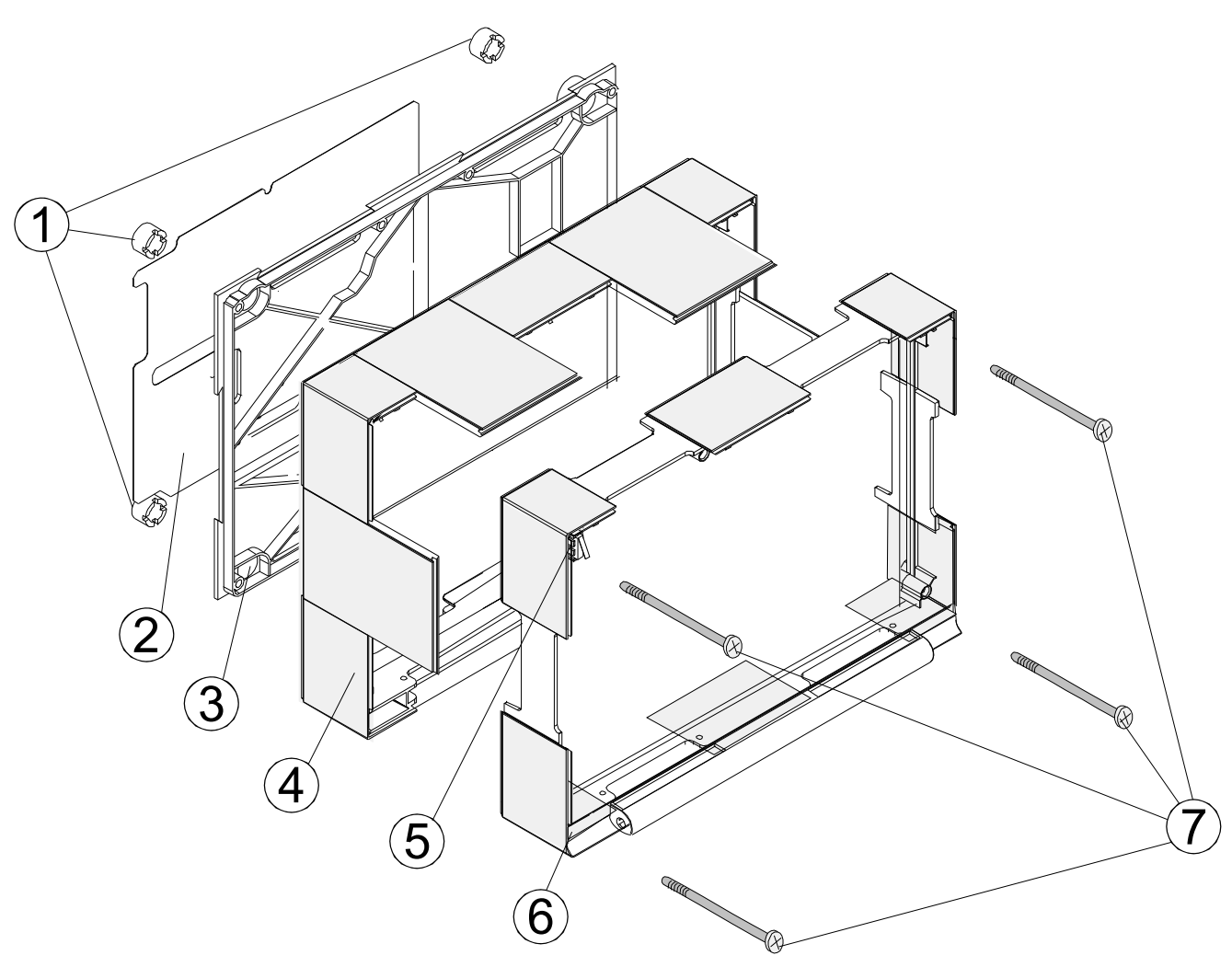

*Abb. 14: Zusammenbau des Zentralengehäuses* 

- c 4 x Wandausgleichselemente
- d 1 x Metallblech der Rückwand zur Abschirmung und FE-Verbindung (Funktionserde)
- (3) 1 x Rückwand
- f 1 x Gehäuserückteil
- g 1 x Gehäusekontakt (max. vier pro Gehäuse möglich)
- h 1 x Gehäusevorderteil mit Bedienteil / Gehäusetür
- $\oslash$  4 x Befestigungsschrauben

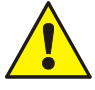

Das Basismodul wird über die Metall-Abstandshalter und den Metallschrauben mit dem Rückwandblech des Zentralengehäuses verbunden. Ohne diese elektrisch leitende Verbindung des Basismoduls mit der Metallrückwand ist eine korrekte Funktionserdung (FE) der Brandmelderzentrale nicht möglich.

### **Bedienteil / Gehäusetür**

Das Bedienteil bzw. die Gehäusetür ist werkseitig an dem Gehäusevorderteil montiert. Falls erforderlich zur Demontage die 4 Befestigungsschrauben  $\oslash$  lösen und Gehäusevorderteil entfernen.

Je nach Zentralenausbau, wie z.B. mit oder ohne Einbaudrucker bzw. Gruppeneinzelanzeige, ist eine Abweichung von der hier gezeigten Darstellung möglich.

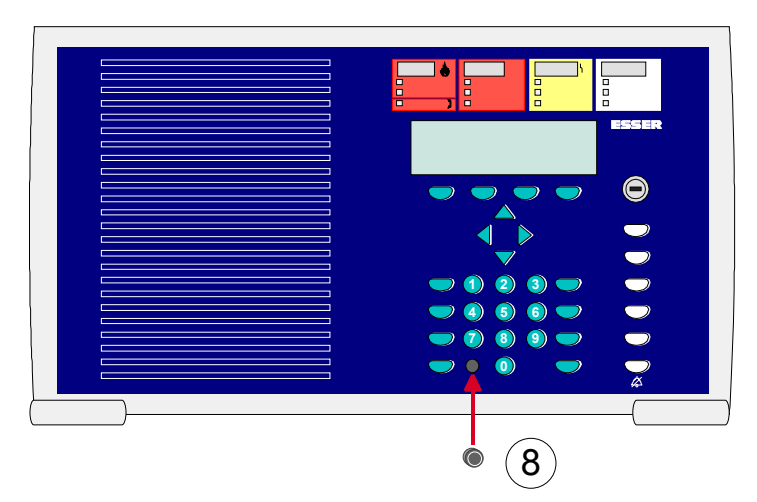

 Für die einwandfreie Funktion der Zentrale muss der Blindstopfen (Beipack) in die Vertiefung für den Programmieranschluss des Bedienteiles eingesetzt werden.

*Abb. 15: Bedienteil / Gehäusetür* 

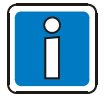

Zur Programmierung der Brandmelderzentrale ist das Bedienteil nicht erforderlich. Der Service-PC kann auch direkt an den Programmierstecker des Basismoduls angeschlossen werden. Mit dem Einsatz des Diagnoseprogramms TEDIS (Option) kann das Bedienteil mit allen Funktionen vollständig auf dem Service-PC simuliert werden.

### **Öffnen**

Zum Öffnen ist immer der Gehäusetürschlüssel erforderlich.

Die Gehäusetür kann bei senkrecht stehendem Schlüssel geöffnet werden.

#### **Schließen**

Zum Schließen muss das Schloss in waagerechter Position stehen. Der Schlüssel ist dazu nicht erforderlich. Die Gehäusetür kann einfach zugedrückt und in die Schnappbefestigung eingerastet werden.

#### **Beispiel: Zentralengehäuse IQ8Control C**

1. Gehäuserahmen mit der eingesetzten Gehäusetür vorsichtig auf die Rückwand aufsetzen.

Hierbei beachten, dass keine Anschlussleitungen zwischen der Rückwand und dem Gehäuserahmen eingeklemmt werden oder die Isolierung der Leitungen beschädigt wird.

- 2. Vier Verbindungsschrauben zwischen der Rückwand und dem Gehäuserahmen einsetzen und festziehen.
- 3. Gehäusekontakt in die Halterung an der oberen Gehäuseseite einsetzen. Die Kontaktfahne muss nach unten gerichtet sein. Der Deckelkontakt ist werkseitig bereits über ein Anschlusskabel mit dem Steckkontakt des Basismoduls verbunden und kann bei Service- und Wartungsarbeiten wieder aus der Halterung entnommen werden.
- 4. Flachkabel des Bedienfeldes auf den entsprechenden Anschluss des Basismoduls aufstecken.
- 5. Zusammenbau des Zentralengehäuses beendet.

### **Gehäusekontakt**

Der Gehäusekontakt dient zur Überwachung des Zentralengehäuses auf Öffnen und kann zusätzlich für Steuerungsaufgaben, wie z.B. bei Servicearbeiten für die automatische Abschaltung von Komponenten während des geöffneten Gehäuses, eingesetzt werden.

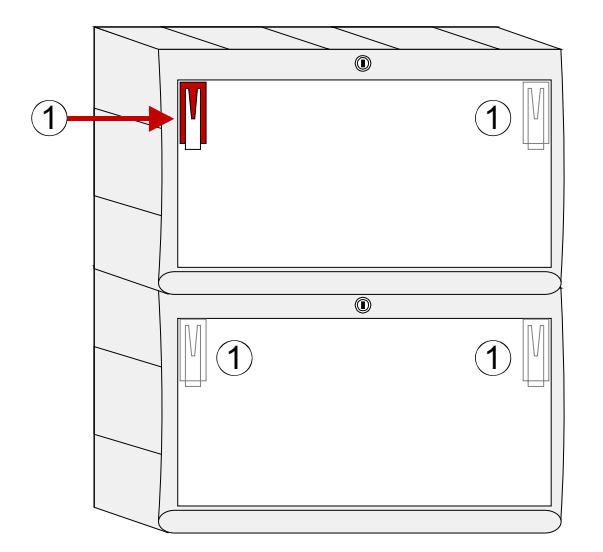

- Max. 2 Gehäusekontakte pro Gehäuse (werkseitig ist ein Gehäusekontakt integriert)
- Max. 4 Gehäusekontakte pro Zentrale
- Funktion in der Kundendatenprogrammierung einstellbar, wie z.B.
	- Abschaltung der ÜE bei offenem Gehäuse
	- Erkennung des Service-PC bei offenem Gehäuse
	- und weiterer Funktionen

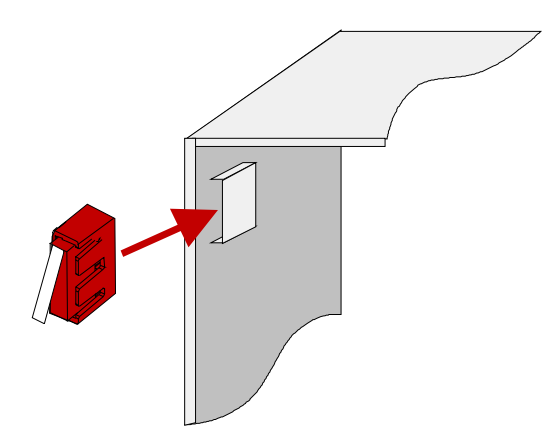

Der Gehäusekontakt wird mit dem Plastikeinsatz auf die Aufnahme in einer der beiden oberen Gehäuseecken aufgesteckt.

• Gehäusekontakt / Kontaktfahne nach unten gerichtet

Anschluss an das Basismodul (siehe Kapitel Basismodul)

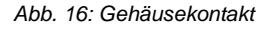

X7 X8

Housing contact

**Tousing cont** 

V2 Housing open

### **Verbindung zwischen Zentralen- und Erweiterungsgehäuse**

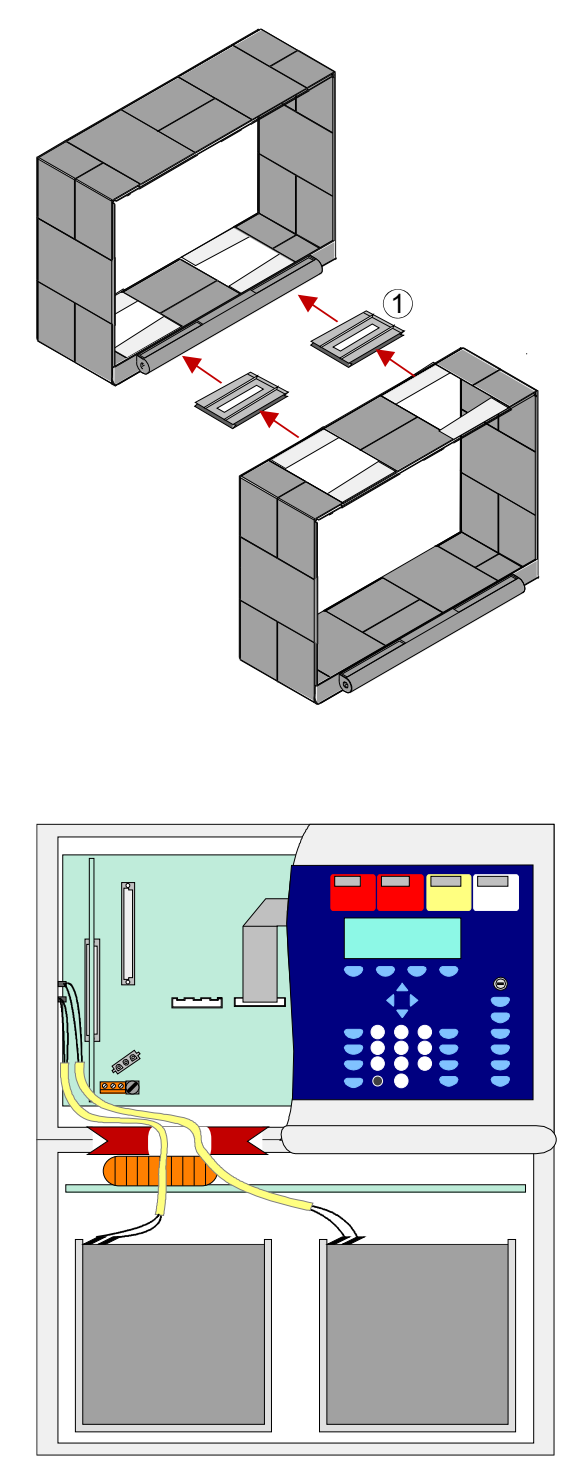

*Abb. 17: Führung der Akku-Anschlusskabel* 

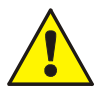

### **Beschädigung möglich**

Die Verbindungskabel zwischen den beiden Gehäusen nicht einklemmen oder beschädigen. Die beiden Gehäuse müssen separat auf der Montagefläche befestigt werden. Die beiden Verbindungsstücke sind nicht geeignet, um alleine das Gewicht des unteren Gehäuses zu halten.

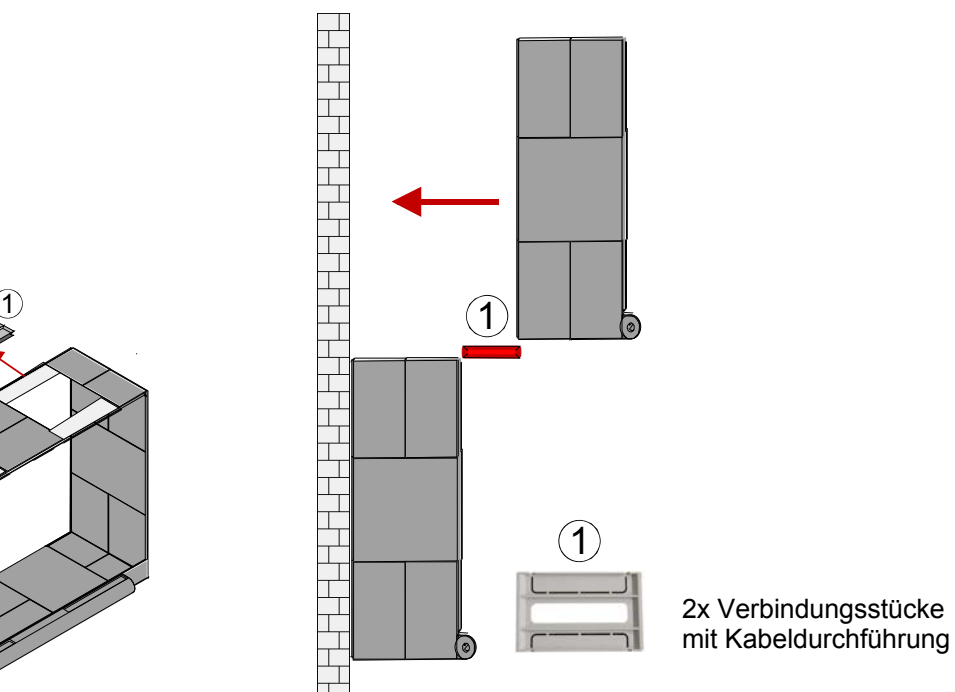

- 1. Aus dem Zentralen- und Erweiterungsgehäuse jeweils die entsprechenden 2 Gehäuseplatten entfernen.
- 2. In die entstandene Lücke je ein Verbindungsstück einschieben. Die auf dem Verbindungsstück gekennzeichnete Einschubrichtung beachten.
- 3. Das obere Gehäuse über die Führung der beiden Verbindungsstücke von der Vorderseite in Richtung Montagefläche zusammenschieben.
- 4. Die beiden Verbindungsstücke mittig ausrichten, so dass die Kabelverbindung zwischen den beiden Gehäusen durch die Aussparung der beiden Verbindungstücke geführt werden kann.
- 5. Jedes Gehäuse ist mit geeignetem Befestigungsmaterial (vier Schrauben + Dübel) ohne mechanische Verspannung auf einer ebenen Montagefläche zu befestigen.

### **Wandmontage**

Das Zentralengehäuse muss mit geeignetem Befestigungsmaterial (vier Flachkopfschrauben + Dübel) ohne mechanische Verspannung auf einer ebenen Montagefläche montiert werden. Geringe Unebenheiten der Montagefläche können mit den vier einstellbaren Wandausgleichselementen ausgeglichen werden. Die Wandausgleichselemente werden, durch Drehen mit dem beiliegenden Kunststoffschlüssel, von der Innenseite des Gehäuses eingestellt.

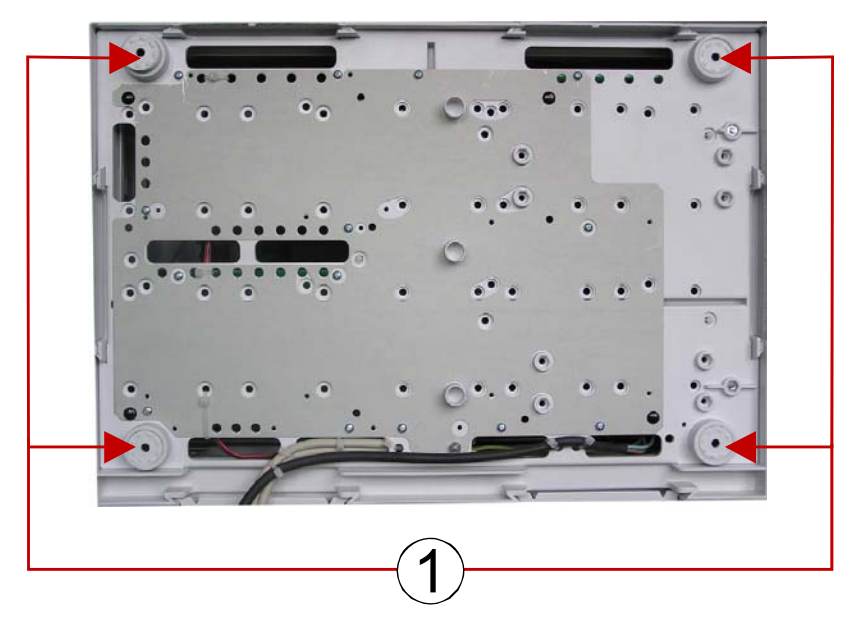

*Abb. 18: Rückseite der Standardrückwand* 

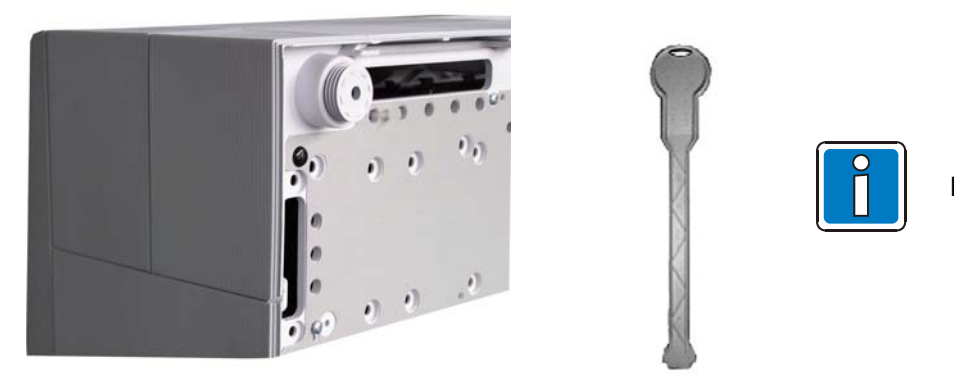

Kunststoffschlüssel liegt bei.

*Abb. 19: Einstellbares Wandausgleichselement der Rückwand und Kunststoffschlüssel* 

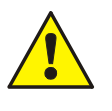

### **Beschädigung möglich!**

Abhängig von der eingesetzten Akkukapazität und dem damit verbundenen Gewicht der Akkumulatoren, muss die Montagefläche sowie das Befestigungsmaterial für diese Traglast geeignet sein.

### <span id="page-25-0"></span>**3.8 Kabeleinführungen**

Die 230 V-Netzanschlussleitung (unter Putz) durch die dafür vorgesehene Kabeleinführung  $\mathbb O$  der Rückwand (siehe Abbildung) einführen und mit geeignetem Befestigungs-material, wie z.B. Kabelbindern aus Kunststoff befestigen. Beim Anschluss der Netzanschluss- und Signalleitungen beachten, dass die Rückwand umlaufend frei bleibt und der Gehäuserahmen auf die Rückwand aufgesetzt werden kann. Die anderen Kabeleinführungen d sind ausschließlich für Signalleitungen zu verwenden.

### **IQ8Control C**

**IQ8Control M**

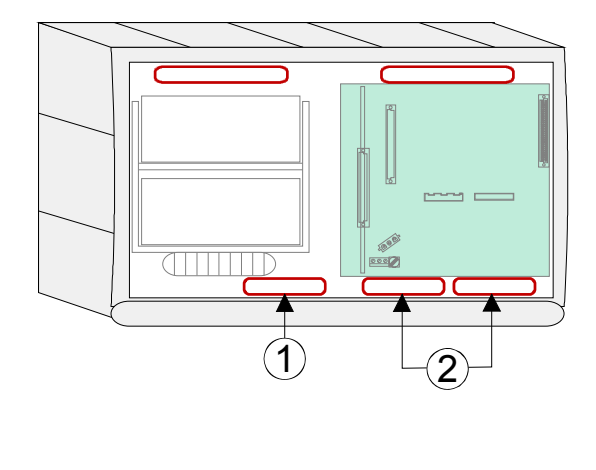

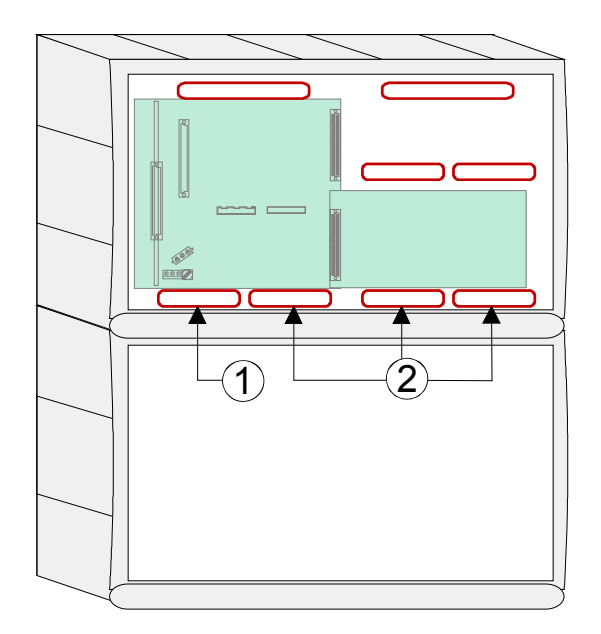

*Abb. 20: Kabeleinführungen* 

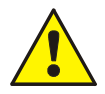

#### **Gefahr – Elektrischer Schlag**

Das Gerät darf nur mit geschlossenem Gehäuse betrieben werden. Bei einem offenen Gehäuse, manipulierten Gehäuseöffnungen oder fehlenden Gehäuseplatten ist der Betrieb nicht zulässig.

#### **Kurzschlussgefahr**

Alle an das Basismodul angeschlossenen Spannungs- und Signalleitungen sind mit geeignetem Befestigungsmaterial, wie z.B. Kabelbindern aus Kunststoff, gegen Verlagerung zu sichern. Hierbei ist unbedingt darauf zu achten, dass die Netzanschlussleitung durch Verlagerung die Signalleitungen (SELV) nicht berühren kann. Arbeiten an dem Brandmeldesystem sind nur im spannungsfreien Zustand (Netz- und Notstromversorgung) zulässig.

#### **Isolierung der Anschlussleitungen**

Es ist unbedingt darauf zu achten, dass die äußere Kabelumhüllung aller Anschlusskabel bis in das Zentralengehäuse hineingeführt und die Isolierung erst innerhalb des Gehäuses entfernt wird.

### **3.9 Zentralensummer**

Der zentraleninterne Summer kann über die Löt- / Kratzbrücke BR2 auf der Rückseite der Bedienfeldplatine bei Bedarf abgeschaltet werden.

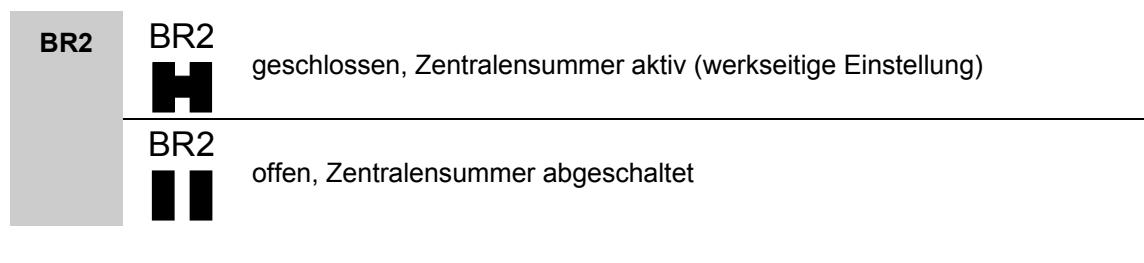

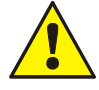

Wird der Zentralensummer dauerhaft abgeschaltet (BR2 offen), ist die Weiterleitung der entsprechenden akustischen Signalisierung (z.B. Weiterleitung an eine andere BMZ im essernet®-Netzwerk) sicherzustellen!

### <span id="page-26-0"></span>**4 Module**

Die BMZ IQ8Control C / M ist modular aufgebaut, so dass ein Modulaustausch bzw. -erweiterung jederzeit durchgeführt werden kann.

- Module nur im spannungsfreien Zustand der BMZ ausbauen oder einsetzen!
	- Netz- und Akkuspannung ausschalten.
	- Mindestens 10 Sekunden warten, bevor die Module gewechselt oder ergänzt werden.
	- Geeignete Maßnahmen zur Ableitung von statischer Elektrizität treffen.
	- Korrekte Installation (Module und Anschlusskabel) prüfen.
	- Netz- und Akkuspannung einschalten.
	- Mit der Programmiersoftware tools 8000 ggf. Kundendaten prüfen bzw. ergänzen.

### **4.1 Netzteilmodul (Art.-Nr. 802426 ab Index G)**

Auf dem Netzteilmodul befindet sich die gesamte Spannungsversorgung der Brandmelderzentrale und die +12 V DC Versorgungsspannung für externe Geräte. Falls erforderlich, ist eine zusätzliche Versorgung durch ein überwachbares externes Netzteil möglich. Das Netzteilmodul ist für eine Akkukapazität von max. zwei Akkumulatoren (2 x 12 V / 24 Ah) ausgelegt. Bei einem Ausfall der Nennspannung (230 V AC) wird die Spannungsversorgung unterbrechungslos von den Akkumulatoren übernommen (siehe Kap. 4.1.3).

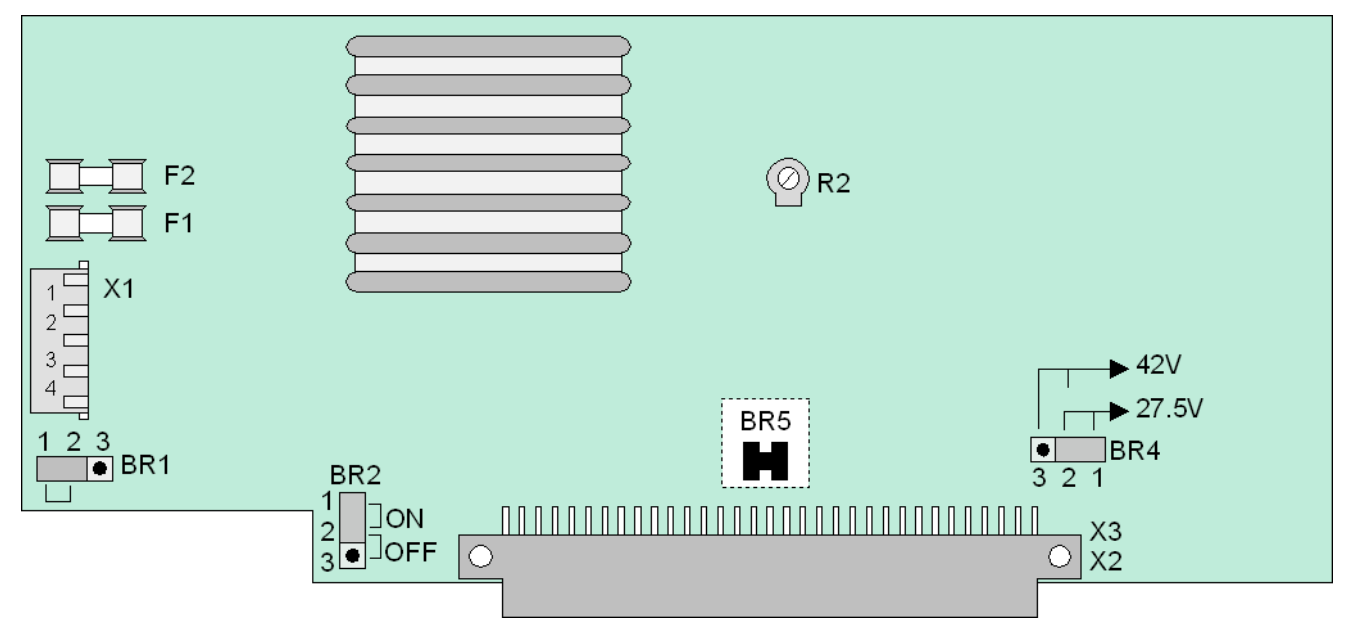

*Abb. 21: Netzteilmodul (Art.-Nr. 802426 ab Index G)* 

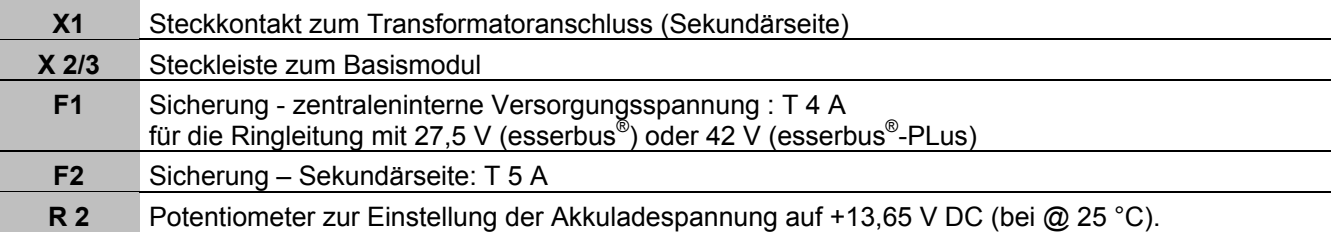

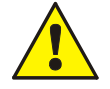

Das Netzteilmodul darf nur im spannungsfreien Zustand der Brandmelderzentrale ein- oder ausgebaut werden.

Beim Einbau oder Austausch des Netzteilmoduls ist die Einstellung der **Löt-/Kratzbrücke BR5** (auf der Rückseite der Platine) zu beachten. Mit dieser Brücke wird eingestellt, ob das Netzteil in einer BMZ 8000 C / M oder einer BMZ IQ8Control C / M eingebaut ist. Bei falscher Einstellung ist eine Beschädigung möglich.

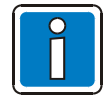

Werkseitig ist die Akkuladespannung auf die o. a. Werte eingestellt. Erfolgt der Einsatz der BMZ bei anderen Umgebungstemperaturen (siehe technische Daten), ist die Akkuladespannung mit dem Potentiometer R2 entsprechend zu justieren.

### **Erdschlusserkennung**

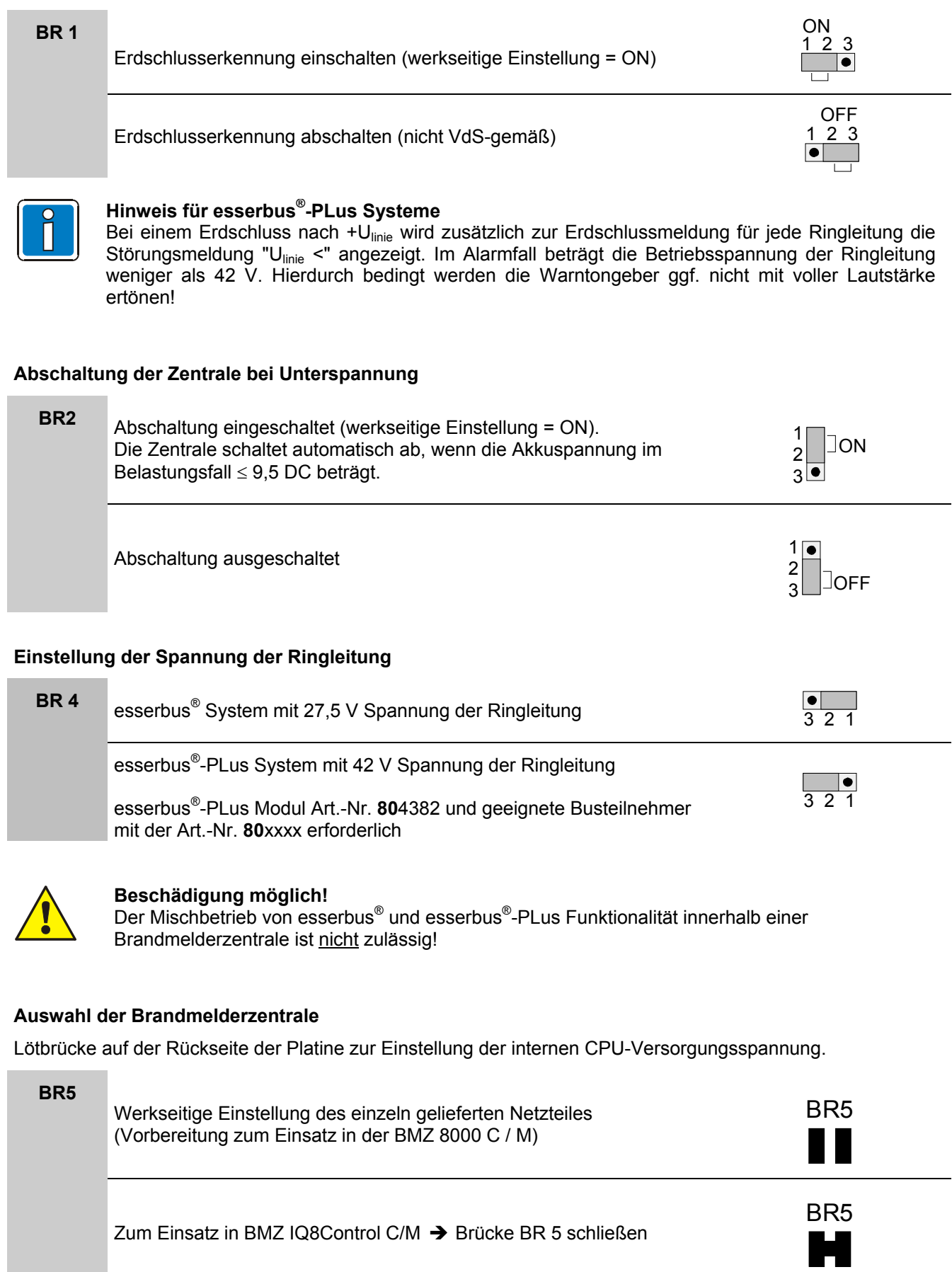

### <span id="page-28-0"></span>**4.1.1 Netzanschluss und Erdverbindungen**

Dieser Anschluss ist gemäß den gültigen Normen und Richtlinien nur durch eine Elektrofachkraft durchzuführen. Die Anschlussklemmen befinden sich auf dem Basismodul.

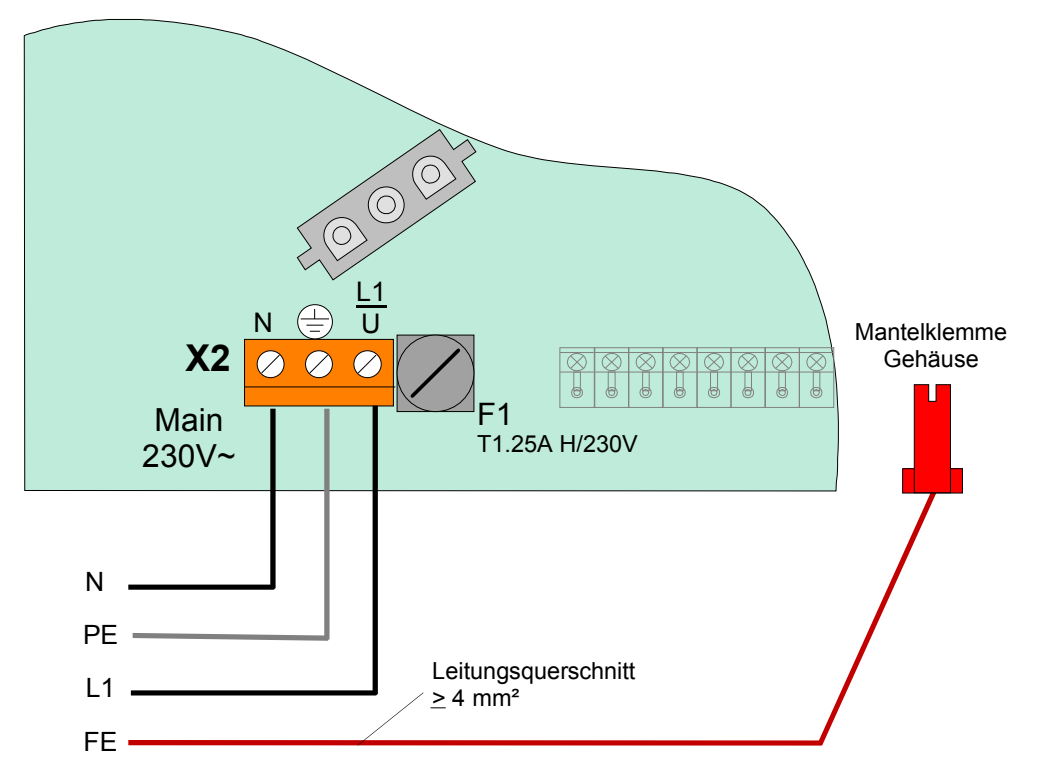

*Abb. 22: Anschluss der Nennspannung (230 V AC) und Erdverbindungen auf dem Basismodul* 

### **Anforderungen**

- Für die Netzanschlussleitung ist ein geeignetes Kabel, z.B. NYM 3 x 1,5 mm<sup>2</sup> (max. 2,5 mm<sup>2</sup>) oder ein Kabeltyp mit gleichen Leistungsmerkmalen vorzusehen.
- Die Brandmelderzentrale ist über eine separate, eigene Netztrennvorrichtung oder einen entsprechend gekennzeichneten Leitungsschutzschalter an das AC-Versorgungsnetz anzuschließen. Die erforderliche Nennspannung (230 V AC) ist auf dem Typenschild der Zentrale angegeben.
- Bei FI-Schutzschaltern ist eine eigene FI-Einheit einzusetzen.
- Die Absicherung der Netzversorgung für die Brandmelderzentrale ist entsprechend zu kennzeichnen (rot markiert, beschriftet mit "BMZ"). Nationale Normen und Richtlinien beachten!
- Schutzerde (PE) und Funktionserde (FE) müssen korrekt angeschlossen werden (siehe Kapitel "*Schutz- und Funktionserde"*).
- Örtliche EVU-Vorschriften beachten.
- Gemäß EN 54 und den VdS-Richtlinien ist ein Überspannungsfeinschutz in der BMZ integriert. Ein evtl. notwendiger Grobschutz ist objektspezifisch durch den Errichter zu installieren.

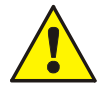

### **Beschädigung möglich!**

Vor dem Anschluss der Nennspannung (230 V AC) die Angabe auf dem Typenschild der Zentrale beachten. Der Anschluss einer anderen Spannung als die auf dem Typenschild (Aufkleber im Zentralengehäuse) für diese Zentrale angegebene Nennspannung ist nicht zulässig! **Isolierung der Anschlussleitungen** 

Die äußere Kabelumhüllung ( Kabelmantel) aller Anschlusskabel bis in das Zentralengehäuse hineinführen und die Isolierung erst innerhalb des Gehäuses entfernen! **Netzteil**

Die Netzsicherungen der Zentralen- oder externen Netzteile können eine unerwartete Fehlfunktion in elektrischen Baugruppen nicht verhindern, vielmehr sollten diese Sicherungen den Anwender und dessen Umgebung vor Schaden bewahren.

Daher niemals die werkseitig eingesetzte Netzsicherung (z.B. T 1 A H / 250 V) reparieren, überbrücken oder durch einen anderen als den angegebenen Typ ersetzen!

### <span id="page-29-0"></span>**4.1.2 Schutz- und Funktionserde**

### **Anschluss BMZ IQ8Control C**

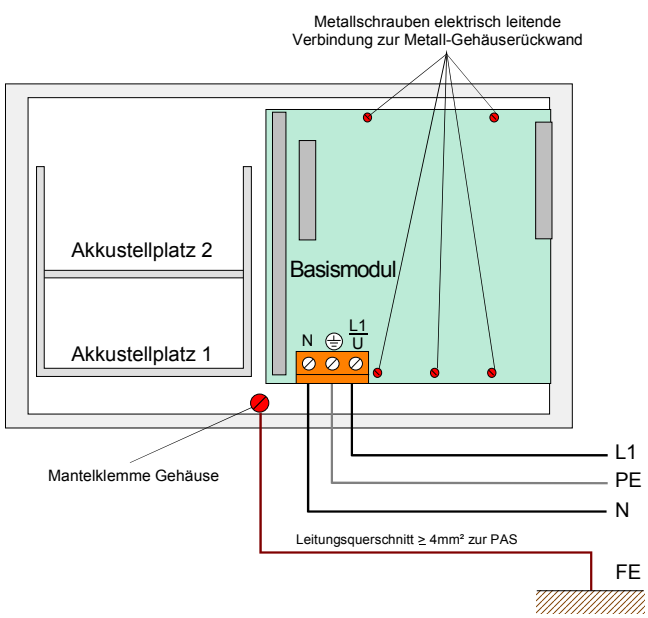

### **Anschluss BMZ IQ8Control M**

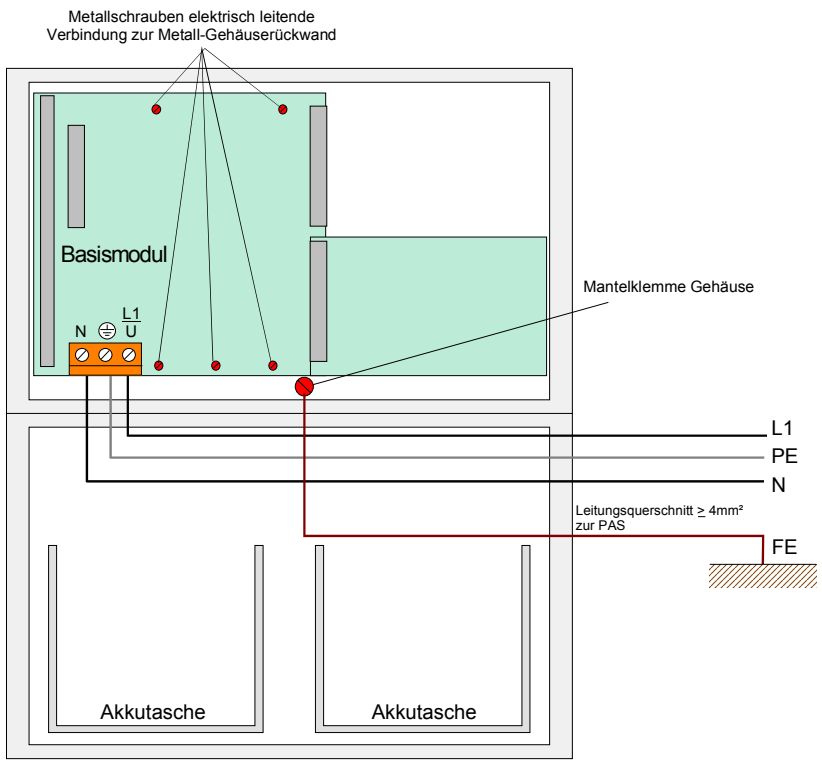

*Abb. 23: Anschluss Schutz- und Funktionserde* 

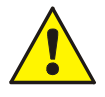

Das Basismodul wird über die Metall-Abstandshalter und den Metallschrauben mit dem Rückwandblech des Zentralengehäuses verbunden. Ohne diese elektrisch leitende Verbindung des Basismoduls mit der Metallrückwand ist eine korrekte Funktionserdung (FE) der BMZ IQ8Control C/M nicht möglich.

Zur ordnungsgemäßen Funktion der Brandmelderzentrale ist die netzseitige PE-Verbindung (Schutzerde) an die dafür vorgesehene Schraubklemme auf dem Basismodul anzuschließen.

Der PE- und FE-Anschluss (Funktionserde) des Zentralengehäuses ist mit der Potentialausgleich-Schiene (PAS) der Verteilung / Unterverteilung, aus der die Zentrale mit der Betriebsspannung versorgt wird, zu verbinden.

Abhängig von der tatsächlichen Leitungslänge, ist für den FE-Anschluss ein Kupferkabel mit einer Querschnittsfläche von mindestens ≥ 4 mm<sup>2</sup> zu verwenden.

Die BMZ IQ8Control C/M ist ein Gerät der Schutzklasse I gemäß DIN EN 60950-1.

<span id="page-30-0"></span>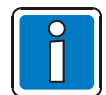

### **Mehrere Alarmierungskreise an einem Netzgerät**

Sind mehrere optische/akustische Signalgeber, z.B. über das 3-Relais Mikromodul (Art.-Nr. 787531), 4-Relais Mikromodul (Art.-Nr. 787530), den 4-Gruppen / 2-Relais esserbus®-Koppler (Art.-Nr. 808613.20) oder den 12-Relais esserbus® -Koppler (Art.-Nr. 808610.10) angeschaltet und erhalten ihre Spannungsversorgung über ein gemeinsames Netzteil, so muss durch den Errichter für ein abgestuftes Sicherungskonzept gesorgt werden.

In der Regel werden dabei mehrere Sicherungen mit unterschiedlichen Sicherungswerten und unterschiedlicher Ansprechcharakteristik in Reihe geschaltet. Das Ansprechverhalten ist außerdem immer von der Vorbelastung der Sicherungen abhängig.

Um diese Anschaltung normgemäß auszuführen, muss gewährleistet sein, dass im Kurzschlussfall nicht die Netzteilsicherung, sondern eine Sicherung für den jeweiligen Alarmierungsbereich anspricht.

Daher ist es unbedingt erforderlich, dass jeder einzelne Alarmierungsbereich über eine eigene externe Sicherung abgesichert wird. Dazu kann z.B. die 8-fach Sicherungskarte (Art.-Nr. 382040) verwendet werden.

Die Sicherungswerte sind von der Anzahl und Typ der eingesetzten Geräte abhängig und müssen auf jeden Fall objektspezifisch ermittelt werden!

Empfehlung: Kleiner Sicherungswert  $\triangleright$  schnelles Ansprechverhalten

### **4.1.3 Notstromversorgung**

Bei einem Ausfall der Nennspannung (230 V AC) wird die Zentrale unterbrechungslos von den angeschlossenen Akkumulatoren gespeist. Je nach eingesetzter Akkukapazität kann somit eine Notstromüberbrückungszeit von 72 Stunden und länger erreicht werden. Nach Ablauf dieser Zeit müssen im Alarmfall noch die externen Signalgeber angesteuert werden können. Diese Ansteuerung muss auch bei einer Akku-Entladeschlussspannung von 10,5 V DC gewährleistet sein.

### **Erstinbetriebnahme**

Neue Akkumulatoren müssen vor der Inbetriebnahme mindestens 24 Stunden nachgeladen werden. Wenn das Herstellungsdatum (siehe Aufdruck) mehr als neun Monate zurückliegt, ist eine Nachladung von mindestens 48 Stunden erforderlich.

### **Tiefentladeschutz**

Die angeschlossenen Akkumulatoren werden zyklisch vom Netzteil auf den Ladezustand überprüft. Sollte bei diesem Akkutest der Wert der gemessenen Akkuspannung im Belastungsfall unter 10,0 V DC liegen, so wird eine Akkustörung gemeldet. Die Akkuladung wird über einen temperaturabhängigen Widerstand (NTC) geführt. Sinkt die Klemmenspannung der Akkumulatoren unter den Wert 9,5 V DC, wird die Notstromversorgung zum Schutz der Zentrale abgeschaltet. Die Zentrale ist nicht mehr betriebsbereit! Die Störung der Netzversorgung beseitigen und die Zentrale wieder einschalten. Die angeschlossenen Akkumulatoren werden automatisch wieder geladen, wenn sie im erholten Zustand ohne Last beim internen Akkutest wieder die Klemmenspannung von 10,5 V DC erreichen. Wird dieser Wert nicht erreicht, erfolgt eine Störungsmeldung. Die entladenen Akkumulatoren müssen ggf. extern geladen oder ersetzt werden. Diese Funktion kann mit der **Steckbrücke BR2 auf der Netzteilplatine** ein- bzw. ausgeschaltet werden.

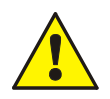

Tiefentladene Akkumulatoren (Leerlaufspannung U<sub>Akku</sub> < 10,0 V DC) werden nicht mehr korrekt geladen! Zusätzlich die Angaben des Akkuherstellers und die Richtlinien des VdS Schadenverhütung GmbH zur Tiefentladung von Akkumulatoren beachten.

### **4.1.4 Zulässige Akkumulatorentypen**

Dieses Gerät ist mit folgenden Akkumulatoren geprüft und freigegeben. Für den sicheren Betrieb werden ausschließlich diese Akkumulatortypen zur Notstromversorgung empfohlen:

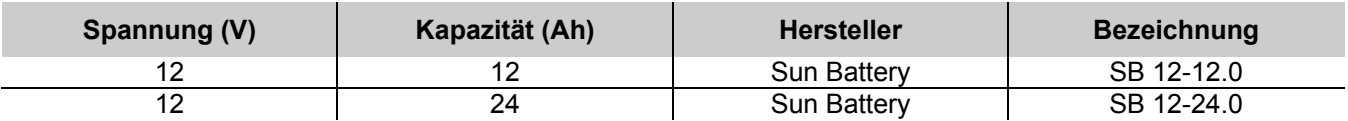

### **Akkuüberwachungsmodul (Art.-Nr. 788051.10)**

Das Akkuüberwachungsmodul wird zwischen dem zu überwachenden 12 V-Akkumulator und dem zugehörigen Anschlusskontakt des Basismoduls der BMZ geschaltet.

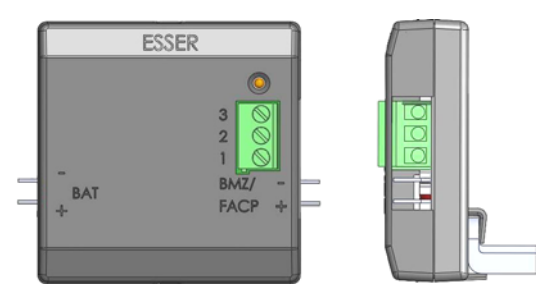

*Abb. 24: Akkuüberwachungsmodul - Übersicht* 

### **Montage**

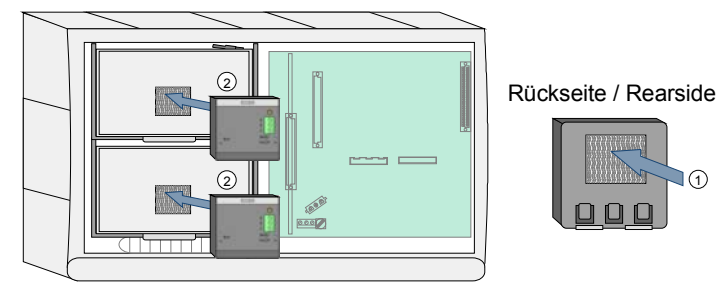

Zur Installation sowie für weitere Informationen zum Akkuüberwachungsmodul "BatMon 12" siehe Dokumentation des Moduls (Art.-Nr. 798253.10).

In das Kompaktgehäuse der BMZ IQ8Control C können zwei Akkumulatoren in die beiden Akkutaschen eingesetzt werden.

- Akku(s) in die Akkutaschen einsetzen.
- Die Montage mit dem beiliegenden Klettband auf den Akkumulatoren.
- Klettband auf die Rückseite des Akkuüberwachungsmoduls  $\mathbb O$  und die Akkumulatoren 2 kleben und Modul aufstecken.

*Abb. 25: Akkuüberwachungsmodul im Kompaktgehäuse der BMZ IQ8Control C* 

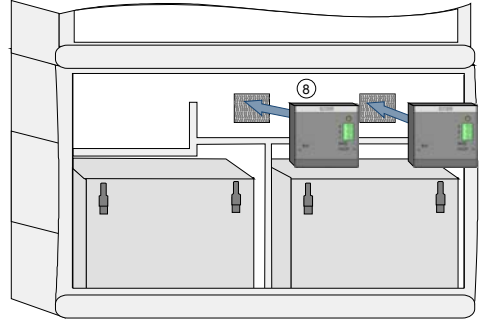

Rückseite / Rearside  $\odot$ 

In das untere Gehäuseteil der BMZ IQ8Control M bzw. in das Erweiterungsgehäuse (Art.-Nr. 783000 / 01) können zwei Akkumulatoren 12 V / 24 Ah eingesetzt werden.

- Akku(s) in die Akkutaschen einsetzen.
- Die Montage mit dem beiliegenden Klettband auf den Akkumulatoren.
- In der BMZ IQ8Control M erfolgt die Montage mit dem beiliegenden Klettband auf der Gehäuserückwand  $\oslash$ . Klettband auf die Rückseite des Akkuüberwachungsmoduls und die Gehäuserückwand ® kleben und Modul aufstecken.

*Abb. 26: Akkuüberwachungsmodul im Gehäuse der BMZ IQ8Control M bzw. im Erweiterungsgehäuse* 

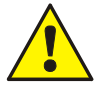

### **Beschädigung möglich!**

- Abhängig von der eingesetzten Akkukapazität und dem damit verbundenen Gewicht der Akkumulatoren, muss die Montagefläche sowie das Befestigungsmaterial für diese Traglast geeignet sein. Eine Montage der Akkumulatoren ohne die Akkuzusatzhalterung ist nicht zulässig.
- Ausschließlich das beiliegende Anschlusskabel verwenden. Eine Verlängerung oder andere Kabel sind nicht zulässig!
- Ausschließlich T 4 A-Sicherung verwenden, damit der Verpolungsschutz gewährleistet ist.
- Beim Anschluss der Kabel auf korrekte Polarität (+/-) achten! Das Akkuüberwachungsmodul ist nicht für den Anschluss an eine 24 V DC-Notstromversorgung geeignet!
- Die Akkuüberwachungsmodule "BatMon 12" (Art.-Nr. 788051.10) können bei bestehenden Brandmelderzentralen IQ8Control nachgerüstet werden.
- Für jeden Akkumulator ist ein Modul erforderlich.

#### **max. 30 V DC / 1 A - Akku 1 /**  Battery 1<br>-**- <sup>+</sup> battery** T 4 A **+ +** Battery 2  $\Rightarrow$  **max. 30 V DC / 1 A**  $F2$  battery 1 BR2 F3 battery 2 **-** T2.5A  $\overline{\square}$ **Akku 2 / - <sup>+</sup> battery 2 - + +**  $\boxed{\circ\circ\circ}$ **The Seconds of Seconds**  $GND$   $1.2$ IN

### **Anschaltung von zwei Akkumulatoren**

*Abb. 27: Anschaltung von zwei Akkumulatoren* 

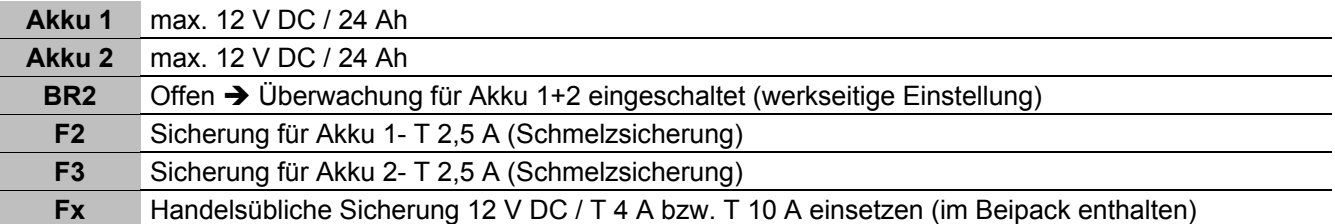

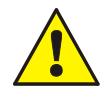

Falls ein Austausch der Fx-Sicherungen erforderlich, ausschließlich gegen gleichen Typ tauschen! (siehe Abb. 27 / 28)

### **Anschaltung von einem einzigen Akkumulator**

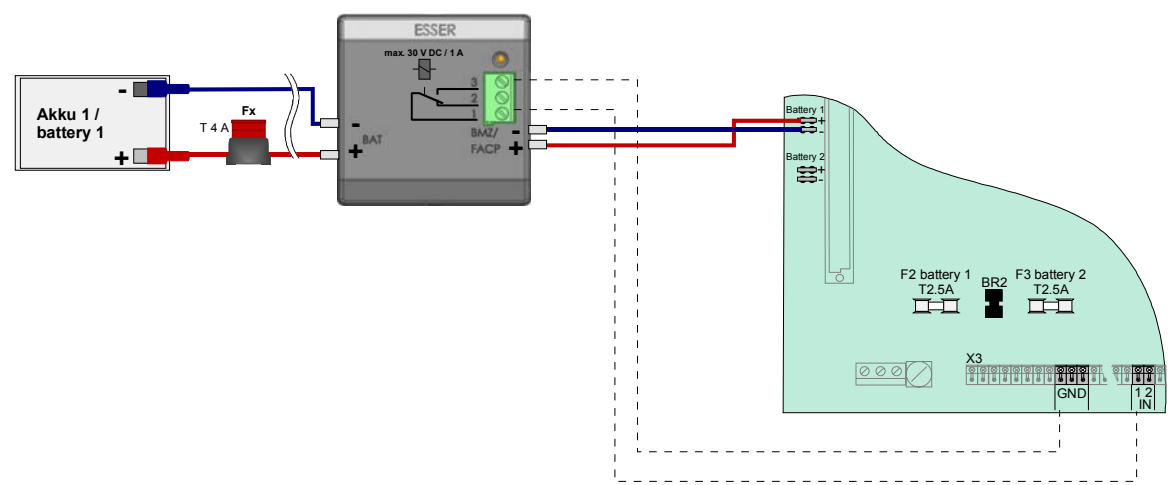

*Abb. 28: Anschaltung von einem einzigen Akkumulator* 

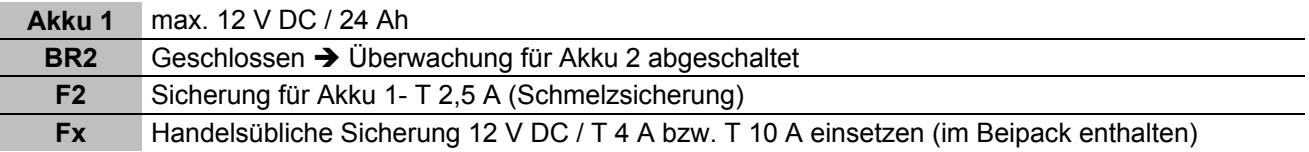

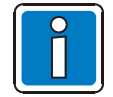

Wird nur ein Akku angeschaltet, ohne dass BR 2 geschlossen ist, so wird beim nächsten zentraleninternen Akkutest eine Akkustörung gemeldet.

### <span id="page-33-0"></span>**4.1.5 Technische Daten Netzteilmodul (Art.-Nr. 802426)**

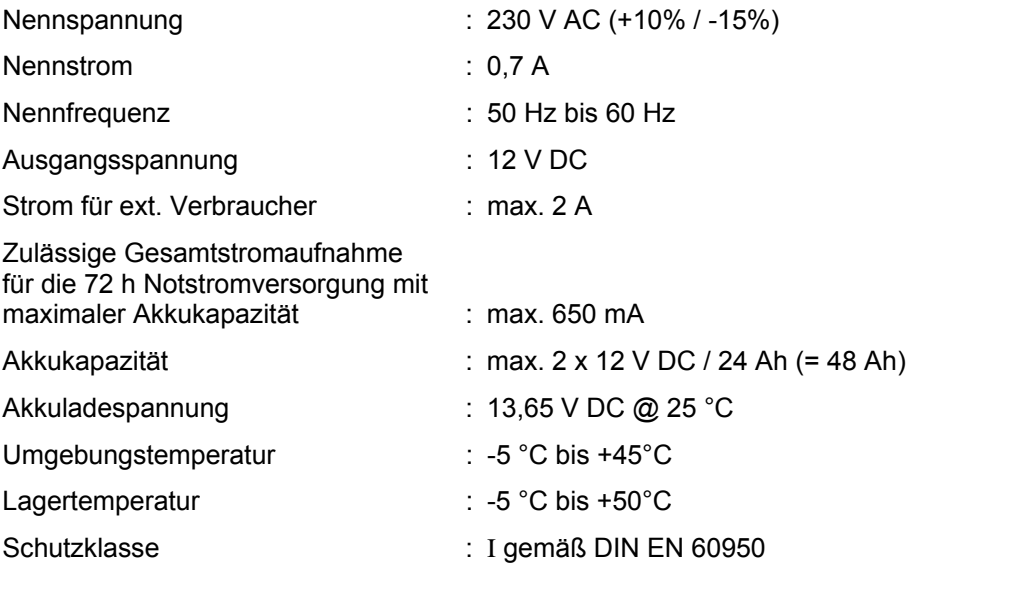

Kompatibilität : Art.-Nr. 802426 ab Index G

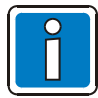

Das Netzteilmodul kann zur Spannungsversorgung der BMZ IQ8Control C/M in Verbindung mit dem Basismodul (Art.-Nr. 772481/-82) eingesetzt werden.

Die erforderliche Spannung der Ringleitung 27,5 V (esserbus® ) oder 42 V (esserbus® -PLus) mit der Steckbrücke BR4 auf dem Netzteilmodul einstellen.

Tiefentladeschutz : 9,5 V DC (mit Steckbrücke BR2 ein-/abschaltbar)

Für die BMZ IQ8Control C/M kann das Netzteilmodul ab dem Hardwarestand Index G als Tauschbaugruppe verwendet werden. Hierzu die Einstellung auf dem Netzteilmodul der BMZ IQ8Control C/M und den Index der eingesetzten Hardware beachten!

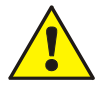

### **Beschädigung möglich!**

Vor dem Anschluss der Nennspannung (230 V AC) die Angabe auf dem Typenschild der Zentrale beachten. Der Anschluss einer anderen Spannung als die auf dem Typenschild (Aufkleber im Zentralengehäuse) für diese Zentrale angegebene Nennspannung ist nicht zulässig!

### <span id="page-34-0"></span>**4.2 Basismodul**

Auf das Basismodul kann das Netzteilmodul und ein frei wählbares Mikromodul gesteckt werden. Auf den Steckplatz >System connector 1< wird ein Peripherie- oder ein Erweiterungsmodul aufgesteckt. Der untere Steckplatz >System connector 2< ist nur bei der IQ8Control M bestückt.

### **Basismodul (Art.-Nr. 772482)**

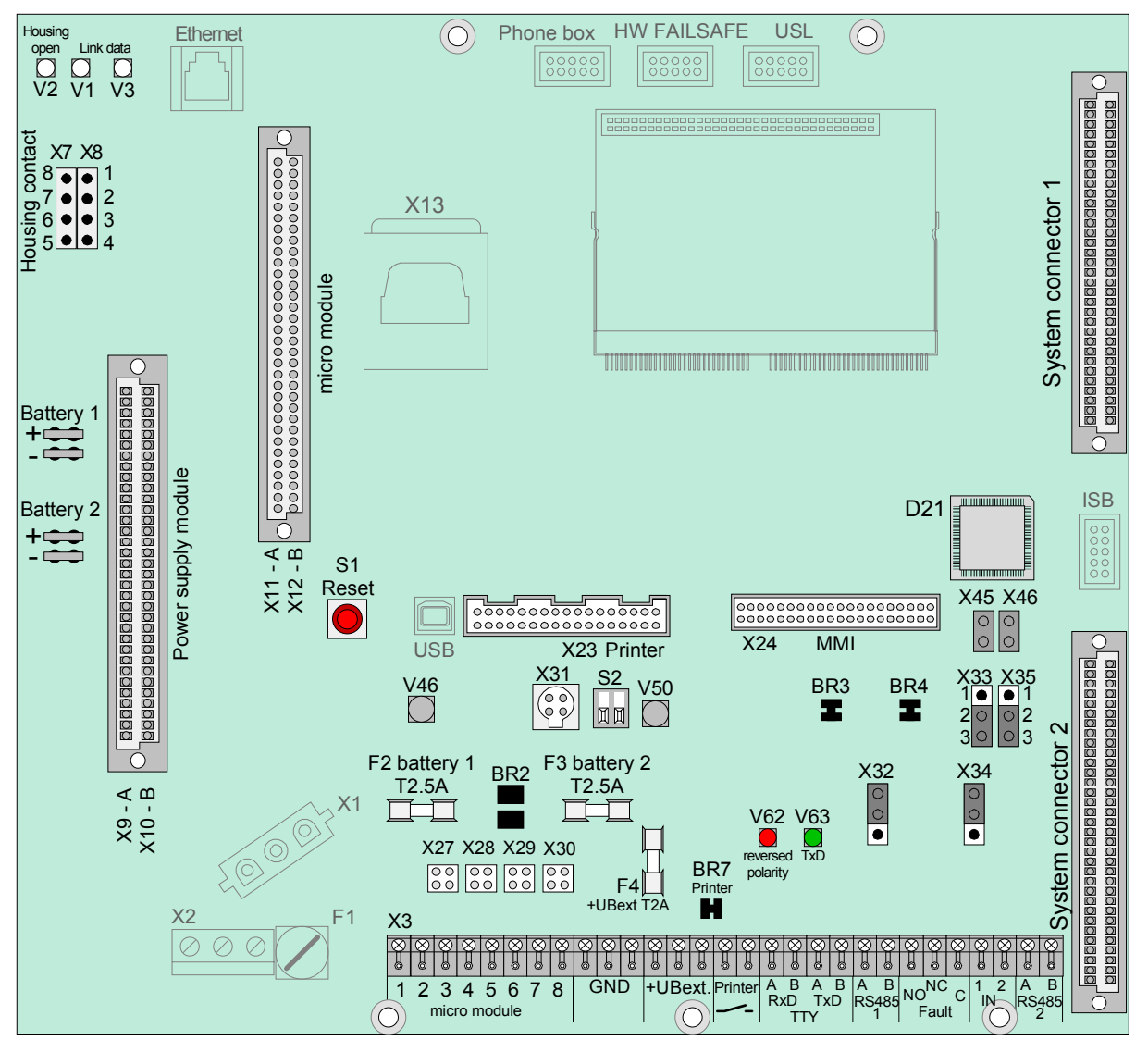

*Abb. 29: Basismodul* 

Art.-Nr. 772481 → Basismodul IQ8Control C

Art.-Nr. 772482 → Basismodul IQ8Control M

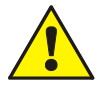

### **Kurzschlussgefahr!**

Alle angeschlossenen Spannungs- und Signalleitungen sind mit geeignetem Befestigungsmaterial, wie z.B. Kabelbindern aus Kunststoff, gegen Verlagerung zu sichern. Hierbei ist unbedingt darauf zu achten, dass die Netzanschlussleitung durch Verlagerung die Signalleitungen (SELV) nicht berühren kann. Arbeiten an dem Brandmeldesystem IQ8Control sind nur im spannungsfreien Zustand (Netzund Notstromversorgung) zulässig. Montage- und Installationsarbeiten sind nur im spannungsfreien Zustand der Brandmelderzentrale auszuführen.

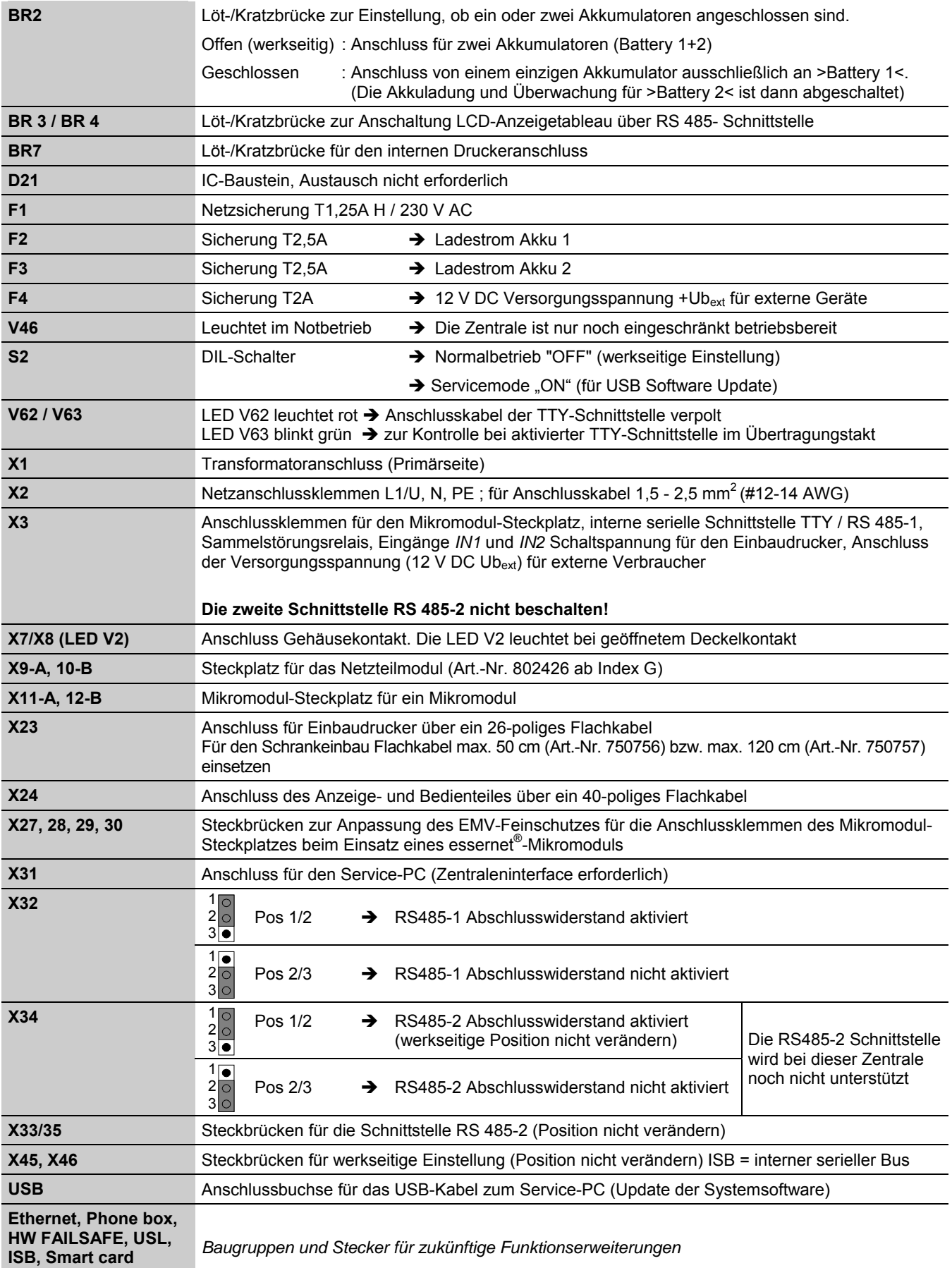
#### **Anschluss der Nennspannung und der Notstromversorgung**

An die Anschlussklemmen des Basismoduls wird die Nennspannung (230 V AC) zur Versorgung der Brandmelderzentrale angeschlossen. Der Anschluss der Nennspannung (230 V AC) und der Notstromversorgung ist in dem Kapitel 4.1 beschrieben.

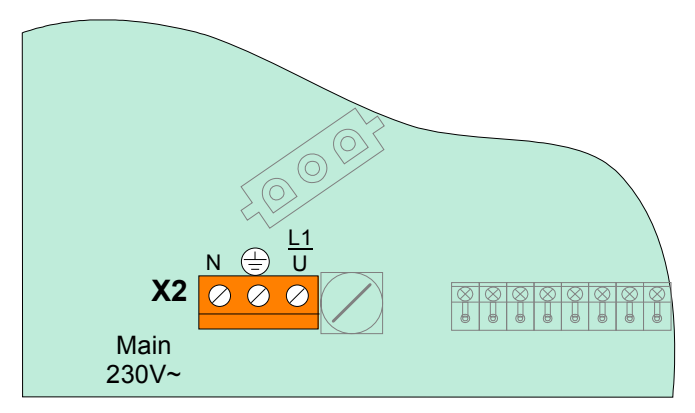

*Abb. 30: Anschluss der Nennspannung und der Notstromversorgung* 

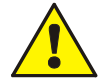

Montage- und Installationsarbeiten nur im spannungsfreien Zustand der Brandmelderzentrale ausführen! Die Angaben auf dem Typenschild der Brandmelderzentrale zur erforderlichen Nennspannung (230 V AC) sowie Sicherheitshinweise und Installationsvorschriften beachten!

#### **Anschlussklemmen**

Schraubklemmen: abziehbar, max. 1,5 mm<sup>2</sup>

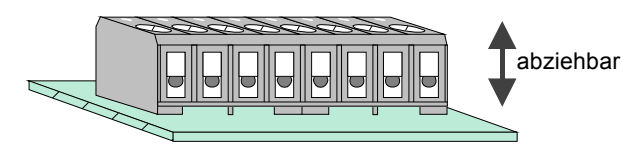

*Abb. 31: Schraubklemmen abziehbar* 

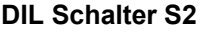

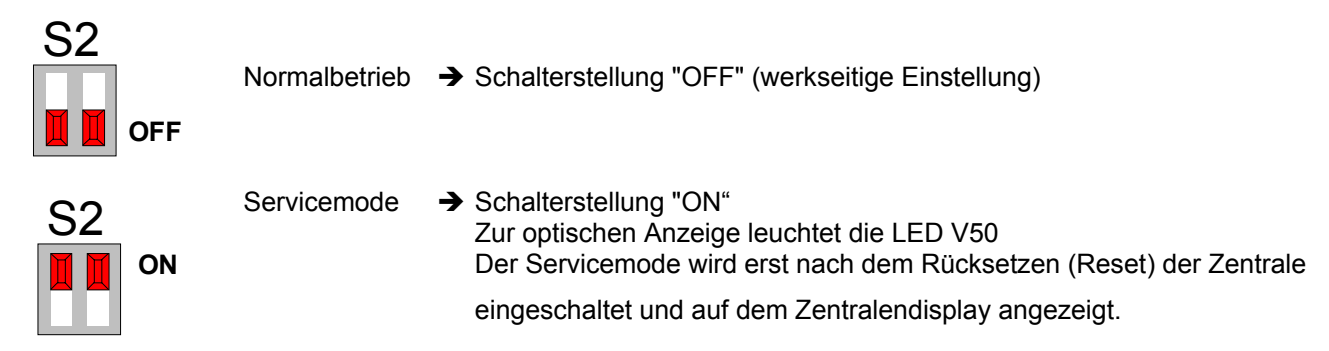

#### **Reset-Taster**

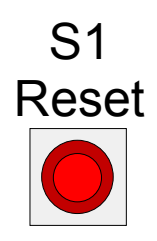

Durch Drücken des RESET-Tasters wird ein Neustart der Zentrale durchgeführt. Alarmund Störungsmeldungen werden zurückgesetzt, alle Gruppen und Primärleitungen werden eingeschaltet und alle geänderten Schalterstellungen werden eingelesen.

Ein Kaltstart der Zentrale mit dem RESET-Taster ist nur bei geöffnetem Gehäusekontakt (Zentralengehäuse) möglich.

Wurde das Zentraleninterface an den USB-Eingang angeschlossen, so wird der Anschluss erst nach einem Reset erkannt.

# **4.3 Software**

#### **Systemvoraussetzung:**

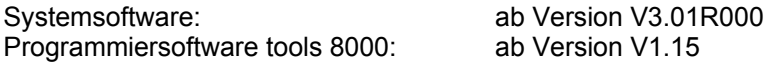

### **4.3.1 Update der Systemsoftware**

Die Systemsoftware der BMZ IQ8Control kann "vor Ort" direkt mit dem Service-PC über den integrierten USB-Anschluss ausgetauscht werden. Damit die BMZ IQ8Control von dem Service-PC erkannt wird, muss der zugehörige USB-Treiber >usbcf.inf< (MS-Windows 98, 2000, XP) installiert werden.

Den Service-PC mit dem USB-Kabel an den USB-Anschluss auf dem Basismodul der BMZ IQ8Control anschließen. Den Service-PC einschalten  $\rightarrow$  der USB Anschluss wird automatisch erkannt und der zugehörige USB-Treiber abgefragt. Der Treiber >usbcf.inf< befindet sich auf der CD-ROM tools 8000 ab V1.15.

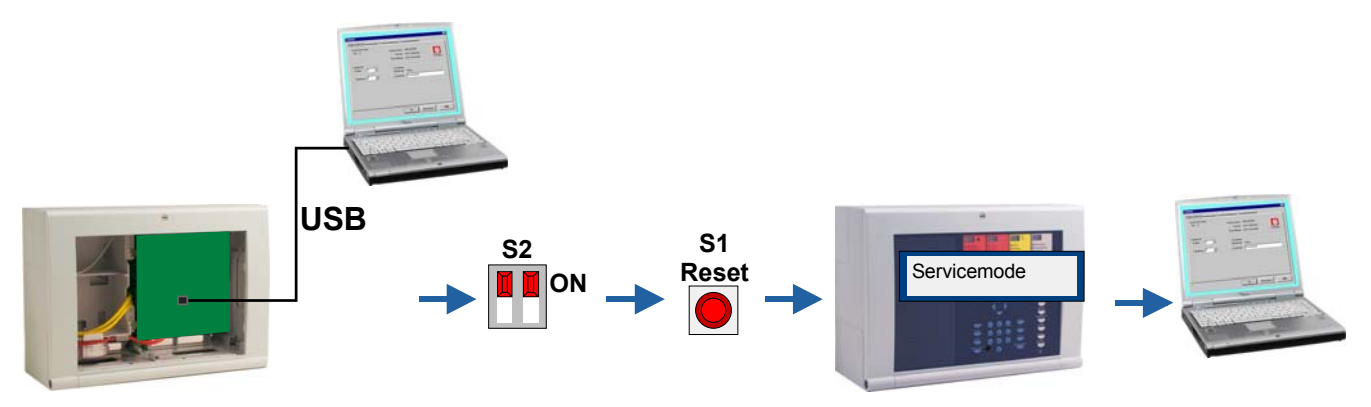

*Abb. 32: Update der Systemsoftware (Firmware)* 

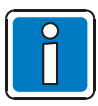

#### **Die Kundendaten immer auf dem Service-PC speichern!**

Die programmierten Kundendaten der BMZ IQ8Control werden von dem Update der Zentralensoftware nicht beeinflusst. Abhängig vom Umfang des Updates ist es jedoch erforderlich, dass die Kundendaten wieder in dem, der neuen Systemsoftware angepassten, Format mit der Programmiersoftware tools 8000 in den Kundendatenspeicher übertragen werden.

Die Darstellung der Programmiersoftware bezieht sich auf die Version tools 8000 V1.15. Unabhängig davon kann die BMZ auch mit älteren Software Versionen ab V3.09 programmiert werden. Darstellungen können dann im einzelnen Programmpunkten abweichen!

- 1. Das Zentralengehäuse öffnen.
- 2. Den DIL Schalter S2 (1+2) auf dem Basismodul in Pos. ON (LED V50 leuchtet) stellen.
- 3. Den Reset Taster drücken  $\rightarrow$  die Zentrale wird neu gestartet.
- 4. Warten bis die Zentrale wieder eingeschaltet ist und im Display die Meldung "Servicemode" steht.
- 5. Das USB-Kabel (Art.-Nr. 789863) an den USB-Anschluss der BMZ IQ8Control anschließen.
- 6. Die Programmiersoftware tools 8000 auf dem Service-PC starten und in dem Menüpunkt >Extras< den Menübefehl >Software aktualisieren – Zentrale< wählen.

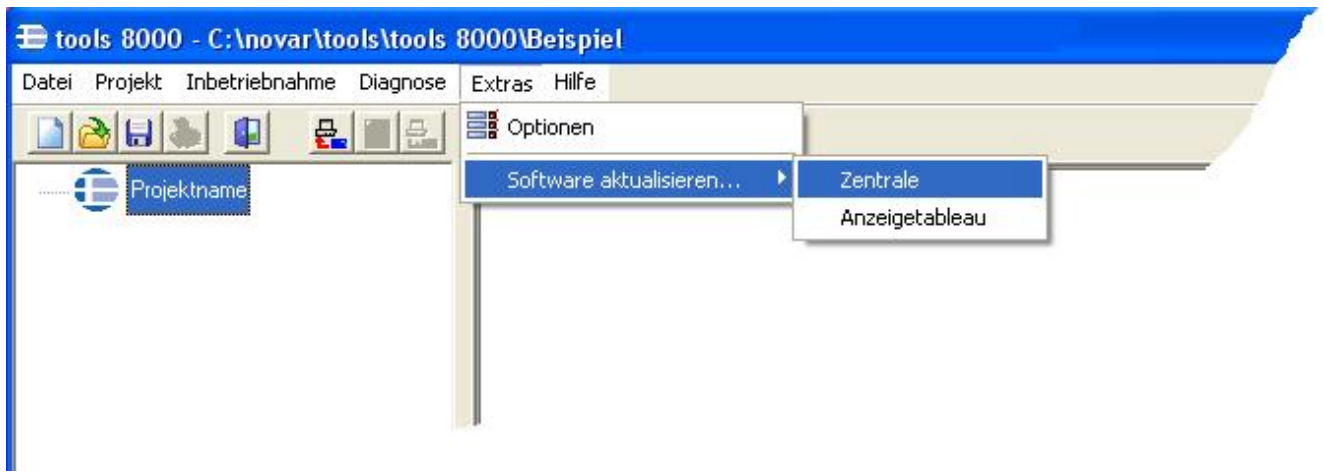

- 7. Nach dem Update erscheint auf dem Service-PC die Meldung >Aktualisierung erfolgreich<.
- 8. Den USB-Stecker von dem Basismodul abziehen und den DIL-Schalter wieder in die untere Position OFF stellen  $\rightarrow$  die BMZ IQ8Control führt automatisch einen Reset durch und schaltet wieder in den meldebereiten Ruhezustand.

# **4.3.2 Programmierung der Kundendaten**

Zur Programmierung der BMZ IQ8Control ist das Feldbus- und Zentraleninterface PLus (Art.-Nr. 789862.10) oder das Zentraleninterface RS232 (Art.-Nr. 769828) inkl. Zubehör erforderlich.

Mit der Programmiersoftware tools 8000 ab Version V1.15 können alle Funktionen der BMZ IQ8Control programmiert und an die objektspezifischen Anforderungen angepasst werden. Eine detaillierte Hilfe zur Programmierung der BMZ IQ8Control siehe Online-Hilfe tools 8000.

### **4.3.2.1 Feldbus- und Zentraleninterface PLus (Art.-Nr. 789862.10), USB**

Damit das Feldbus- und Zentraleninterface von dem Service-PC erkannt wird, muss der zugehörige USB-Treiber >usbefi.inf< (MS-Windows 98, 2000, XP) installiert werden.

Service-PC und den USB-Anschluss des Feldbus- und Zentraleninterface mit dem USB-Kabel verbinden. Den Service-PC einschalten  $\rightarrow$  der USB Anschluss wird automatisch erkannt und der zugehörige USB-Treiber abgefragt.

Der USB-Treiber >usbefi.inf< befindet sich auf der CD-ROM mit der Programmier-Software tools 8000 ab Version V1.15.

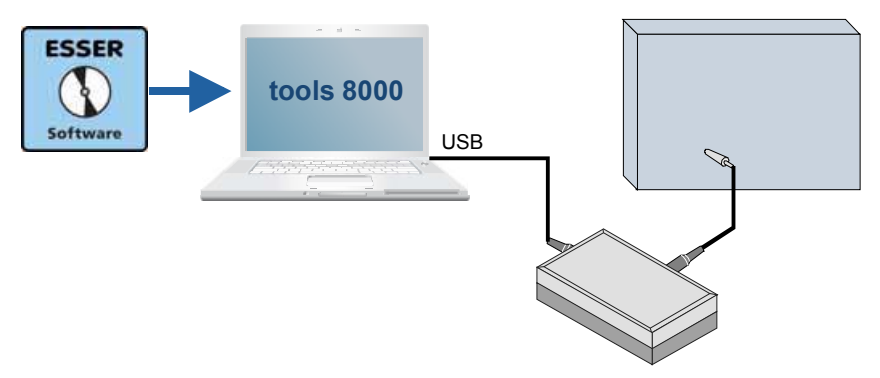

*Abb. 33: Feldbus- und Zentraleninterface PLus (Art.-Nr. 789862.10), USB* 

#### **4.3.2.2 Zentraleninterface RS232 (Art.-Nr. 769828), seriell**

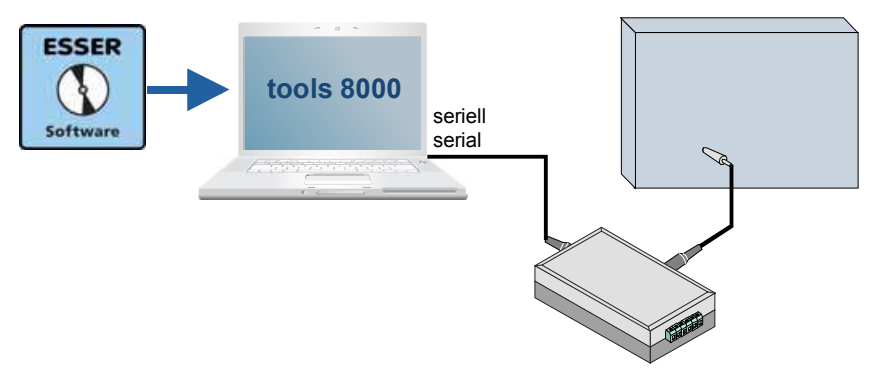

*Abb. 34: Zentraleninterface RS232 (Art.-Nr. 769828), seriell* 

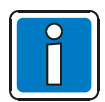

Zur Sicherheit die Daten immer auf der Festplatte des Service-PC speichern. Die gespeicherten Kundendaten können dann wieder schnell und bequem von dem Service-PC zur BMZ IQ8Control übertragen werden.

# **4.3.3 Gehäusekontakt**

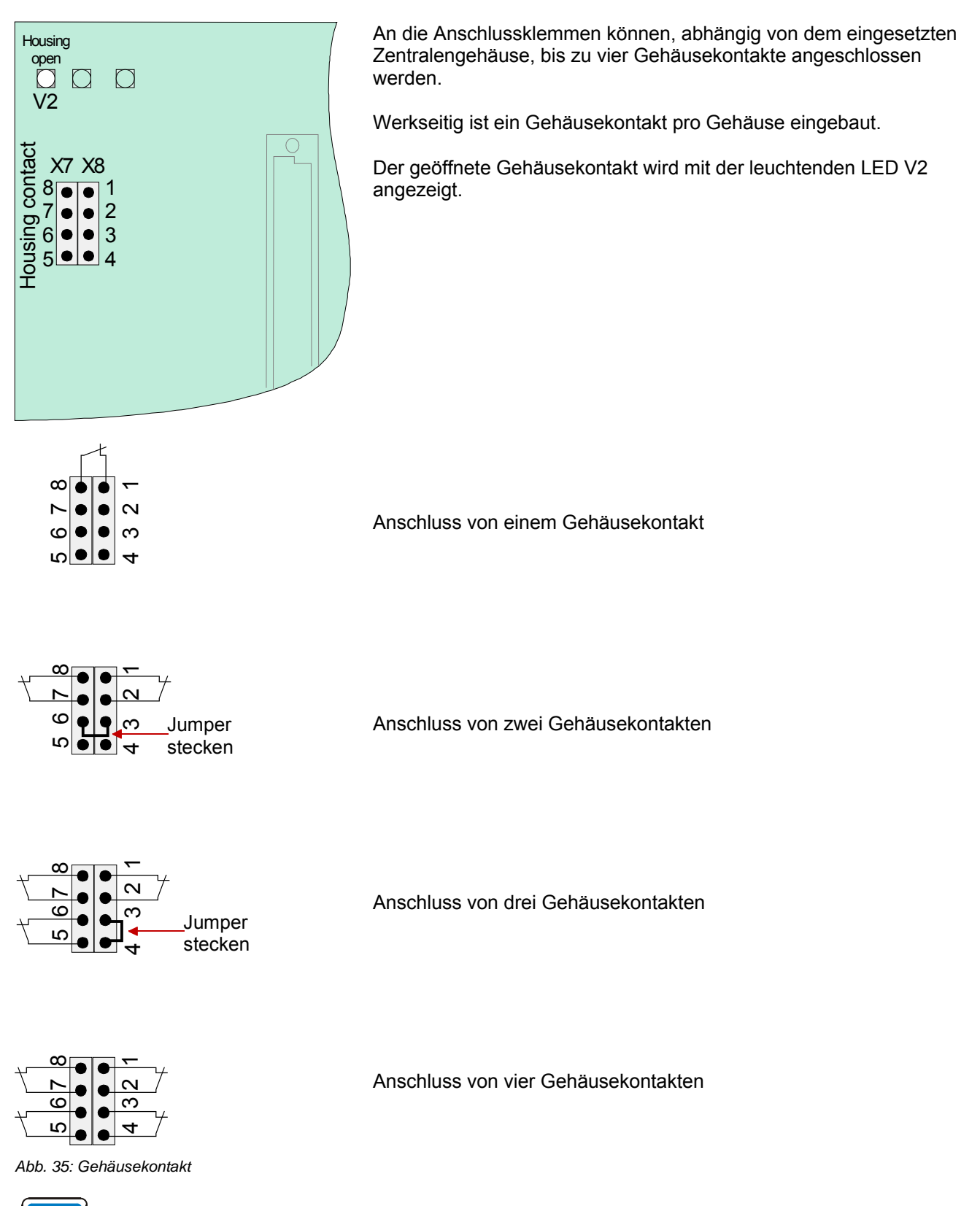

Beim Anschluss des Service-PC muss (abhängig von der Kundendatenprogrammierung) der Gehäusekontakt geöffnet sein, da sonst der Anschluss des PC von der Zentrale nicht erkannt wird.

# **4.3.4 Serielle Schnittstelle**

Die serielle Schnittstelle auf dem Basismodul kann wahlweise als TTY-Schnittstelle (20 mA) oder RS485- Schnittstelle betrieben werden.

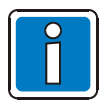

Der erforderliche Schnittstellentyp zum Anschluss einer externen Peripherie wird mit der Programmiersoftware tools 8000 ab Version V1.15 konfiguriert.

#### **TTY-Schnittstelle**

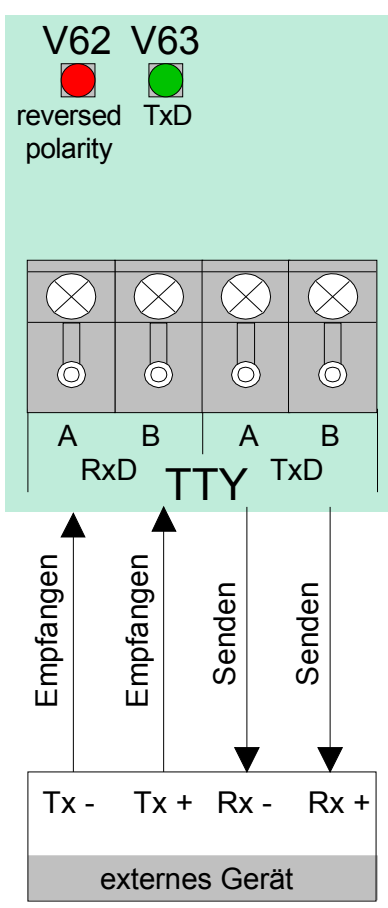

*Abb. 36: TTY-Schnittstelle* 

An diesen vier Anschlussklemmen kann ein externes Gerät, z. B. ein Protokolldrucker oder der Bausatz (Art.-Nr. 784749\*), über die TTY-Schnittstelle (20 mA) angeschlossen werden.

Die zulässige Leitungslänge zwischen dem externen Gerät und der Schnittstelle beträgt max. 1000 m.

#### **Funktionsanzeige (grüne LED)**

Zur optischen Funktionskontrolle der Schnittstelle blinkt die grüne LED (TxD) bei korrekter Verdrahtung im Sendetakt.

#### **Verpolungsanzeige (rote LED)**

Wurden die Anschlusskabel an den Klemmen vertauscht, so leuchtet die rote LED (reversed polarity).

\* Dieser Bausatz muss in das Gehäuse der BMZ, z.B. mit dem optionalen Hutschienen-Einbausatz (Art.-Nr. 788652)

- siehe Kap. Optionen - eingebaut werden.

#### **RS485-Schnittstelle**

An die Anschlussklemmen A/B auf dem Basismodul kann ein externes Gerät, z.B. ein LCD-Anzeigetableau, über die RS485-Schnittstelle angeschlossen werden.

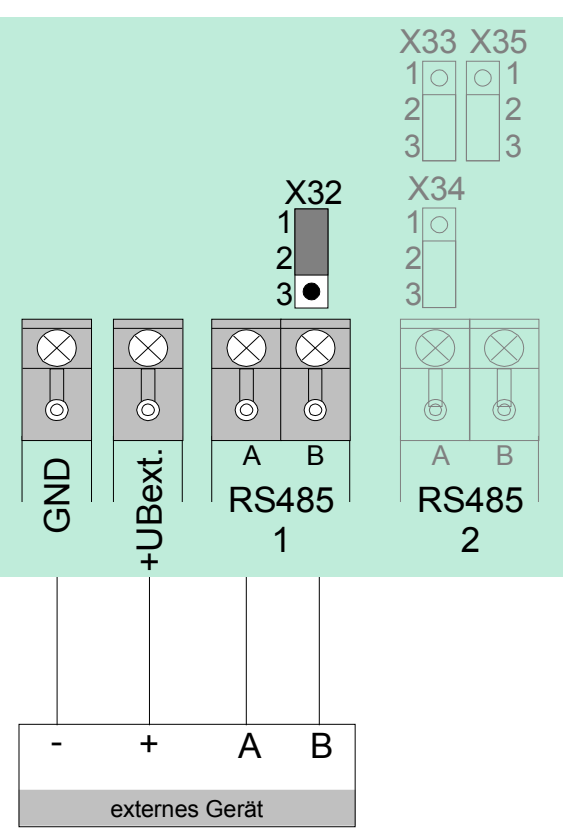

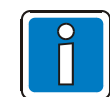

Der RS485-1 Bus ist an beiden Leitungsenden mit einem Abschlusswiderstand zu beschalten.

Falls die BMZ inkl. Basismodul der letzte<br>Teilnehmer ist, muss der integrierte Teilnehmer ist, muss der Abschlusswiderstand mit der Steckbrücke X32 aktiviert werden.

*Abb. 37: RS485-Schnittstelle* 

#### **RS 485-1**

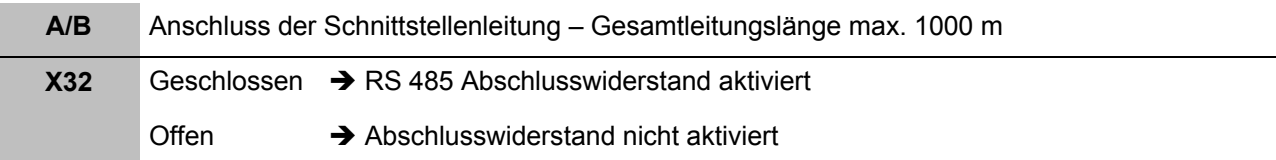

#### **RS 485-2**

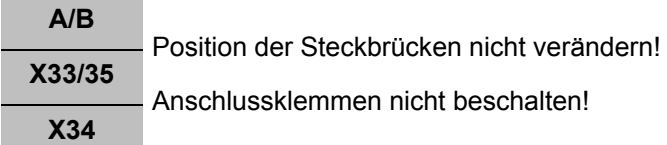

#### **Sammelstörungsrelais**

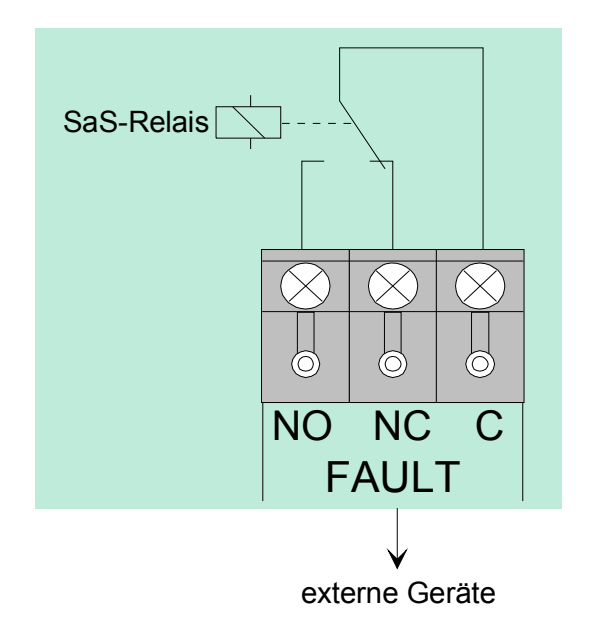

Kontaktart : Wechslerkontakt (EMV geschützt) Schaltleistung : 30 V DC / 1A Schaltfunktion : Sammelstörungsrelais (SaS-Relais/FAULT)

Wird mindestens eine Störung von der Zentrale erkannt, so wird die Ansteuerung des Relais unterbrochen und das Relais wechselt den Schaltzustand.

#### **Inversbetrieb**

Das Relais wird im Normalbetrieb der Brandmelderzentrale angesteuert. Durch diese Anwendung ist es möglich, auch im Notbetrieb der Zentrale oder bei Netz- und Akkuausfall eine Störungsmeldung über den potentialfreien Relaiskontakt abzusetzen.

#### *Abb. 38: Sammelstörungsrelais*

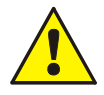

An die Relais der BMZ IQ8Control grundsätzlich keine Wechselspannung anlegen. Auch bei der Betriebsart >nicht überwachter Wechslerkontakt*<* ist das Schalten einer externen Wechselspannung nicht zulässig!

#### **Eingänge IN1 und IN2**

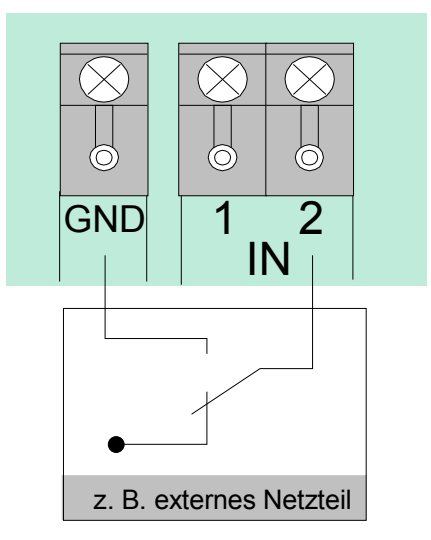

*Abb. 39: Eingänge IN1 und IN2* 

Die Eingänge IN1 und IN2 ermöglichen die Überwachung von zwei externen Geräten, wie z.B. des Störungsmeldekontaktes eines externen Netzteiles zur Versorgung der Zentralenkomponenten.

Zur Ansteuerung eines Einganges ist ein externer Schaltkontakt erforderlich. Im Normalbetrieb ist dieser Schaltkontakt geöffnet. Zur Störungsmeldung an die Brandmelderzentrale wird mit diesem Schaltkontakt der entsprechende Eingang IN1 oder IN2 gegen Masse (GND) geschaltet.

Für jeden Eingang kann mit dem Kundendaten-Editor ein eigener Zusatztext mit 25 Zeichen eingegeben werden, der im Ereignisfall auf dem Display und dem Protokolldrucker angezeigt wird.

# **4.3.5 Mikromodul-Steckplatz**

Auf den Mikromodul-Steckplatz des Basismoduls kann ein frei wählbares Mikromodul aufgesteckt und an den Schraubklemmen (1-8) angeschlossen werden. Die jeweilige Belegung der Anschlussklemmen ist abhängig von dem eingesetzten Mikromodul.

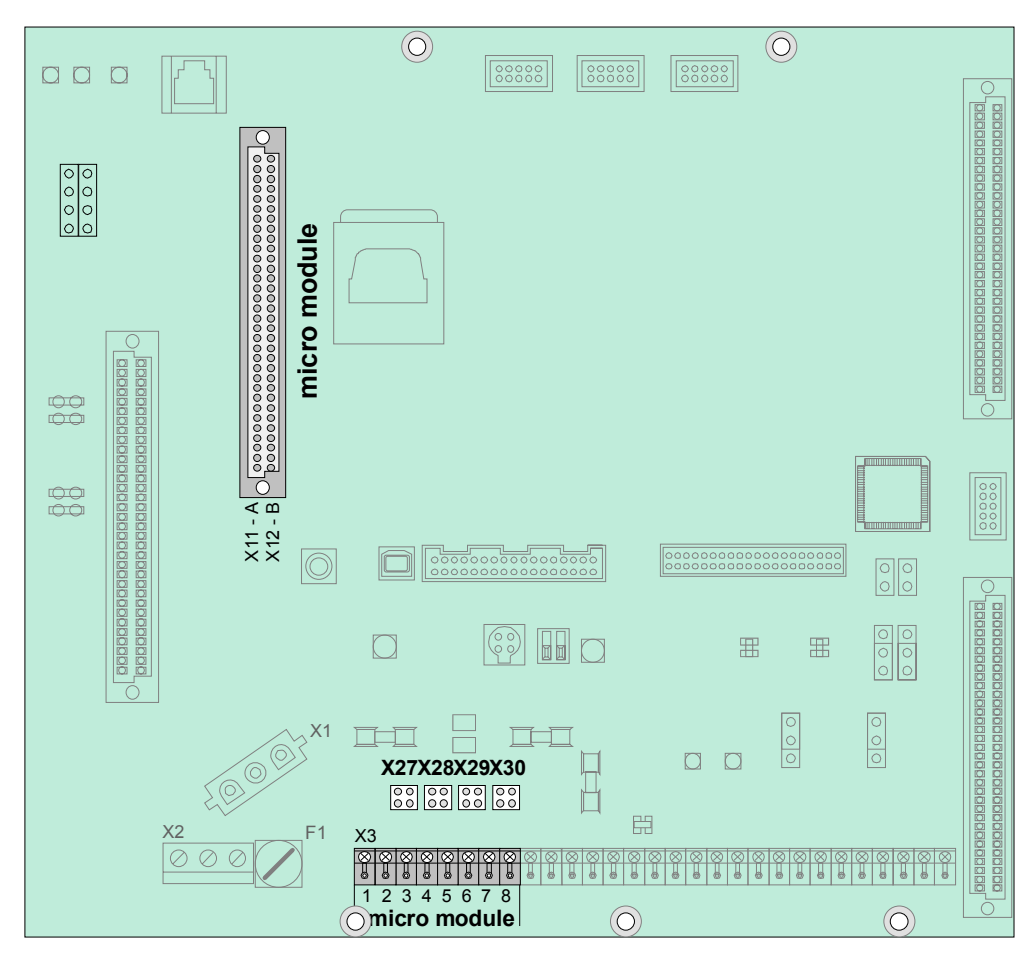

*Abb. 40: Mikromodul-Steckplatz, Anschlussklemmen und Lage der Steckbrücken* 

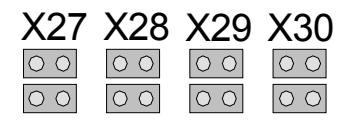

**Alle Steckbrücken in waagerechter Position** Erforderliche Konfiguration für alle Mikromodule außer essernet® (werkseitige Einstellung). Der EMV-Schutz für die Module ist aktiviert.

#### **Alle Steckbrücken in senkrechter Position**

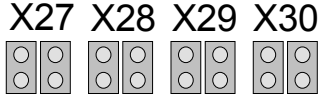

Nur für essernet® -Mikromodul erforderlich. Der EMV-Schutz ist auf dem essernet® -Mikromodul aktiviert und daher auf dem Basismodul abgeschaltet.

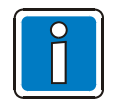

Die Mikromodule müssen auf die gewünschte Funktionalität mit den Steckbrücken und DIL-Schaltern eingestellt sowie entsprechend der Zentralenkonfiguration programmiert werden.

# **4.3.6 Technische Daten Basismodul**

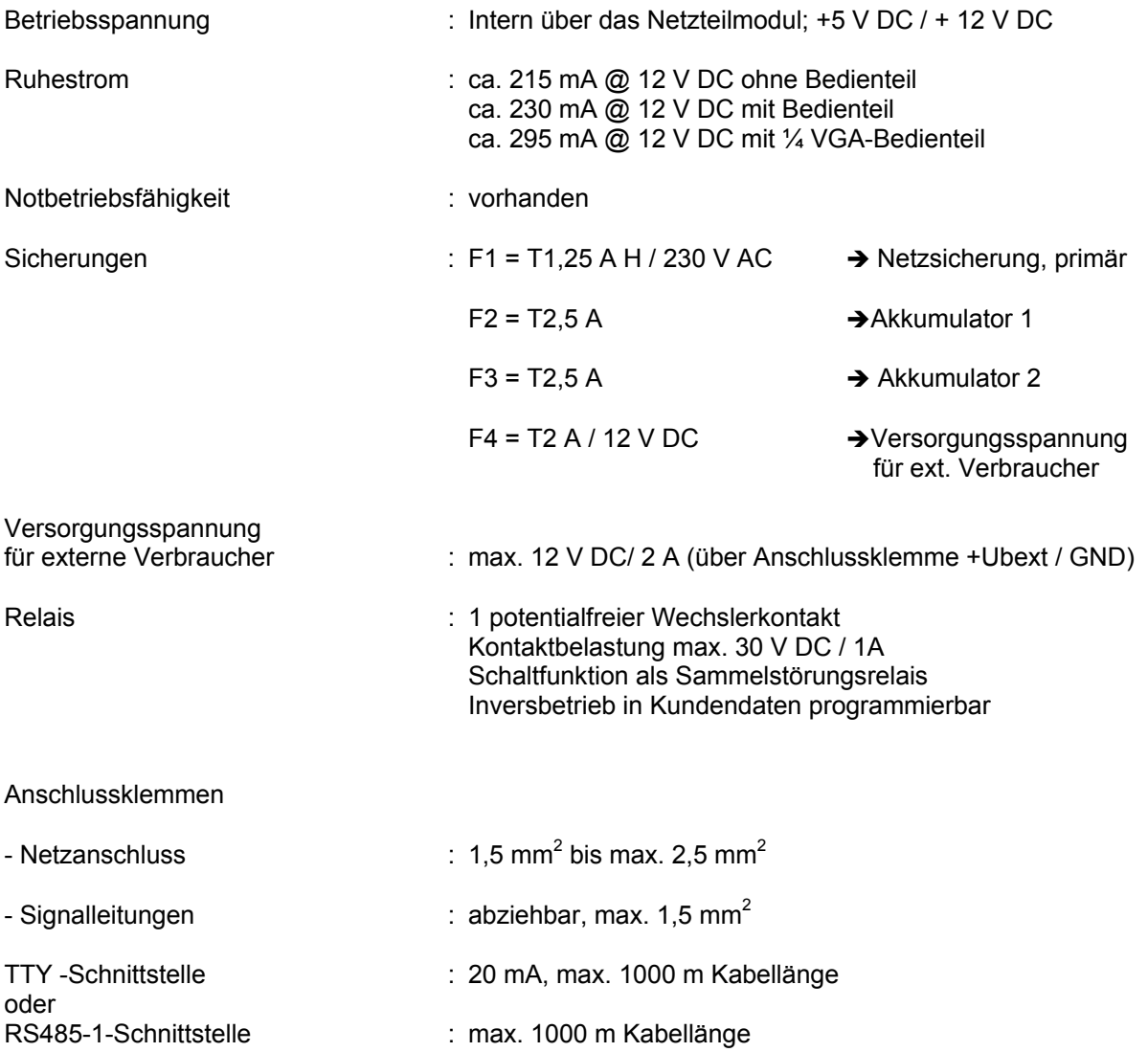

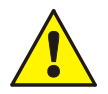

An die Relais der BMZ IQ8Control grundsätzlich keine Wechselspannung anlegen. Auch bei der Betriebsart >nicht überwachter Wechslerkontakt*<* ist das Schalten einer externen Wechselspannung nicht zulässig!

Kompatibilität internet internet internet internet internet internet internet internet internet internet internet internet internet internet internet internet internet internet internet internet internet internet internet Art.-Nr. 772482 → Basismodul IQ8Control M

> Das Basismodul kann in Verbindung mit dem Netzteilmodul (Art.-Nr. 802426 ab Index G) in den Brandmelderzentralen IQ8Control C/M eingesetzt werden.

Die erforderliche Spannung der Ringleitung 27,5 V (esserbus<sup>®</sup>) oder 42 V (esserbus®-PLus) wird mit der Steckbrücke auf dem Netzteilmodul eingestellt.

Für Brandmelderzentralen des Systems 8000 kann das Basismodul als Tauschgruppe verwendet werden. Hierzu ist das Netzteilmodul (Art.-Nr. 802426 ab Index G) einzusetzen.

# **4.4 Peripheriemodule**

Zum Aufbau einer normgerechten Einzelzentrale ist grundsätzlich das Peripheriemodul erforderlich. Auf dem Peripheriemodul sind alle Ein- und Ausgabebaugruppen integriert, die zusätzlich zu den Baugruppen des Basismoduls für eine Funktion als Brandmelderzentrale - gemäß DIN VDE 0833 - erforderlich sind. Das sind z.B. die Anschlüsse für das Feuerwehrbedienfeld, der Übertragungseinrichtung und drei frei programmierbare Sammelrelais.

Für die Brandmelderzentrale IQ8Control C/M stehen zwei Peripheriemodule zur Verfügung:

- 1) Art.-Nr. 772477 Peripheriemodul mit einem Steckplatz für ein Mikromodul
- 2) Art.-Nr. 772479 Peripheriemodul ohne Mikromodul-Steckplatz

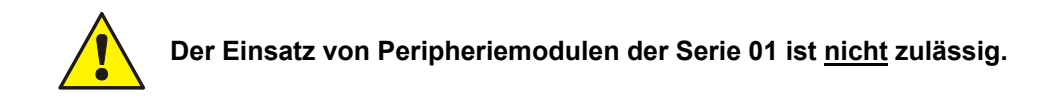

#### **Leistungsmerkmale**

- Anschluss für ein Feuerwehrbedienfeld (8 Eingänge / 8 Ausgänge)
- Anschluss für eine Übertragungseinrichtung inkl. Relaiskontakt zum Schalten der ÜE-Versorgungsspannung sowie einem Rückmeldeeingang zur Erkennung der ÜE-Auslösung
- Drei frei programmierbare Relais wahlweise
	- überwacht und plusschaltend,
	- plusschaltend
	- oder nicht überwachter Wechslerkontakt
- Notbetriebsfunktion für alle vier Relais einstellbar

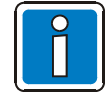

Die Relais nicht zur überwachten Ansteuerung von Signalgebern verwenden! Die Überwachung der Relais dient ausschließlich der Erkennung von Unterbrechungen und Kurzschlüssen.

Ist eine Zentralenfunktion nach DIN VDE 0833 gefordert, können die drei frei programmierbaren Relais für die Funktion >Sammelfeuer< (K2), >Sammelalarm< (K3) und >Sammelabschaltung< (K4) genutzt werden. Im Notbetrieb werden diese drei Relais jeweils mit der fest zugeordneten Schaltfunktion angesteuert.

Sind mehrere Brandmelderzentralen im essernet® miteinander verbunden, so kann der Anschluss von Feuerwehrbedienfeld und Übertragungseinrichtung an einer der anderen Brandmelderzentralen erfolgen.

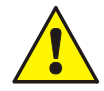

An die Relais der BMZ IQ8Control grundsätzlich keine Wechselspannung anlegen. Auch bei der Betriebsart >nicht überwachter Wechslerkontakt< ist das Schalten einer externen Wechselspannung nicht zulässig.

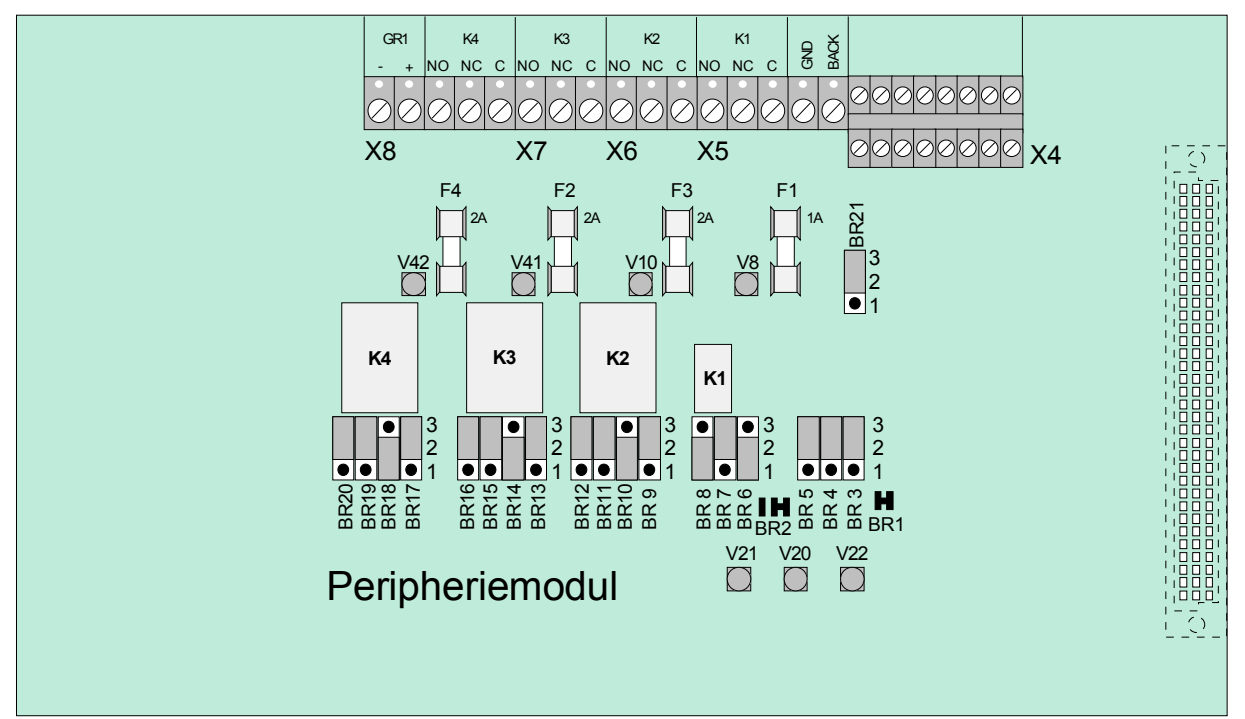

#### **Peripheriemodul (Art.-Nr. 772479) ohne Mikromodul-Steckplatz**

*Abb. 41: Peripheriemodul (Art.-Nr. 772479)* 

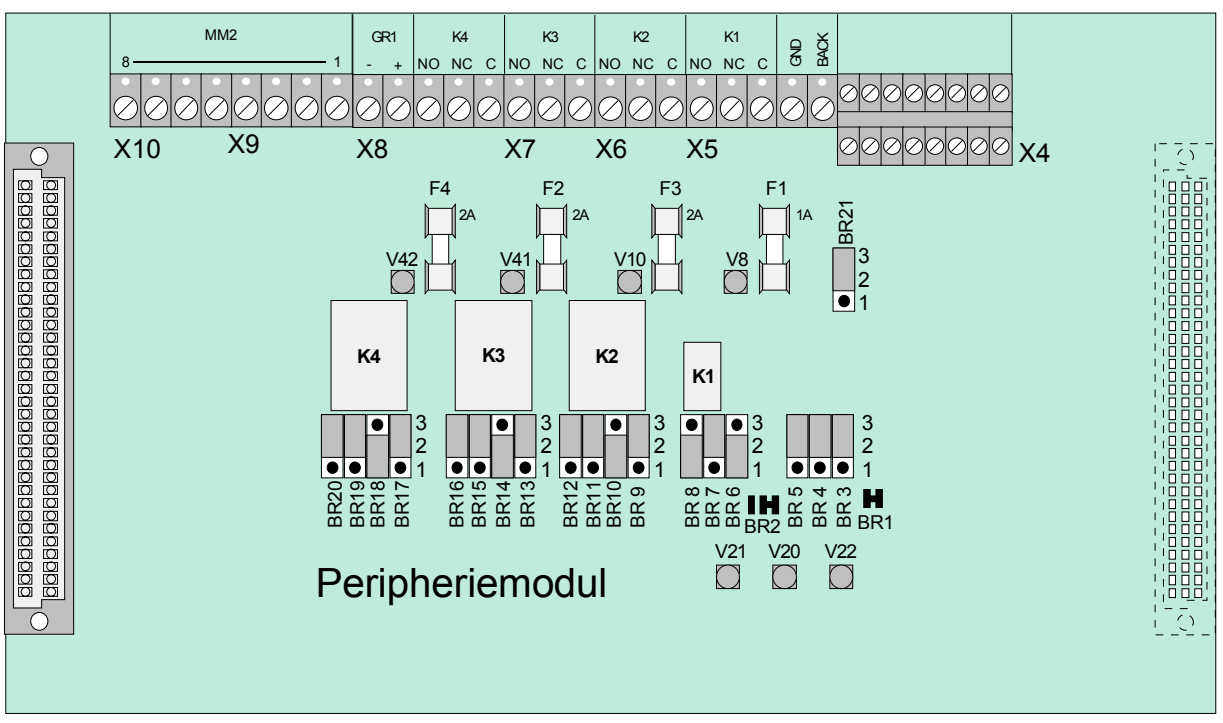

#### **Peripheriemodul (Art.-Nr. 772477) mit Mikromodul-Steckplatz**

*Abb. 42: Peripheriemodul (Art.-Nr. 772477)* 

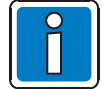

Das Peripheriemodul (falls vorhanden) muss immer auf dem Steckplatz >System connector 1< des Basismoduls der BMZ IQ8Control C/M aufgesteckt werden.

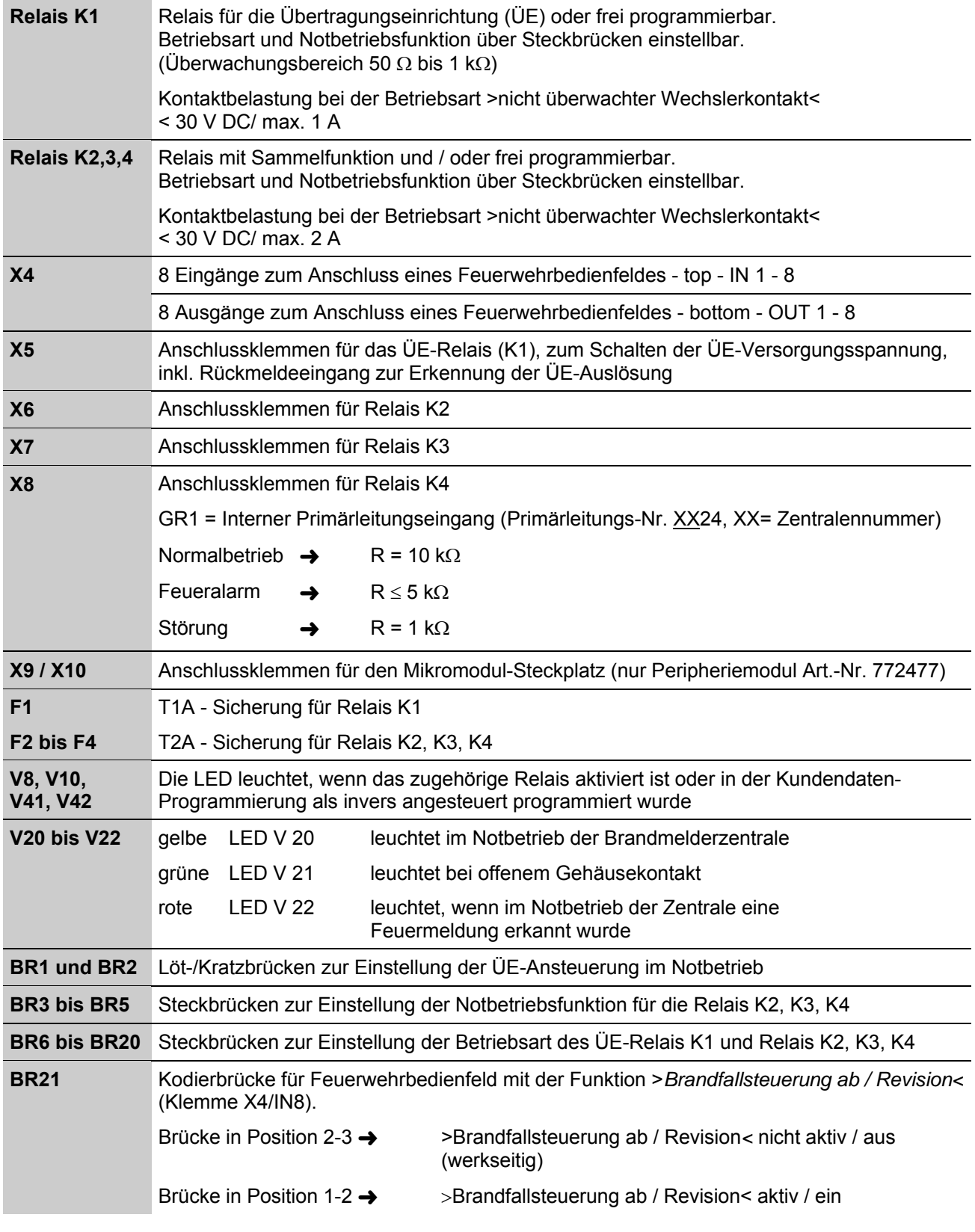

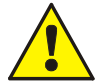

An die Relais der BMZ IQ8Control grundsätzlich keine Wechselspannung anlegen. Auch bei der Betriebsart >nicht überwachter Wechslerkontakt< ist das Schalten einer externen Wechselspannung nicht zulässig.

#### **Anschlussklemmen**

Schraubklemmen: abziehbar, Anschlusskabel max. 1.5mm<sup>2</sup>

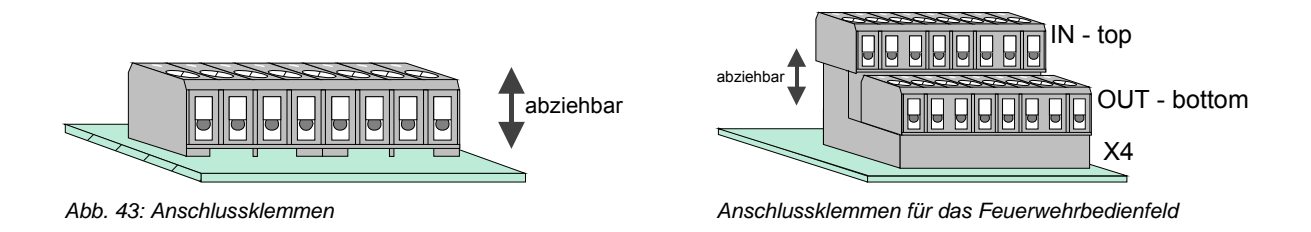

#### **Anschluss des Mikromoduls**

Für den Mikromodul-Steckplatz des Peripheriemoduls stehen acht Anschlussklemmen zur Verfügung. Die Belegung der acht Schraubklemmen ist abhängig von dem eingesetzten Mikromodultyp.

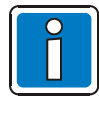

Ein essernet<sup>®</sup>-Mikromodul kann nur auf dem Mikromodul-Steckplatz des Basismoduls betrieben werden. Für das essernet®-Mikromodul ist die Anpassung der Anschlusstechnik auf dem Basismodul erforderlich. Der EMV-Schutz der essernet® -Leitung ist grundsätzlich durch externe Schutzbaugruppen zu realisieren.

#### **Primärleitungseingang Pri+/Pri-**

Der überwachte Primärleitungseingang Pri+/Pri- (Klemme X8) dient der Notbetriebs-Überwachung im essernet® -Netzwerk. An diese Klemmen wird z.B. das Sammelfeuer-Relais einer anderen Brandmelderzentrale angeschlossen. Über den Relaiskontakt kann bei einer Störung des essernet<sup>®</sup>-Mikromoduls noch eine Feuermeldung an den Primärleitungseingang dieser Zentrale gemeldet werden. Im Display dieser Brandmelderzentrale erscheint dann im Ereignisfall die Meldung >Primärltg. Feuer<. Der Primärleitungseingang kann über die entsprechende Primärleitungsnummer ein-/ausgeschaltet bzw. zurückgesetzt werden.

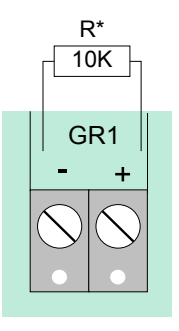

R\* **R\*** = überwachter Abschlusswiderstand R =10 kΩ

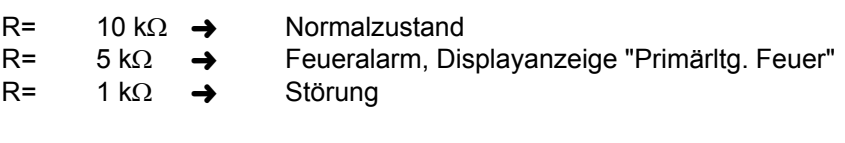

Primärleitungs-Nr.: xx24 (xx = Zentralennummer 01-31)

*Abb. 44: Primärleitungseingang Pri+/Pri-* 

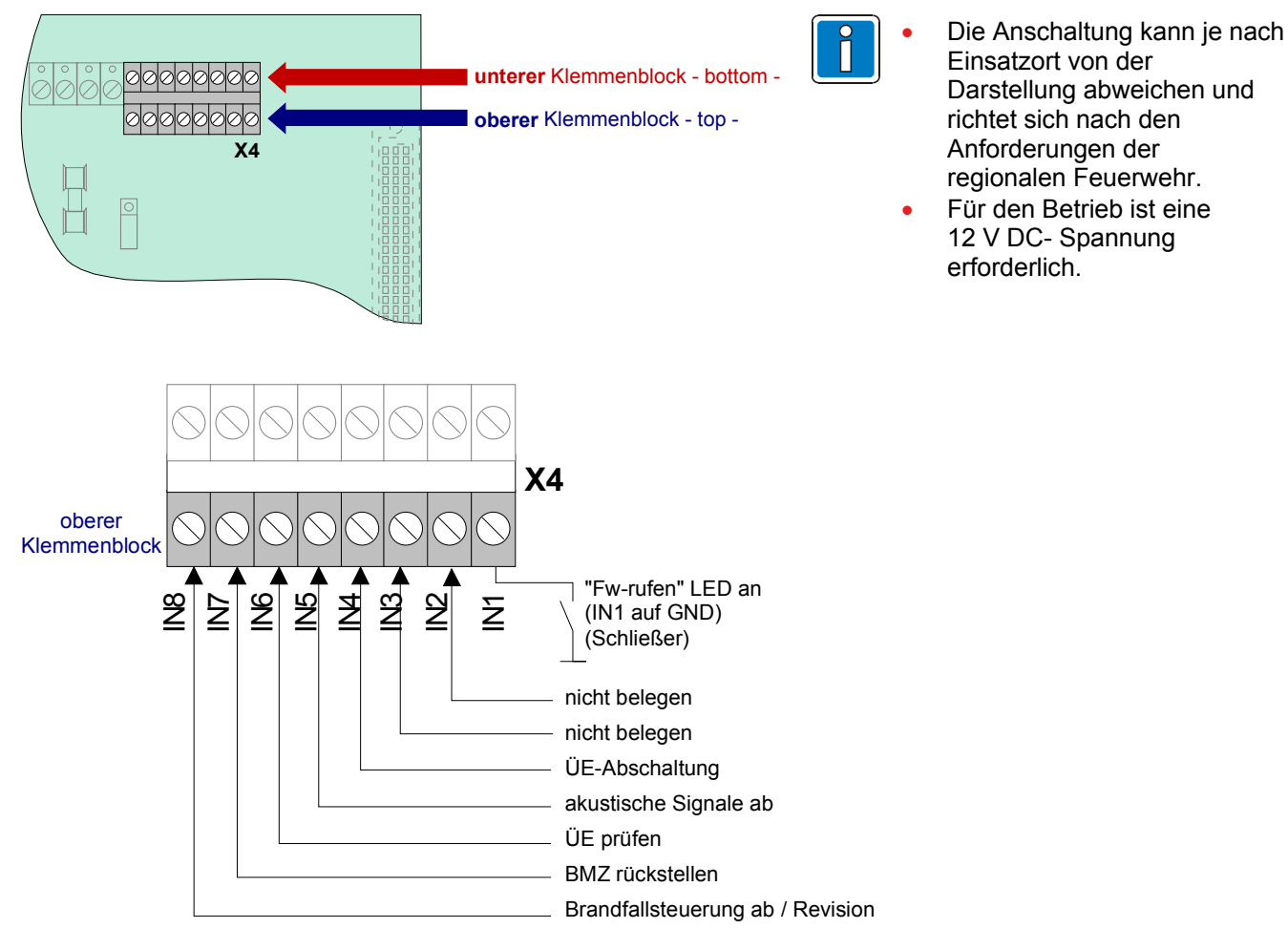

## **4.4.1 Anschluss eines Feuerwehrbedienfeldes**

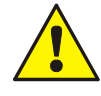

Wenn die Funktion >Brandfallsteuerung ab / Revision< (IN 8) nicht beschaltet wird, muss die Steckbrücke BR21 auf der Peripheriekarte in Position 2-3 gesteckt werden !

Strombelastung pro Ausgang (OUT1 bis OUT 8) max. 25 mA.

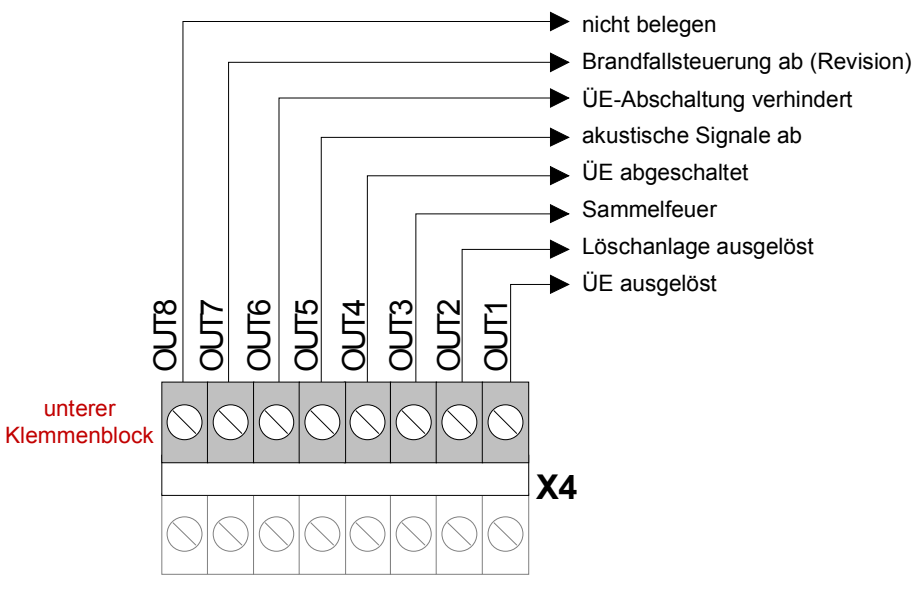

*Abb. 45: Anschlussklemmen für das Feuerwehrbedienfeld* 

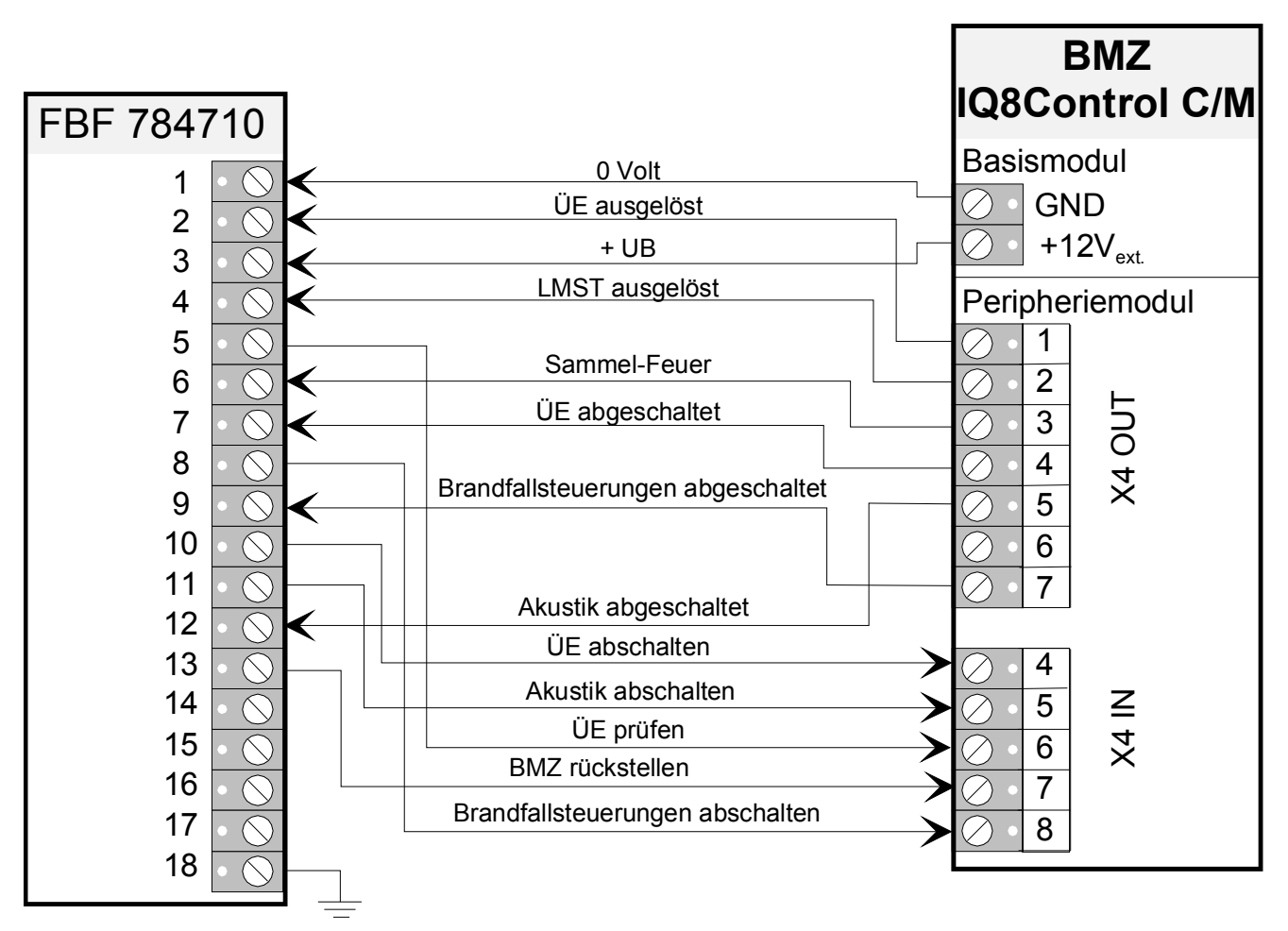

#### **Anschaltung Feuerwehrbedienfeld an Brandmelderzentrale IQ8Control C / M**

*Abb. 46: Anschaltung Feuerwehrbedienfeld an Brandmelderzentrale IQ8Control C / M* 

#### **Programmierhinweis:**

- Programmiersoftware tools 8000 ab Version V 1.15 und Zentralen-Software ab Software-Version V 3.09 erforderlich.
- Im Zentralenausbau das **Feuerwehrbedienfeld DIN 14661-2001** einstellen.
- Die Landesfunktionalität **Deutschland (Standard)** wählen.
- Für das ÜE-Modul die Funktionalität **LED Hauptmelder bis BMZ rückstellen** einstellen.

# **4.4.2 Anschluss der Übertragungseinrichtung (Relais K1)**

Auf dem Peripheriemodul ist das Relais K1 für den Anschluss einer Übertragungseinrichtung (ÜE) integriert.

Die Ansteuerart des Relais K1 kann je nach Anforderung mit Kodierbrücken auf die drei Betriebsarten

- überwacht und plusschaltend,
- plusschaltend
- oder als nicht überwachter Wechslerkontakt

eingestellt werden.

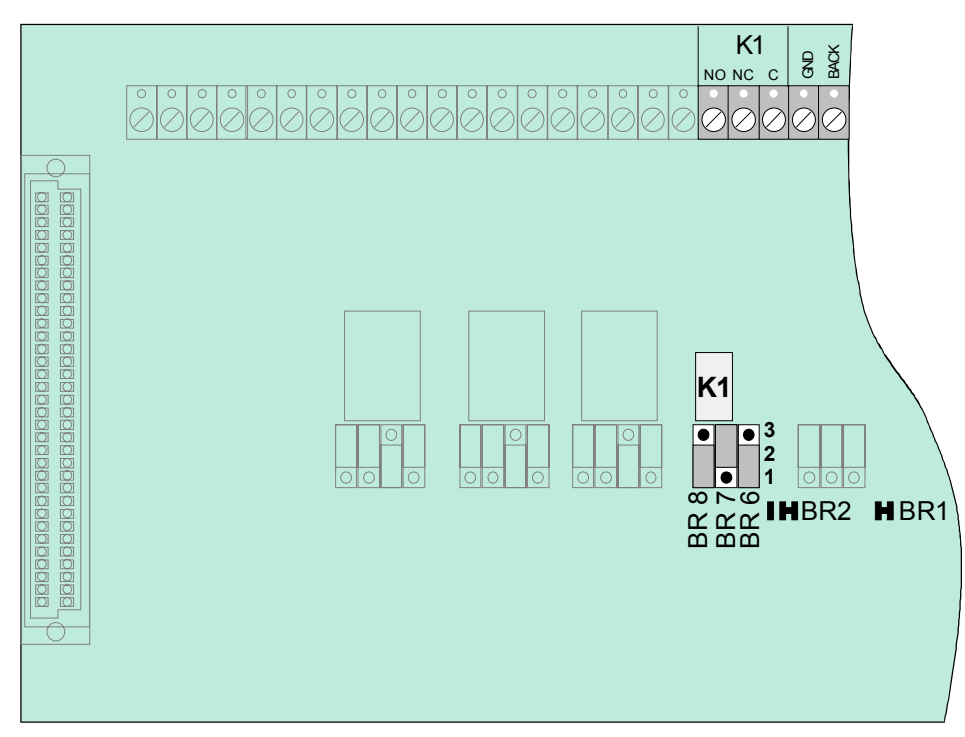

*Abb. 47: Lage des ÜE-Relais K1 und der Steckbrücken BR6 bis 8 auf dem Peripheriemodul* 

#### **Einstellung der Betriebsart für das Relais K1**

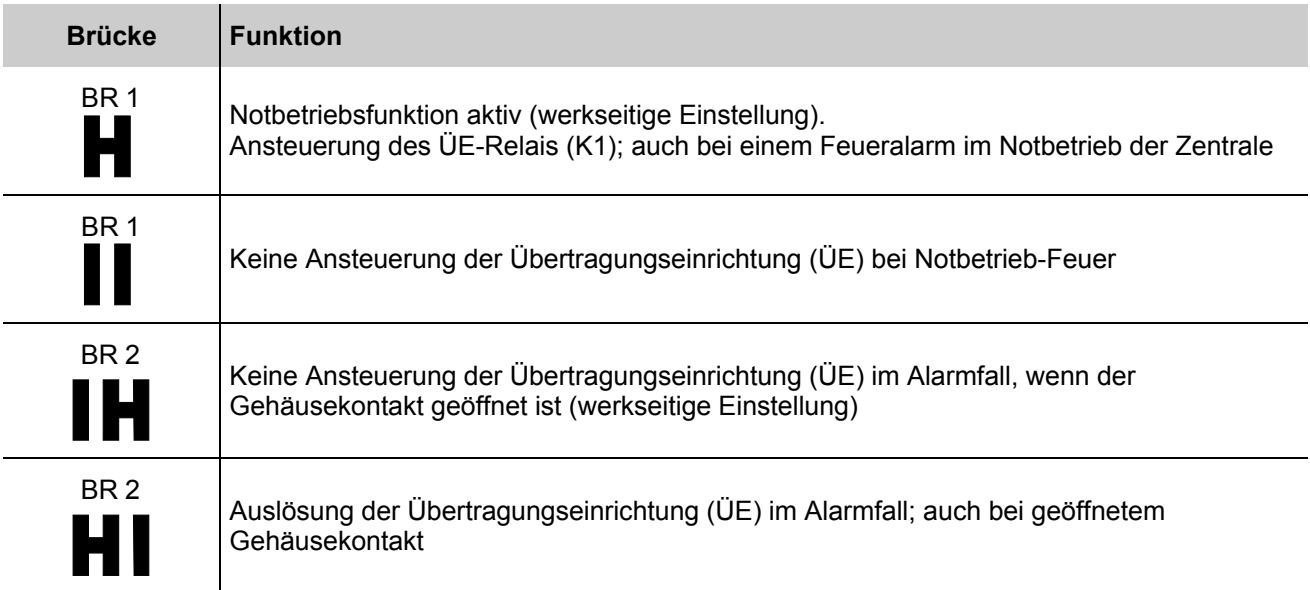

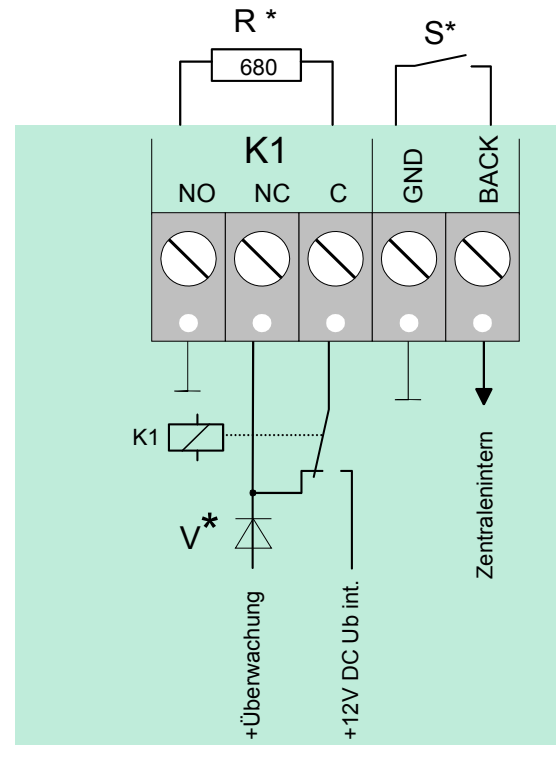

#### **Betriebsart 1** Î **Relais K1 plusschaltend und überwacht**

*Abb. 48: Anschlussklemmen des ÜE-Relais K1* 

| BR8<br>BR <sub>6</sub><br>BR7<br>$3$ $\bullet$<br>3 <br>31<br>$\overline{2}$<br>2 <sup>1</sup><br>2 <sup>1</sup> | Relais K1<br>plusschaltend $(+12 \text{ V DC}_{intern}/\text{max. } 1 \text{ A})$ und überwacht                                                                                            |
|----------------------------------------------------------------------------------------------------|----------------------------------------------------------------------------------------------------|
| $R^*$                                                                                                    | überwachter Abschlusswiderstand R = 680 $\Omega$ (werkseitige Einstellung)<br>überwachbarer Innenwiderstand der Übertragungseinrichtung 50 bis 1000 Q<br>(siehe Kundendatenprogrammierung) |
| $\mathbf{S}^{\star}$                                                                                             | potentialfreier Rückmeldekontakt in der Übertragungseinrichtung                                                                                                    |

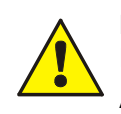

**Diode V\*** Hinweis zur Anschaltung der ÜE-Typen-DTF –ÜE / -MDL-F mit Selbsthaltung. Ab **Hardwarestand B** ist die Diode V\* im Peripheriemodul integriert.

#### **Anschaltbeispiel:**

#### **Betriebsart 1** Î **Relais K1 - plusschaltend und überwacht**

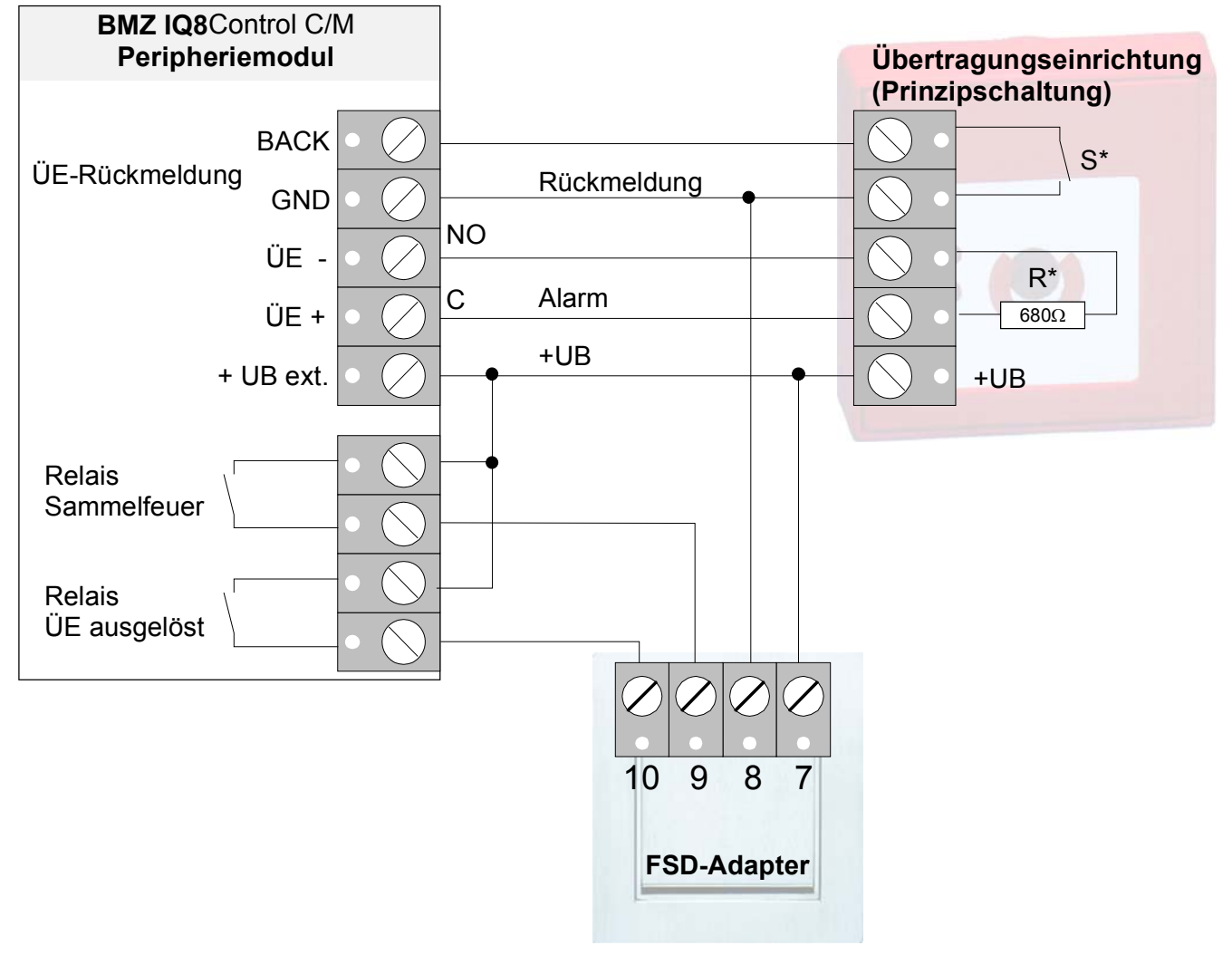

*Abb. 49: Prinzipanschaltung einer Übertragungseinrichtung mit FSD-Adapter* 

#### **Betriebsart 2** Î **Relais K1 plusschaltend / nicht überwacht**

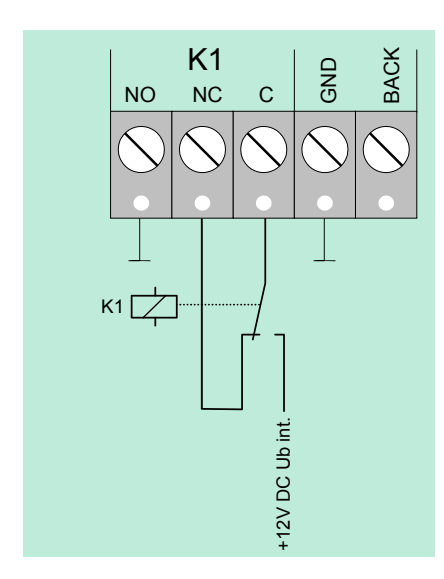

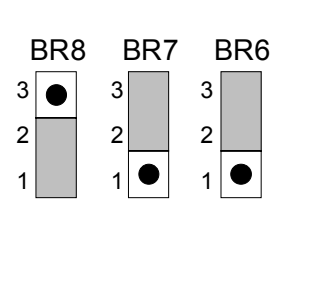

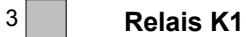

plusschaltend (+12 V DC<sub>intern</sub> / max. 1 A), nicht überwacht

*Abb. 50: Anschlussklemmen des Relais K1* 

#### **Betriebsart 3** Î **Relais K1 als nicht überwachter Wechslerkontakt**

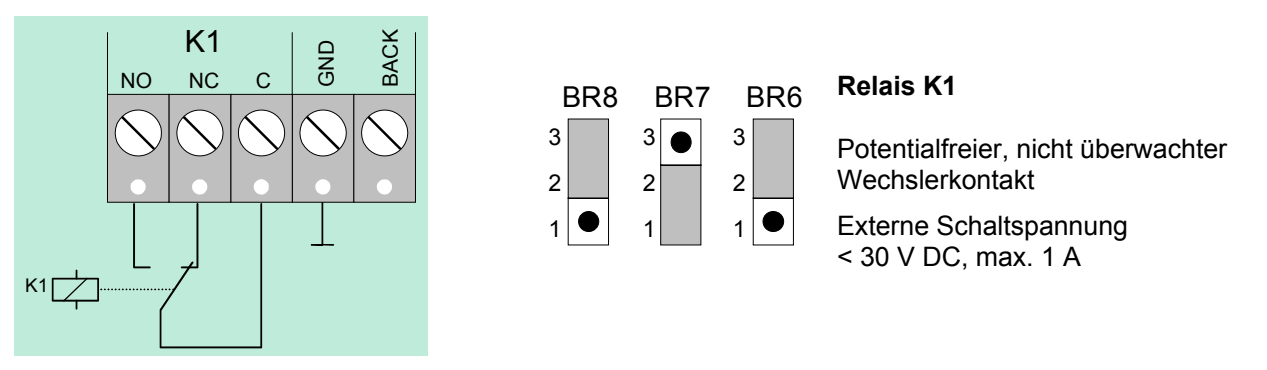

*Abb. 51: Anschlussklemmen des Relais K1* 

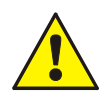

An die Relais der BMZ IQ8Control grundsätzlich keine Wechselspannung anlegen. Auch bei der Betriebsart >nicht überwachter Wechslerkontakt< ist das Schalten einer externen Wechselspannung nicht zulässig.

# **4.4.3 Anschluss der Relais K2, K3, K4**

Lage der Relais K2, K3, K4 und der Steckbrücken BR9 bis 20 auf dem Peripheriemodul

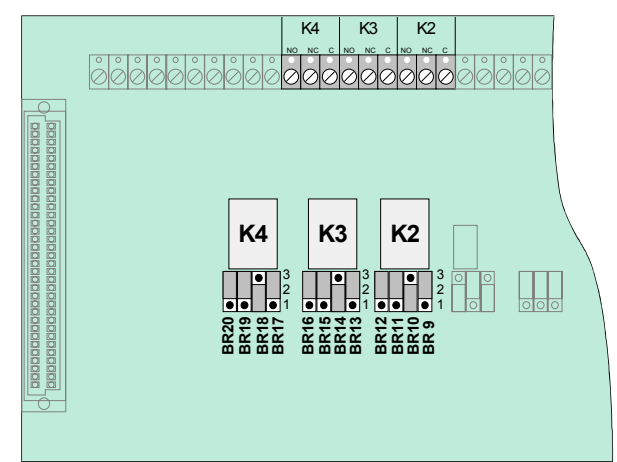

Über Steckbrücken werden die drei Relais K2, K3 und K4 an verschiedene Anforderungen angepasst.

Die drei Relais können unabhängig voneinander als >plusschaltend und überwacht<, >plusschaltend< oder als >nicht überwachter< Wechslerkontakt kodiert werden.

*Abb. 52: Anschluss der Relais K2, K3, K4* 

| <b>Relais</b>                                                                                                    | K <sub>2</sub>                                                                                                    | K <sub>3</sub>                                                                                                    | <b>K4</b>                                                                                                    |
|----------------------------------------------------------------------------------------------------|----------------------------------------------------------------------------------------------------|----------------------------------------------------------------------------------------------------|----------------------------------------------------------------------------------------------------|
| plusschaltend / überwacht<br>Signale im aktiven Schaltzustand<br>$R^*$<br>٠<br>10K<br><b>NO</b><br>$NC$<br>$\mathsf{C}$<br>n. c.<br>$\overline{\bigtriangleup}$ K<br>+12V DC UMess + Über-<br>Ub int.<br>wachung | BR 12 BR 11 BR 10<br>BR <sub>9</sub><br>3<br>3<br>3 <sup>5</sup><br>$3\sqrt{•}$<br>$\overline{2}$<br>$\overline{\mathbf{c}}$<br>$\sqrt{2}$<br>$2\vert$<br>$\frac{1}{1}$<br>$\overline{1}$<br>$\frac{1}{1}$<br>$\mathbf{1}$                     | BR 16 BR 15 BR 14<br><b>BR 13</b><br>3 <br>3<br>$3\sqrt{•}$<br>3<br>$\overline{2}$<br>$\overline{2}$<br>$\overline{2}$<br>2<br>$\sqrt{2}$<br>$\overline{1}$<br>$\frac{1}{1}$<br>$\mathbf{1}$                         | BR 20 BR 19<br><b>BR18</b><br><b>BR17</b><br>3 <br>3<br>3<br>$3\lceil$<br>$\bullet$<br>$\overline{2}$<br>2<br>$\overline{2}$<br>2 <sup>1</sup><br> 1 <br>$\vert \cdot \vert \bullet \vert$<br>1<br>$\mathbf{1}$         |
| plusschaltend / nicht überwacht<br>٠<br>$\blacksquare$<br>NC<br>$\mathsf{C}$<br><b>NO</b><br>n. c.<br>$\bigtriangleup$ K<br>$+12V$ DC<br>Ub int.                                                                 | BR 12 BR 11 BR 10<br>BR <sub>9</sub><br>3<br>3<br>3<br>3<br>٠<br>$\overline{2}$<br>$\overline{c}$<br>$\overline{\mathbf{c}}$<br>$\mathbf{2}$<br>$\bullet$<br> e<br>$\overline{1}$<br>1 <sup>1</sup><br>$\mathbf{1}$<br>$\mathbf{1}$            | BR 16 BR 15 BR 14 BR 13<br>3<br>3<br>3<br>3<br>$\bullet$<br>$\overline{2}$<br>$\overline{c}$<br>$\overline{2}$<br>$\overline{2}$<br>$\bullet$<br>$\frac{1}{1}$<br>$\overline{1}$ $\overline{0}$<br>$\mathbf{1}$<br>1 | BR 20 BR 19 BR 18 BR 17<br>3<br>3<br>3<br>3 <sup>1</sup><br>$\bullet$<br>$\mathbf 2$<br>$\overline{2}$<br>$\overline{2}$<br>$\overline{2}$<br>$\overline{1}$<br>$\frac{1}{1}$<br>$\mathbf{1}$ $\bullet$<br>$\mathbf{1}$ |
| Wechsler / nicht überwacht<br><b>NO</b><br>NC<br>$\mathsf{C}$<br>$\overline{\bigtriangledown}$ к                                                                                                    | BR <sub>9</sub><br>BR 12 BR 11<br><b>BR 10</b><br>3<br>3<br>3<br>3 <sup>2</sup><br>lo<br>$\bullet$<br>$\bullet$<br>$\overline{2}$<br>$\mathbf 2$<br>2 <br>$\overline{2}$<br>$\bullet$<br>$1$ $\bullet$<br>$1$   $\bullet$<br>$\mathbf{1}$<br>1 | BR 16 BR 15 BR 14 BR 13<br>$3  \bullet$<br>3<br>3<br>3 •<br>$\bullet$<br>$2  \bullet$<br>$\overline{2}$<br>$\overline{2}$<br>2 <br>$\bullet$<br>$\overline{1}$<br>$\mathbf{1}$<br>$\mathbf{1}$<br>$\mathbf{1}$       | BR 20 BR 19 BR 18 BR 17<br>$3\sqrt{ }$<br>3<br>3<br>$3\sqrt{•}$<br>$\bullet$<br>$\overline{2}$<br>$\overline{2}$<br>$\overline{c}$<br>$2  \bullet$<br>$\overline{1}$<br>$1$ $\bullet$<br>$\mathbf{1}$                   |

#### **Notbetriebsfunktion der Relais K2, K3 und K4**

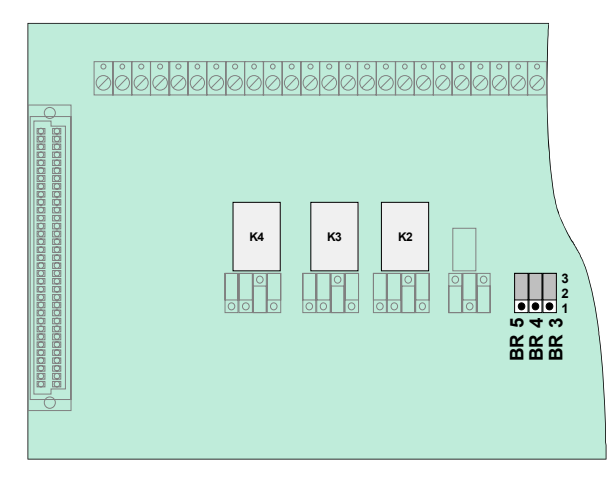

*Abb. 53: Lage der Notbetriebs-Steckbrücken BR3 bis 5 auf dem Peripheriemodul* 

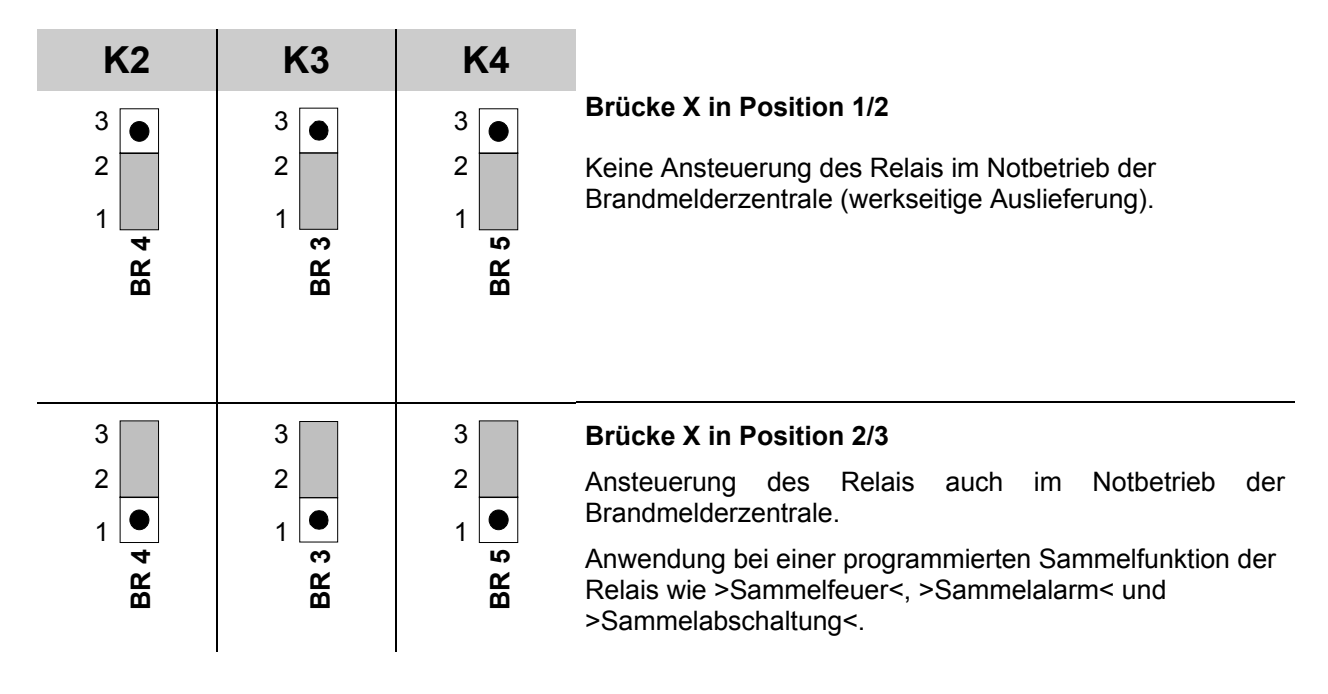

# **4.4.4 Technische Daten Peripheriemodul**

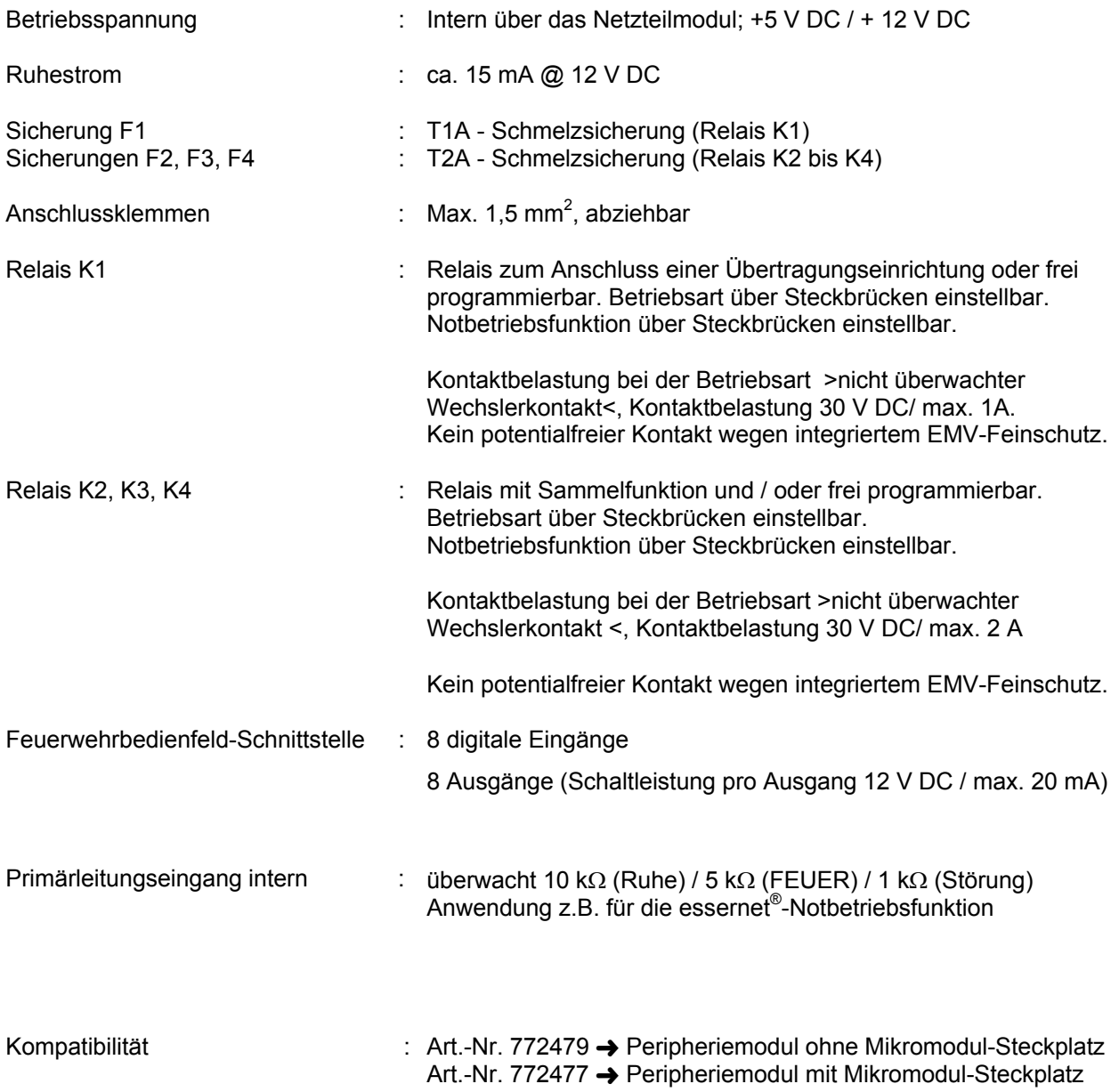

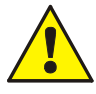

An die Relais der BMZ IQ8Control grundsätzlich keine Wechselspannung anlegen. Auch bei der Betriebsart >nicht überwachter Wechslerkontakt< ist das Schalten einer externen Wechselspannung nicht zulässig!

# **4.5 Erweiterungsmodule**

Auf dem Erweiterungsmodul sind, abhängig von dem Modultyp, ein oder drei Steckplätze für Mikromodule integriert. Durch den Einsatz von Mikromodulen kann der Zentralenausbau individuell erweitert werden. Für jedes Mikromodul steht eine eigene Anschlusstechnik zur Verfügung. Die Belegung der acht Schraubklemmen ist abhängig von dem eingesetzten Mikromodultyp.

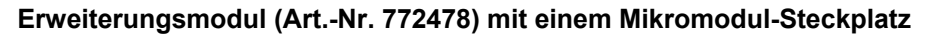

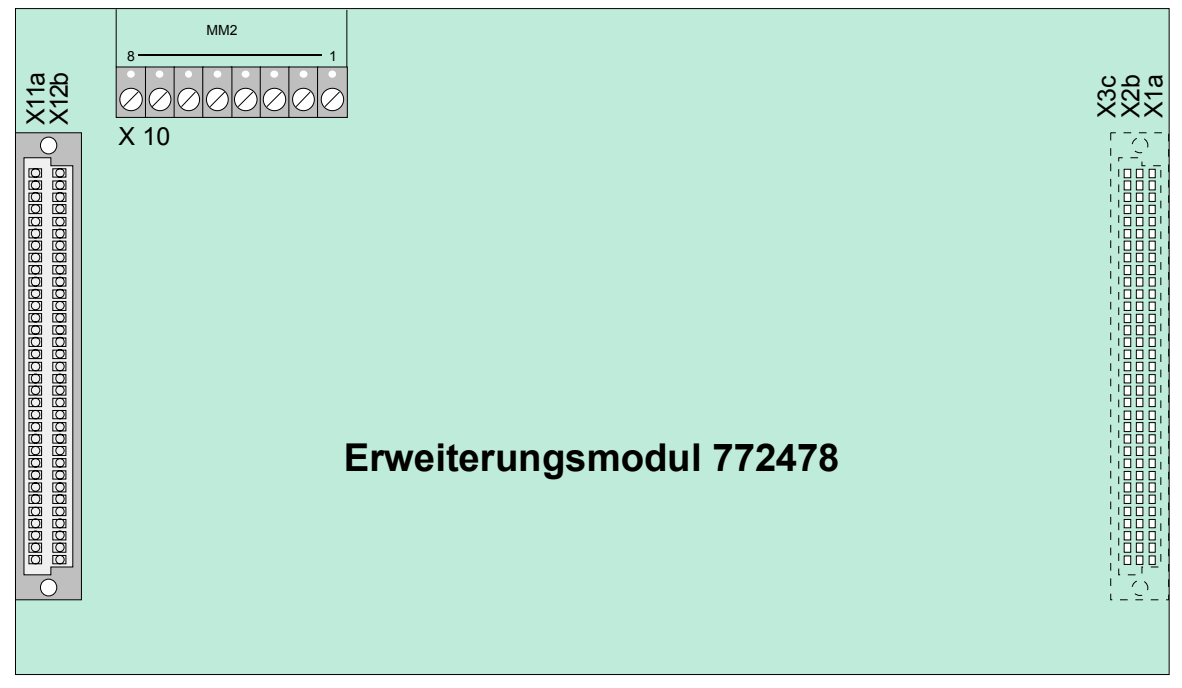

*Abb. 54: Erweiterungsmodul (Art.-Nr. 772478)* 

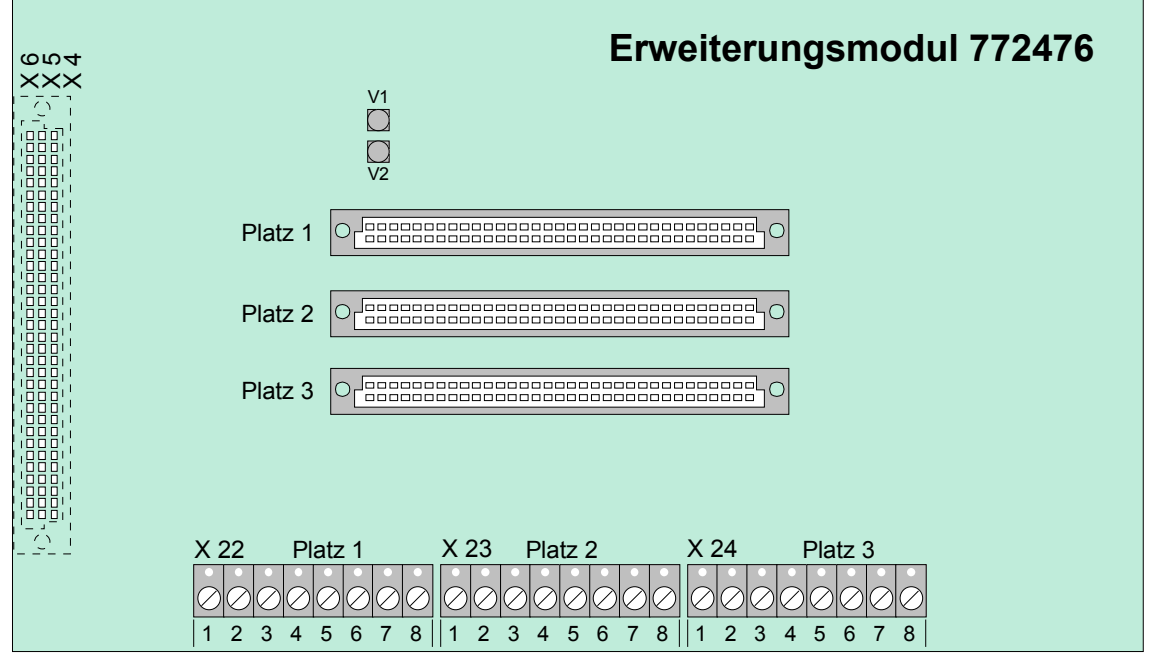

#### **Erweiterungsmodul (Art.-Nr. 772476) mit drei Mikromodul-Steckplätzen (nur IQ8Control M)**

*Abb. 55: Erweiterungsmodul (Art.-Nr. 772476)* 

#### **IQ8Control C**

Das Erweiterungsmodul mit einem Mikromodul-Steckplatz (Art.-Nr. 772478) kann auf dem Stecker >System connector 1< des Basismoduls betrieben werden. Dieser einzige freie Erweiterungssteckplatz der Zentrale wird normalerweise von einem Peripheriemodul belegt. Ohne Peripheriemodul ist der Aufbau einer normgerechten Brandmelderzentrale IQ8Control C nicht möglich (siehe Kapitel "Ausbaumöglichkeiten IQ8Control C").

#### **IQ8Control M**

Die Zentrale stellt zwei Steckplätze für Erweiterungsmodule zur Verfügung. In der Praxis wird der untere Stecker >System connector 2< für ein Erweiterungsmodul genutzt. Falls erforderlich, kann auch der obere Stecker >System connector 1< mit einem Erweiterungsmodul belegt werden. In diesem Fall ist der Einbau eines Peripheriemoduls nicht mehr möglich (siehe Kapitel "Ausbaumöglichkeiten IQ8Control M").

#### **Erweiterungsmodul mit einem Mikromodul-Steckplatz (Art.-Nr. 772478)**

Das Erweiterungsmodul muss in der Kundendatenprogrammierung als Peripheriemodul konfiguriert werden.

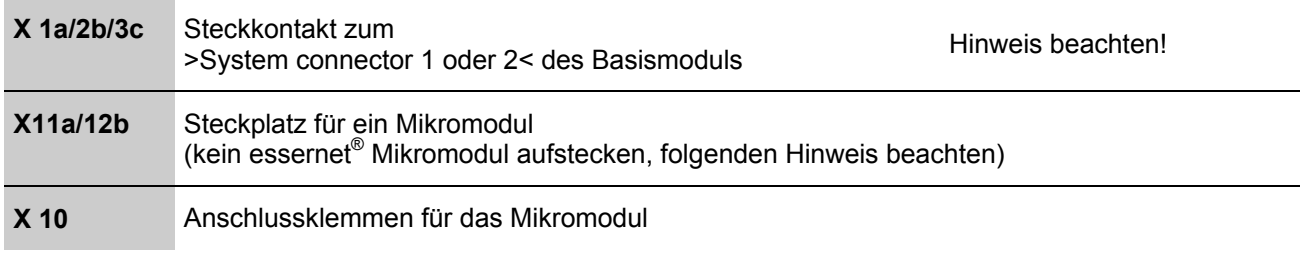

#### **Erweiterungsmodul mit drei Mikromodul-Steckplätzen (Art.-Nr. 772476)**

Nur für BMZ IQ8Control M konfigurierbar.

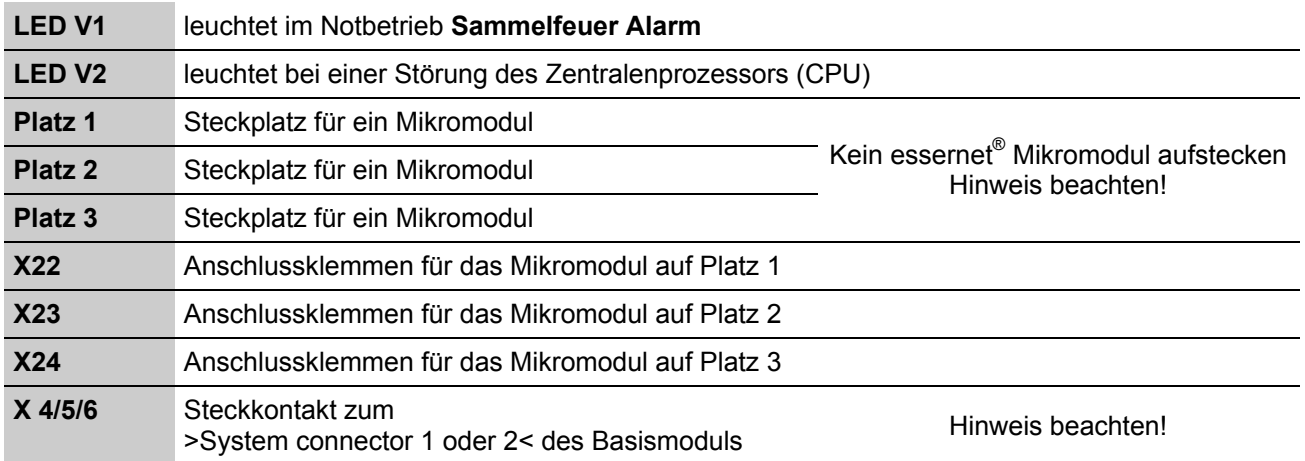

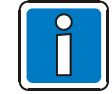

Der Betrieb eines essernet® -Mikromoduls ist nur auf dem **Mikromodul-Steckplatz des Basismoduls** möglich.

#### **4.5.1 Technische Daten Erweiterungsmodul**

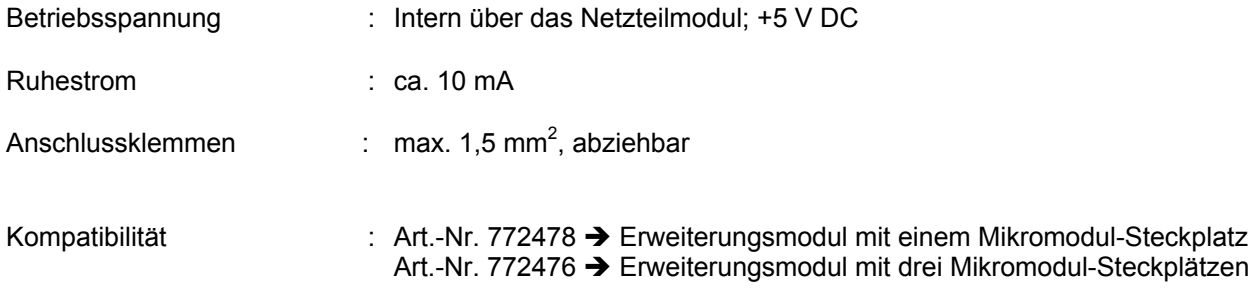

# **Notizen**

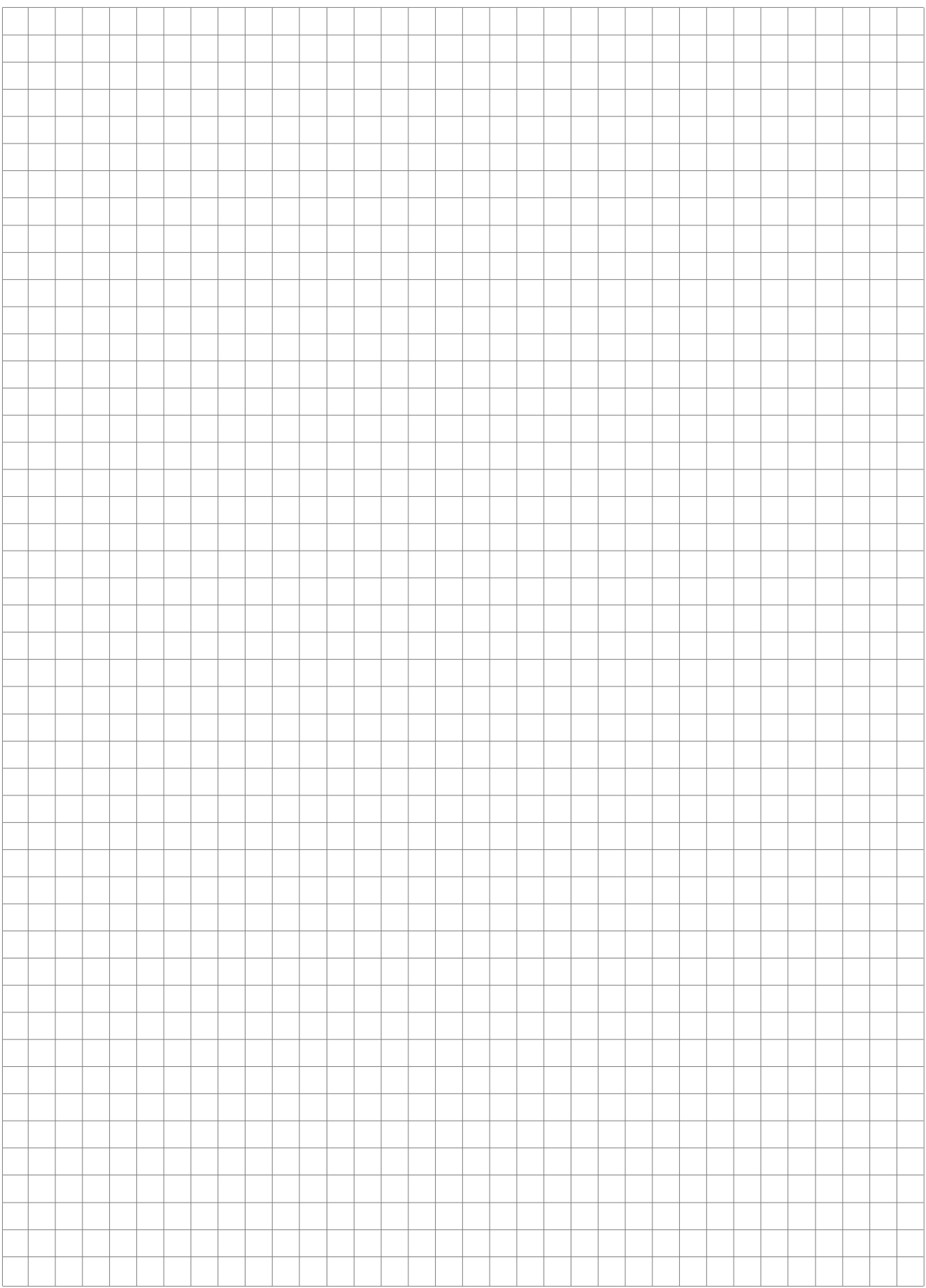

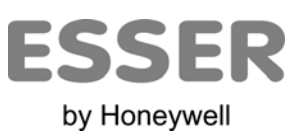

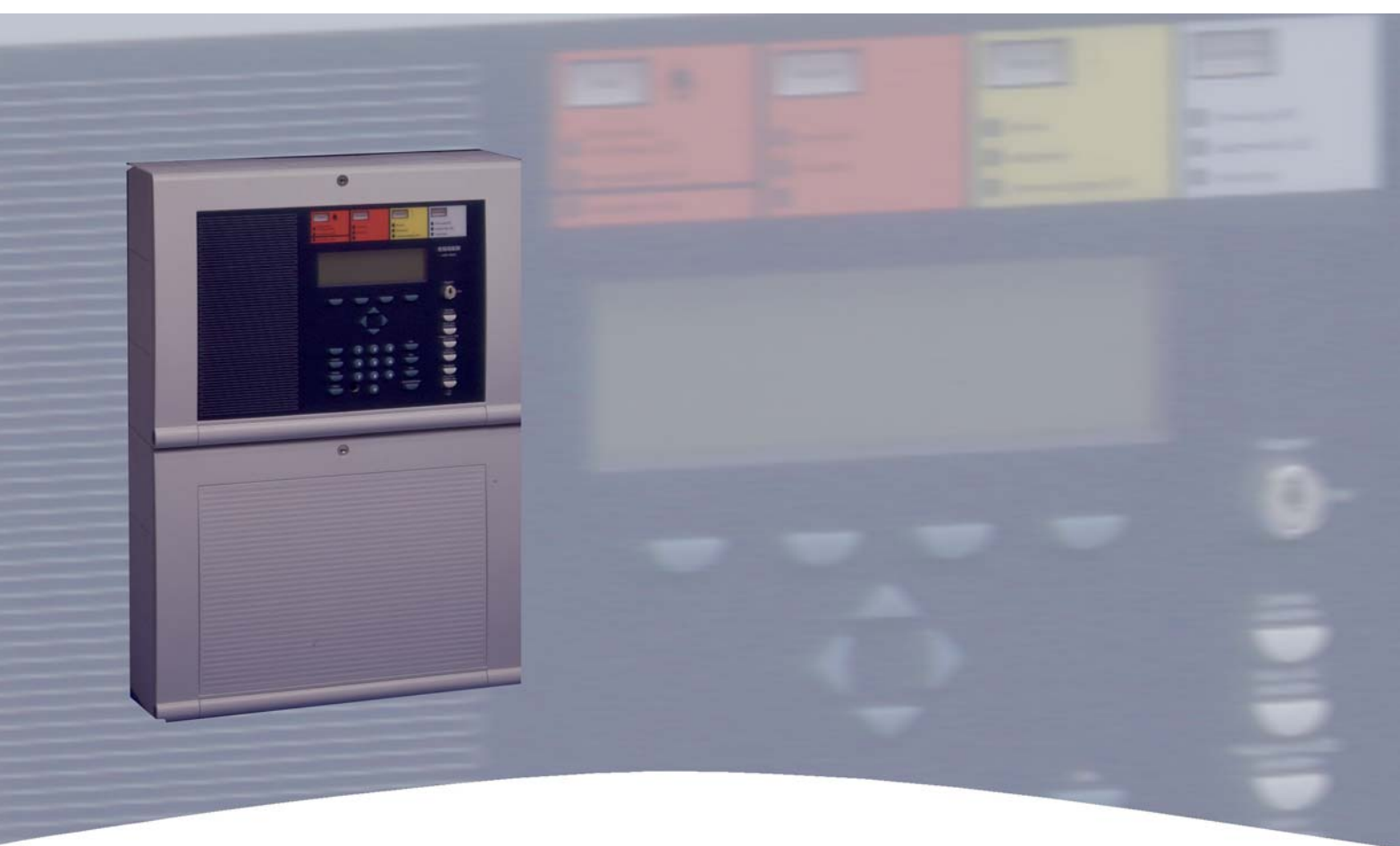

# **Installationsanleitung**

**Brandmelde-Computer IQ8Control C/M Mikromodule** 

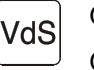

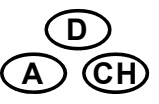

798951.10 G 299044 Technische Änderungen vorbehalten! 03.2012 G 205129 © 2012 Honeywell International Inc.

# **5 Mikromodule**

Die BMZ IQ8Control C / M ist modular aufgebaut, so dass ein Mikromodulaustausch bzw. -erweiterung jederzeit durchgeführt werden kann.

- Mikromodule nur im spannungsfreien Zustand der BMZ ausbauen oder einsetzen!
	- Netz- und Akkuspannung ausschalten.
	- Mindestens 10 Sekunden warten, bevor die Mikromodule gewechselt oder ergänzt werden.
	- Geeignete Maßnahmen zur Ableitung von statischer Elektrizität treffen.
	- Korrekte Installation (Mikromodule und Anschlusskabel) prüfen.
	- Netz- und Akkuspannung einschalten.
	- Mit der Programmiersoftware tools 8000 ggf. Kundendaten prüfen bzw. ergänzen.

# **5.1 Ringmodule**

Für die Brandmelderzentralen IQ8Control C/M sind zwei unterschiedliche Ringmodule verfügbar:

#### **esserbus® -Ringmodul (Art.-Nr. 784382 / 784382.10 / 784382.D0)**

Zum Anschluss von Brandmeldern der Serie 9200 und BMA esserbus®-Kopplern.

Zum Betrieb dieses Ringmoduls muss auf dem Netzteilmodul (Art.-Nr. 802426) mit der entsprechenden Steckbrücke die Ringleitung auf 27,5 V eingestellt sein.

#### **esserbus® -PLus Ringmodul (Art.-Nr. 804382 / 804382.10 / 804382.D0)**

Der esserbus<sup>®</sup>-PLus der Brandmelderzentralen BMZ IQ8Control C und M basiert auf dem klassischen esserbus® mit der zusätzlichen Möglichkeit zum direkten Anschluss von busfähigen Signalgebern an die esserbus<sup>®</sup>-PLus Ringleitung. Zum Betrieb dieses Ringmoduls muss auf dem Netzteilmodul (Art.-Nr. 802426) mit der entsprechenden Steckbrücke die Spannung der Ringleitung auf 42 V eingestellt sein. Die an den esserbus®-PLus angeschlossenen, busfähigen Signalgeber werden ohne zusätzliche externe Spannungsversorgung direkt über die Ringleitung angesteuert.

#### **Gemeinsame Leistungsmerkmale der esserbus® und esserbus® -PLus Ringmodule**

- max. 127 Teilnehmer bzw. max. 127 Gruppentrenner pro Ringleitung.
- Unterteilung der Ringleitung in 127 einzelne Gruppen möglich (siehe Kundendatenprogrammierung).
- max. 32 Brandmelder pro Gruppe.
- Ringleitungs- und Stichleitungsbetrieb kombinierbar. Keine Unterstichverzweigung!
- Empfohlener Kabeltyp der Ringleitung: Fernmeldekabel I-Y (St) Y n x 2 x 0,8 mm mit entsprechender Kennzeichnung oder Brandmeldekabel.
- Die max. Leitungslänge der Ringleitung inklusive aller Stichleitungen und unter Berücksichtigung des Lastfaktors für IQ8Quad Melder: max. 3500 m<sup>1)</sup>. Bei einem Kabeldurchmesser von 0,8 mm und einem max. Leitungswiderstand von 130 Ω (gemessen von Klemme A+ nach B+).
- max. 8 Kommunikationskoppler pro Ringleitung. max. 16 Kommunikationskoppler pro BMZ.
- max. 8 Rauchansaugsysteme LRS compact/EB bzw. LaserFocus pro Ringleitung.
	- max. 16 Rauchansaugsysteme LRS compact, LRS compact/EB LRS compact/net bzw. LaserFocus pro BMZ. • max. 25 Rauchansaugsysteme LRS 100 bzw. LRS-S 700 pro Ringleitung.
- max. 50 Stück pro BMZ. Dazu ist die Systemsoftware ab Version V3.01 erforderlich.
- max. 32 esserbus<sup>®</sup>-Koppler pro Ringleitung max. 100 esserbus<sup>®</sup>-Koppler pro BMZ. ODER
- max. 32 Rauchansaugsysteme TITANUS PRO / TOP SENS<sup>®</sup> EB pro Ringleitung. max. 100 Rauchansaugsysteme pro BMZ.

1) siehe Tabelle Kap. 5.1.3.

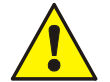

#### **Beschädigung möglich!**

Die esserbus<sup>®</sup>-PLus Ringleitung kann nur in Verbindung mit geeigneten Baugruppen eingesetzt werden. Ein Mischbetrieb der esserbus® und esserbus® -PLus Ringleitung in einer Brandmelderzentrale ist wegen der höheren Spannung der Ringleitung von 42 V nicht möglich! Geeignete Baugruppen für den esserbus® -PLus, wie z.B. Koppler oder Brandmelder sind durch die **Art.-Nr. 80xxxx** gekennzeichnet.

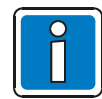

#### **Funktion der Ringleitung**

Der **esserbus® /esserbus® -PLus** ist eine, von zwei Seiten gespeiste und überwachte Zweidrahtleitung mit kombinierbarer Ring- /Stichleitungstopologie. Der Einsatz von Gruppentrennern ermöglicht die Kombination von Ring- und Stichleitungen sowie eine Unterteilung der Ringleitung in 127 Gruppen mit insgesamt 127 Teilnehmern. Bei einer Unterbrechung (Drahtbruch) der Ringleitung bleiben alle esserbus®-Teilnehmer funktionsfähig. Im Kurzschlussfall wird nur das defekte Teilstück/Segment zwischen zwei Gruppentrennern abgetrennt. Alle anderen Teilnehmer bleiben auch bei dieser Störung betriebsbereit.

Auf dem esserbus<sup>®</sup> können automatische Melder und Handmelder bzw. manuelle Auslösevorrichtungen in jeweils eigenen Gruppen zusammengefasst werden. Zusätzlich ist der gleichzeitige Betrieb von esserbus® - Kopplern in separaten Gruppen der Ringleitung möglich. Die esserbus® -Koppler sind dezentrale Ein- /Ausgabebaugruppen die als Teilnehmer auf dem esserbus® eingesetzt werden können.

Zur Inbetriebnahme einer verdrahteten und betriebsbereiten Ringleitung ist der Service-PC und die aktuelle Programmiersoftware tools 8000 erforderlich. Mit der Programmiersoftware wird eine automatische Verdrahtungserkennung der Ringleitung gestartet und alle esserbus® -Teilnehmer automatisch adressiert. Eine manuelle Adresseinstellung ist nicht notwendig. Anschließend wird die gewünschte Zuordnung der einzelnen Melder zu den Gruppen programmiert. Weitere Informationen zur Programmierung entnehmen Sie bitte der Online-Hilfe zur Programmiersoftware tools 8000.

Zur Kommunikationskontrolle zwischen Zentrale und Meldern blinkt die entsprechende LED auf dem Basismodul. Bei den IQ8Quad Brandmeldern blinkt die grüne Melder-LED alle 30 Sekunden auf.

#### **Funktion der Gruppentrenner**

Bei einem Kurzschluss auf der Ringleitung öffnen die Trennrelais der entsprechenden Gruppentrenner und trennen das defekte Segment (z.B. eine Gruppe) von der Ringleitung ab. Die abgetrennten Melder werden im Display mit dem Störungsparameter >Kom.-Stör*<* (Kommunikationsstörung) angezeigt. Alle anderen Teilnehmer auf der Ringleitung, auch die Brandmelder oder esserbus® -Koppler deren Gruppentrenner ausgelöst hat, bleiben funktionsfähig. Bei einer Unterbrechung - z.B. einem Drahtbruch - haben die Gruppentrenner keine Funktion. Durch die bidirektionale Ringabfrage bleiben aber alle Teilnehmer der Ringleitung weiterhin betriebsbereit.

Bei den Brandmeldern der Serie IQ8Quad sind die Trenner standardmäßig im Brandmelder integriert. Für alle anderen Busteilnehmer der Ringleitung sind Gruppentrenner optional verfügbar.

#### **Einsatz von Gruppentrennern**

- 1. Grundsätzlich vor dem Übergang der Ringleitung in einen anderen Brandabschnitt
- 2. Beim Wechsel von automatischen Meldern auf Handmelder (und umgekehrt)
- 3. Spätestens im 32. Brandmelder einer Gruppe

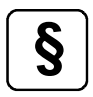

**§** Durch neu entwickelte Akku-Überwachungsmodule erfüllt die BMZ IQ8Control nun die erweiterten Anforderungen der EN 54-4/A2 sowie die veränderten Anforderungen an das Anzeige- und Bedienkonzept gem. EN 54-2. (CPD-Anerkennungsnummer siehe Kapitel 1.1)

Gemäß VdS-Geräteanerkennung der BMZ IQ8Control ersetzt die Funktion des Notbetriebfeuers eine CPU-Redundanz nach VDE 0833-2 für Systeme mit mehr als 512 Meldern oder einer Überwachungsfläche bis 48.000 m². Diese integrale Notredundanz ermöglicht auch im essernet® eine Alarmweiterverarbeitung bei Ausfall eines Zentralenprozessors, ohne zusätzlichen Hard- oder Software-Aufwand.

# **5.1.1 esserbus®-Ringmodul (Art.-Nr. 784382 / 784382.10 / 784382.D0)**

Das Ringmodul ermöglicht den Anschluss der esserbus®-Ringleitung und wird mit der Programmiersoftware tools 8000 ab Version V1.15 konfiguriert.

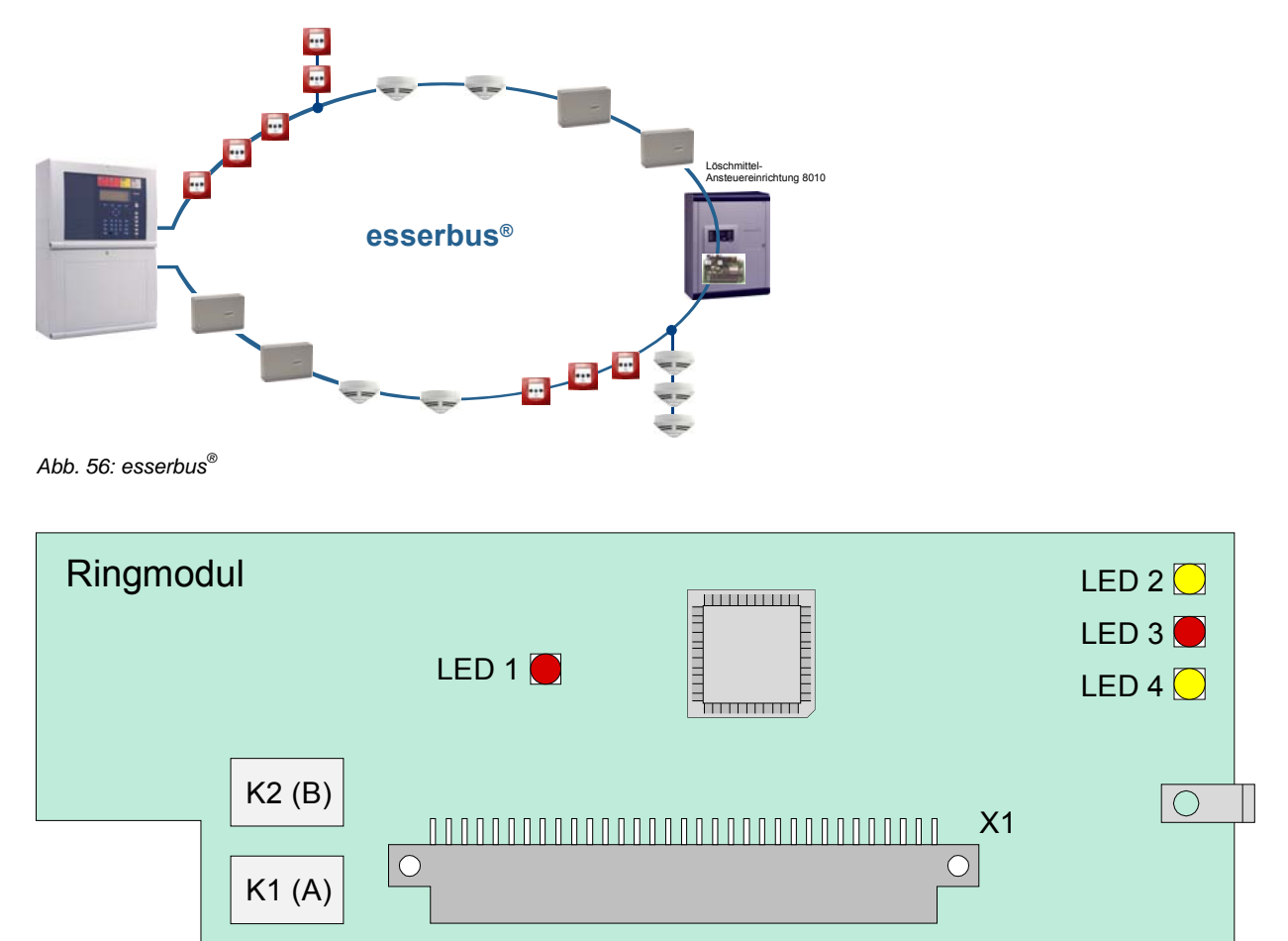

*Abb. 57: esserbus® -Ringmodul (Art.-Nr. 784382 / 784382.10 / 784382.D0)* 

- Kabelabschirmung der Ringleitung nur einseitig anschalten!
	- Bei Einsatz des Moduls in Feststellanlagen (FSA), beiliegenden Aufkleber auf oder in dem BMZ-Gehäuse anbringen (s. Kap. 11.1).

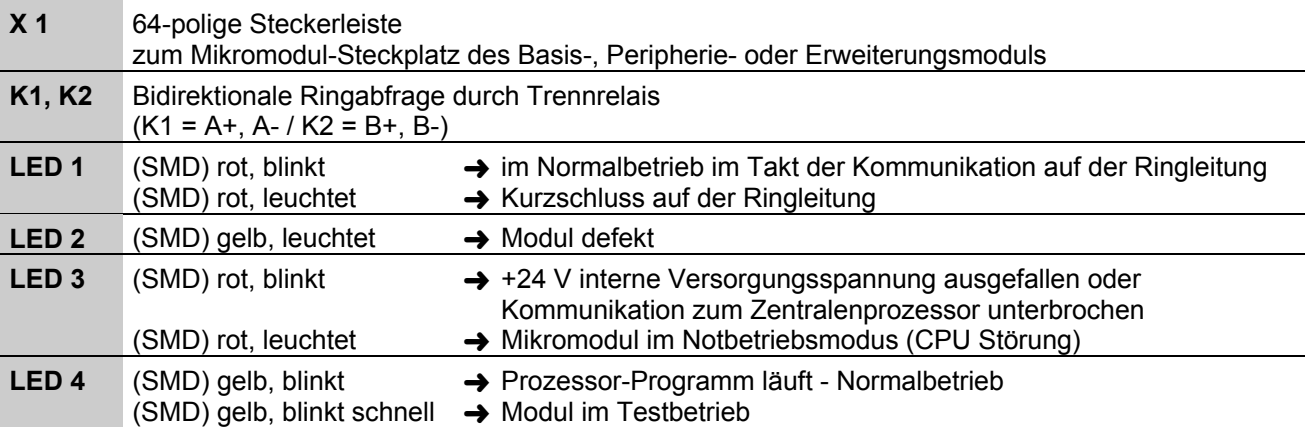

# **5.1.2 esserbus®-PLus Ringmodul (Art.-Nr. 804382 / 804382.10 / 804382.D0)**

Dieses Ringmodul ermöglicht die Betriebsart "esserbus®-PLus" der Ringleitung, z.B. zum direkten Anschluss von busfähigen Signalgebern. Für die esserbus® -PLus Ringleitung sind spezielle Komponenten und Einstellungen erforderlich. Lastfaktoren Tabelle Kap. 5.1.3 beachten.

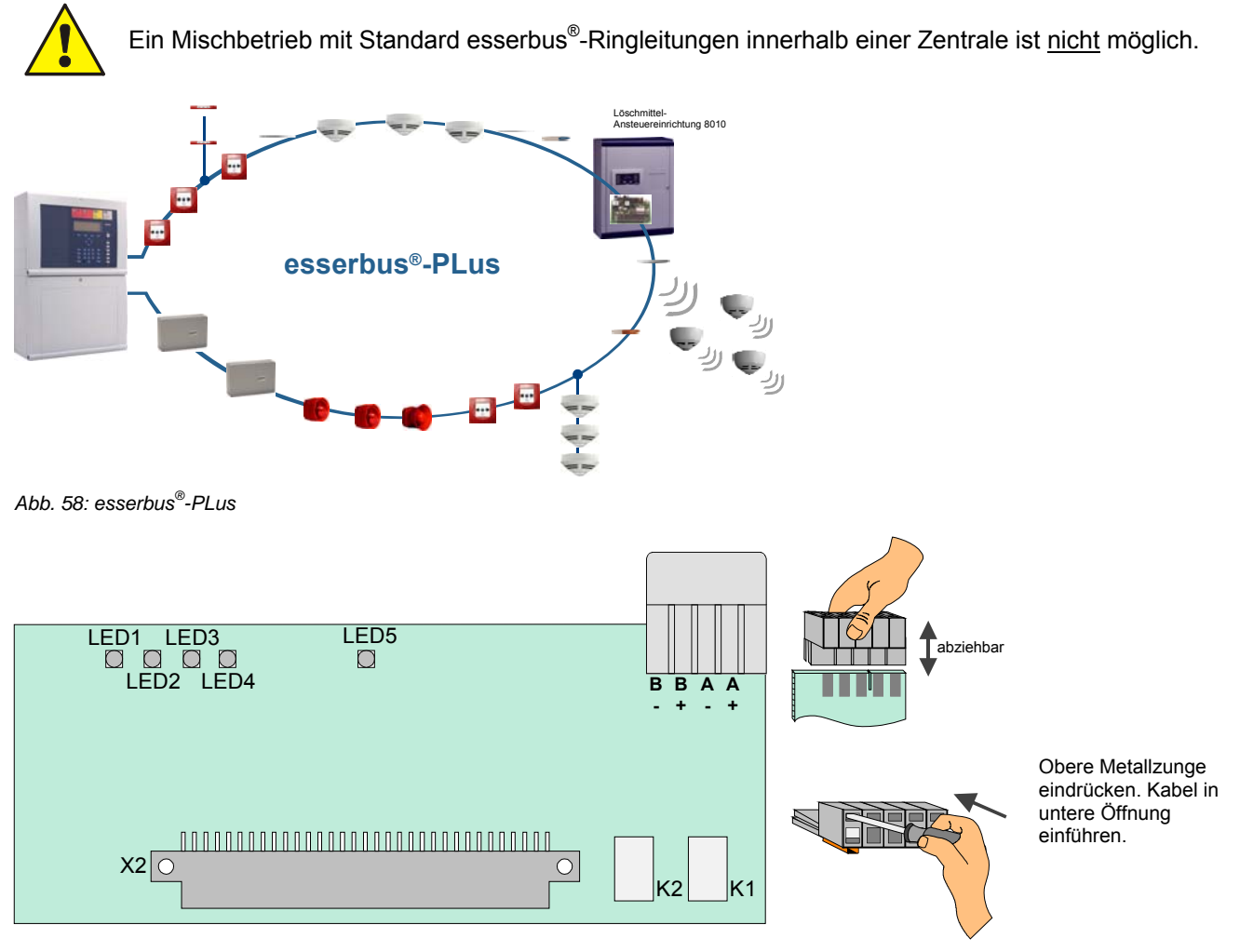

*Abb. 59: esserbus® -PLus Ringmodul (Art.-Nr. 804382 / 804382.10 / 804382.D0)* 

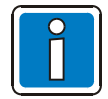

• Kabelabschirmung der Ringleitung nur einseitig anschalten!

• Bei Einsatz des Moduls in Feststellanlagen (FSA), beiliegenden Aufkleber auf oder in dem BMZ-Gehäuse anbringen (s. Kap. 11.1).

#### **X 1/2** 64-polige Steckerleiste

zum Mikromodul-Steckplatz des Basis-, Peripherie- oder Erweiterungsmoduls

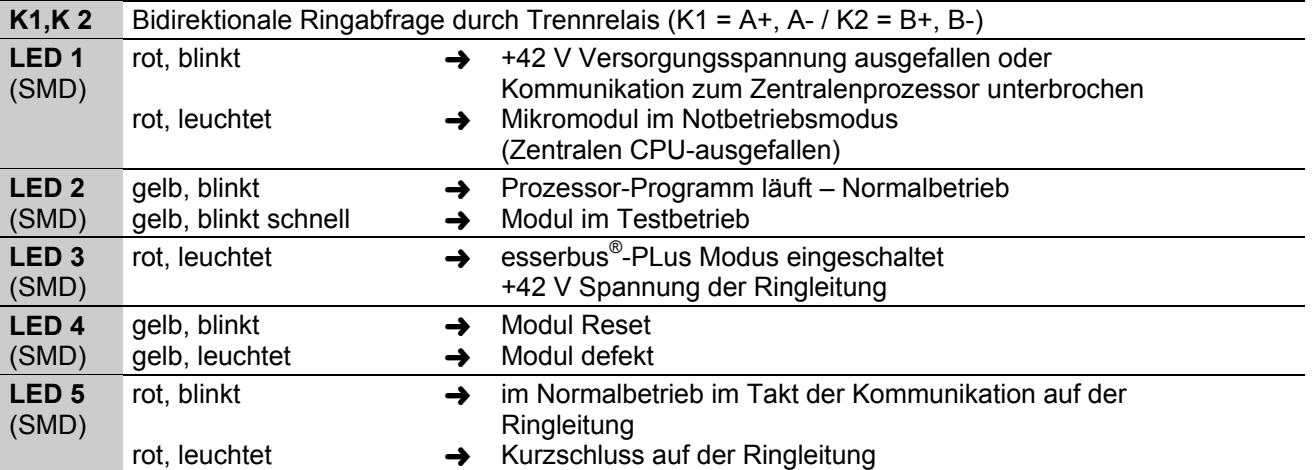

Bei dem Ringmodul (Art.-Nr. 804382 / 804382.10 / 804382.D0) wird die esserbus®-PLus Ringleitung direkt an die Klemmen des Ringmoduls angeschlossen.

#### **Beispiel:**

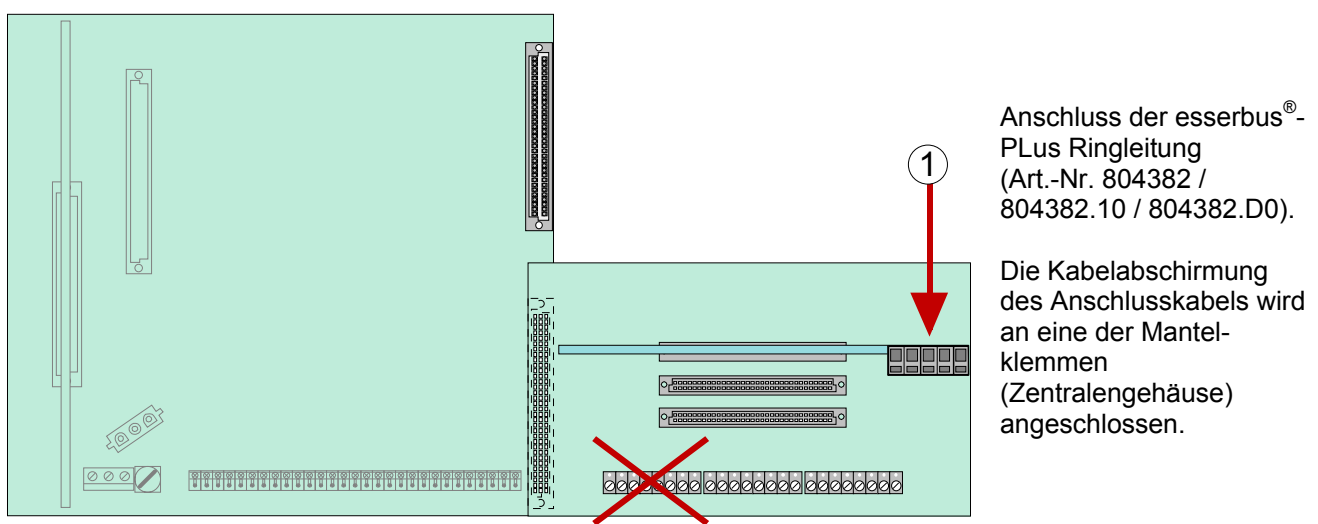

*Abb. 60: Anschluss der esserbus® -PLus Ringleitung (Art.-Nr. 804382 / 804382.10 / 804382.D0)* 

# **Erforderliche Komponenten für die esserbus® -PLus Ringleitung:**

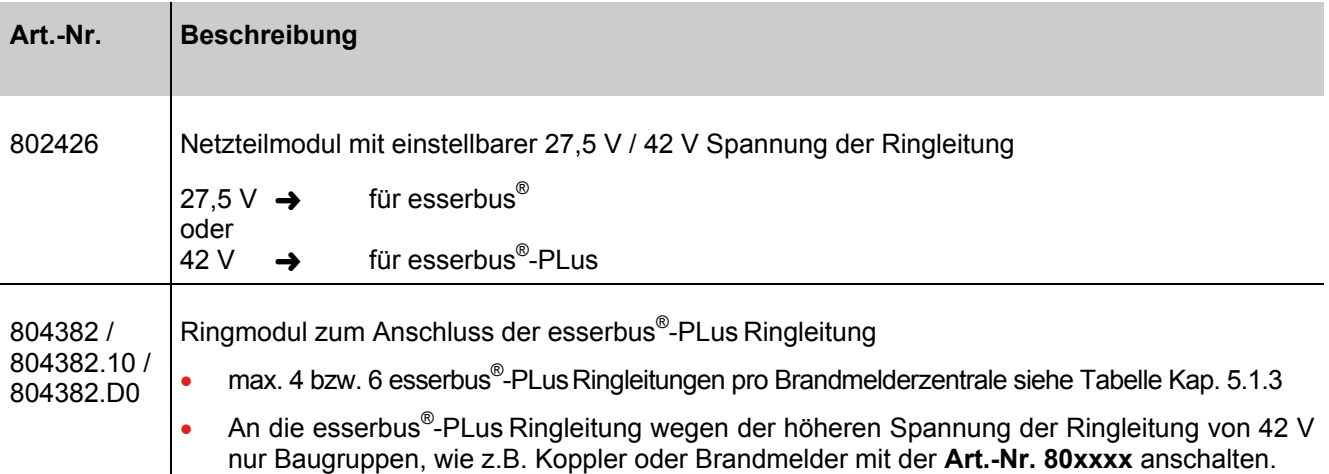

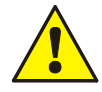

#### **Beschädigung möglich !**

Die esserbus<sup>®</sup>-PLus Ringleitungen nur zusammen mit den entsprechend geeigneten Baugruppen der Brandmelderzentrale einsetzen. Ein Mischbetrieb der esserbus® und esserbus®-PLus Ringleitungen in einer Brandmelderzentrale ist nicht möglich! Geeignete Baugruppen für den esserbus®-PLus, wie z.B. Koppler oder Brandmelder sind durch die **Art.-Nr. 80xxxx** gekennzeichnet.

# **5.1.2.1 Signalgeber für die esserbus®-PLus Ringleitung**

Für den direkten Anschluss an die esserbus®-PLus Ringleitung stehen folgende Signalgeber zur Verfügung:

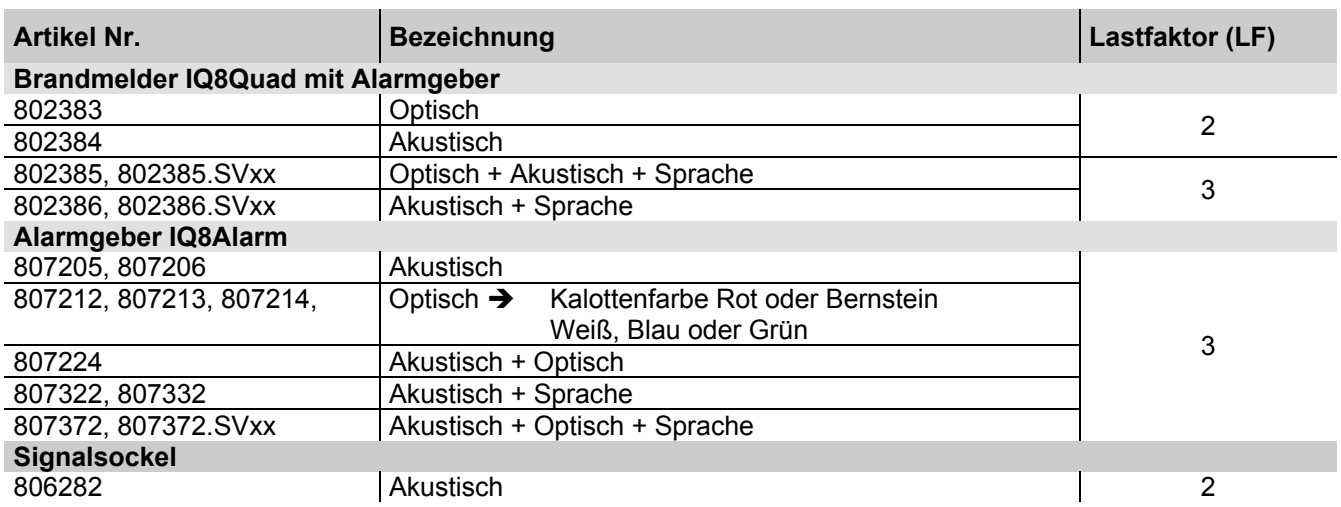

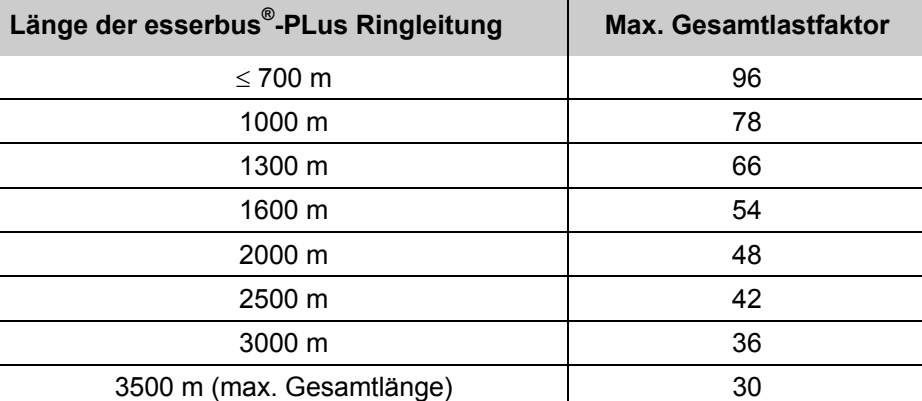

Beispiel: Auf einer Ringleitung sind verschiedene Signalgeber angeschlossen.

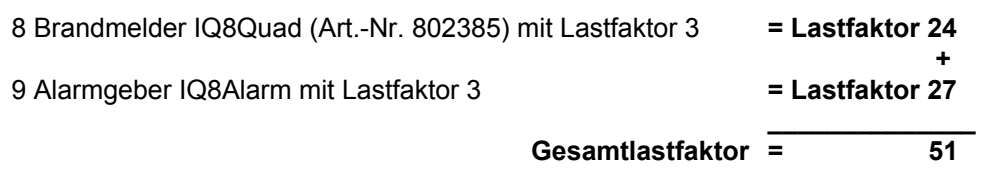

Ergebnis: Für den im Beispiel berechneten Gesamtlastfaktor ist eine Ringleitungslänge von max. 1600 m zulässig (siehe Tabelle).

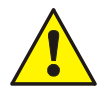

- Max. mögliche Ringleitungslänge beachten siehe Tabelle Kap. 5.1.2.2
- Kompatibilität der Busteilnehmer prüfen
- Max. zulässigen Gesamtlastfaktor von 96 (pro Ringleitung) nicht überschreiten
- Max. zulässige Anzahl für jeden Signalgebertyp beachten
- Max. Anzahl von insgesamt 127 Busteilnehmern pro Ringleitung nicht überschreiten

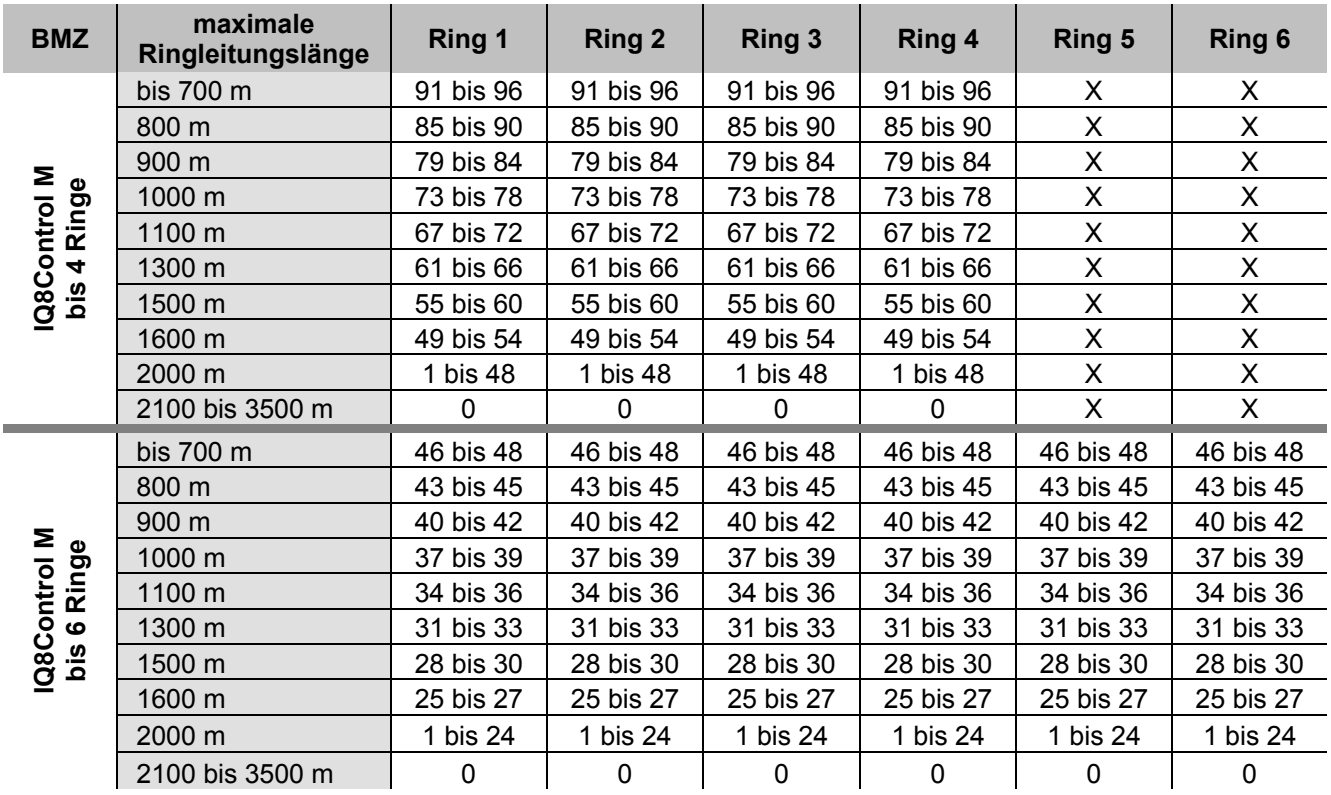

# **5.1.2.2 Maximale Leitungslängen bezogen auf den Gesamtlastfaktor eines Ringes**

# **5.1.3 Technische Daten Ringmodule**

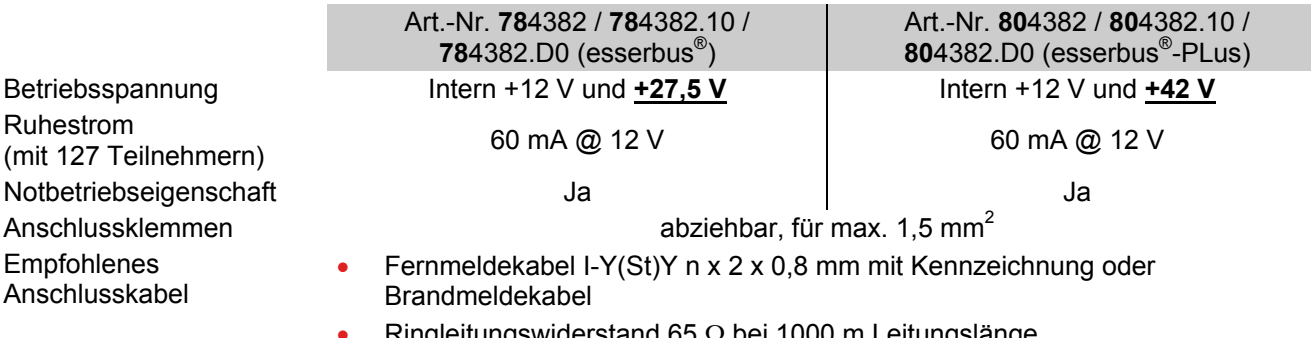

- Ringleitungswiderstand 65  $\Omega$  bei 1000 m Leitungslänge
- Gesamtwiderstand der Ringleitung max. 130  $\Omega$ (gemessen von Klemme A+ nach B+)
- Max. 3500 m Gesamtleitungslänge für IQ8 Brandmelder und Alarmgeber unter Beachtung des Lastfaktors möglich

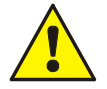

- Die Länge der Ringleitung ist abhängig von der Anzahl und dem Typ der busfähigen Signalgeber und kann erheblich von der maximal zulässigen Leitungslänge abweichen.
- Max. 2 Ringmodule Art.-Nr. 804382 / 804382.10 / 804382.D0 pro IQ8Control C sowie max. 4 bzw. 6 Module pro IQ8Control M einsetzbar!
- Art.-Nr. **78**4382 / **78**4382.10 / **78**4382.D0  $\rightarrow$  Ringmodul (esserbus<sup>®</sup>) zum Anschluss von busfähigen Brandmeldern und esserbus®-Kopplern. Die erforderliche Spannung der Ringleitung von 27,5 V muss mit der Steckbrücke auf dem Netzteilmodul (Art.-Nr. 802426) eingestellt werden.
- Art.-Nr. 804382 / 804382.10 / 804382.D0 → Ringmodul (esserbus<sup>®</sup>-PLus) zum Anschluss von busfähigen Brandmeldern, esserbus®-Kopplern und Signalgebern. Die erforderliche Spannung der Ringleitung von 42 V muss mit der Steckbrücke auf dem Netzteilmodul (Art.-Nr. 802426) eingestellt werden.

# **5.2 essernet®-Mikromodul**

Das Mikromodul ermöglicht die Vernetzung von 31 Teilnehmern, wie z.B. Brandmelderzentralen System 800x und IQ8Control, Einbruchmelderzentralen System 5000 und Gefahren Management Systeme. Zusätzlich sind optionale Gateways für den Anschluss von nicht netzwerkfähigen Komponenten verfügbar. Das essernet® - Mikromodul gibt es in zwei Ausführungen mit unterschiedlicher Übertragungsgeschwindigkeit.

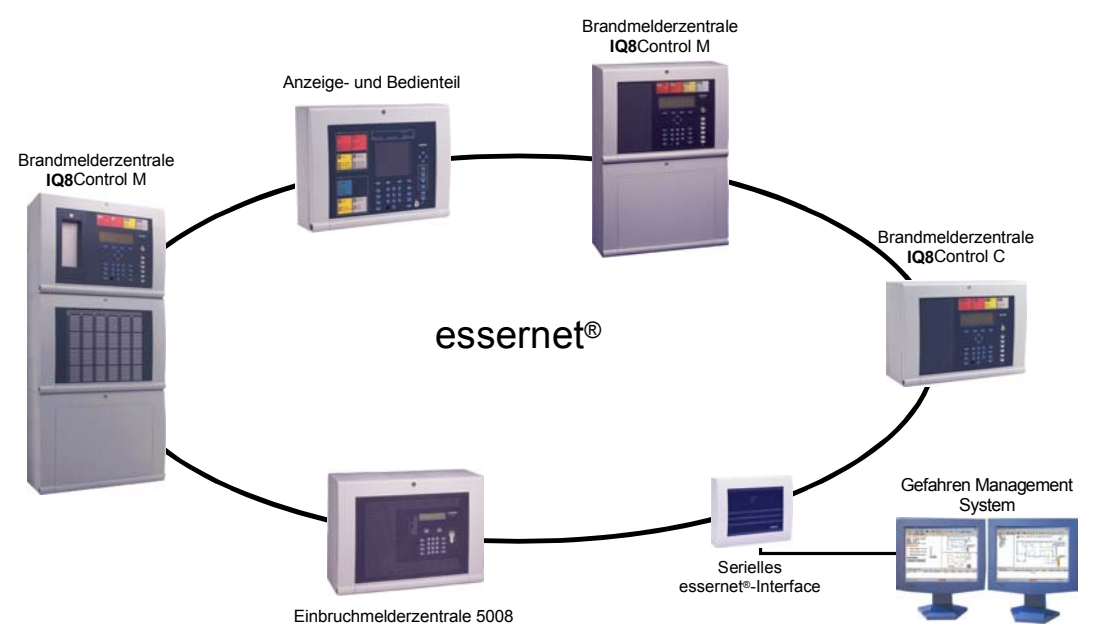

*Abb. 61: Beispiel - essernet® -Netzwerk mit unterschiedlichen Teilnehmern* 

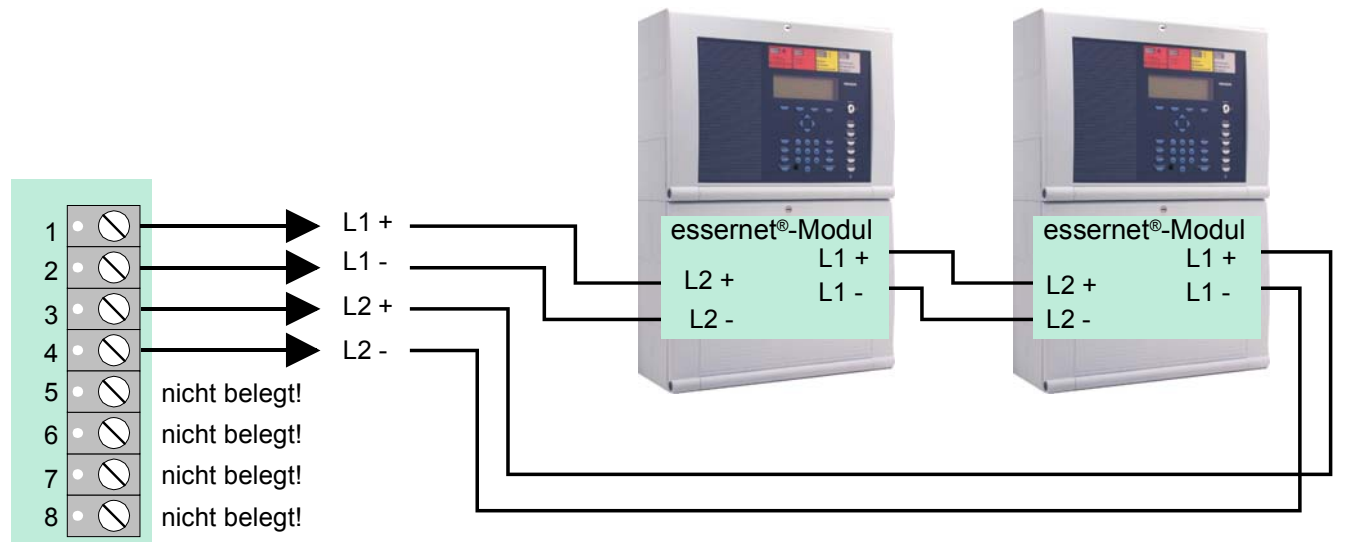

#### **Verdrahtungsprinzip**

*Abb. 62: Verdrahtungsprinzip* 

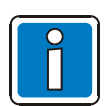

In einem essernet<sup>®</sup>-Netzwerk dürfen ausschließlich essernet<sup>®</sup>-Mikromodule mit gleicher Übertragungsgeschwindigkeit eingesetzt werden.

Der Überspannungsschutz bzw. der erweiterte EMV-Schutz für das essernet®-Netzwerk ist durch spezielle LAN-Schutzbaugruppen zu realisieren.

# **5.2.1 essernet®-Mikromodul (Art.-Nr. 784840 / 784840.10 und 784841 / 784841.10)**

Das essernet<sup>®</sup>-Mikromodul wird immer auf dem Mikromodul-Steckplatz des Basismoduls betrieben. Hierzu sind die Steckbrücken für die Anschlusstechnik auf dem Basismodul entsprechend zu stecken.

- essernet®-Mikromodul 62,5 kBd (Art.-Nr. 784840)
- essernet®-Mikromodul 500 kBd (Art.-Nr. 784841)

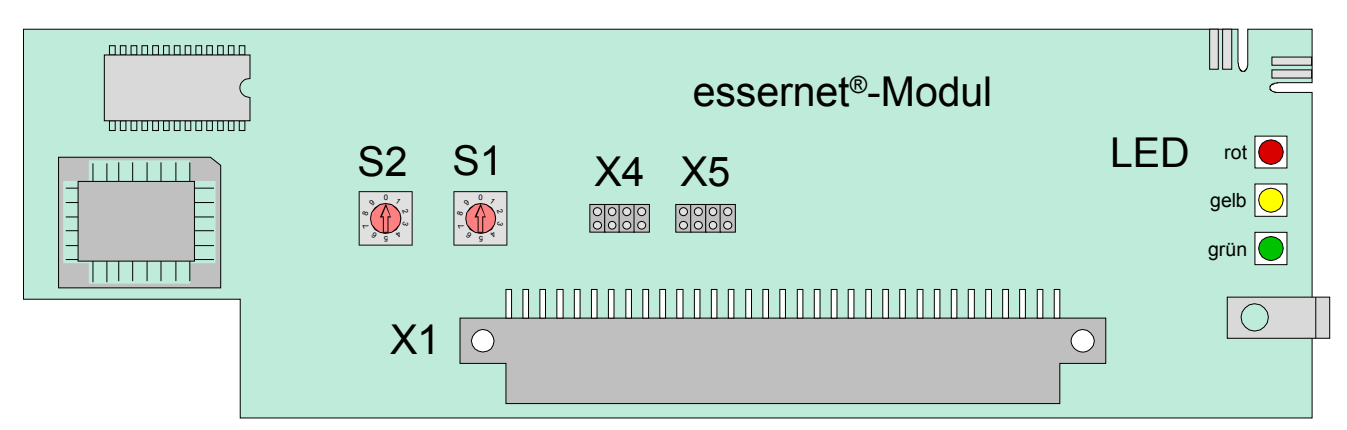

*Abb. 63: essernet® -Mikromodul (Art.-Nr. 784840 / 784841)* 

oder

- essernet®-Mikromodul 62,5 kBd (Art.-Nr. 784840.10)
- essernet®-Mikromodul 500 kBd (Art.-Nr. 784841.10)

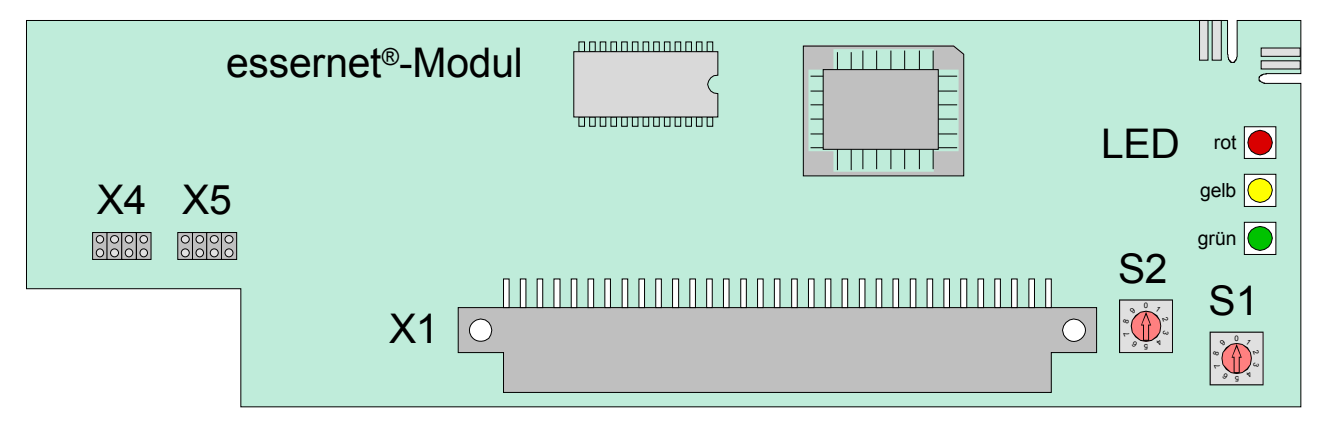

*Abb. 64: essernet® -Mikromodul (Art.-Nr. 784840.10 / 784841.10)* 

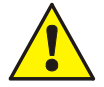

Die Systemkonformität gemäß EN 54-13 erfordert eine erhöhte Empfindlichkeit bei der Überwachung der Leitungsverbindungen. Diese wurde in den essernet® -Modulen (Art.-Nr. 784840.10 und 784841.10) entsprechend berücksichtigt.

Die Softwarekompatibilität der Module zu früheren Versionen bleibt vollkommen gewährleistet.

Wird ein neues essernet®-Modul in eine Bestandsanlage eingebaut oder eine weitere Brandmelderzentrale mit einem essernet®-Modul (Art.-Nr. 784840.10 oder 784841.10) in ein bestehendes Netzwerk implementiert, so kann es – je nach Ausführung der Leitungsverbindungen – zu erhöhten Störungsmeldungen kommen.

Häufige Fehlerbilder in diesem Zusammenhang sind z. B. korrodierte Verbindungspunkte oder lose Klemmstellen, die zuvor von den früheren Versionen der essernet® -Module noch toleriert wurden und somit noch nicht außerhalb der Toleranzschwellen lagen.

Treten solche Störungsmeldungen auf, muss das Leitungsnetz sorgfältig überprüft werden.

Die EN 54-13 fordert unbedingt eine hohe Sorgfalt an die Auslegung solcher Vernetzungen, die sich auf die Verlege- und Verbindungsarten auswirken.
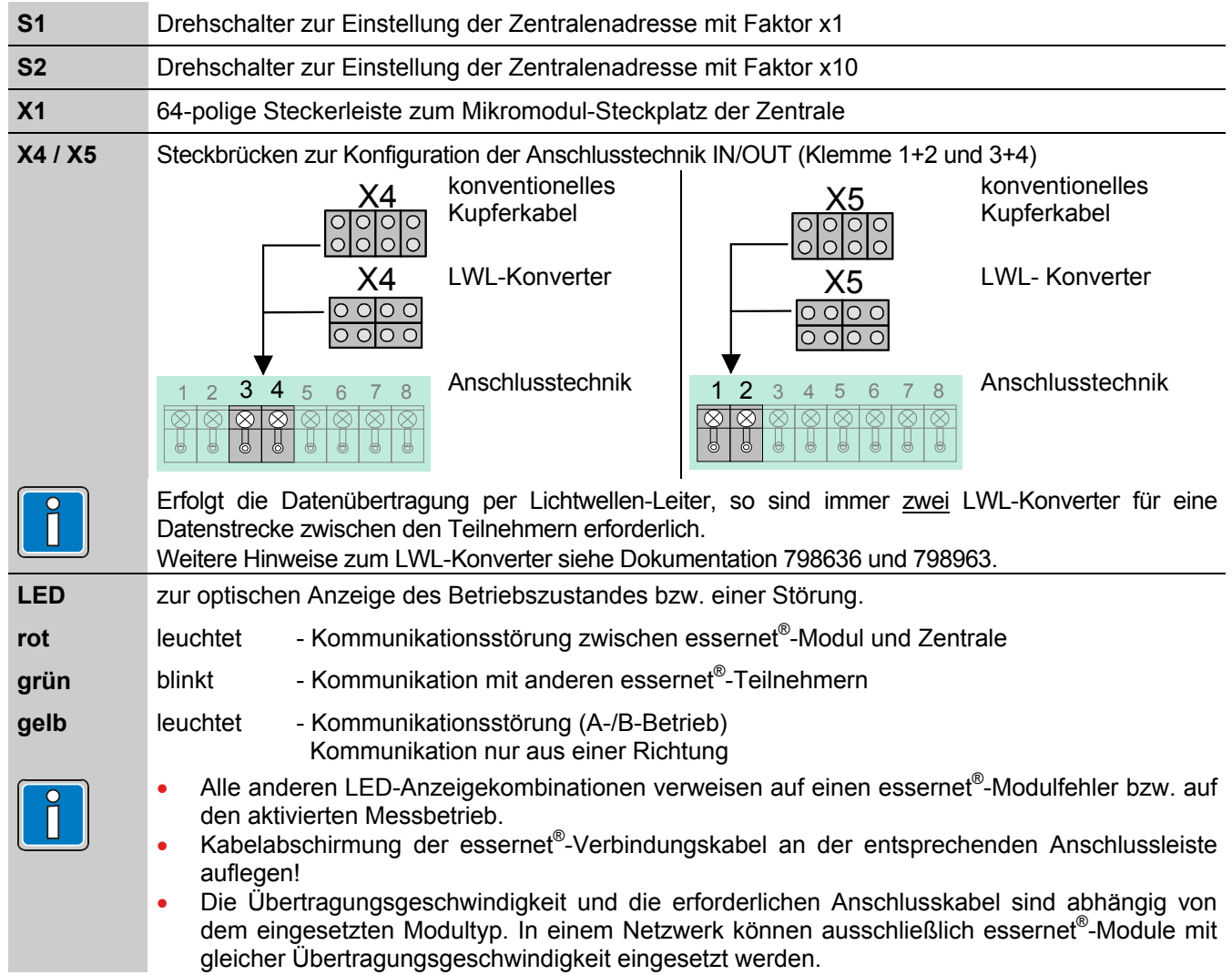

### **5.2.2 Technische Daten essernet®-Mikromodul**

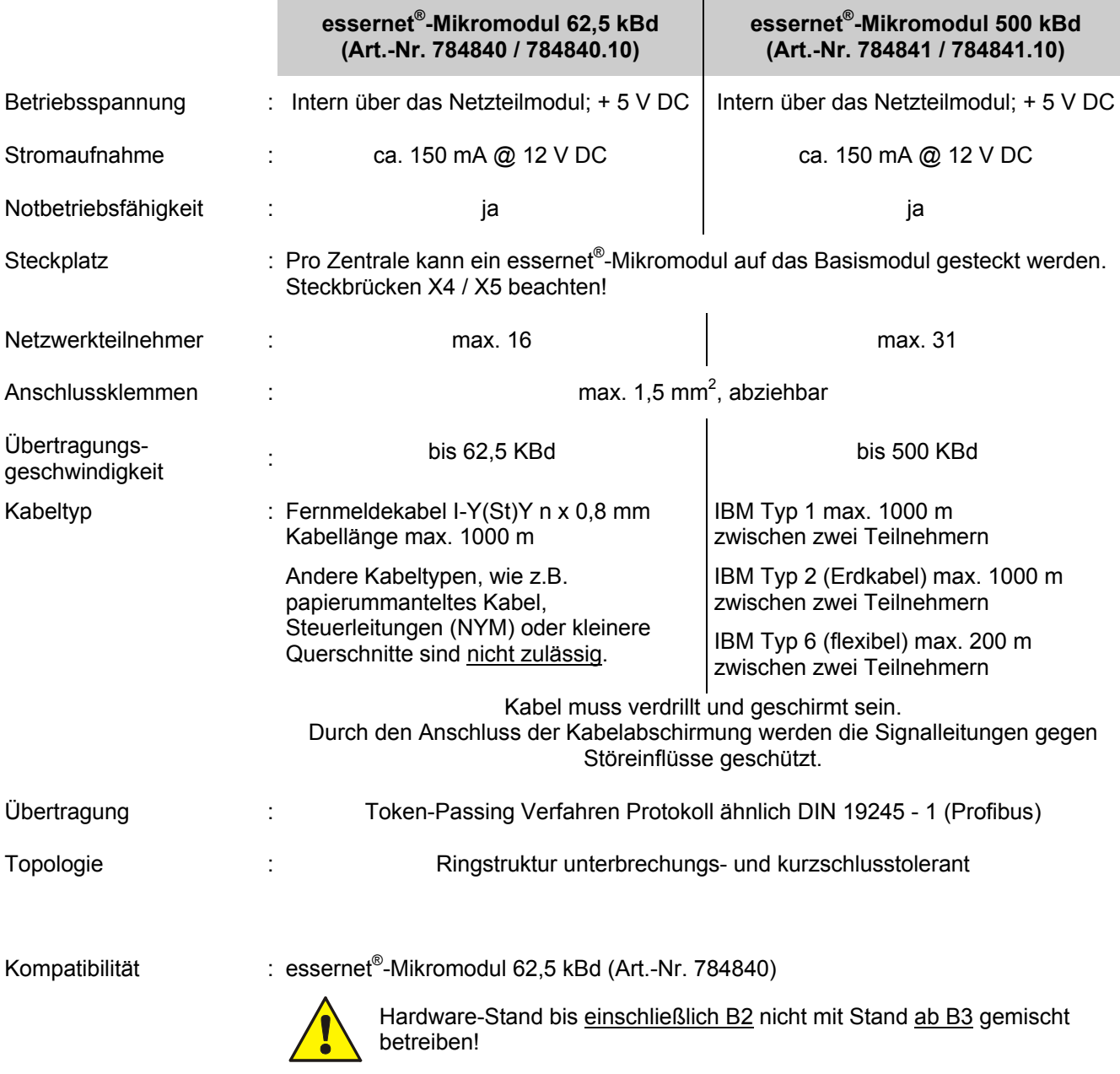

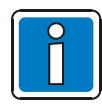

### **Wichtiger Hinweis!**

Bei dem essernet®-Mikromodul handelt es sich um eine Informationstechnische Einrichtung (ITE) der Klasse A gemäß DIN EN 55022: 1999-05.

Diese Einrichtung kann im Wohnbereich Funkstörungen verursachen. Bei einem Wohnbereich handelt es sich um eine Umgebung, in welcher mit dem Betrieb von Rundfunk- und Fernsehempfängern innerhalb eines Abstandes von 10 m gerechnet werden kann. In diesem Fall sind vom Betreiber der Anlage angemessene Maßnahmen durchzuführen.

### **Einstellung der Zentralenadresse**

Die Einstellung der Zentralenadresse erfolgt über zwei Drehschalter gemäß dem Dezimalsystem. Mit einem geeigneten Schraubendreher ist durch Drehen des Schalters *S1* der Adressierungsfaktor x 1 und über den Schalter *S2* der Faktor x 10 einzustellen.

### **Adressierungsbeispiele, z.B. Zentrale, Adresse 9 oder 21**

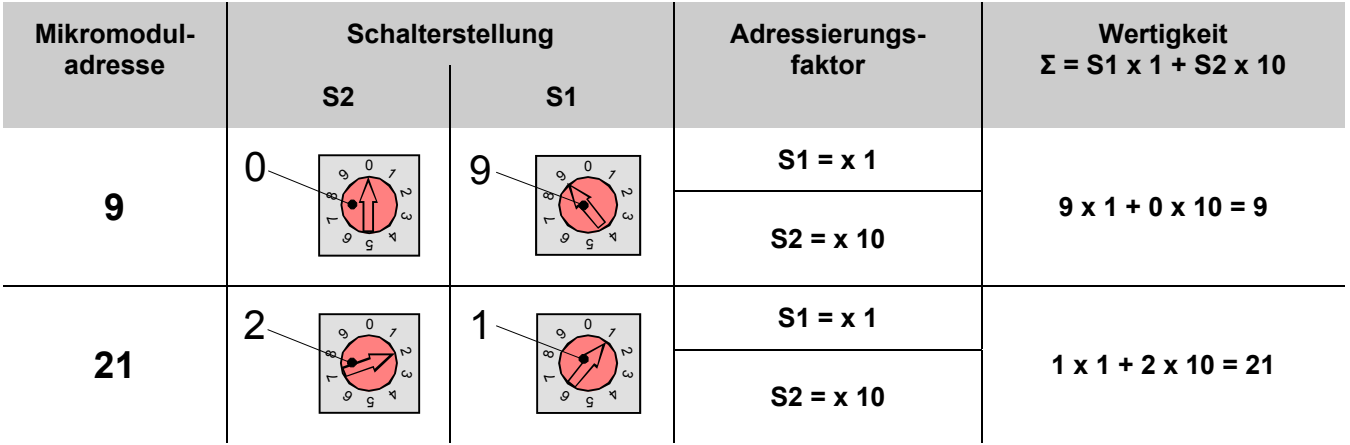

### **Konfiguration der Steckbrücken zur essernet® - Mikromodul-Auswahl**

Wird das essernet®-Mikromodul auf dem Mikromodul-Steckplatz des Basismoduls IQ8Control gesteckt, ist die EMV-Anpassung entsprechend den Steckbrücken X27 bis X30 einzustellen.

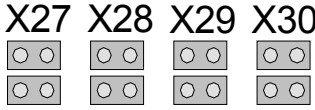

**Alle Steckbrücken in waagerechter Position** Erforderliche Konfiguration für alle Mikromodule außer essernet<sup>®</sup> (werkseitige Einstellung). Der EMV-Schutz für die Module ist aktiviert.

#### **Alle Steckbrücken in senkrechter Position**

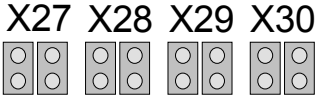

Nur für essernet® -Mikromodul erforderlich. X27 X28 X29 X30 Der EMV-Schutz ist auf dem essernet® -Mikromodul aktiviert und daher auf dem Basismodul abgeschaltet.

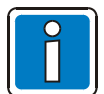

Der Überspannungs-Schutz für das essernet®-Netzwerk ist durch spezielle LAN-Schutzbaugruppen zu realisieren.

### **5.2.3 Wichtige Installationshinweise zum essernet®**

- Hin- und Rückleitung der essernet®-Verbindung sind immer getrennt voneinander, d.h. nicht in einem mehrpaarigen Kabel oder einem Kabelkanal zu installieren. Die gemeinsame Installation kann die Funktion beeinträchtigen bzw. bei Zerstörung des Kabels / Kabelkanals, zum vollständigen Ausfall der Verbindung durch das Auftrennen der Hin- und Rückleitung führen.
- Für die beiden essernet®-Mikromodule sind bei Bedarf die entsprechenden Überspannungsschutzbaugruppen einzusetzen.
- Die gemeinsame Installation einer essernet®-Leitung, mit Leitungen aus der Energieversorgung, der Ansteuerung von Motoren, Phasenanschnittsteuerungen oder sonstigen leistungsbehafteten Schaltkabeln ist zu vermeiden! Entsprechende Normen und Richtlinien beachten!

### **Mögliche Fehlerquellen**

- Unterbrechungen oder Dreher in der essernet®-Verbindungsleitung.
- Beschädigung des LAN-Kabels (für das essernet®-Mikromodul 500 kBd) durch nicht zulässige Biegeradien.
- Falsche Einstellung der acht Steckbrücken der essernet®-Anschlusstechnik auf dem Basismodul.
- Falsche Einstellung der essernet®-Adresse auf dem DIL-Schalter des essernet®-Mikromoduls (Displayanzeige SYS-Stör. essernet® Zen: xx), rote LED auf dem essernet®-Mikromodul leuchtet.
- Leitungsweg zu lang bzw. Dämpfung zu hoch. Typische Schleifenwiderstände für Leitungslängen: IBM-Kabel Typ 1 ca. 100 Ohm/km bzw. Fernmeldekabel I-Y(St)Y n x 2 x 0,8 mm ca. 70 Ohm/km.
- Die Zentrale bzw. der nicht erkannte Teilnehmer befindet sich im Notbetrieb oder im Einschaltvorgang, z.B. nach einem Reset.
- Zentrale bzw. essernet®-Teilnehmer spannungsfrei oder Verbindungsleitung beidseitig aufgetrennt.
- $\bullet$  Siehe auch Kapitel "essernet $\textsuperscript{\tiny{\textregistered}}$ -Diagnosezeile".

### **Störungsmeldungen**

- Folgende Zustände werden nur nach einem Neustart des essernet®-Mikromoduls angezeigt und sind bis zum wiederholten Neustart speichernd.
	- Falsche Adresseinstellung
	- Hardware-Fehler
	- Messbetrieb
- Die Zustände >Kommunikations-Störung<, >Kurzschluss/Unterbrechung< sowie der >Normalbetrieb<, sind nicht speichernd.

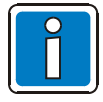

### **EMV-Feinschutz**

Bei dem Einsatz des essernet®-Mikromoduls die erforderliche Einstellung der Steckbrücken für die essernet® -Anpassung beachten.

Der Überspannungsschutz bzw. der erweiterte EMV-Schutz ist mit speziellen Schutzbaugruppen für das LAN-Kabel herzustellen. Siehe Produktgruppenkatalog Brandmeldetechnik.

### **LWL-Konverter (Art.-Nr. 784763 / 784764)**

Der LWL-Konverter (Lichtwellen-Leiter) setzt elektrische in optische Signale zur störsicheren Datenübertragung unter schwierigen Umgebungsbedingungen um, in denen z.B. der Einsatz von Kupferleitungen nicht möglich ist. Der Mischbetrieb von LWL und konventioneller Kupfertechnik innerhalb eines Netzwerkes ist möglich. Zur Vernetzung von Brandmelderzentralen über LWL ist pro Zentrale mindestens ein LWL-Konverter sowie ein essernet® -Mikromodul ab Hardware-Stand E erforderlich. Abhängig vom Glasfaser-Typ lässt sich zwischen zwei Zentralen eine Distanz von maximal 3.000 Metern realisieren. Der LWL-Konverter wird wahlweise mit dem LWL-Anschlussstecker, Typ F-ST (Art. Nr. 784763) oder F-SMA (Art. Nr. 784764) ausgeliefert.

### **Installation**

Der LWL-Konverter muss direkt in das Zentralengehäuse bzw. im selben Schaltschrank montiert werden. Hierzu wird dieser, ohne weitere Befestigungsmittel, direkt auf der C- oder Hutschiene (Art.-Nr. 788602 bzw. 788652) befestigt.

### **Anforderungen / Einschränkungen**

- Pro Ringsegment werden zwei Multimodefasern benötigt.
- Die Fasern müssen ohne Unterbrechung direkt verbunden werden (z.B. keine Anschaltung über Multiplexer zulässig).
- Fasertyp G50 / 125 µm, max. Dämpfung 6 dB entspricht einer max. Länge von ca. 2.000 m oder Fasertyp G62,5 / 125 µm, max. Dämpfung 9 dB entspricht einer max. Länge von ca. 3.000 m.
- Maximal 16 LWL-Strecken pro essernet® bei einer Übertragungsrate von 62,5 KBd.
- Maximal 31 LWL-Strecken pro essernet® bei einer Übertragungsrate von 500 KBd.

### **Anschlussprinzip der LWL-Übertragungsstrecke im essernet®**

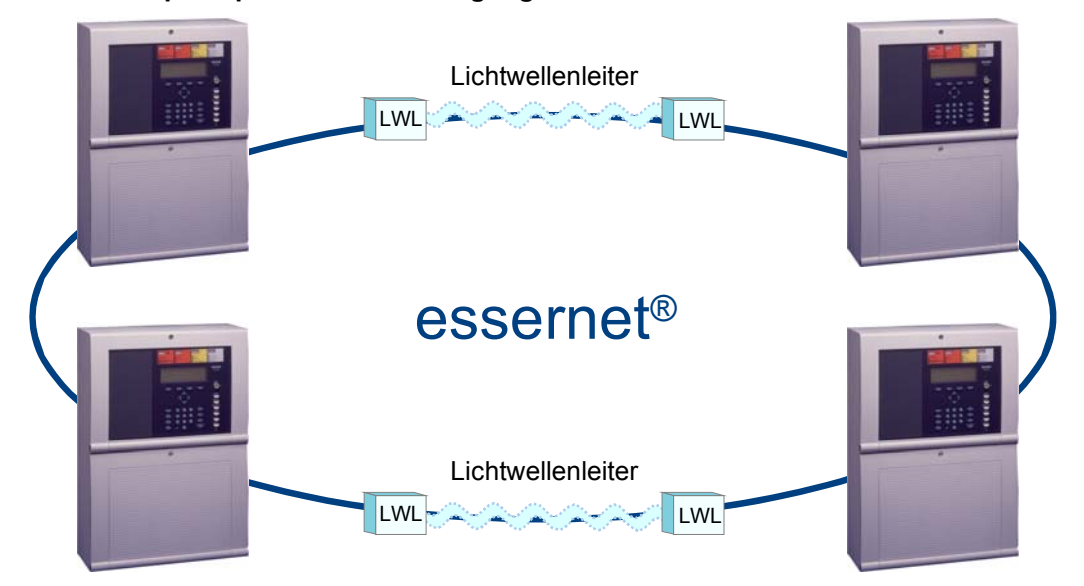

*Abb. 65: Anschlussprinzip der LWL-Übertragungsstrecke im essernet®*

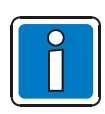

Weitere Hinweise zum LWL-Konverter siehe Dokumentation (Art.-Nr. 798636/ 798963).

## **6 Relaismodule**

### **6.1 3-Relais-Modul / 3-Relais SaS-Modul**

Mikromodul zur überwachbaren, nicht potentialfreien Ansteuerung von externen Geräten. Es können bis zu drei externe Geräte an dieses Mikromodul angeschlossen werden.

Die Zuordnung der Relais wird mit dem Service-PC und der Programmiersoftware tools 8000 ab Version V1.15 programmiert. Zu jedem Relais kann ein eigener Zusatztext, zur Anzeige auf dem Display und Protokolldrucker, mit 25 Zeichen pro Zeile eingegeben werden.

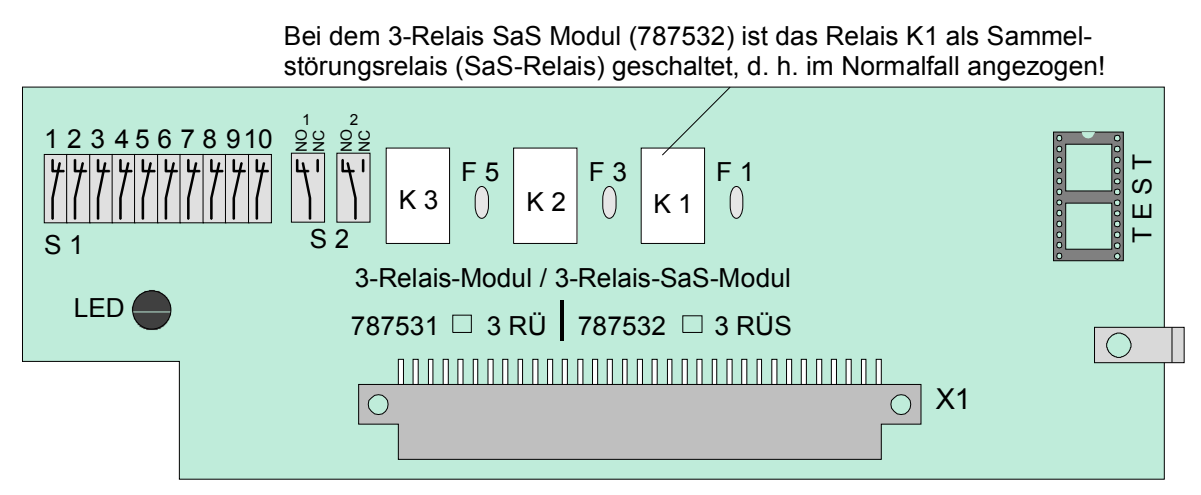

*Abb. 66: 3-Relais-Modul / 3-Relais SaS-Modul* 

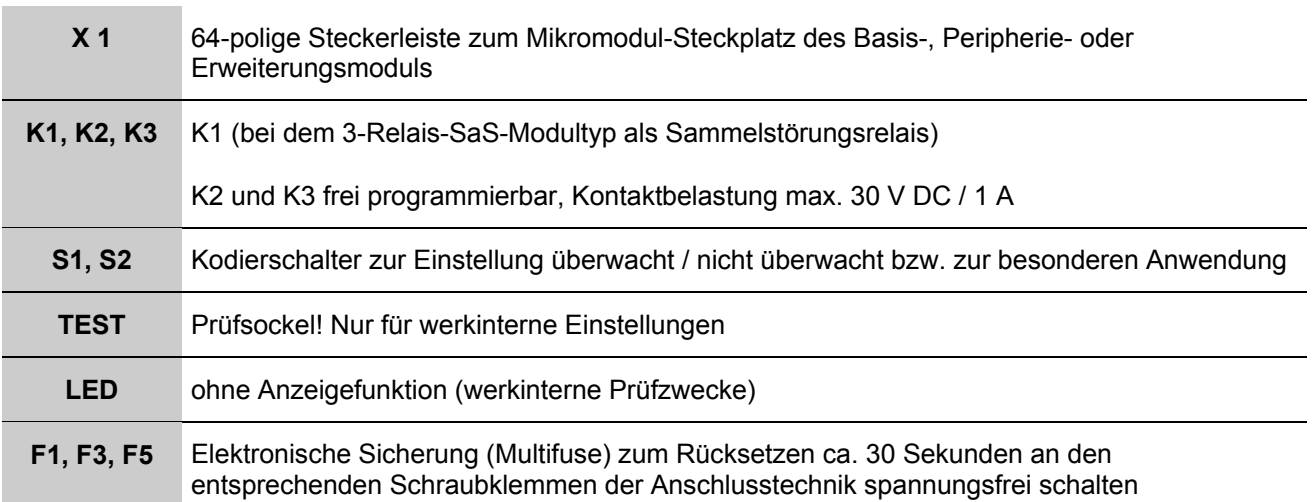

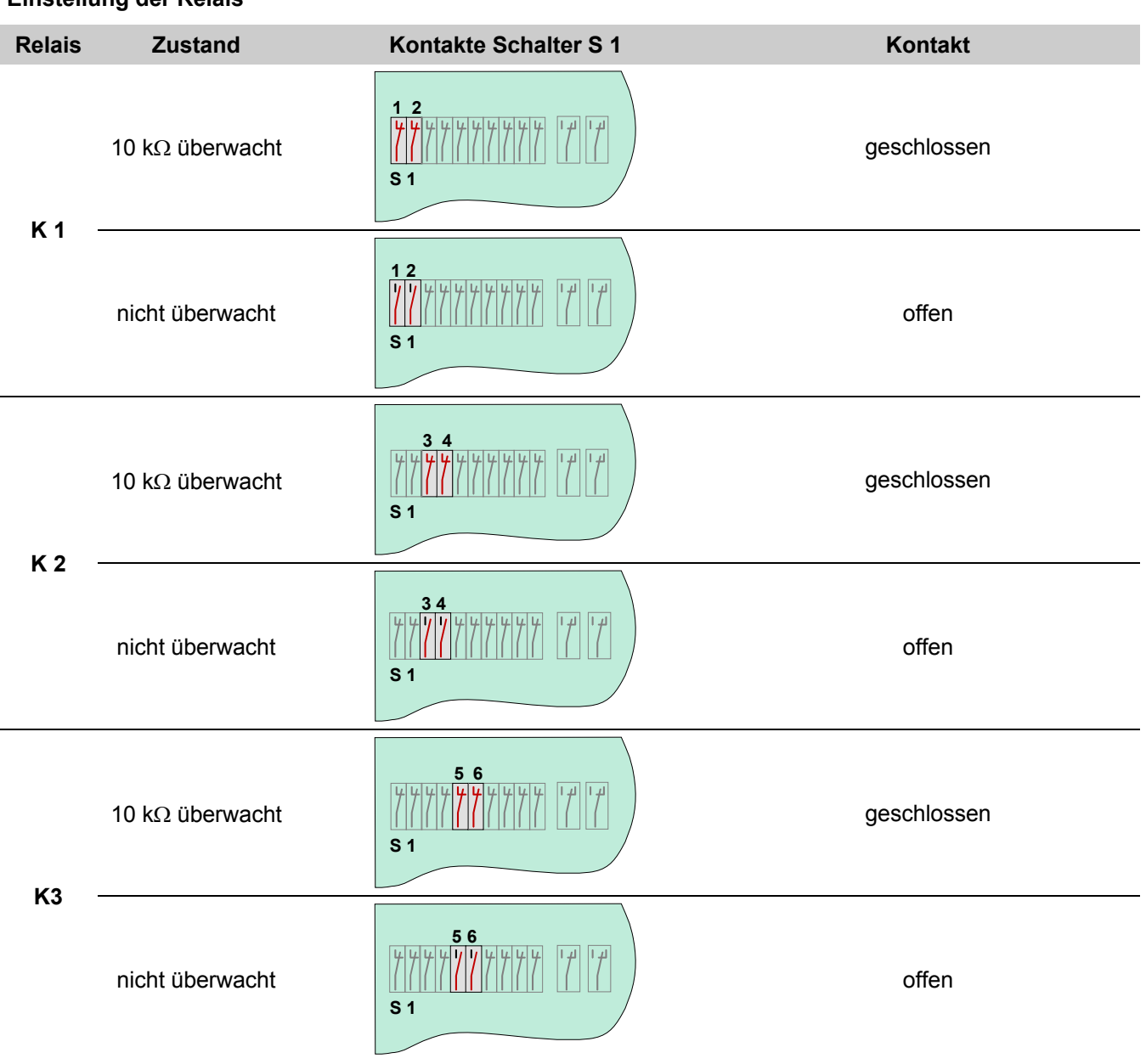

### **Einstellung der Relais**

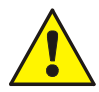

An die Relais der Brandmelderzentrale kann grundsätzlich keine Wechselspannung angelegt werden. Auch bei der Betriebsart >nicht überwacht< ist das Schalten einer externen Wechselspannung nicht zulässig.

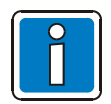

Die Betriebsart >überwacht / nicht überwacht< der einzelnen Relais, ist zusätzlich zu der Einstellung auf dem Mikromodul mit dem Service-PC zu programmieren.

### **Anschaltung eines externen Gerätes ohne Leitungsüberwachung**

Beispiel mit Relais K2 (Klemme 5 und 6), Betriebsart nicht überwacht

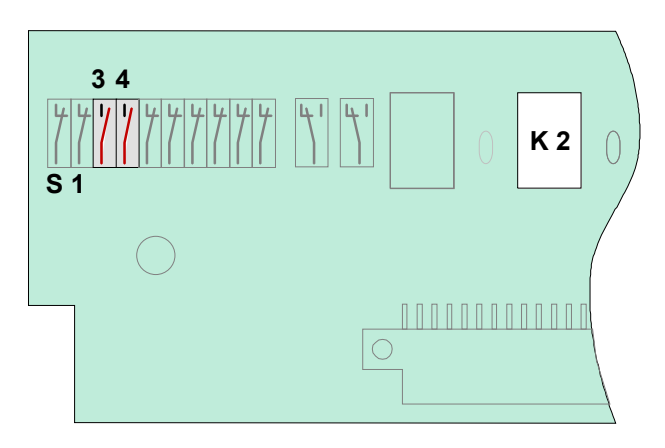

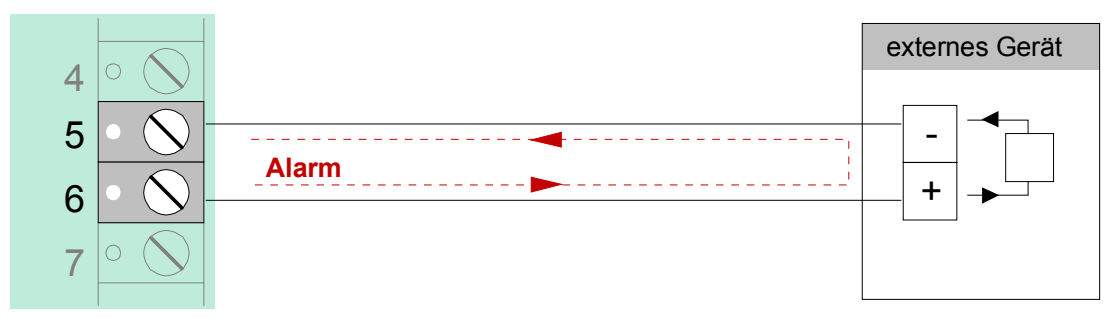

*Abb. 67: Prinzipanschaltung eines externen Gerätes ohne Leitungsüberwachung* 

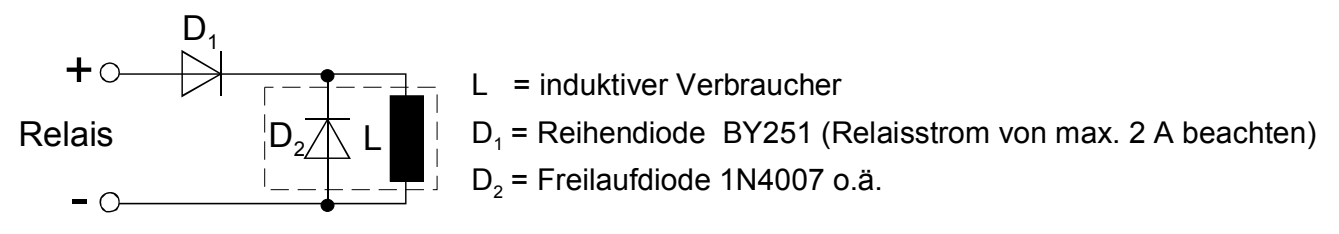

*Abb. 68: Prinzipanschaltung induktiver Verbraucher* 

### **Anschluss eines externen Gerätes mit Leitungsüberwachung**

Bei der überwachten Ansteuerung von externen Geräten wird die Leitung auf einen Abschlusswiderstand von 10kΩ überwacht. Im Ereignisfall wechselt die Polarität zwischen Überwachungs- und Ansteuerspannung an den (Relais-) Anschlussklemmen. Das Relais schaltet von der Überwachung der Leitung auf die Ansteuerung des externen Gerätes um.

Damit während der Überwachung das externe Gerät nicht durch den Überwachungsstrom ausgelöst wird, ist der Einbau einer Schutzdiode (z.B. 1N4004 / 1A) unbedingt erforderlich.

### **Beispiel mit Relais K2 (Klemme 5 und 6), Betriebsart überwacht**

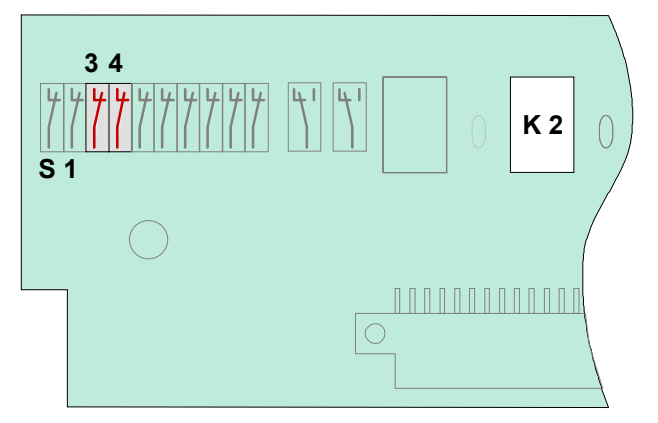

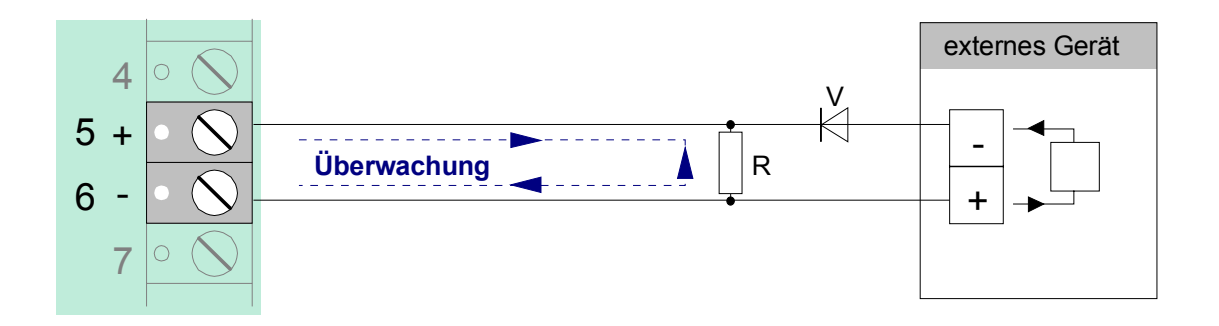

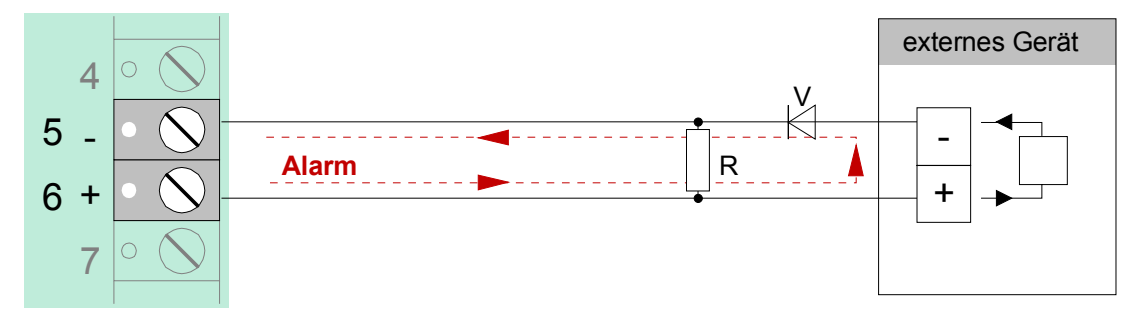

*Abb. 69: Prinzipanschaltung eines externen Gerätes mit Leitungsüberwachung* 

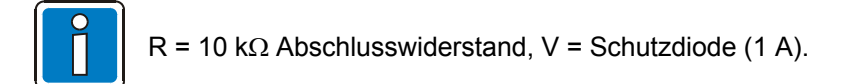

### **Anwendungsbeispiel (A)**

### **Drei Relais mit einer gemeinsamen externen Spannung (werkseitige Einstellung)**

Bei dieser Anwendung wird an die Klemmen 3 und 4 der Anschlusstechnik eine externe Spannung (z.B. + 12 V) gelegt, die im Ereignisfall über das Relais auf das anzusteuernde externe Gerät geschaltet wird.

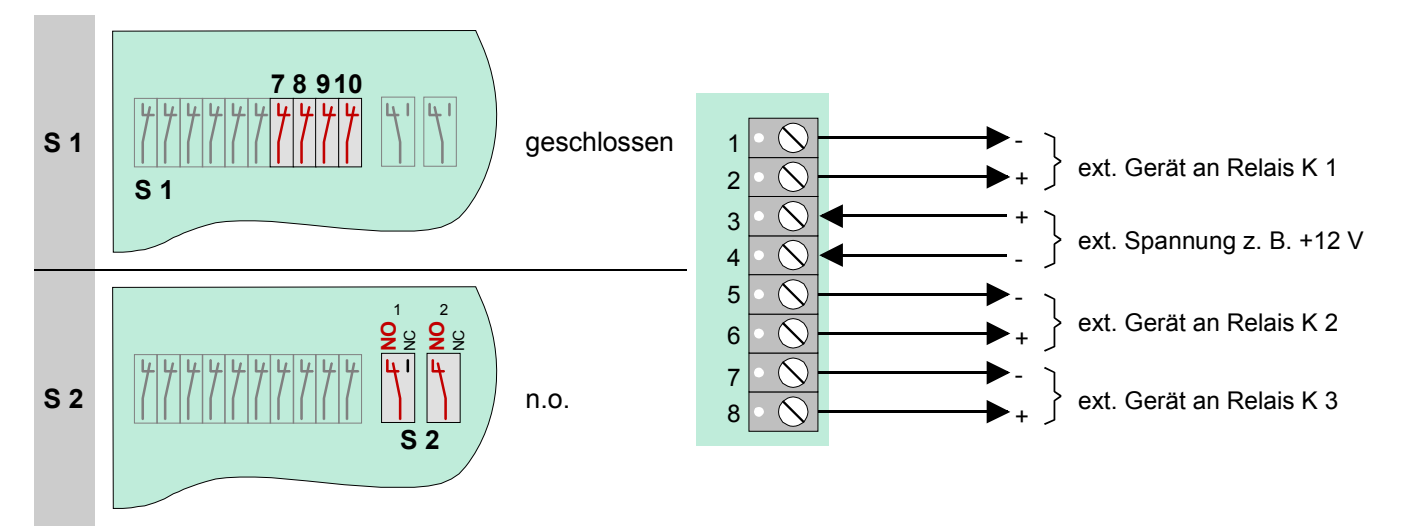

*Abb. 70: Anwendungsbeispiel (A)* 

### **Anwendungsbeispiel (B)**

### **Zwei Relais mit zwei unterschiedlichen externen Spannungen**

Diese Anwendung ermöglicht es, zwei unterschiedliche externe Spannungen zu schalten (z.B. + 12 V und +24 V). Es werden die Relais K1 und K2 des Mikromoduls beschaltet !

Das Relais K3 wird nicht belegt!

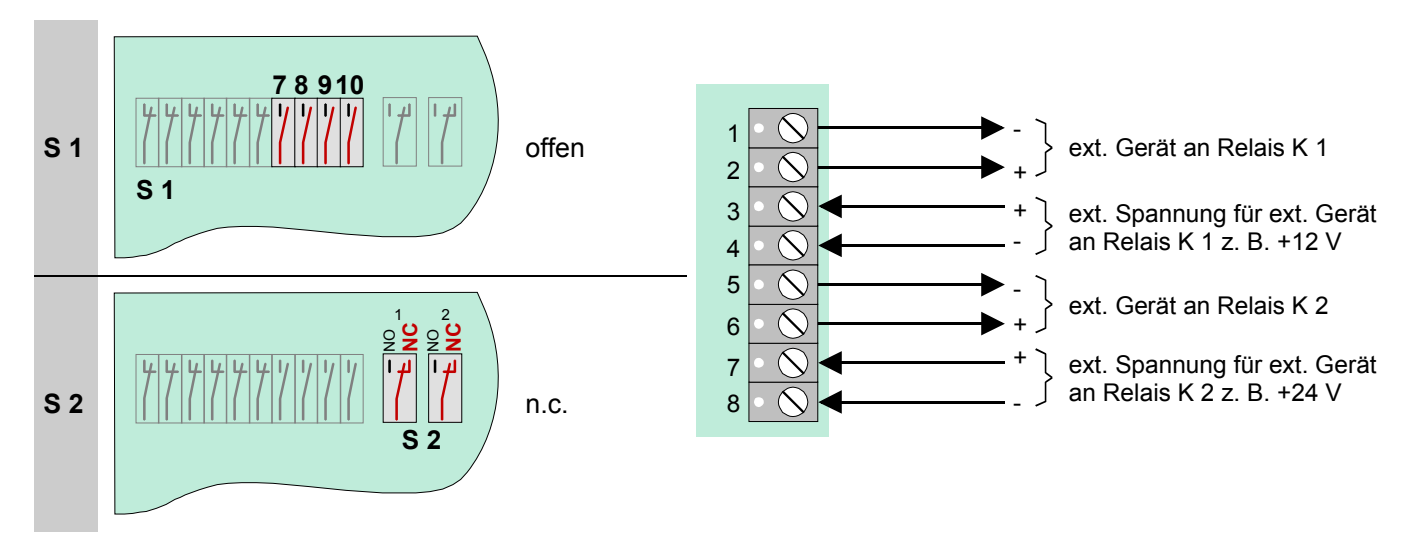

*Abb. 71: Anwendungsbeispiel (B)* 

### **6.2 4-Relais-Modul**

Auf diesem Mikromodul befinden sich vier frei programmierbare, nicht überwachbare Relais zur Ansteuerung von externen Geräten und Anlagenteilen. Die Zuordnung der Relais wird mit dem Service-PC und der Programmiersoftware tools 8000 ab Version V1.15 programmiert. Zu jedem Relais kann ein eigener Zusatztext, zur Anzeige auf dem Display und Protokolldrucker, mit 25 Zeichen pro Zeile eingegeben werden.

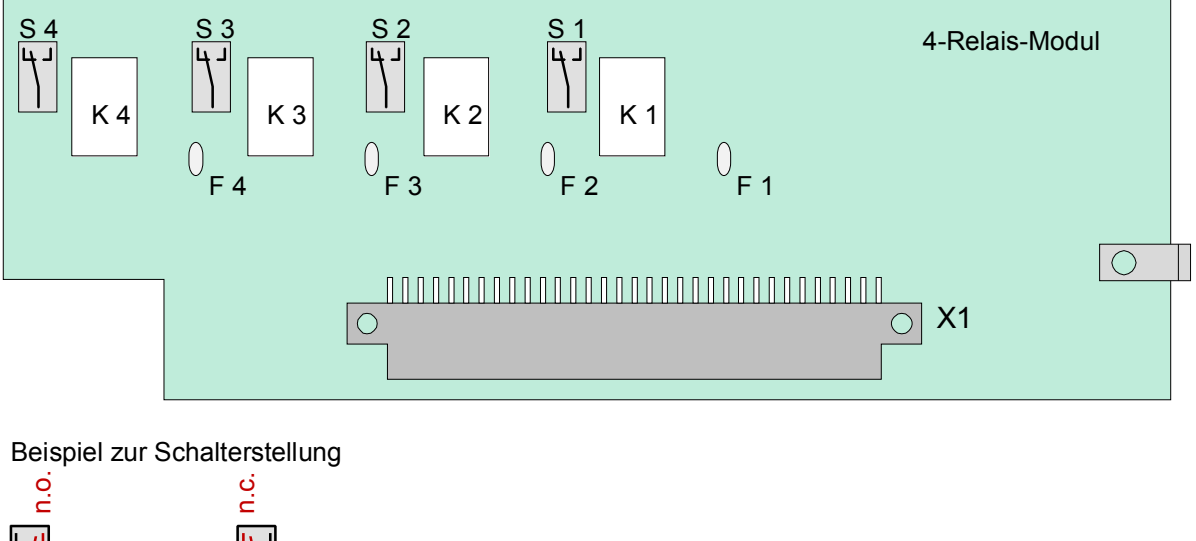

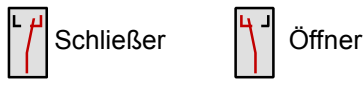

*Abb. 72: 4-Relais-Modul* 

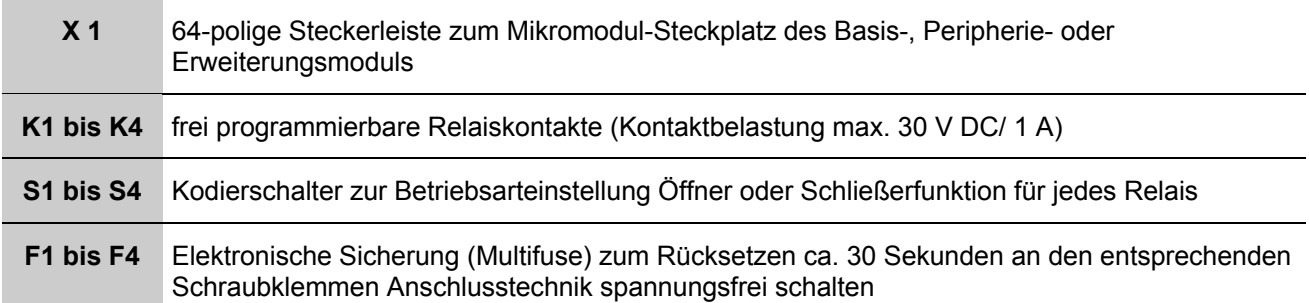

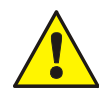

An die Relais der Brandmelderzentrale darf grundsätzlich keine Wechselspannung angelegt werden. Auch bei der Betriebsart >nicht überwacht*<* ist das Schalten einer externen Wechselspannung nicht zulässig.

### **Belegung der Anschlusstechnik**

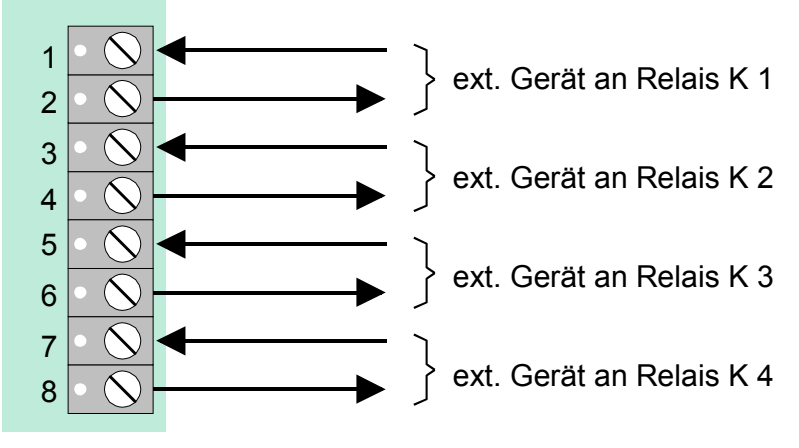

*Abb. 73: Belegung der Anschlusstechnik* 

### **Prinzipschaltung (Beispiel mit Relais K1)**

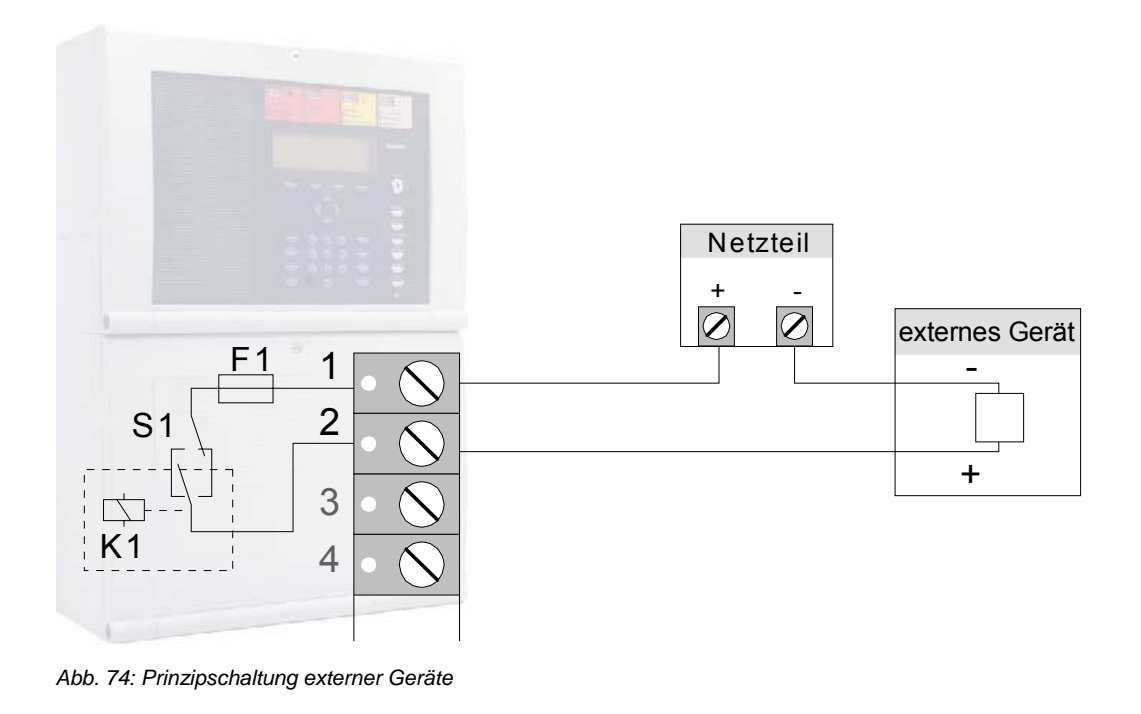

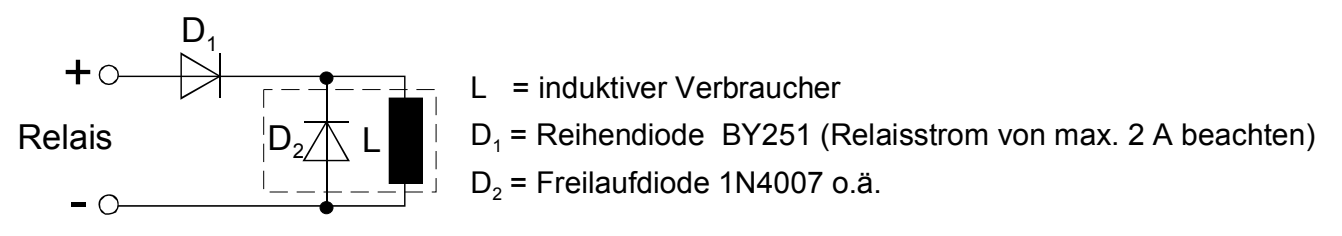

*Abb. 75: Prinzipanschaltung induktiver Verbraucher* 

### **6.2.1 Technische Daten Relaismodule**

### **4-Relais-Modul (Art.-Nr. 787530)**

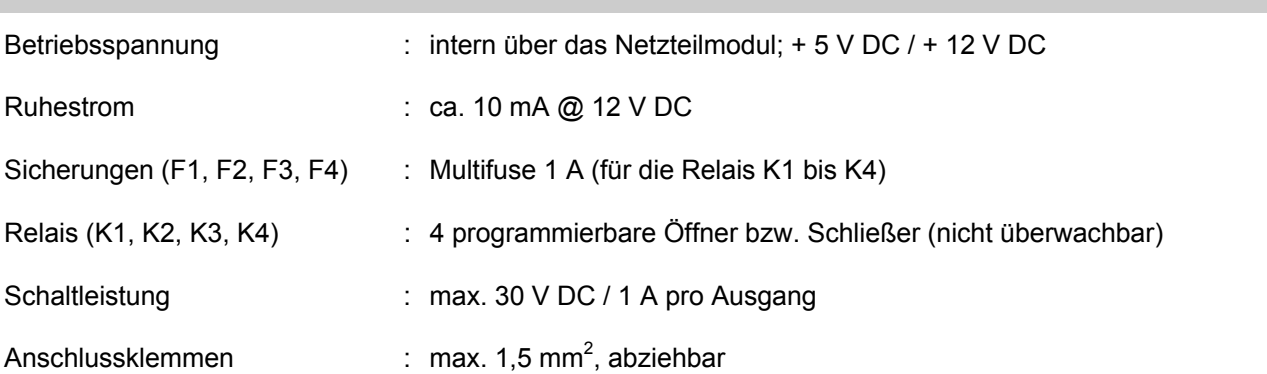

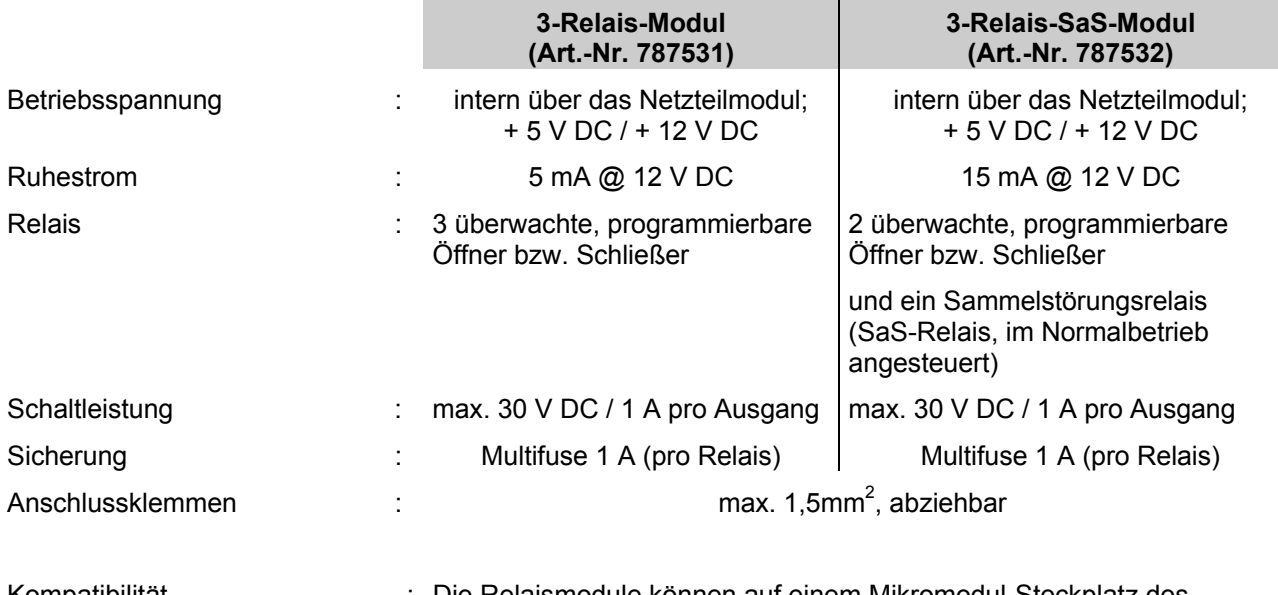

Kompatibilität : Die Relaismodule können auf einem Mikromodul-Steckplatz des Brandmeldesystems IQ8Control betrieben werden.

> Für Brandmelderzentralen des Systems 8000 können die Relaismodule als Tauschgruppe verwendet werden.

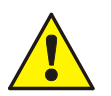

### **Beschädigung möglich!**

- An die Relais der BMZ IQ8Control grundsätzlich keine Wechselspannung anlegen. Auch bei der Betriebsart >nicht überwachter Wechslerkontakt< ist das Schalten einer externen Wechselspannung nicht zulässig!
- Prinzipschaltung für induktive Verbraucher beachten!

### **6.3 Schnittstellen-Module**

### **6.3.1 RS 232 / TTY-Modul**

Auf diesem Modul steht wahlweise eine serielle RS 232- oder TTY-Schnittstelle (20mA) zum Datenaustausch mit angeschlossenen externen Geräten zur Verfügung. Der gewünschte Schnittstellentyp RS232 oder TTY (20 mA) wird mit dem Service-PC und der Software tools 8000 ab Version V1.15 programmiert.

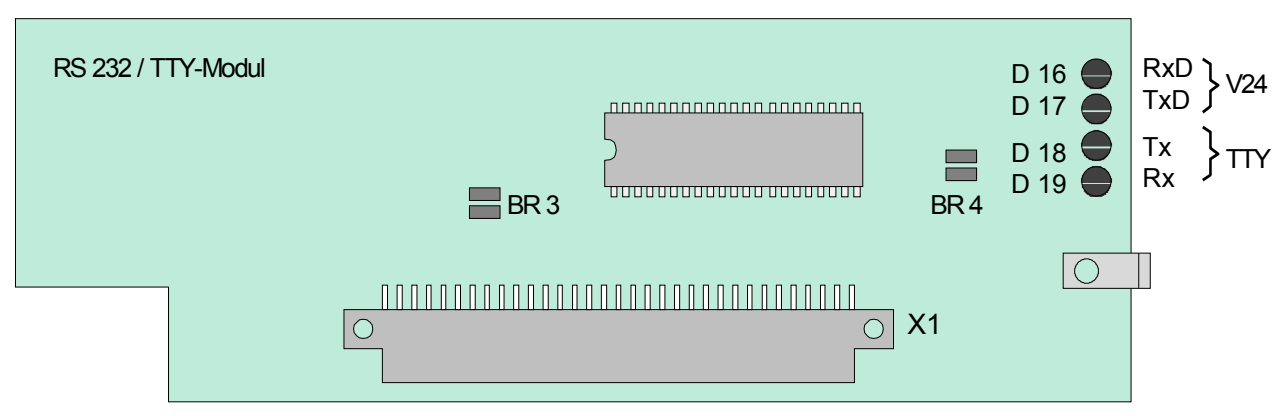

*Abb. 76: RS 232 / TTY-Modul* 

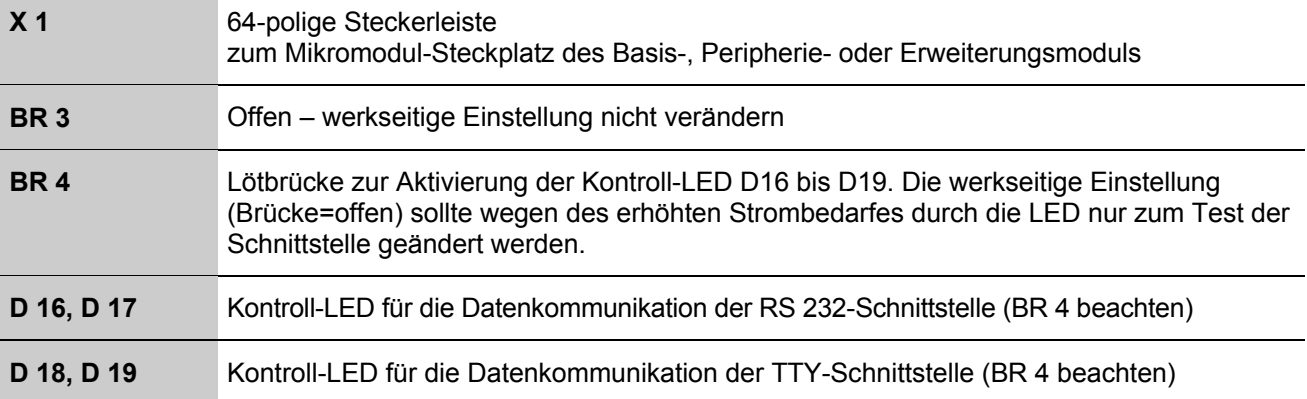

### **Belegung der Anschlusstechnik RS232-Schnittstelle**

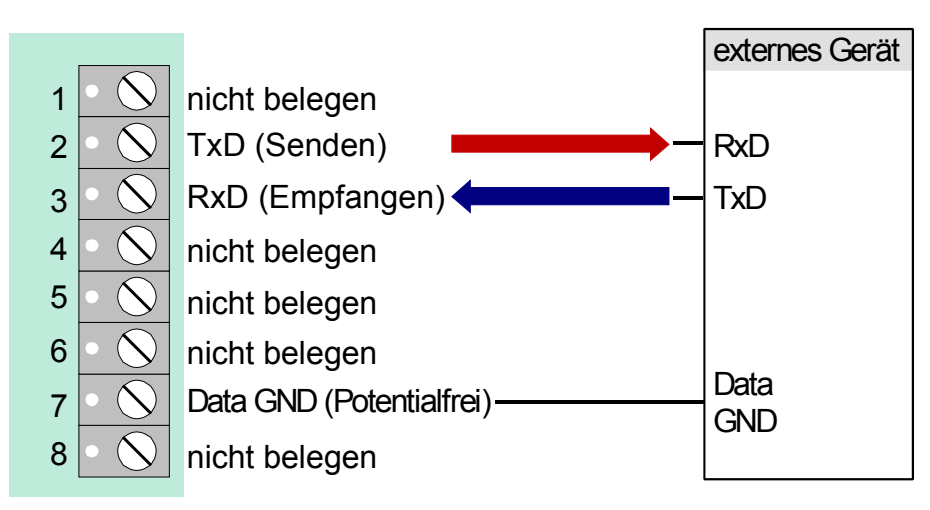

*Abb. 77: Belegung der Anschlusstechnik RS232-Schnittstelle* 

Max. Kabellänge bei RS 232-Betrieb 15 m, empfohlenes Kabel: I-Y (St) Y 2 x 2 x 0,8 mm.

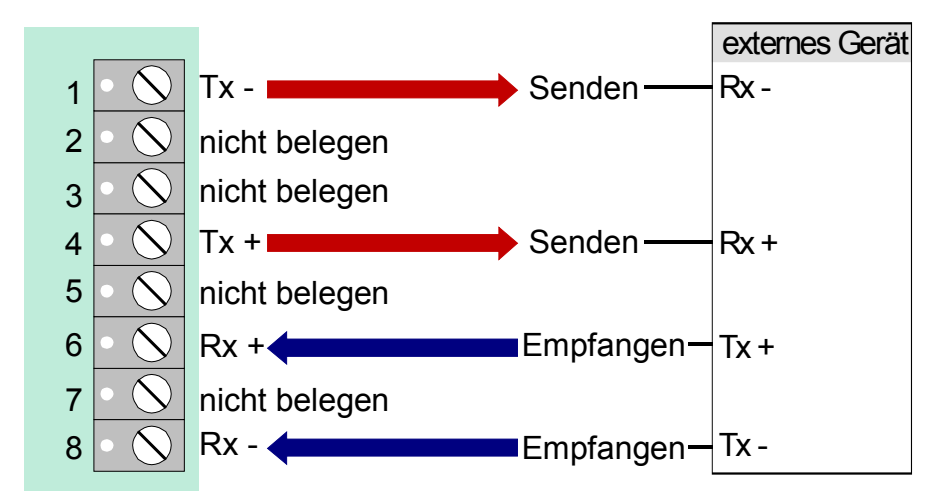

*Abb. 78: Belegung der Anschlusstechnik TTY-Schnittstelle* 

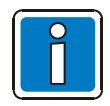

Wenn die Löt- / Kratzbrücke BR3 auf dem Modul geschlossen ist, kann die TTY-Schnittstelle nicht genutzt werden.

Max. Kabellänge bei TTY-Betrieb 1000 m, empfohlenes Kabel: I-Y (St) Y 2 x 2 x 0,8 mm.

### **6.3.2 Technische Daten Schnittstellen-Module**

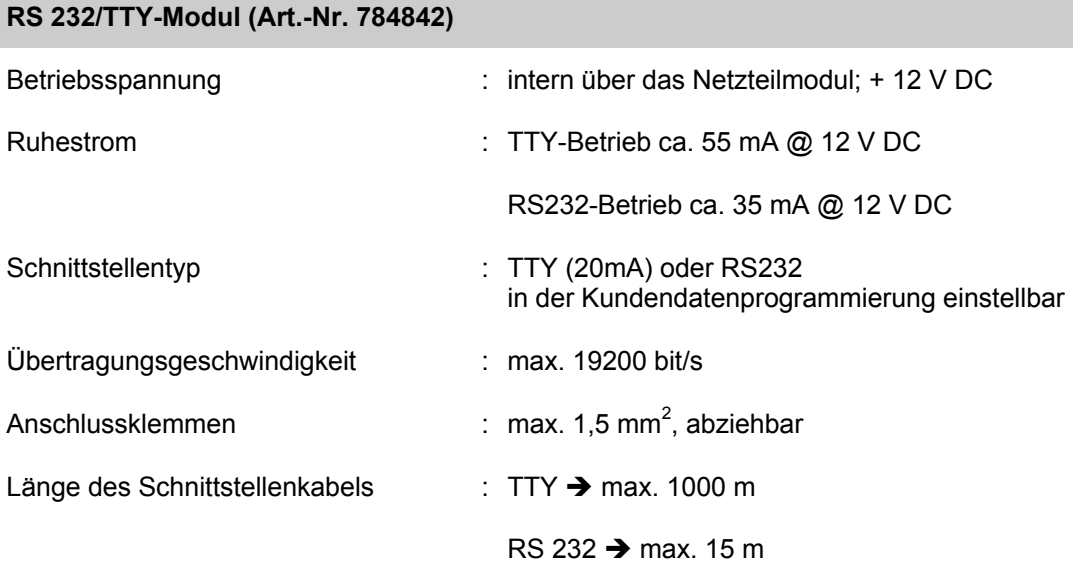

## **7 ÜE-Ansteuer-Modul**

Mikromodul zur Ansteuerung einer Übertragungseinrichtung (ÜE) und Alarmierung der Interventionskräfte, wie z.B. der Feuerwehr. Auf dem Peripheriemodul ist werkseitig bereits ein Anschluss für eine Übertragungseinrichtung integriert. Ist kein Peripheriemodul vorhanden oder werden mehrere ÜE von einer Zentrale gesteuert, so kann zum Anschluss der Übertragungseinrichtung ein ÜE-Ansteuer-Mikromodul eingesetzt werden. Innerhalb eines vernetzten Brandmeldesystems ist der Anschluss von 10 Übertragungseinrichtungen möglich. Die gewünschte Funktionalität wird mit dem Service-PC und der Programmiersoftware tools 8000 ab Version V1.15 programmiert.

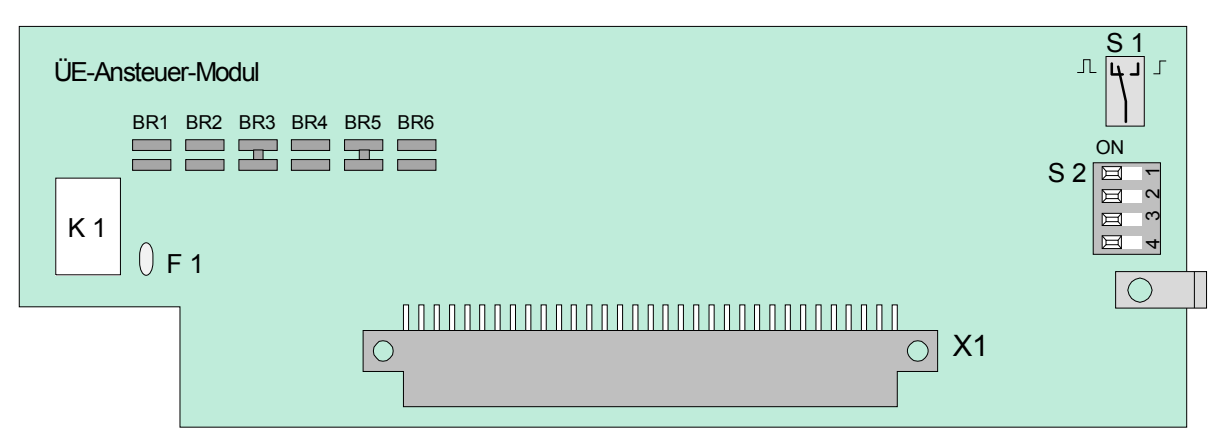

*Abb. 79: ÜE-Ansteuer-Modul* 

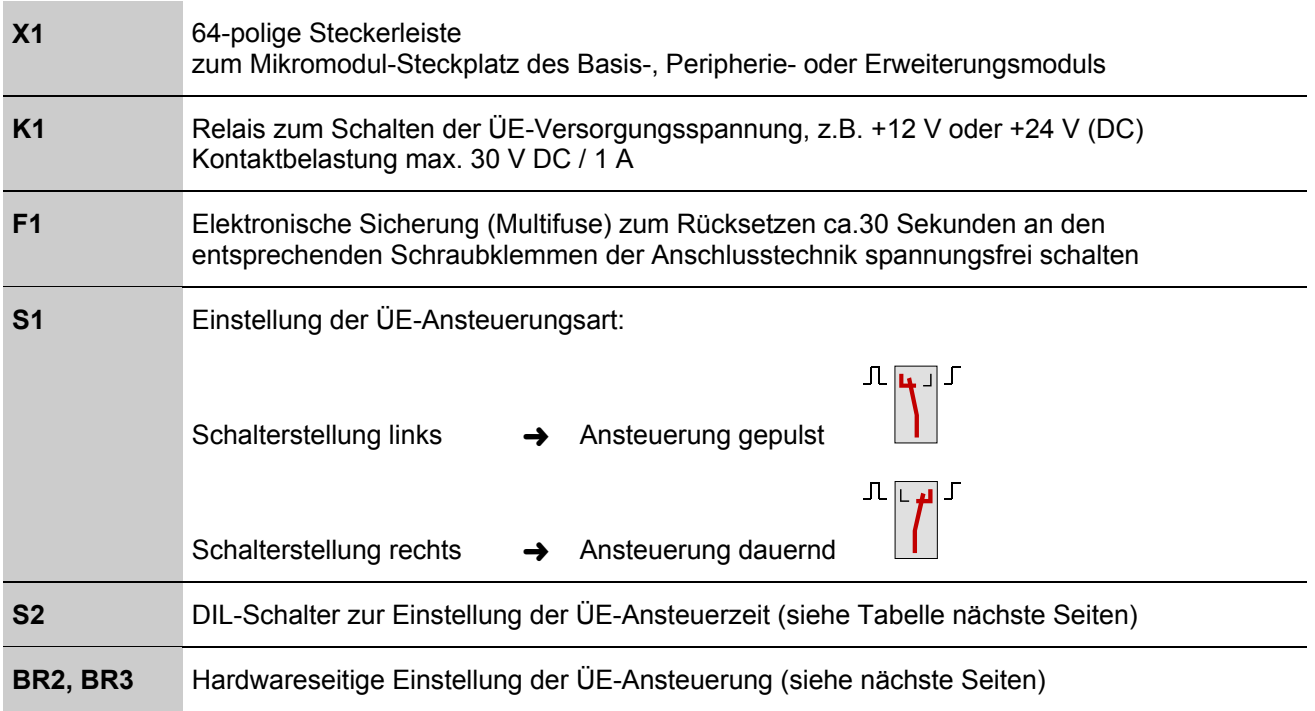

### **DIL-Schalter S 2**

Über den DIL-Schalter S2 kann die Zeit für die Dauer der ÜE-Ansteuerung eingestellt werden.

### **Einstellung der ÜE-Ansteuerzeit**

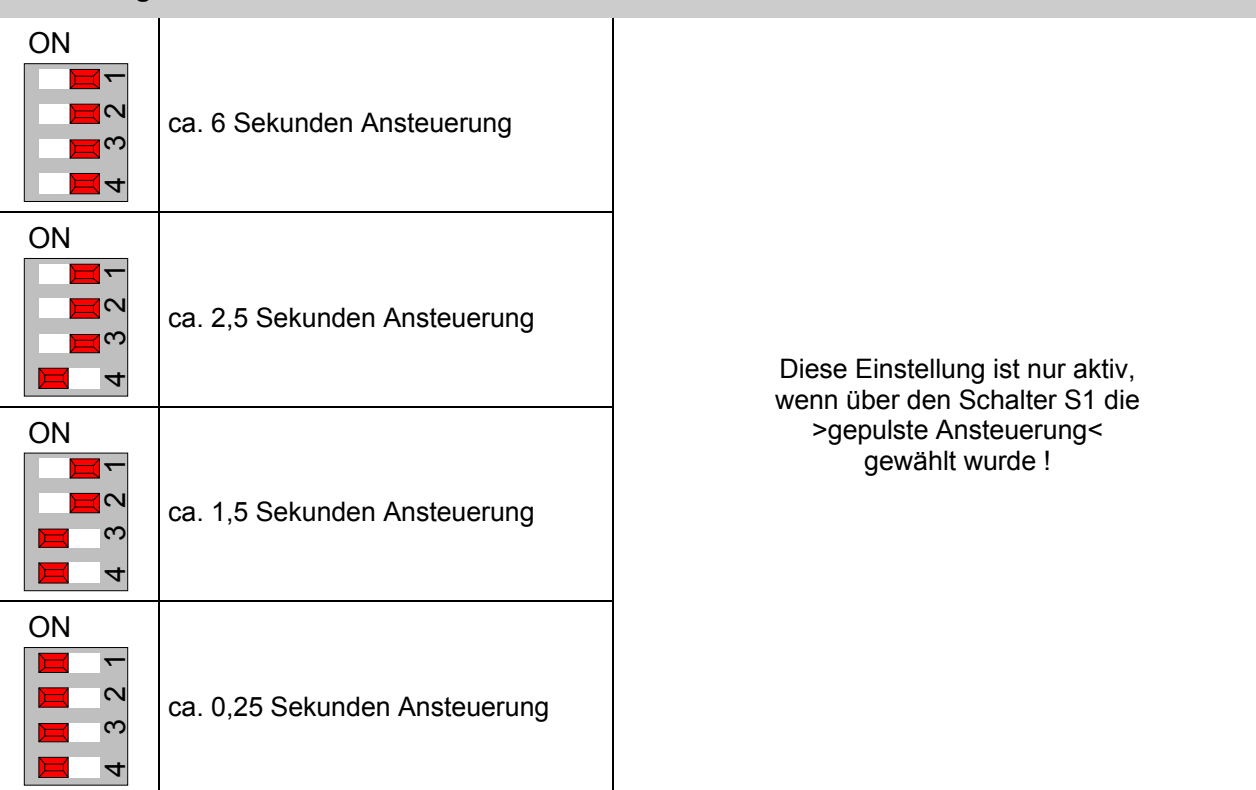

### **Notbetriebsfunktion**

Auch im Notbetrieb der Brandmelderzentrale ist sichergestellt, dass die Übertragungseinrichtung bei einer Feuermeldung noch angesteuert wird. Ein Rücksetzen der Übertragungseinrichtung während des Notbetriebes der Brandmelderzentrale ist nicht möglich!

### **Abschalten der Übertragungseinrichtung**

Über die Bedienfeldtastatur kann, z.B. bei Service- und Wartungsarbeiten an der Brandmeldeanlage die Ansteuerung der ÜE abgeschaltet werden.

In der Kundendatenprogrammierung kann eine automatische Abschaltung der Ansteuerung programmiert werden. Bei geöffnetem Gehäusekontakt wird die Übertragungseinrichtung im Ereignisfall dann nicht angesteuert.

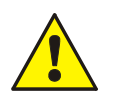

Eine abgeschaltete Übertragungseinrichtung überträgt im Ereignisfall keine Alarmmeldung an hilfeleistende Stellen, wie z.B. der Feuerwehr.

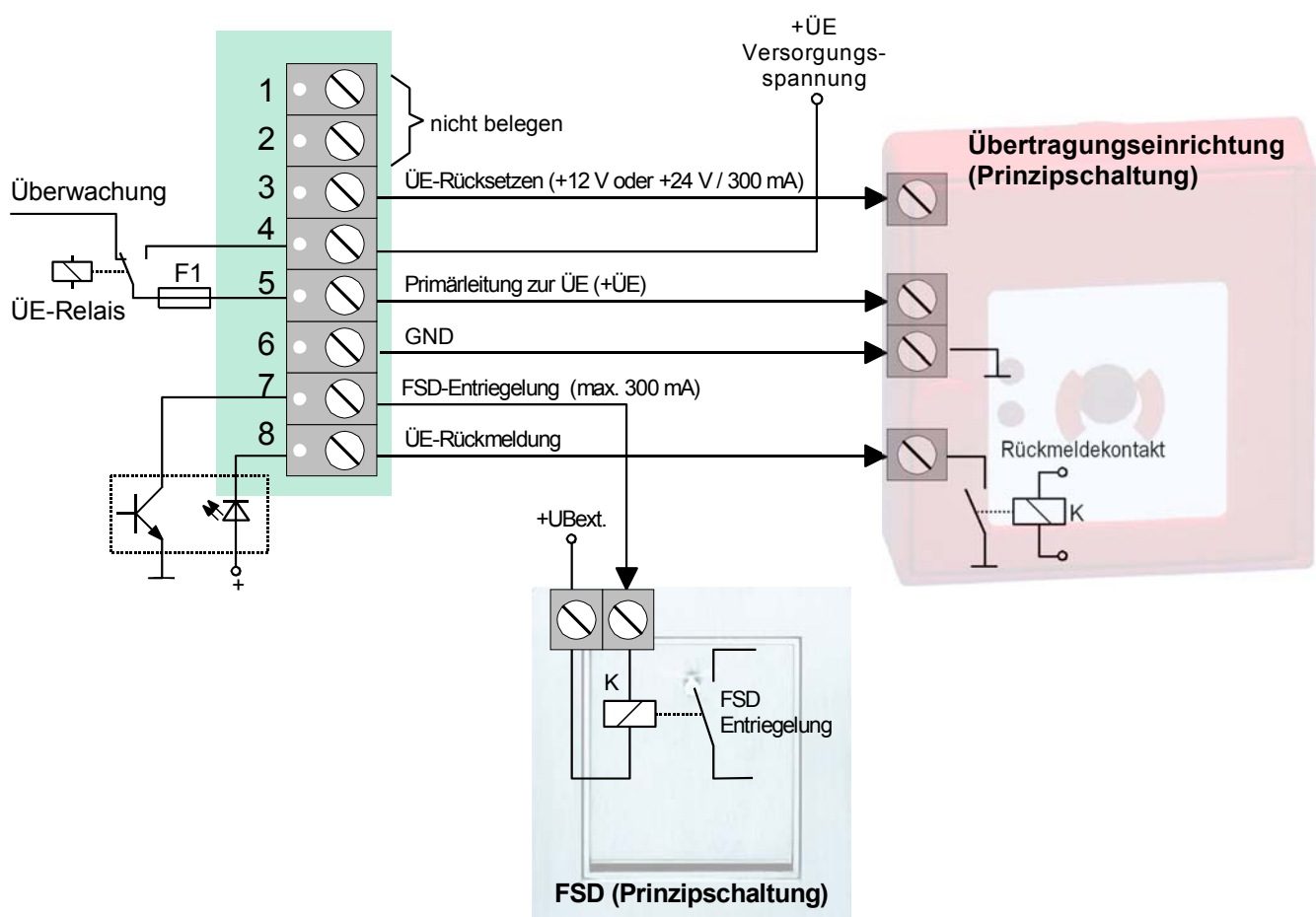

### **Belegung der Anschlusstechnik**

*Abb. 80: Belegung der Anschlusstechnik* 

Das Signal zur Entriegelung des Feuerwehrschlüsseldepot (FSD) wird geschaltet, wenn die Rückmeldung der Übertragungseinrichtung (Klemme 8 = ÜE-Rückmeldung) von der Brandmelderzentrale erkannt wurde.

### **Optische Anzeigen zur Übertragungseinrichtung**

Eine ausgelöste Übertragungseinrichtung wird durch die dauerleuchtende rote LED >Hauptmelder (ÜE)< auf dem Bedienfeld der Zentrale angezeigt. Die Interventionskräfte, wie z.B. die Feuerwehr, wurden alarmiert.

Konnte die Übertragungseinrichtung im Ereignisfall nicht angesteuert werden, weil z. B. die ÜE abgeschaltet war, so wird diese durch die dauerleuchtende rote LED >Feuerwehr rufen< auf dem Bedienfeld angezeigt.

### **Verhinderung der ÜE-Ansteuerung**

Die Übertragungseinrichtung bzw. das ÜE-Relais wird nicht angesteuert wenn,...

- der Deckelkontakt (Überwurfgehäuse) geöffnet ist. Dieses entspricht der werkseitigen Einstellung der Löt- / Kratzbrücken auf dem Modul: BR2 = offen ; BR3 = geschlossen. Zusätzlich ist in den Kundendaten der Zentrale im Menüpunkt >Funktionsbelegung des ÜE-Ansteuer-Moduls< die Verhinderung der ÜE-Ansteuerung bei geöffnetem Deckelkontakt zu programmieren.
- die Tastatur zur Bedienung freigegeben wurde (Schlüsselschalter)
- die Übertragungseinrichtung abgeschaltet ist
- eine Störung der Übertragungseinrichtung vorliegt

#### **Ansteuerung der ÜE in Abhängigkeit des Deckelkontaktes (BR2 und BR3)**

Mit den beiden Brücken BR2 und BR3 auf dem ÜE-Ansteuer-Modul wird die hardwaremäßige Ansteuerung der Übertragungseinrichtung festgelegt.

Werkseitige Einstellung (Landesfunktionalität **D** )

Die Ansteuerung der ÜE wird abhängig von der Kundendatenprogrammierung durchgeführt. Wurde z.B. in dem Menüpunkt >Funktionsbelegung des ÜE-Ansteuer-Moduls< die Verhinderung der ÜE-Ansteuerung bei geöffnetem Deckelkontakt programmiert, so wird die Übertragungseinrichtung bei geöffnetem Deckelkontakt im Ereignisfall nicht angesteuert. BR2 = offen BR3 = geschlossen

Ausführung Niederlande (Landesfunktionalität **NL** )

Die Ansteuerung der ÜE wird unabhängig von der Kundendatenprogrammierung durchgeführt. Wurde z.B. in dem Menüpunkt >Funktionsbelegung des ÜE-Ansteuer-Moduls< die Verhinderung der ÜE-Ansteuerung bei geöffnetem Deckelkontakt programmiert, so wird die Übertragungseinrichtung bei geöffnetem Deckelkontakt im Ereignisfall trotz dieser Kundendatenprogrammierung hardwareseitig angesteuert. BR2 = geschlossen  $BR3 = offen$ 

## **7.1 Technische Daten ÜE-Ansteuer-Modul (Art.-Nr. 784385)**

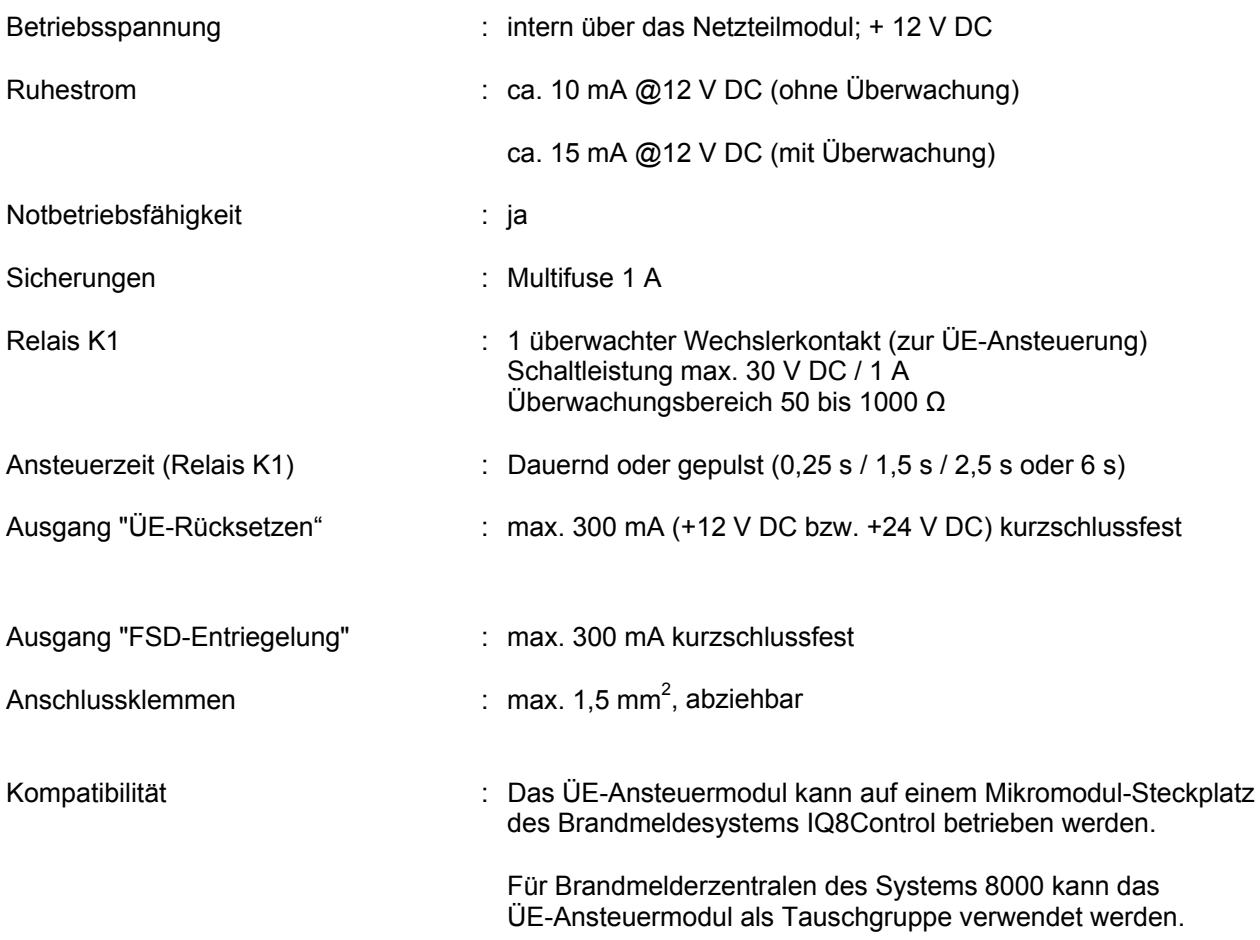

### **7.2 Übersicht - Mikromodulanschlussklemmen**

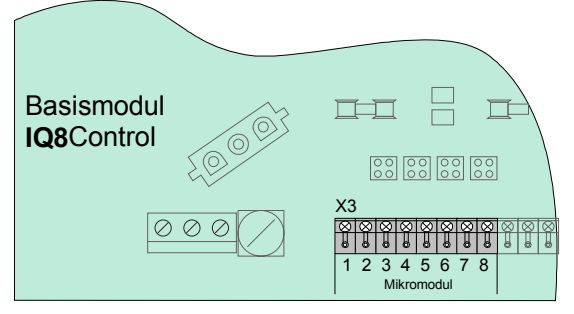

*Abb. 81: Übersicht - Mikromodulanschlussklemmen* 

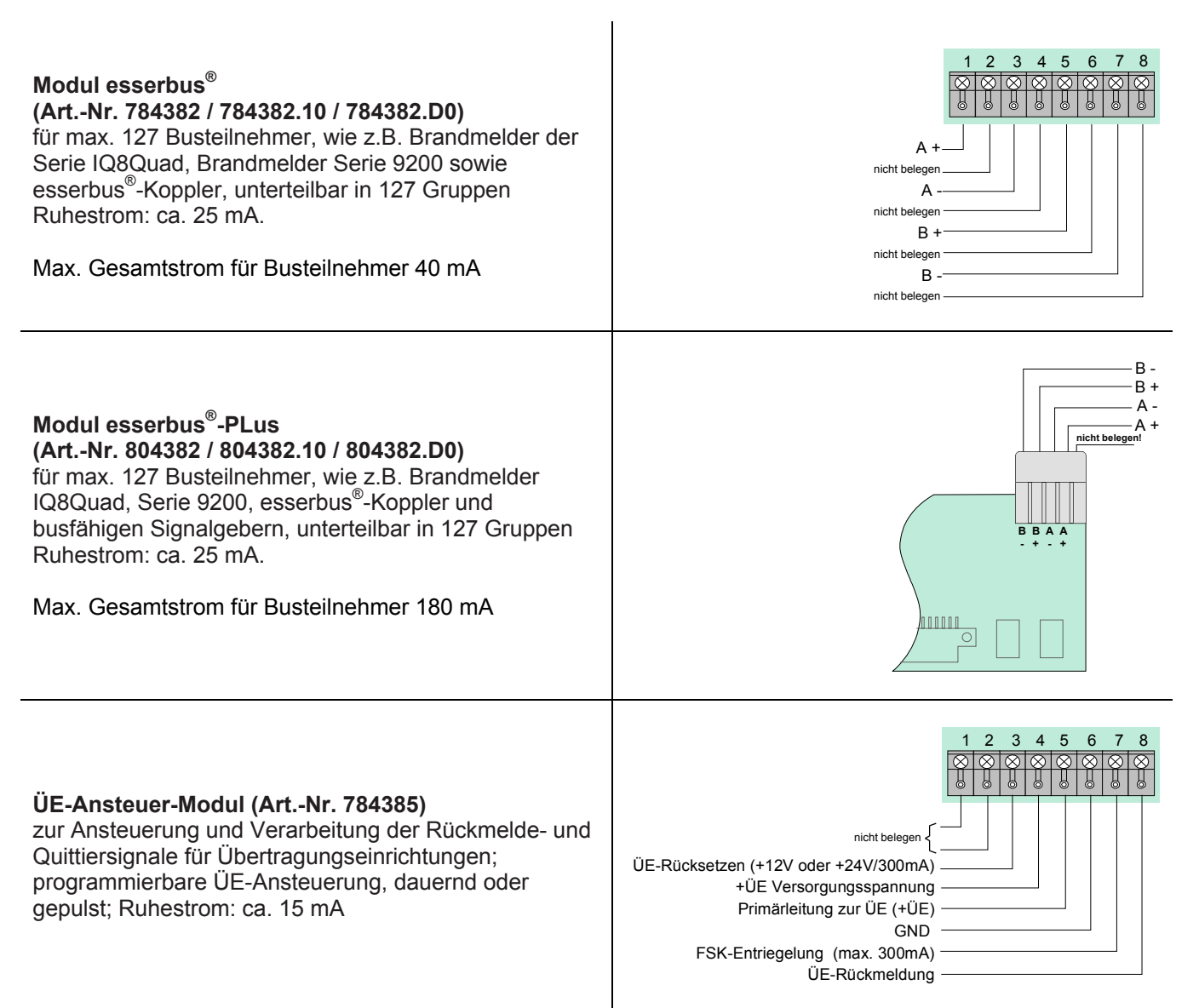

12 345 6 7 8

### **RS232- / TTY-Modul (Art.-Nr. 784842)**

Serielle Schnittstelle, wahlweise mit RS232- oder TTY (20 mA) zum Betrieb von externen Geräten, wie z. B. Gefahren Management Systeme, Druckern, Parallel-Anzeigetableaus

Ruhestrom: bei RS232 ca. 35 mA; bei TTY ca. 55 mA

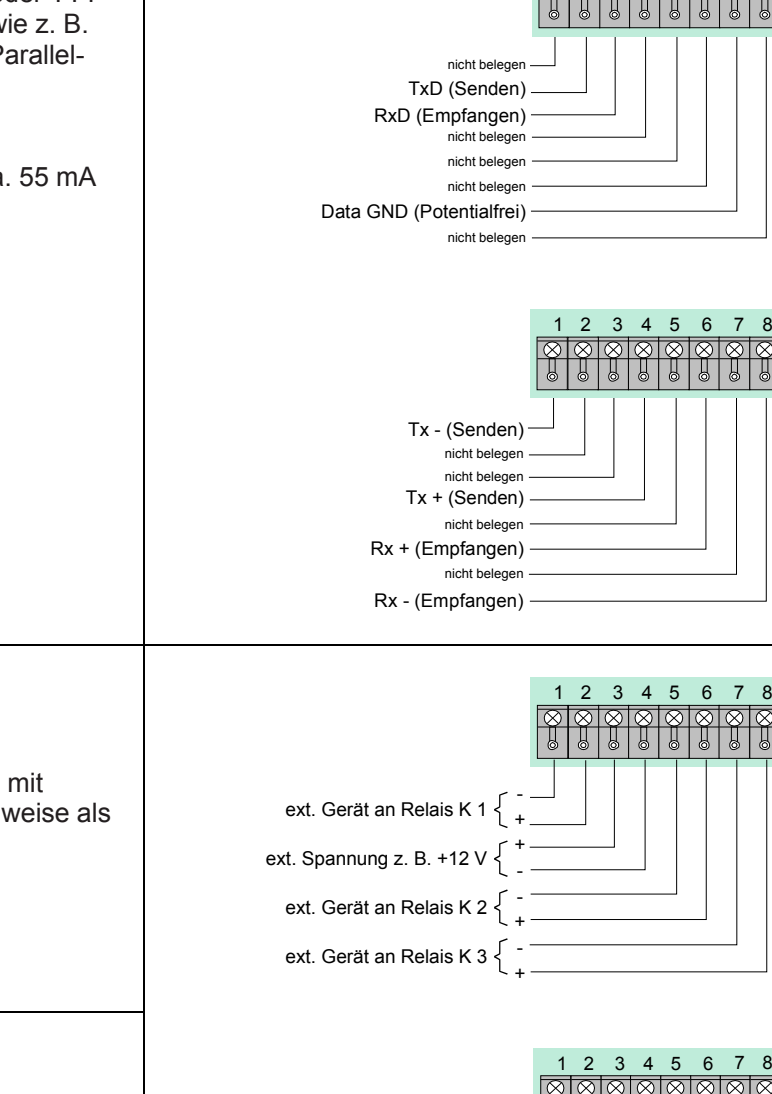

#### **3-Relais-Modul (Art.-Nr. 787531)**

Drei überwachbare, bistabile Relaisausgänge mit programmierbaren Ausgangsfunktionen, wahlweise als Öffner- oder Schließerkontakt Kontaktbelastung: max. 30 V DC / 1A Ruhestrom: ca. 5 mA

#### **3-Relais-SaS-Modul (Art.-Nr. 787532)**

Zwei überwachbare, bistabile Relaisausgängen mit programmierbaren Ausgangsfunktionen sowie ein Sammelstörungsrelais Kontaktbelastung: max. 30 V DC / 1A Ruhestrom: ca. 15 mA

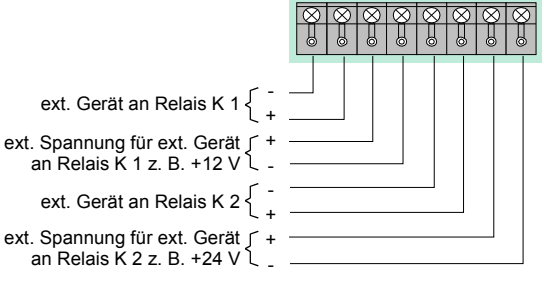

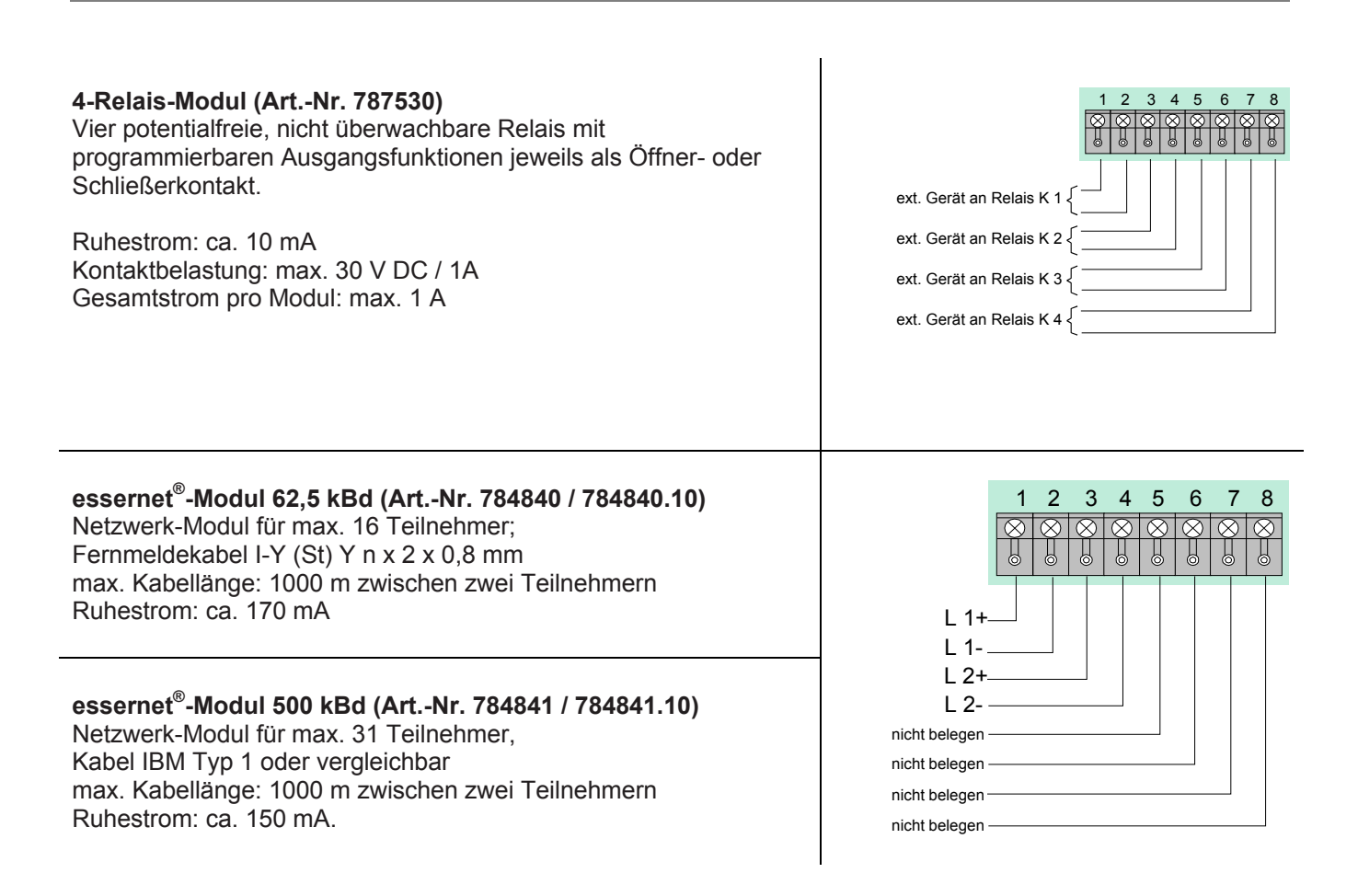

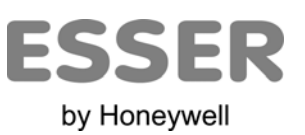

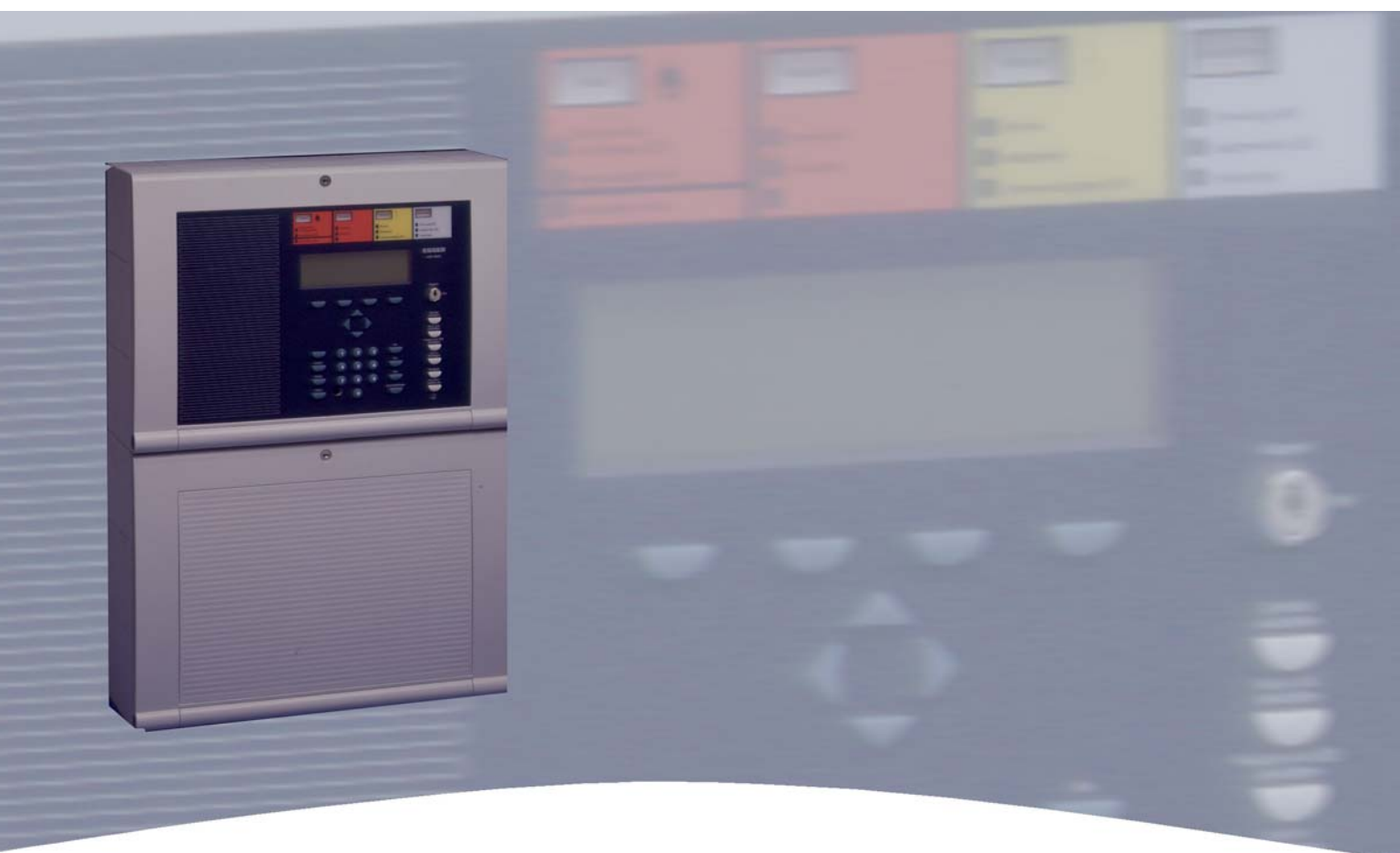

# **Installationsanleitung**

**Brandmelde-Computer IQ8Control C/M Inbetriebnahme / Wartung** 

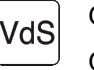

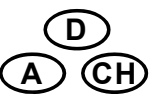

798951.10 G 299044 Technische Änderungen vorbehalten! 03.2012 G 205129 © 2012 Honeywell International Inc.

## **8 Errichterebene – Inbetriebnahme / Wartung**

Die Inbetriebnahme / Wartung sowie Bedienungen und Zentralenfunktionen, die nur von Facherrichtern oder autorisierten Personen ausgeführt werden sollten, sind bei der BMZ IQ8Control C/M in dem Menüpunkt >Errichter< integriert. Die Errichterebene ist durch einen numerischen Berechtigungscode werkseitig vor unbefugtem Zugriff geschützt. Dieser Berechtigungscode ist abhängig von der, in der Kundendateneingabe programmierten Landesfunktionalität. Mit der Funktionstaste >Errichter< wird von der Serviceebene in die Errichterebene gewechselt. Vor dem Wechsel in die Errichterebene muss der Berechtigungscode eingegeben werden. (Ausnahme: Es wurde die Abfrage des Berechtigungscodes in der Kundendatenprogrammierung gelöscht). Die Zugangsberechtigung für die Bedienung in der Errichterebene bleibt erhalten, bis die Tastaturabdeckung (Schlüsselschalter) wieder gesperrt wird oder in der Errichterebene für mehr als zehn Minuten keine Tastaturbedienung erfolgt. Solange kann ohne erneute Codeeingabe zwischen den einzelnen Anzeigeebenen gewechselt werden.

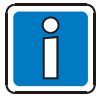

- Der Menüpunkt >Errichter*<* wird nur in der Serviceebene angezeigt !
- Displaydarstellungen können aufgrund objektspezifischer Programmierungen von den Abbildungen abweichen.

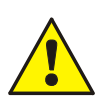

Nach Abschluss der Inbetriebnahme sowie jeder Änderung der Kundendaten-Programmierung ist ein vollständiger Funktionstest des Systems durchzuführen!

### **Werkseitig programmierter Berechtigungscode**

Der werkseitig durch die programmierte Landesfunktionalität vorgegebene Berechtigungscode kann individuell in der Kundendatenprogrammierung geändert werden.

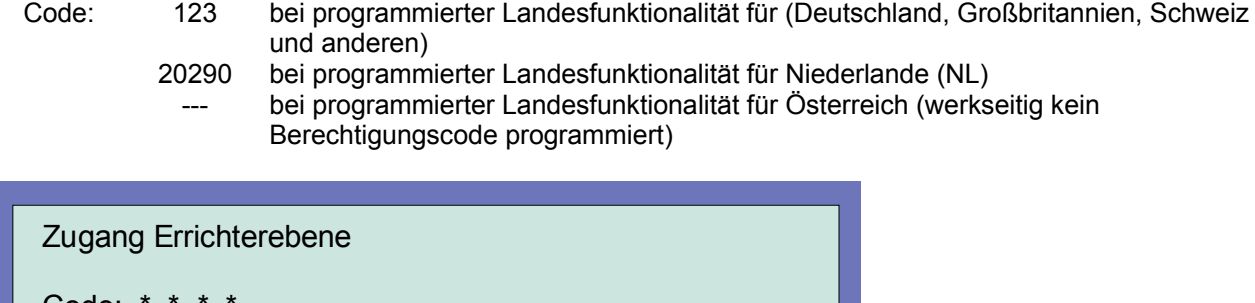

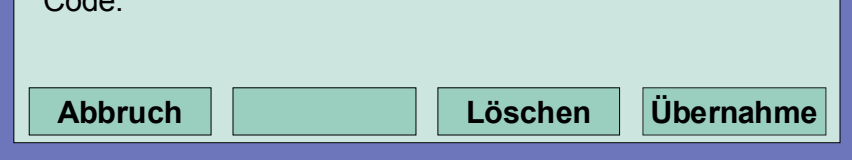

*Abb. 82: Berechtigungscode eingeben* 

- Funktionstaste >Service< drücken (Die Displayanzeige wechselt in die Serviceebene)
- Funktionstaste> Errichter< drücken
- Berechtigungscode, z.B. -123- für die >Landesfunktionalität Deutschland*<*, über die Tastatur eingeben
- Funktionstaste >Übernahme*<* drücken
- Es erscheint das Funktionsmenü in der Errichterebene

### **Eingabefehler korrigieren**

Mit der Funktionstaste >Löschen< kann eine Fehleingabe des Errichtercodes korrigiert werden. Nach der vierten Fehleingabe wird die Eingabe für ca. 60 Sekunden gesperrt.

### **Errichtercode nicht bekannt**

Ist der Errichtercode nicht bekannt oder wurde vergessen, so kann dieser problemlos mit dem Service-PC abgefragt werden. Hierzu sind die Kundendaten aus der Brandmelderzentrale auszulesen. Im Menüpunkt >Kundendaten – Errichtercode*<* wird dann der max. achtstellige Errichtercode angezeigt. Das Speichern der ausgelesenen Kundendaten ist, wenn nur der Errichtercode abgefragt und keine Daten verändert wurden, nicht erforderlich.

### **Das Funktionsmenü in der Errichterebene**

Nach der Eingabe des Berechtigungscodes erscheint das Funktionsmenü der Errichterebene mit den vier Menüpunkten:

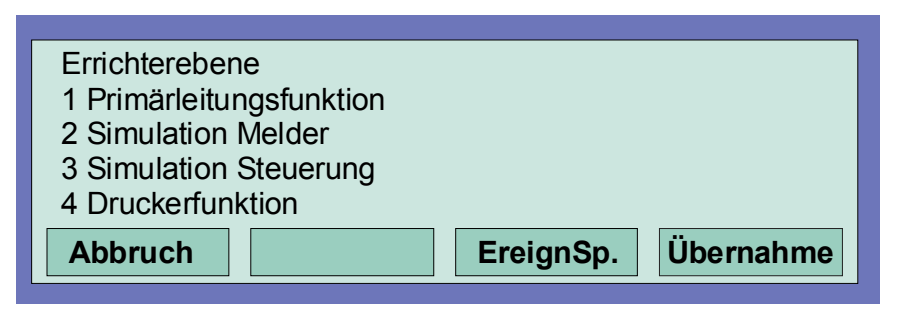

#### *Abb. 83: Funktionsmenü*

Durch Drücken der Funktionstaste >Abbruch*<* wird von der Errichterebene wieder in die Zustandsanzeige umgeschaltet.

### **1. Primärleitungsfunktion**

- Einschalten/Rücksetzen einer Primärleitung
- Abschalten einer Primärleitung
- Testbetrieb einer Ringleitung
- Meldertausch auf einer Ringleitung

### **2. Simulation Melder**

- Alarmsimulation bei einem Brandmelder
- Voralarmsimulation bei einem Brandmelder
- Störungssimulation bei einem Brandmelder
- Test (Simulation) beenden

#### **3. Simulation Steuerung**

- Ansteuerungssimulation einer Steuerung (Relais/Optokopplerausgang)
- Störungssimulation einer Steuerung (Relais/Optokopplerausgang)
- Test (Simulation) beenden

#### **4. Druckerfunktionen**

- Abschalten des internen oder externen Protokolldruckers
- Einschalten des internen oder externen Protokolldruckers
- Ereignisspeicher ausdrucken / Druckwiederholung
- Ereignisspeicher anzeigen

### **8.1 Primärleitungsfunktionen**

### **Primärleitungsfunktion**

In diesem Menüpunkt können Primärleitungen dieser Brandmelderzentrale oder von anderen Brandmelderzentralen im essernet®-Netzwerk ein-/ausgeschaltet und mit einem manuellen Testbetrieb geprüft werden. Zusätzlich besteht die Möglichkeit bei bereits betriebsbereiten Ringleitungen einzelne Melder, z.B. bei Wartungsarbeiten zu tauschen.

### **Primärleitungen sind:**

- alle in dieser Zentrale eingebauten Ringmodule (inkl. der an dieses Modul angeschlossenen Ringleitung mit allen Busteilnehmern)
- alle in dieser Zentrale eingebauten 4-Gruppen-BM-Module (inkl. aller an dieses Modul angeschlossenen Gruppen und Melder)
- bestimmte Baugruppen, wie z.B. Relais oder die Schnittstelle auf dem Basis-/Peripheriemodul

#### **Steckplatz und zugehörige Primärleitungsnummer**

Einzelne Baugruppen der Zentrale können mit der internen Primärleitungsnummer über die Zentralentastatur ein-/ausgeschaltet oder auch mit dem Kundendaten-Editor programmiert werden. Diese interne Primärleitungsnummer setzt sich aus der Zentralennummer, dem Steckplatz und der Baugruppennummer zusammen (siehe Kapitel 3.4).

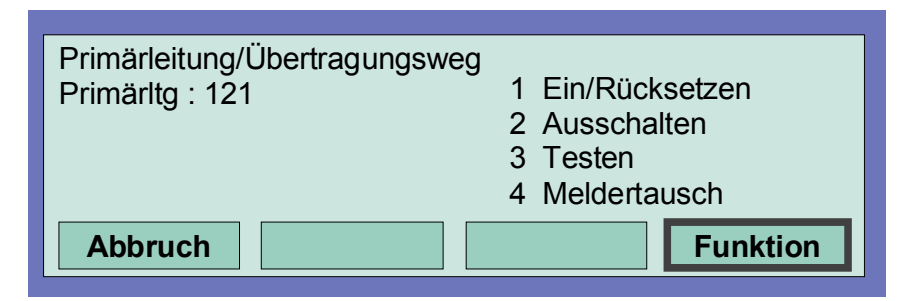

*Abb. 84: Einschalten/Rücksetzen einer Primärleitung* 

- Nummer der einzuschaltenden Primärleitung eingeben und Funktionstaste >Übernahme*<* drücken.
- Zahl für die gewünschte Funktion (1 = Einschalten/Rücksetzen) eingeben oder den Menüpunkt >Einschalten/Rücksetzen< mit den Cursortasten anwählen und Taste >Funktion*<* drücken.

Die Primärleitung wird eingeschaltet und auf dem Display mit einer Meldung angezeigt.

### **Ausschalten einer Primärleitung**

- Nummer der auszuschaltenden Primärleitung eingeben und Funktionstaste >Übernahme*<* drücken.
- Zahl für die gewünschte Funktion (2 = Ausschalten) eingeben oder den Menüpunkt >Ausschalten< mit den Cursortasten anwählen und Taste >Funktion*<* drücken.

Die Ausschaltung der Primärleitung wird durchgeführt und auf dem Display mit einer Meldung angezeigt. Im abgeschalteten Zustand der Primärleitung leuchtet, zusätzlich zur Displaymeldung, die gelbe LED >Sammelabschaltung<. Anzeigen und Steuerungen, die auf die Funktion >Abschaltung< in den Kundendaten der Brandmelderzentrale programmiert wurden, werden angesteuert.

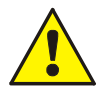

Mit dem Ausschalten einer Primärleitung werden alle an diesem Modul angeschlossenen Gruppen und Brandmelder abgeschaltet.

Im Ereignisfall melden abgeschaltete Brandmelder keinen Alarm!

### **8.2 Testen (der Ringleitung)**

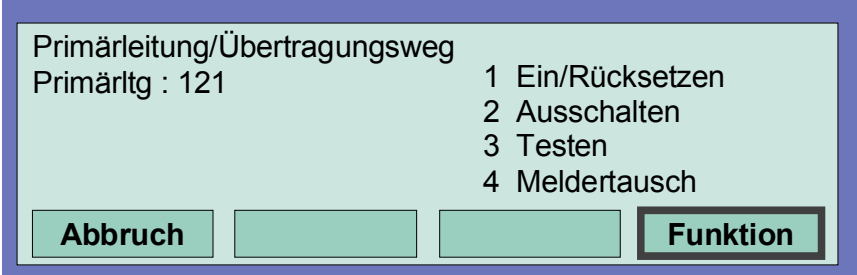

*Abb. 85: Test der Ringleitung* 

- Nummer der zu testenden Ringleitung eingeben und Funktionstaste *>Übernahme<* drücken.
- Zahl für die gewünschte Funktion (3 = Testen) eingeben oder den Menüpunkt *>Testbetrieb<* mit den Cursortasten anwählen und Taste >Funktion*<* drücken.

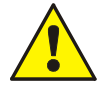

Eine Ringleitung im Testbetrieb meldet im Ereignisfall keinen Alarm !

### **Die Funktion** *Testen* **wird nicht ausgeführt wenn...**

- die Ringleitung abgeschaltet ist.
- das Ringmodul defekt ist.

### **Testen einer Ringleitung**

Der Testbetrieb muss für jede Ringleitung oder Gruppe einzeln durchgeführt werden. Der gleichzeitige Testbetrieb von mehreren Ringleitungen/Gruppen ist nicht möglich. Die angewählte Ringleitung inkl. aller Melder und esserbus® -Koppler oder einzelne Gruppen der Ringleitung werden auf folgende Funktionen geprüft:

- Funktionsstörung eines oder mehrerer Melder / esserbus®-Koppler.
- Funktionsstörung der Einschaltkontrolle (ESK) bei automatischen Meldern.
- Übereinstimmung der Kurzadressen mit der Kundendatenprogrammierung (gegebenenfalls wird eine automatische Aktualisierung der Melderdaten vorgenommen).
- Übereinstimmung der tatsächlichen Ringleitungsverdrahtung mit den, in der Kundendatenprogrammierung gespeicherten Daten.
- Übereinstimmung von Meldertyp und externer Beschaltung mit den, in der Kundendatenprogrammierung gespeicherten Daten.

### **8.3 Meldertausch**

### **Tauschen von konventionellen Brandmeldern (4-Gruppen-BM-Modul)**

Konventionelle Brandmelder können getauscht werden, ohne dass eine weitere Einstellung erforderlich ist. Der Menüpunkt >Meldertausch*<* ist für diese Melder ohne Funktion.

### **Tauschen von busfähigen Teilnehmern (Ringleitung)**

Auf einer Ringleitung können beliebig viele Brandmelder Serie 9200 / IQ8Quad oder esserbus<sup>®</sup>-Koppler getauscht werden. Dieser Meldertausch lässt sich in mehreren Fällen ohne den Service-PC durchführen. (Siehe Tabelle).

**An der Zentrale**

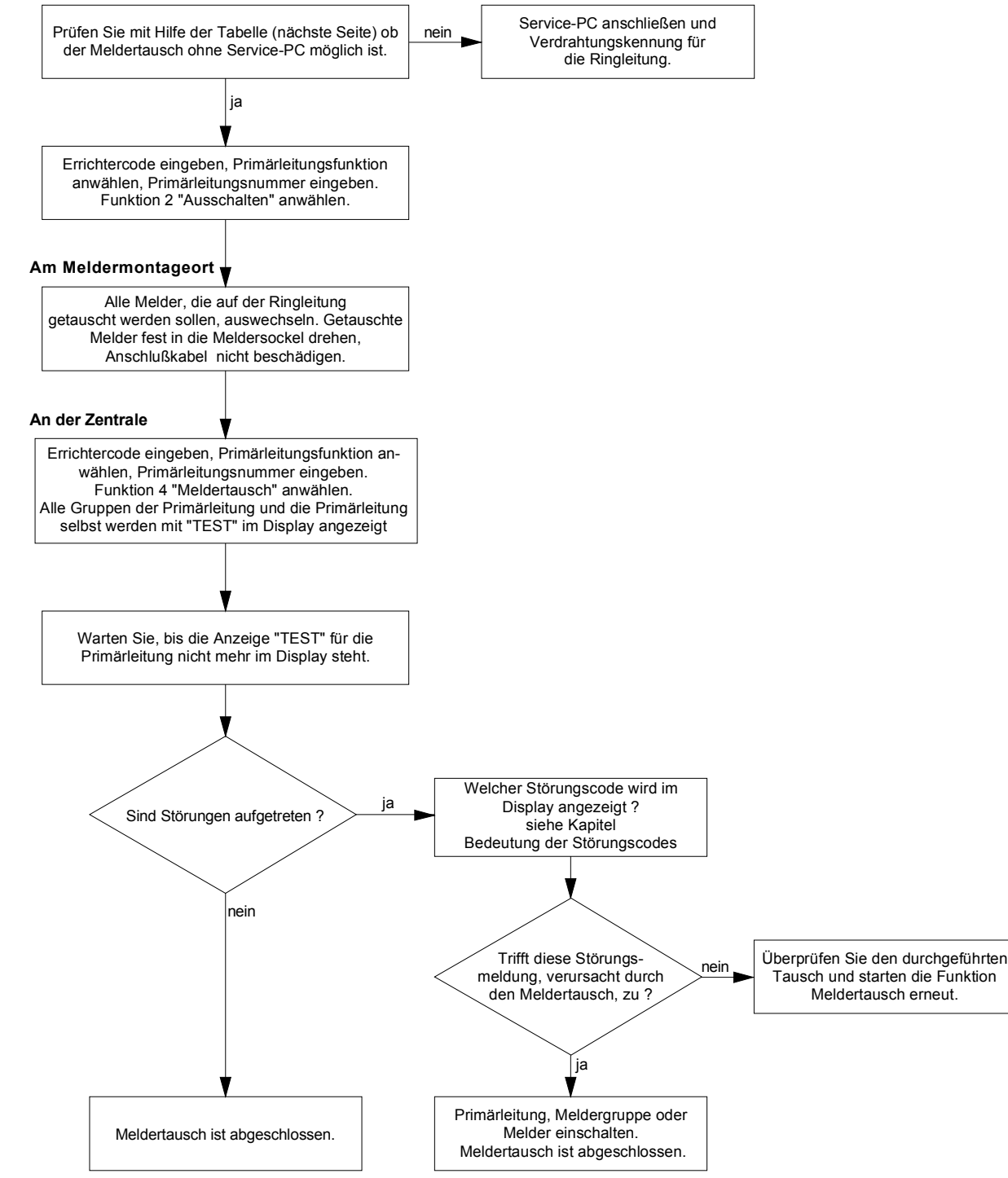

*Abb. 86: Ablaufdiagramm zum Meldertausch* 

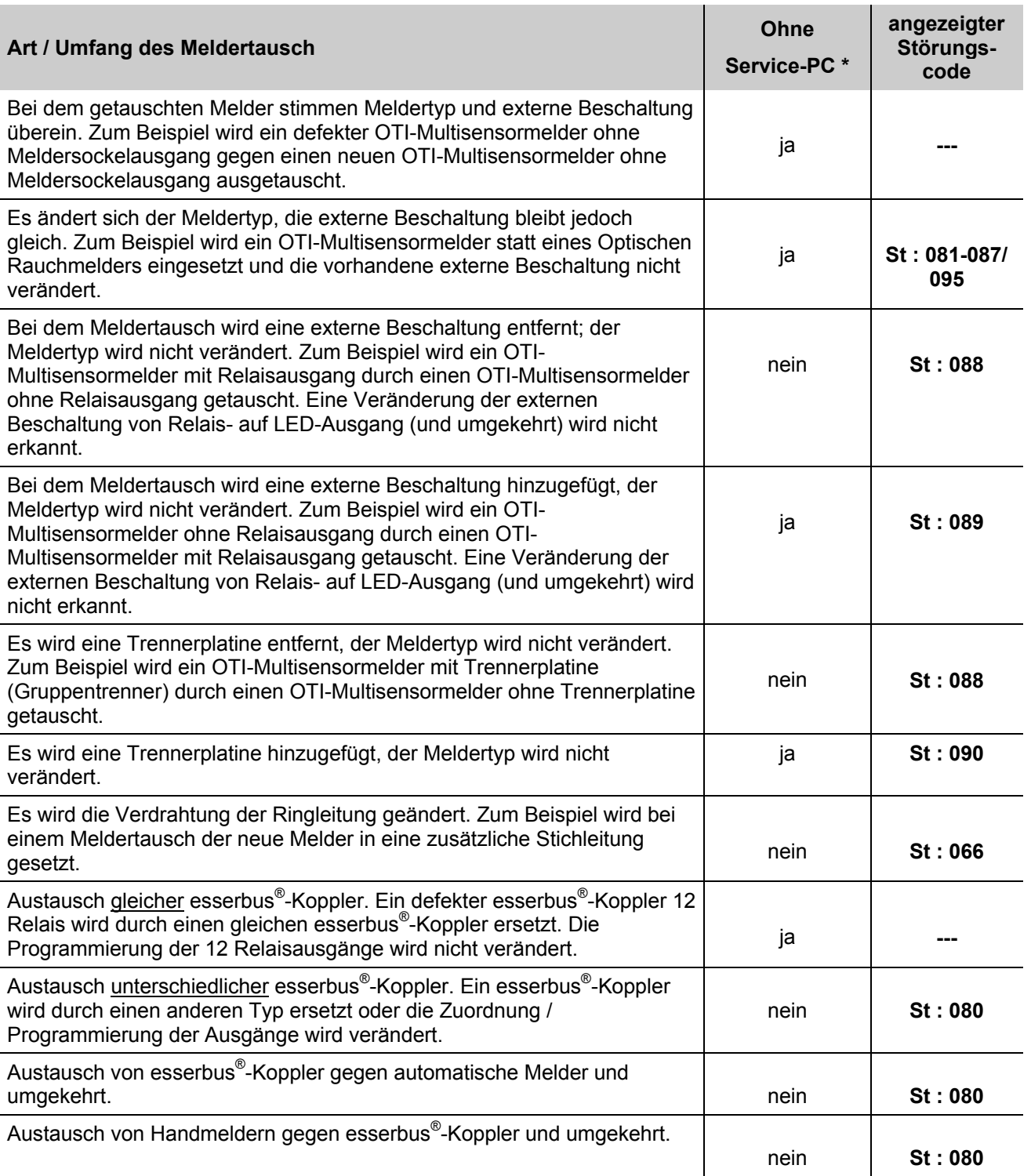

\* *Funktion ohne Service-PC in der Errichterebene der BMZ IQ8Control C/M möglich.*

### **8.4 Simulation von Melderzuständen**

In diesem Menüpunkt kann der Zustand von adressierbaren Meldern der Serie 9100 / 9200 und IQ8Quad (keine esserbus® -Koppler) zu Prüfzwecken simuliert werden. Bei allen nicht adressierbaren Meldern (Serie 9000) wird der Gruppenzustand simuliert. Mit der Simulation eines Melderzustandes werden zu Testzwecken alle zu diesem Melder und Zustand in den Kundendaten der Brandmelderzentrale programmierten Anzeigen- und Steuerungen aktiviert.

### **Eigensteuerung bei Brandmeldern Serie 9200 / IQ8Quad**

Ein busfähiger Brandmelder kann in Verbindung mit einem Meldersockelausgang (Relais oder Optokoppler) betrieben werden. Wurde in den Kundendaten der Brandmelderzentrale zu diesem Melder keine Steuerung programmiert so wird, bei der Zustandssimulation >Alarm< dieses Melders, der integrierte Meldersockelausgang aktiviert.

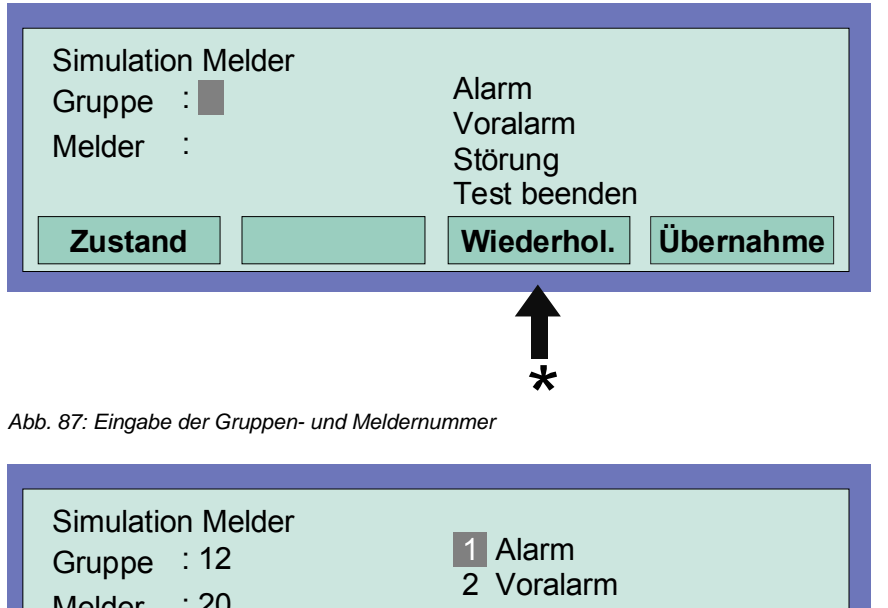

Durch Drücken der Taste >Wiederhol< wird die angezeigte Steuerungsnummer um den Wert "+1" erhöht. Die nächste Steuerungsnummer muss dann nicht erneut eingegeben werden.

\*

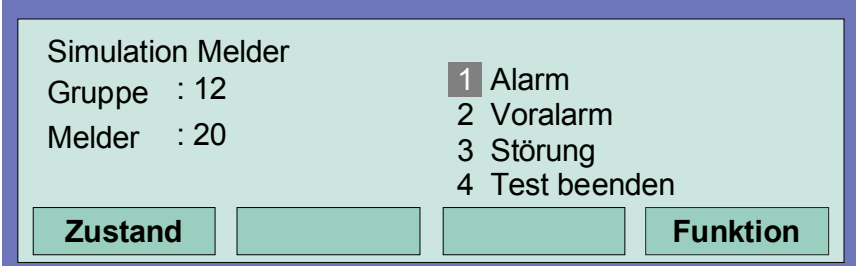

*Abb. 88: Auswahl des zu simulierenden Melderzustandes* 

- Gruppen- und Meldernummer des Brandmelders oder TAL-Bausteins eingeben.
- Funktionstaste >Übernahme*>* drücken.
- Zahl für die gewünschte Funktion eingeben (1 = Alarm, 2 = Voralarm, 3 =Störung, 4 = Test beenden) oder mit den Cursortasten anwählen und Funktionstaste >Funktion*<* drücken um die Eingabe zu bestätigen.

### **Beenden der Simulation**

Zum Abbruch dieser Simulation ist für jeden einzelnen Melder (oder Gruppe), dessen Betriebszustand vorher simuliert wurde, die Funktion mit Test beenden wieder zu beenden!

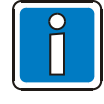

Diese Funktion bezieht sich ausschließlich auf die Melder dieser (lokalen) Zentrale. Eine Simulation von Melderzuständen im essernet®-Netzwerk ist nicht möglich. Der Simulationsbetrieb einzelner Melder oder Gruppen ist über den Kommunikationskoppler (Art.-Nr. 808615) der Löschmittel-Ansteuereinrichtung 8010 nicht möglich.

Abhängig von der Zentralenprogrammierung wird bei der Zustandssimulation eines Brandmelders die Übertragungseinrichtung und evtl. weitere externe Alarmierungseinrichtungen angesteuert.

Durch Drücken der Taste *Wiederhol* wird die angezeigte Steuerungsnummer um den Wert "+1" erhöht. Die nächste Steuerungsnummer muss dann nicht erneut eingegeben werden.

### **8.5 Simulation von Steuerungszuständen**

In diesem Menüpunkt kann der Zustand einer Steuerung, wie z.B. eines Relais oder Optokopplers zu Testzwecken simuliert werden. Eine Simulation von Steuerungszuständen im essernet® -Netzwerk ist nicht möglich. Die Funktion bezieht sich ausschließlich auf Steuerungen, die dieser Brandmelderzentrale zugeordnet und mit einer Steuergruppennummer in den Kundendaten programmiert sind, wie zum Beispiel:

- Relais oder Optokoppler der Mikromodule in dieser BMZ
- Meldersockelausgänge der Brandmelder Serie 9100
- Meldersockelausgänge der Brandmelder Serie 9200 / IQ8Quad
- Steuerungen der esserbus<sup>®</sup>-Koppler auf der Ringleitung

Mit der Simulation eines Steuerungszustandes werden alle zu dieser Steuerung und dem Zustand programmierten Anzeigen- und Steuerungen aktiviert oder abgeschaltet. (Kundendaten-Programmierung beachten)

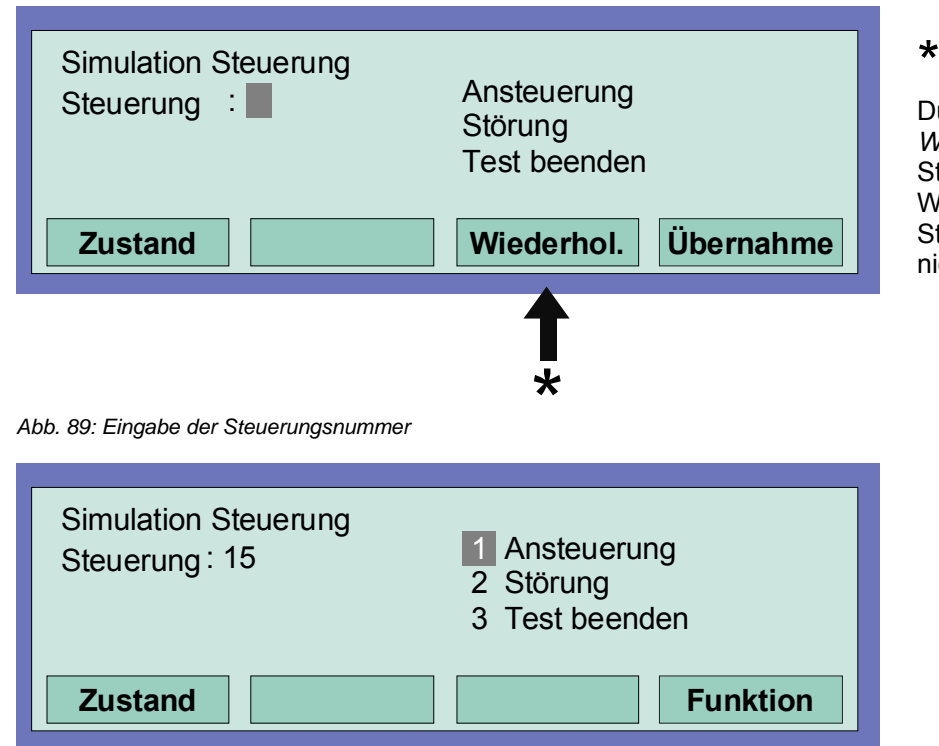

*Abb. 90: Funktionswahl* 

- Steuerungsnummer des entsprechenden Optokopplers oder Relais eingeben
- Funktionstaste >Übernahme< drücken
- Zahl für die gewünschte Funktion eingeben ( 1 = Ansteuerung, 2 = Störung, 3 = Test beenden) oder mit den Cursortasten anwählen und Funktionstaste >Funktion< drücken um die Eingabe zu bestätigen

Zum Abbruch dieser Simulation ist für jede einzelne Steuerung, deren Betriebszustand vorher simuliert wurde, die Funktion mit Test beenden wieder zu beenden !

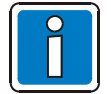

Für die Relais zur Ansteuerung der Übertragungseinrichtung (Steuerungsnummer 1 bis 10) ist eine Simulation nicht möglich! Der Simulationsbetrieb einzelner Melder oder Gruppen ist über den Kommunikationskoppler (Art.-Nr. 808615) der Löschmittel-Ansteuereinrichtung 8010 nicht möglich.

### **8.6 Abfrage von Zusatz- und Infotexten anderer Zentralen (Remote Text)**

Mit dieser Funktion können programmierte Zusatz- und Infotexte zu Steuerungen, Gruppen oder Meldern einer beliebigen Brandmelderzentrale im essernet®-Netzwerk abgerufen und auf dem Display angezeigt werden. Eine Abfrage dieser Remote-Texte ist auch durch den Betreiber möglich. Liegt ein Ereignis vor, zu dem ein Zusatzoder Infotext programmiert wurde, wird dieser als Remote-Text automatisch angezeigt.

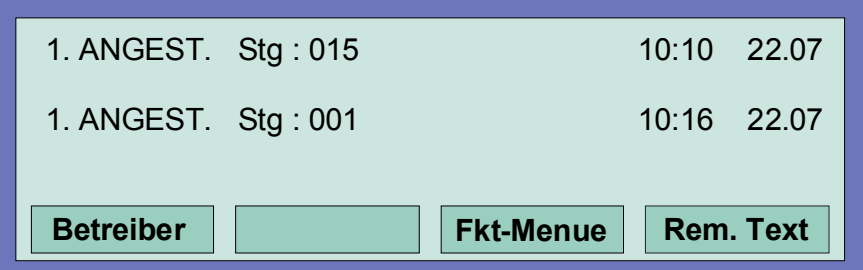

*Abb. 91: Zustandsanzeige mit dem Menüpunkt " Rem. Text"* 

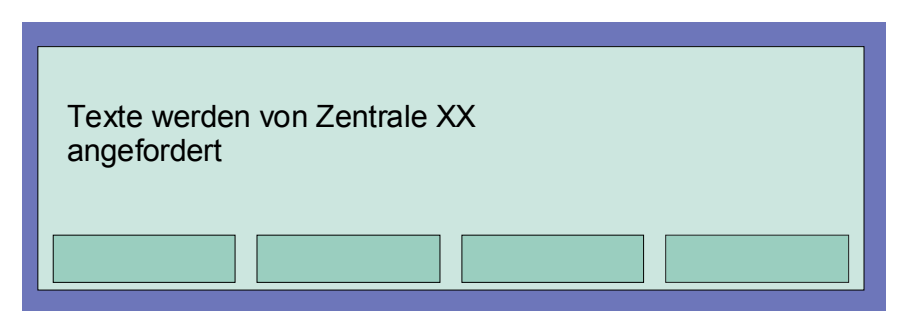

*Abb. 92: Anforderung des programmierten Zusatz- und Infotext* 

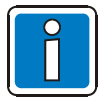

Wurde kein Zusatz- oder Infotext zu diesem Melder oder der Steuerung in der anderen Brandmelderzentrale programmiert, wird bei der Funktion >Rem. Text< eine leere Zeile angezeigt.

### **8.7 Druckerfunktion**

In diesem Menüpunkt können die, an der Brandmelderzentrale angeschlossenen Protokolldrucker (Einbaudrucker und/oder externer serieller Drucker), ein- und ausgeschaltet werden. Zusätzlich ist der Ausdruck des zentraleninternen Ereignisspeichers auf einem der lokalen Protokolldrucker möglich.

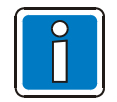

Die Ansteuerung der Drucker im essernet® -Netzwerk ist nicht möglich.

### **Einbau-Protokolldrucker**

Der Einbau-Protokolldrucker wird mit einer (max.) vierstelligen Nummer angewählt. Diese Nummer setzt sich aus der Zentralennummer (z.B. im essernet® -Netzwerk 01 bis 31) und der Zahl "**10**" für den Drucker selbst zusammen.

Beispiel: Zentralennummer 01  $\rightarrow$  Nr. des Einbaudruckers 0110 Zentralennummer 05 → Nr. des Einbaudruckers 0510

#### **Externer Protokolldrucker**

Der externe Protokolldrucker wird über die Primärleitungsnummer des Schnittstellen-Mikromoduls (RS 232 / TTY-Modul) an das dieser Drucker angeschlossen ist, angewählt. Die Nummer des Schnittstellenmoduls setzt sich, wie bei allen Primärleitungsnummern, aus der Nummer der Brandmelderzentrale und dem Steckplatz des RS232 / TTY-Modules zusammen.

#### **Abschalten des Protokolldruckers**

Bei dem ersten Aufruf des Menüpunktes >Druckerfunktion< wird, falls ein Einbau-Protokolldrucker vorhanden ist, die Druckernummer automatisch mit diesem Drucker vorbelegt. Diese Vorbelegung kann mit der Taste >Gruppe< gelöscht werden.

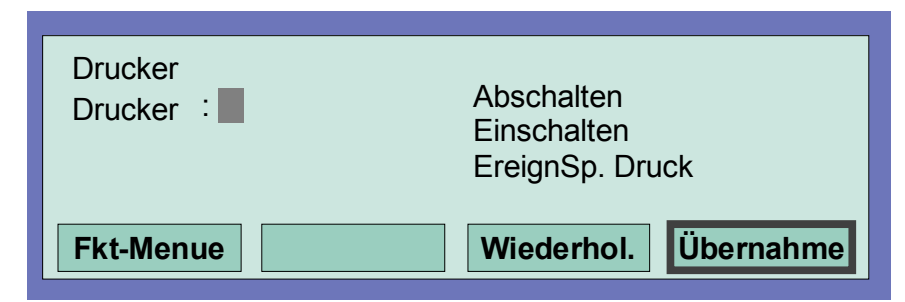

*Abb. 93: Funktionsmenü* 

- Nummer (Primärleitungsnummer der seriellen Schnittstelle) des abzuschaltenden Protokolldruckers eingeben und Funktionstaste >Übernahme*<* drücken.
- Zahl für die gewünschte Funktion (1 = Abschalten) eingeben oder den Menüpunkt >Abschalten< mit den Cursortasten anwählen und Taste >Funktion< drücken.

### **Einschalten des Protokolldruckers**

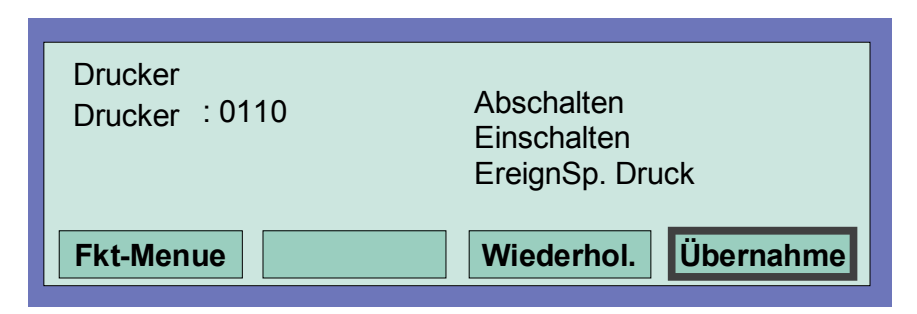

*Abb. 94: Nummer des (seriellen) externen Druckers eingeben* 

- Nummer des einzuschaltenden Protokolldruckers eingeben und Funktionstaste >Übernahme*<* drücken.
- Zahl für die gewünschte Funktion (2 = Einschalten) eingeben oder den Menüpunkt >Einschalten*<* mit den Cursortasten anwählen und Taste >Funktion< drücken.

#### **Drucken des Ereignisspeichers**

Die letzten 200 Einträge des 10.000 Einträge großen Umlaufarchivs werden aus dem zentraleninternen Ereignisspeicher auf dem Protokolldrucker ausgedruckt.

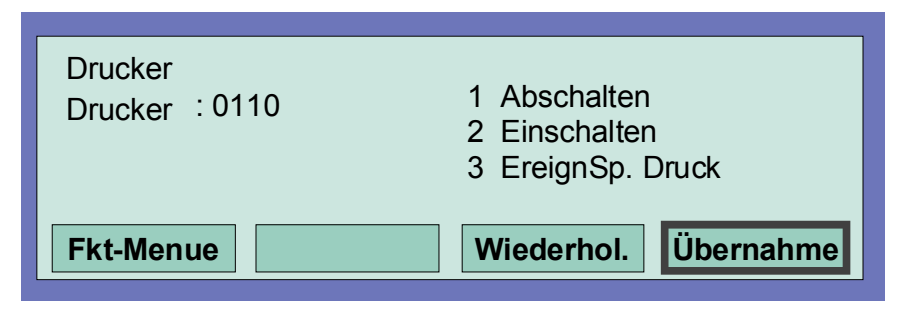

*Abb. 95: Druckerfunktion, drucken des Ereignisspeichers* 

- Nummer des Protokolldruckers, auf dem der Inhalt des Ereignisspeichers ausgedruckt werden soll eingeben und Funktionstaste >Übernahme*<* drücken.
- Zahl für die gewünschte Funktion (3 = Ereignisspeicher drucken) eingeben oder den Menüpunkt >EreignSp.< mit den Cursortasten anwählen und Taste >Funktion< drücken.

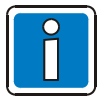

Ein abgeschalteter Protokolldrucker druckt keine Meldungen oder Ereignisse !
### **8.8 Anzeige des Ereignisspeichers**

In der Errichterebene kann durch Drücken der Funktionstaste >EreignSp>, der Ereignisspeicher der Brandmelderzentrale im Zentralendisplay angezeigt werden. Im Ereignisspeicher werden die letzten 10.000 Ereignisse wie zum Beispiel Alarm, Störung, Abschaltungen und Bedienfreigaben, in chronologischer Reihenfolge gespeichert. Im Display wird jeweils das jüngste Ereignis angezeigt.

Die Ereignisse werden automatisch mit einer laufenden Meldungsnummer nummeriert. Je höher diese Meldungsnummer ist, um so jünger ist das Ereignis (Meldungsnummer 001 = ältestes Ereignis).

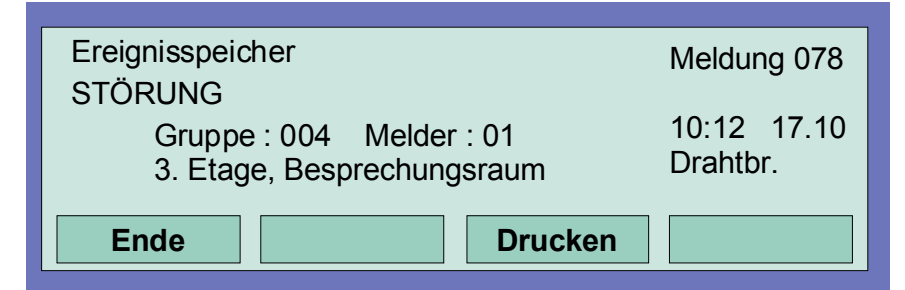

*Abb. 96: Ereignisspeicher* 

Mit den Cursortasten kann der Ereignisspeicher nach den einzelnen Ereignissen durchsucht werden.

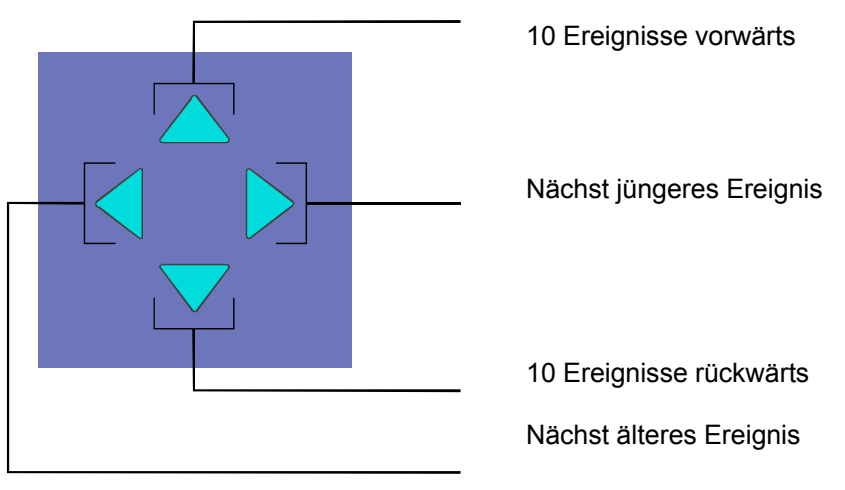

*Abb. 97: Cursortasten* 

#### **Inhalt des Ereignisspeichers ausdrucken**

Mit der Funktionstaste >Drucken< wird automatisch in das Menü >Druckerfunktionen< gewechselt.

Ist ein Einbau-Protokolldrucker vorhanden, so wird die Druckernummer automatisch mit diesem Drucker vorbelegt.

Mit der Taste >Gruppe< kann diese Vorbelegung gelöscht und die gewünschte Druckernummer, z.B. eines externen Protokolldruckers eingetragen werden. Es werden die letzten 200 Einträge des Ereignisspeichers in der Reihenfolge vom jüngsten bis zum ältesten Ereignis gedruckt. (siehe auch "Drucken des Ereignisspeichers").

# **9 Diagnoseanzeigen**

### **9.1 Netzteilwerte BMZ IQ8Control C/M**

Die Diagnoseanzeige ermöglicht, z.B. bei Service- und Wartungsarbeiten eine schnelle Überprüfung der Netzteilwerte der BMZ IQ8Control C/M. Im Zentralendisplay wird ein Diagnosefeld mit einzelnen Messwerten (Analog-Messkanäle) angezeigt, die von der Zentrale automatisch ermittelt werden.

#### **Einschalten der Diagnoseanzeige**

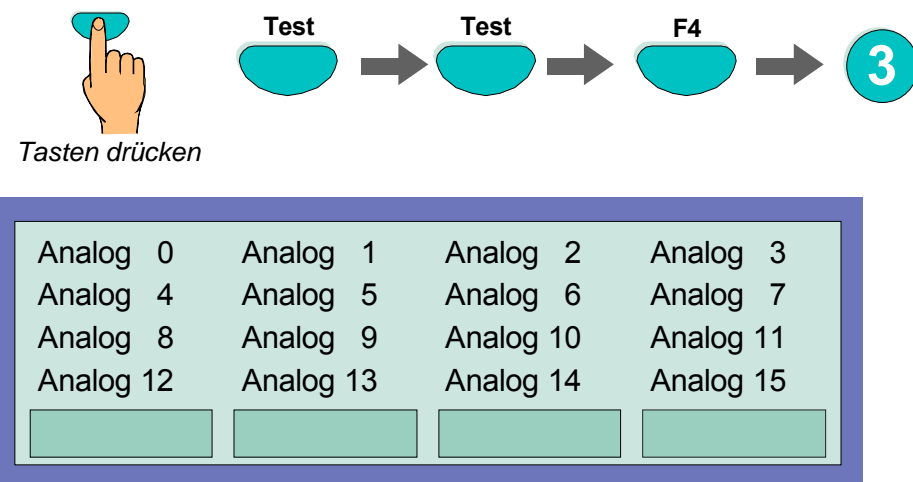

*Abb. 98: Netzteilwerte der Zentrale* 

Die Displayanzeige ist zur schnellen Übersicht in eine Matrix aufgeteilt. Die Bedeutung der einzelnen Analogkanäle entnehmen Sie bitte der folgenden Tabelle.

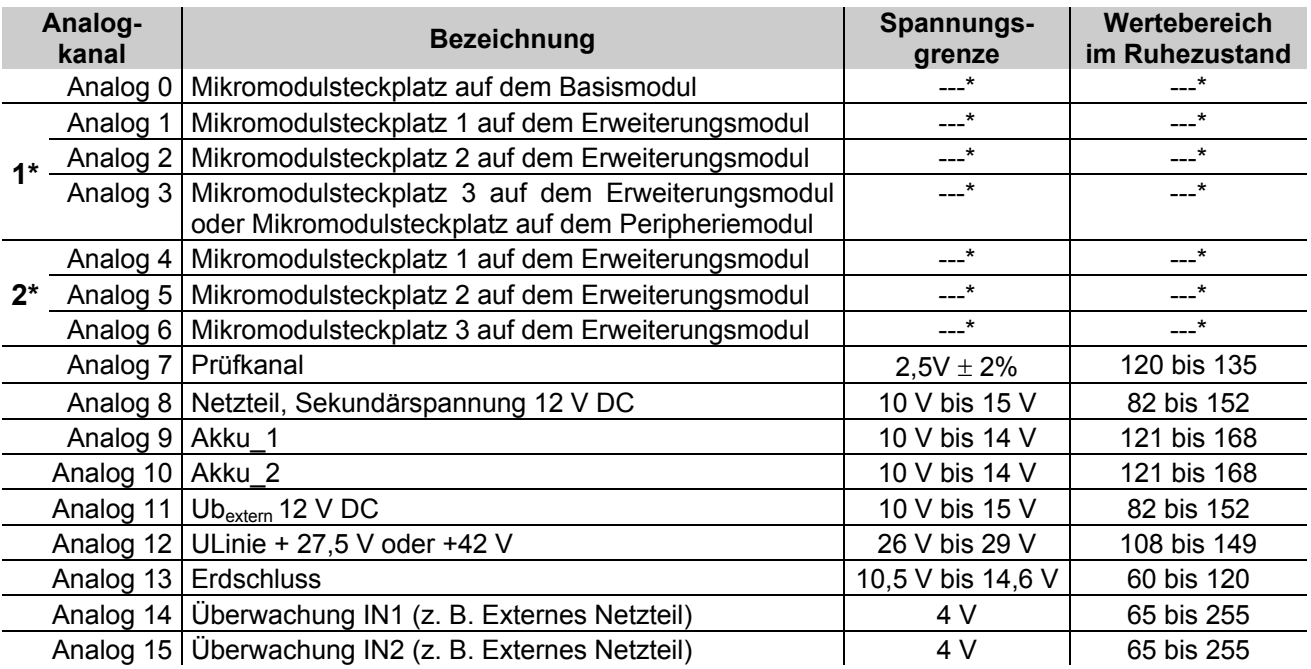

\* = Werte abhängig vom eingesetzten Mikromodultyp / Wertebereich Stand 09/2005

1\* = Systemstecker 1

2\* = Systemstecker 2

#### **Ausschalten der Diagnoseanzeige mit der Funktionstaste F1 oder F4**

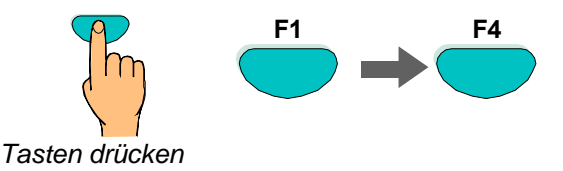

# **9.2 essernet®- Diagnosezeile**

Mit dieser Diagnosezeile kann die essernet<sup>®</sup>-Verbindung der einzelnen Teilnehmer überprüft werden. Die essernet<sup>®</sup>-Diagnosezeile (L: xxx) zeigt an, welche Verbindungen korrekt funktionieren (Normalbetrieb) oder gestört sind. Teilnehmer die noch nicht in den Kundendaten programmiert wurden, werden durch das "?"- Zeichen dargestellt.

Mit der Zustandsanzeige am Zeilenanfang (0,S,E oder B) wird angezeigt, ob ein Datenabgleich zwischen zwei Zentralen stattfindet. Das ist immer dann der Fall, wenn Meldungen im essernet® aktualisiert werden, weil zum Beispiel eine zuvor abgeschaltete Zentrale wieder eingeschaltet oder eine neue Zentrale in den essernet® Netzwerk aufgenommen und deren Daten automatisch aktualisiert werden. Mit welcher Zentrale dieser Datenabgleich durchgeführt wird, kann an der zweistelligen Zentralennummer (P: xx) erkannt werden.

**Einschalten der essernet® -Diagnosezeile** 

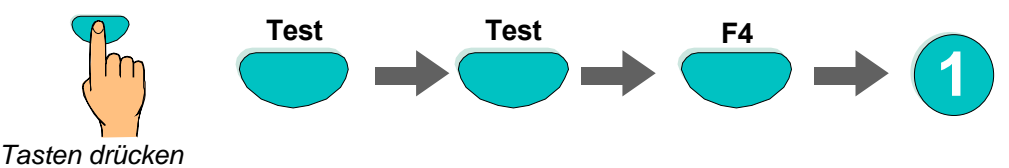

Ca. 5 Sekunden nach dem Einschalten erscheint die essernet®-Diagnosezeile im Display.

Die Anzeige wird nach der Einschaltung in allen Meldungsebenen des Displays angezeigt, bis sie wieder ausgeschaltet wird.

#### **Ausschalten der essernet® -Diagnosezeile**

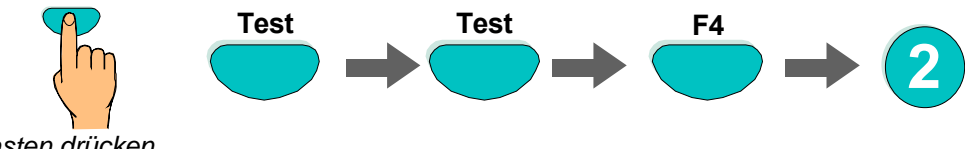

*Tasten drücken*

Nach ca. 5 Sekunden wird die Anzeige der essernet®-Diagnosezeile ausgeschaltet.

#### **Displayanzeige und Bedeutung**

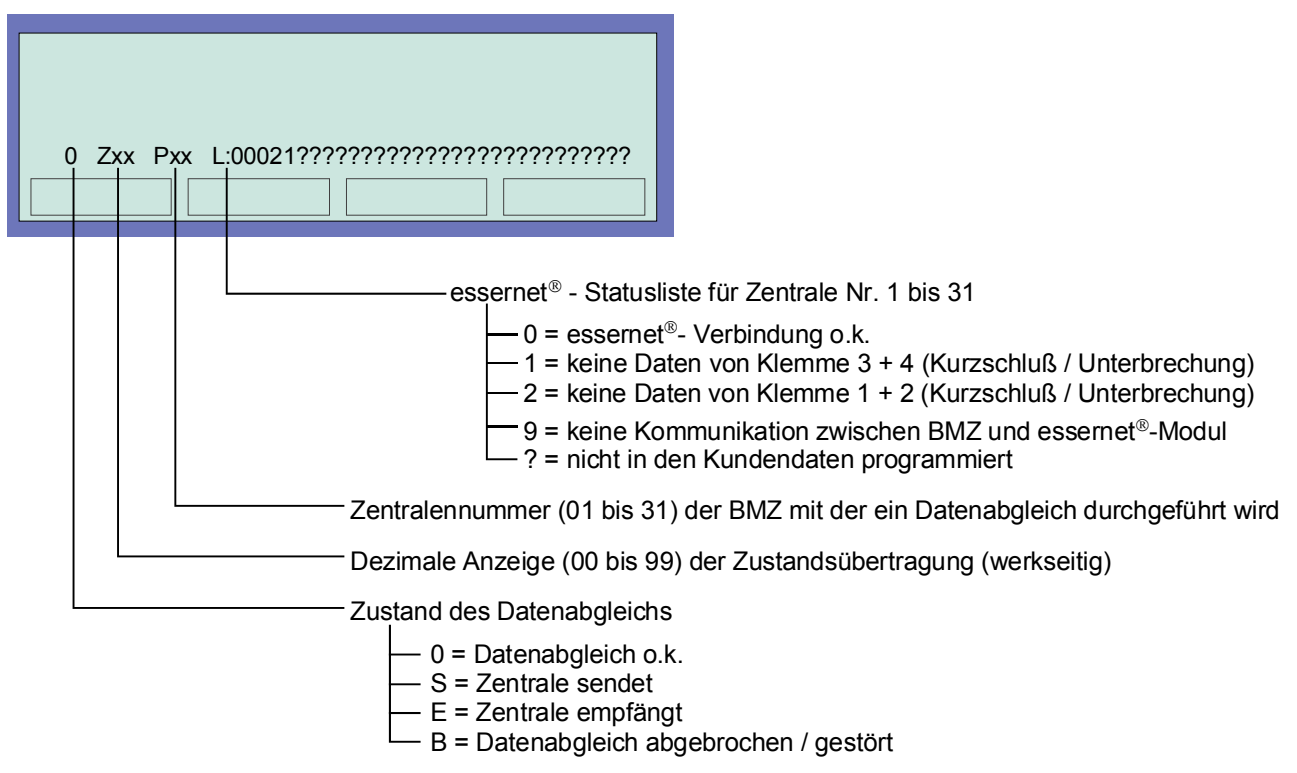

*Abb. 99: Displayanzeige und Bedeutung* 

#### **Beispiel zur essernet® -Diagnosezeile mit vier Zentralen**

In dem gezeigten Beispiel sind vier Brandmelderzentralen über das essernet® miteinander verbunden.

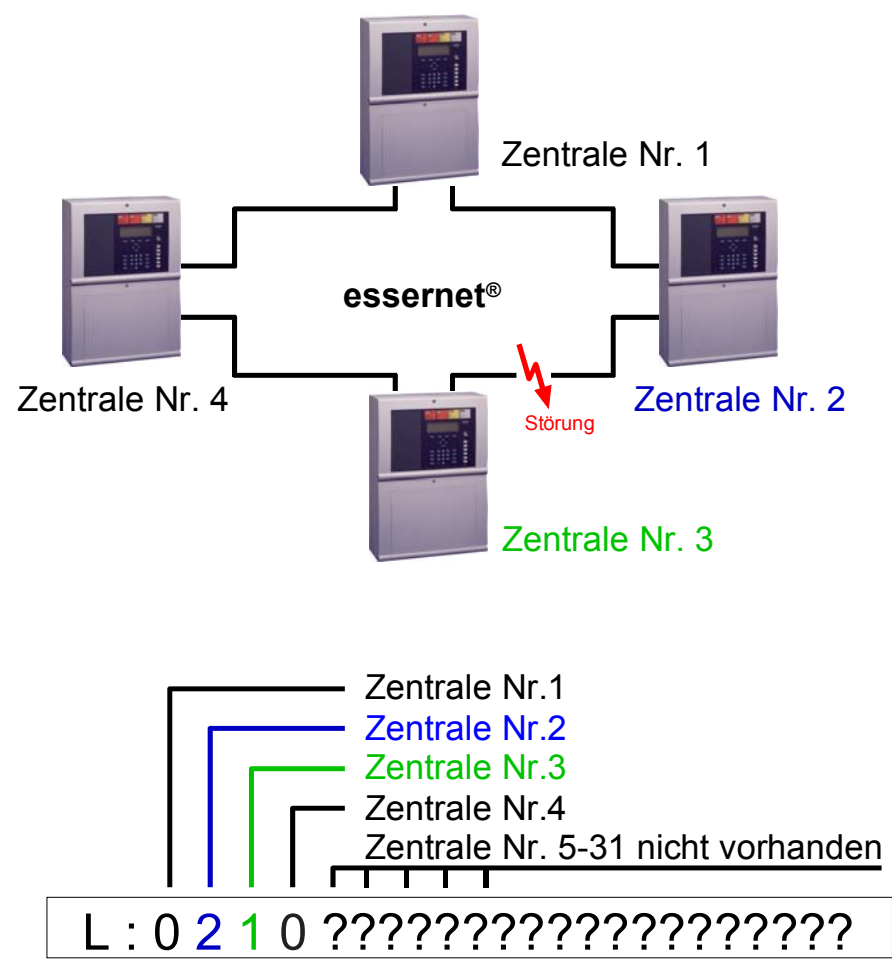

*Abb. 100: essernet® -Diagnosezeile mit vier Zentralen (Beispiel)* 

Die Verbindung zwischen der Zentrale Nr. 2 und Nr. 3 ist, zum Beispiel durch eine Unterbrechung, einen Kurzschluss oder eine fehlerhafte Verdrahtung, gestört.

Die Zentralen Nr. 5 bis Nr. 31 sind nicht in den Kundendaten dieser Zentrale programmiert und werden in der essernet®-Diagnosezeile mit einem "?" angezeigt.

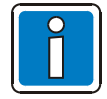

Während der Anzeige der essernet®-Diagnosezeile werden die Zustandsmeldungen, wie zum Beispiel >ÜE-abgeschaltet< oder >Akustik abgeschaltet<, in dieser Displayzeile nicht angezeigt.

# **9.3 Überprüfung der essernet®-Teilnehmer und – Verbindungen**

Mit den essernet®-Mikromodulen (Art.-Nr. 784840 / 784841- ab Index "E") ist eine Überprüfung der einzelnen essernet® -Teilnehmer bzw. –Verbindungen möglich.

Displayanzeige an der Brandmelderzentrale einschalten:

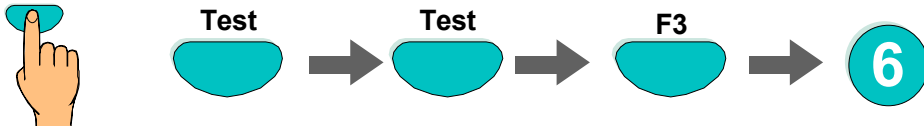

*Tasten drücken*

Das Ausschalten der Displayanzeige erfolgt durch Betätigen des Schlüsselschalters.

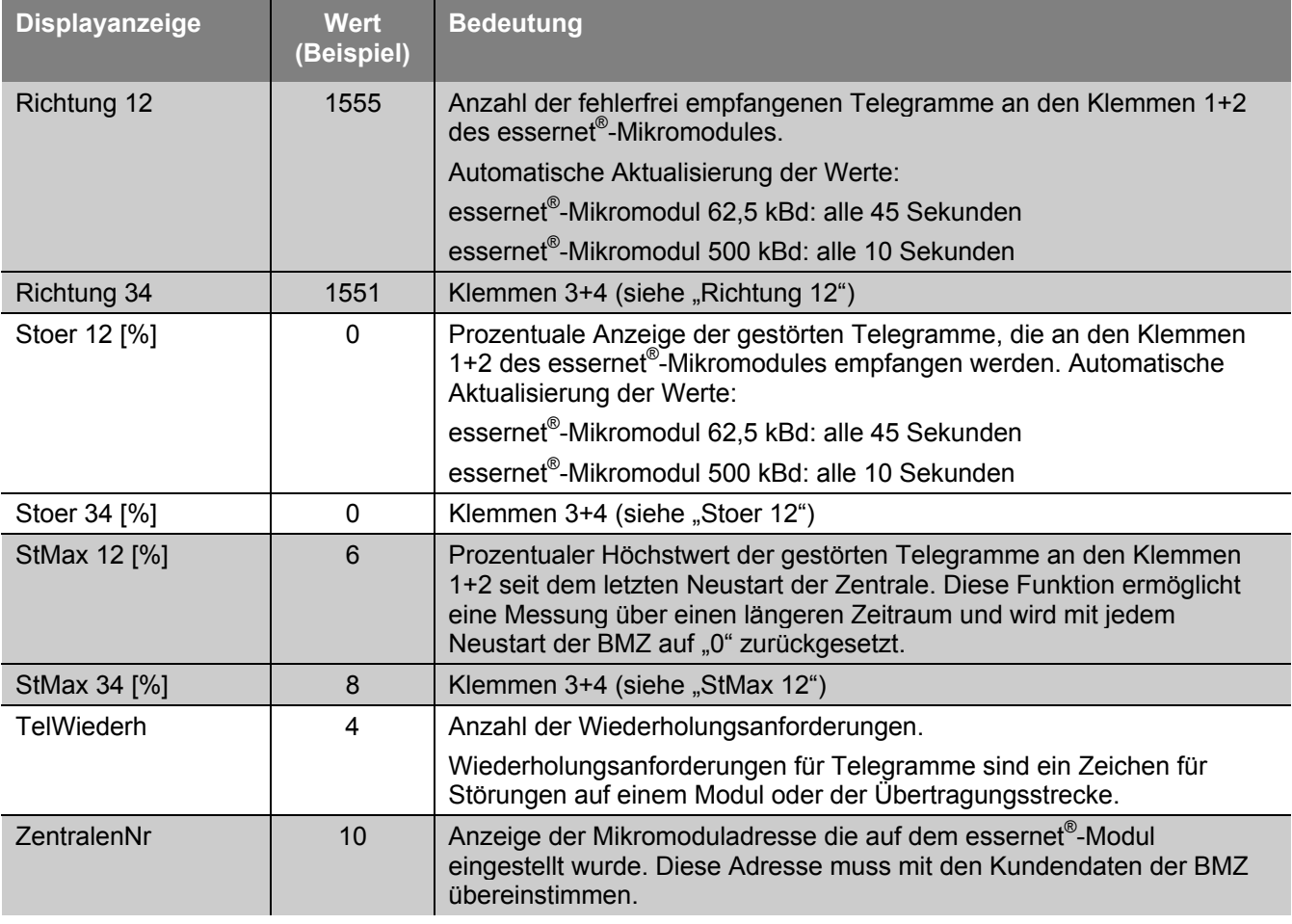

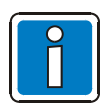

Durch einen Neustart der BMZ werden die Zähler zurückgestellt.

### **9.3.1 Überprüfung der essernet®-Teilnehmer und – Verbindungen**

Mit den essernet®-Mikromodulen (Art.-Nr. 784840.10 / 784841.10 - ab Index "E") ist eine Überprüfung der einzelnen essernet®-Teilnehmer bzw. –Verbindungen möglich.

Tastatur freigeben  $\rightarrow$  Displayanzeige an der Brandmelderzentrale einschalten:

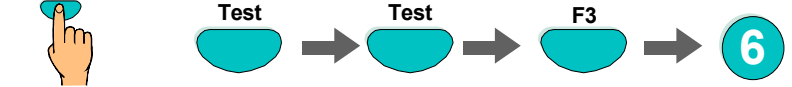

*Tasten drücken*

Es wird automatisch zwischen der Anzeige Displayseite 1+2 umgeschaltet. Durch Drehen des Schlüsselschalters (Tastaturfreigabe) wird die Displayanzeige wieder ausgeschaltet.

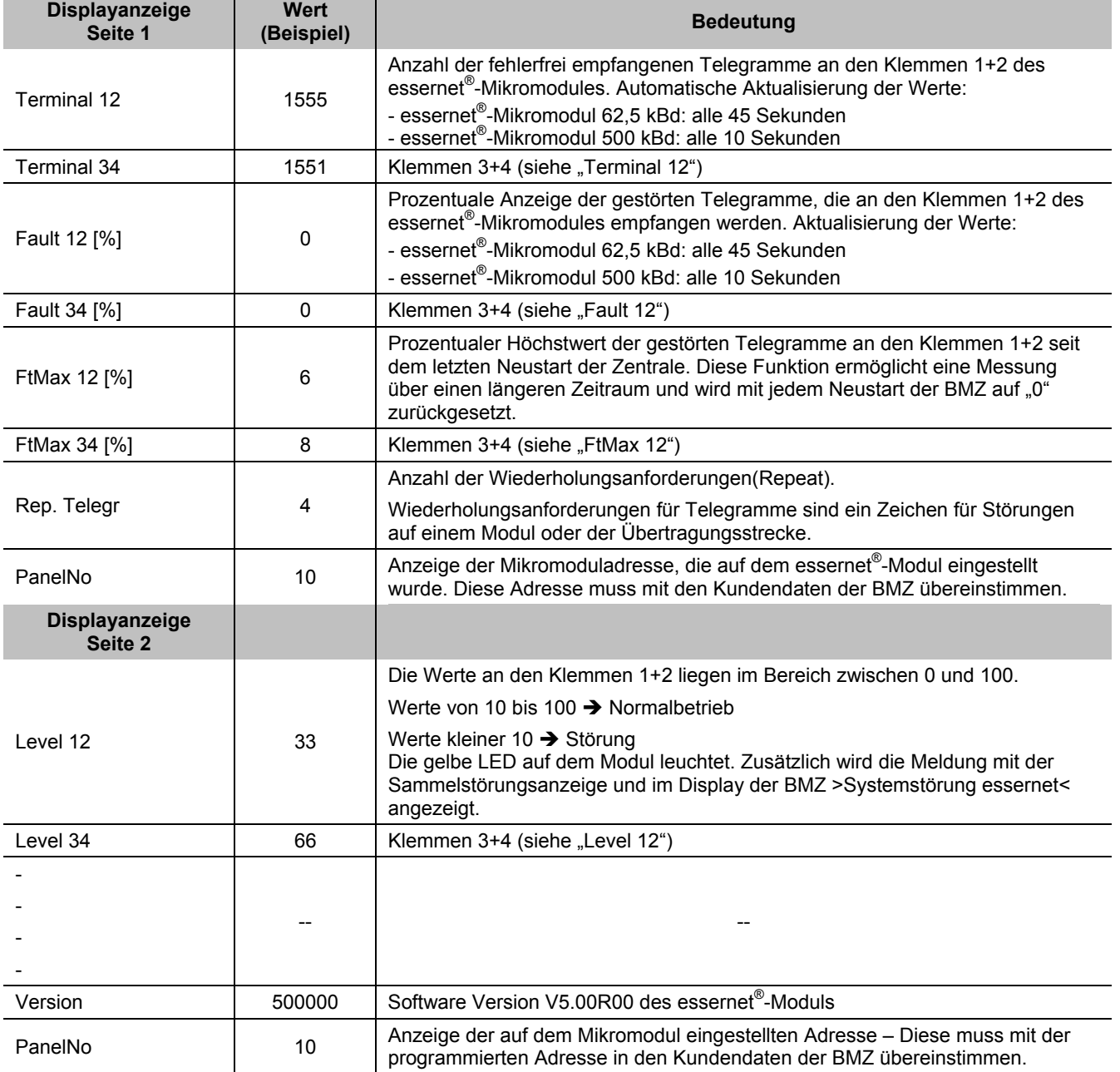

*Tabelle 1: Displayanzeige bei der erweiterten Servicefunktion* 

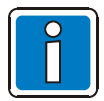

Durch einen Neustart der Brandmelderzentrale (BMZ) werden die Zähler zurückgestellt.

### **9.4 Anzeige der Analogwerte**

Für Service- und Wartungsarbeiten können zur Überprüfung der BMZ für alle Mikromodule und Baugruppen des Peripheriemoduls die aktuellen Analogwerte angezeigt werden. In den nachfolgenden Tabellen sind die einzelnen Mikromodule mit dem jeweils gültigen Bereich der Analogwerte angegeben. Liegt der aktuelle Messwert bei der Überprüfung außerhalb des gültigen Wertebereiches, so wird eine Störung erkannt.

Analogwert zu groß: Kurzschluss bzw. zu hoher Stromfluss bei dieser Baugruppe

Analogwert zu klein: Unterbrechung bzw. Kontaktproblem bei dieser Baugruppe

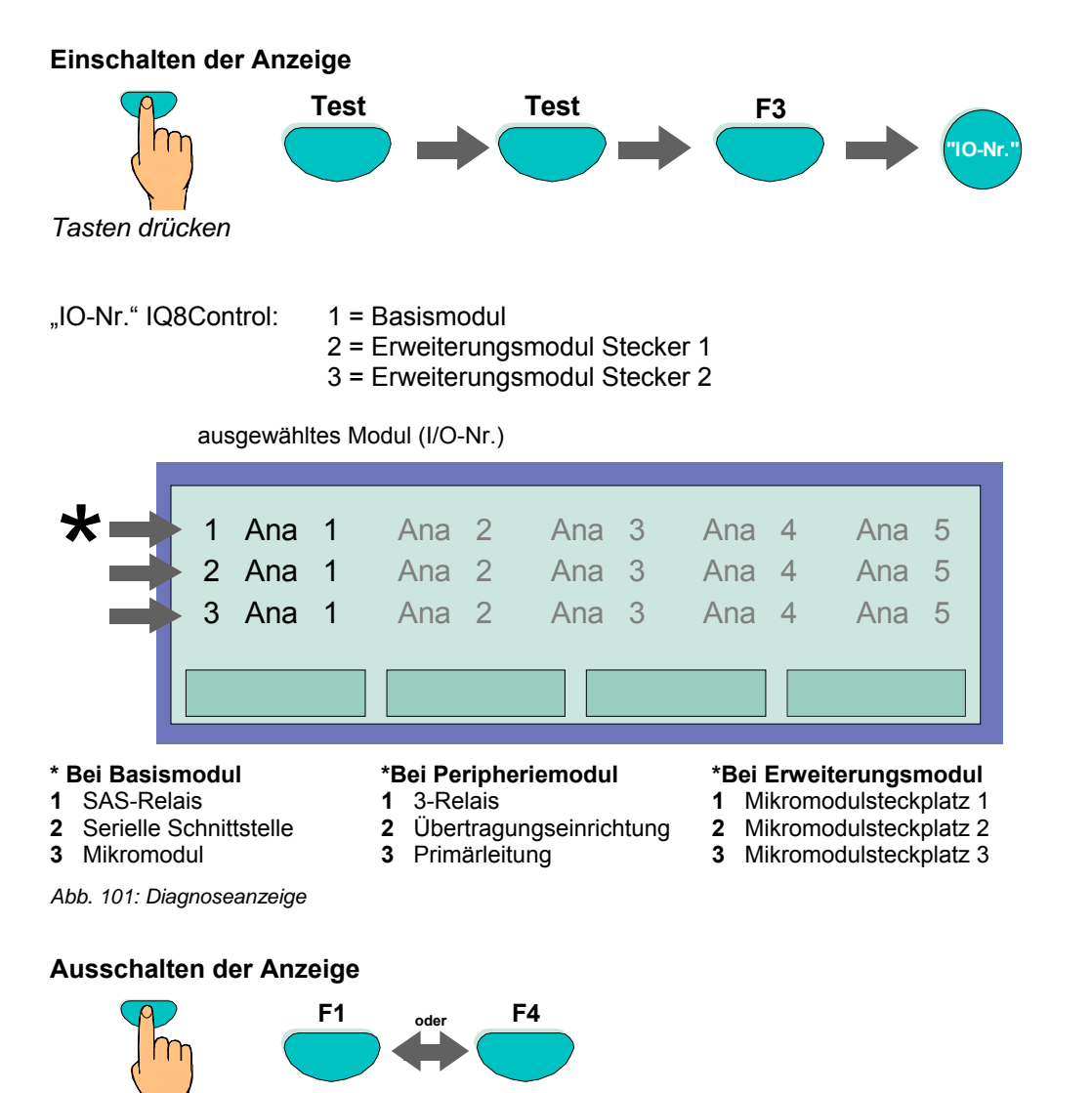

*Tasten drücken*

#### **\* 3-Relais-Modul/3-Relais-Modul SaS**

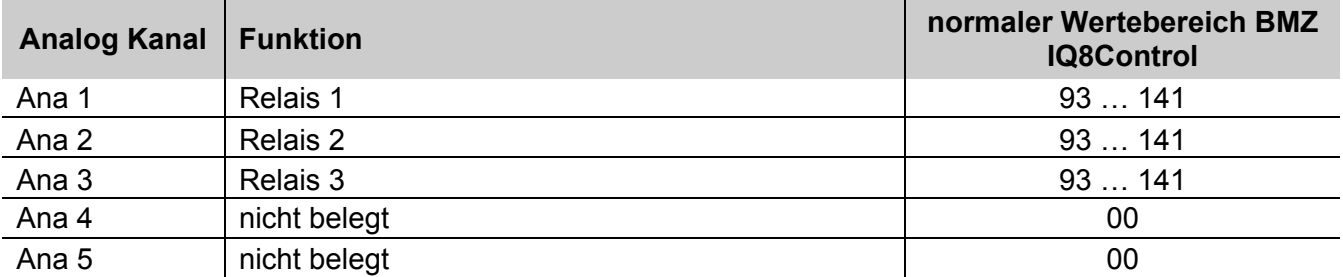

\* Ana 1 … Ana 3 = "0" bei inversen, nicht überwachten oder angesteuerten Relais

#### **\* ÜE- Ansteuer-Modul**

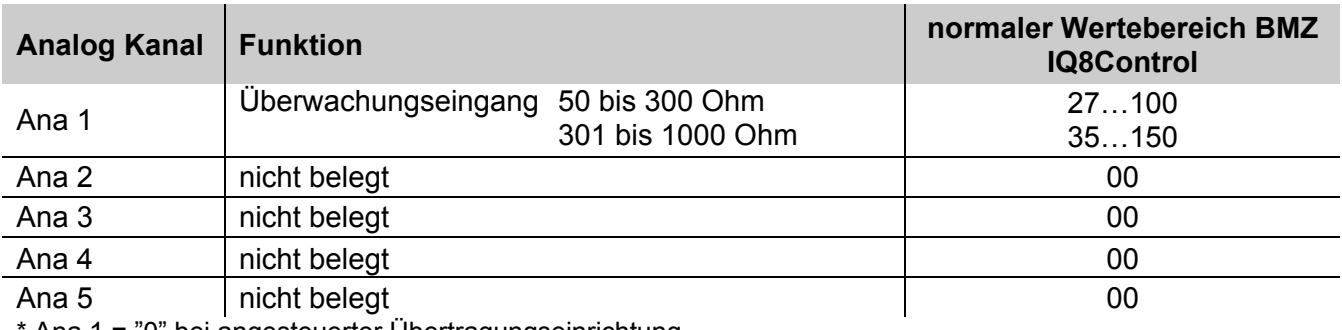

Ana 1 = "0" bei angesteuerter Übertragungseinrichtung

#### **\* Ringmodul**

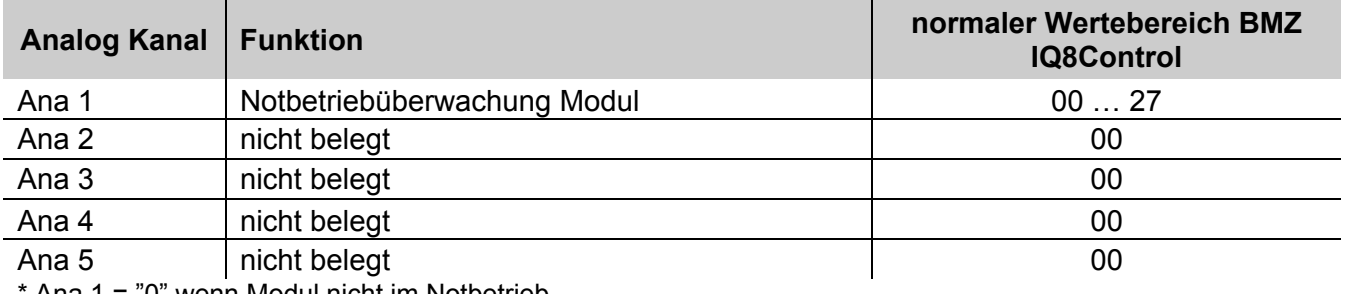

Ana 1 = "0" wenn Modul nicht im Notbetrieb

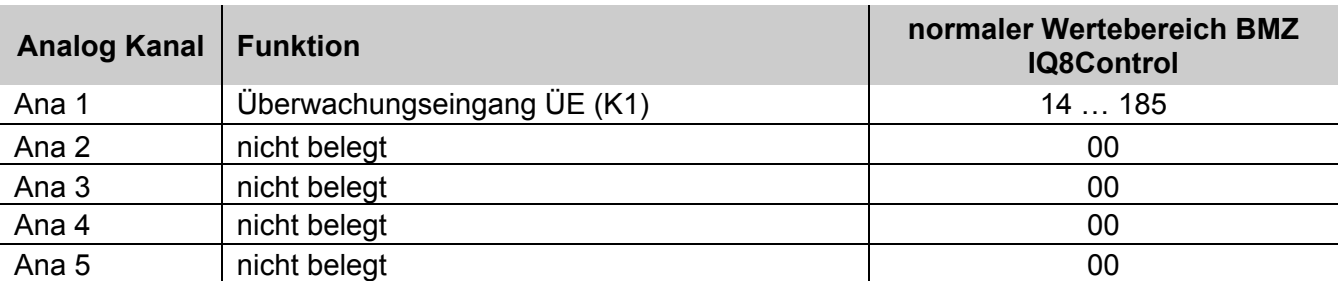

#### **\* ÜE-intern (Peripheriemodul)**

 $*$  Ana 2 = "0" bei angesteuerter ÜE  $*$ 

#### **\* 3-Relais-intern (Peripheriemodul)**

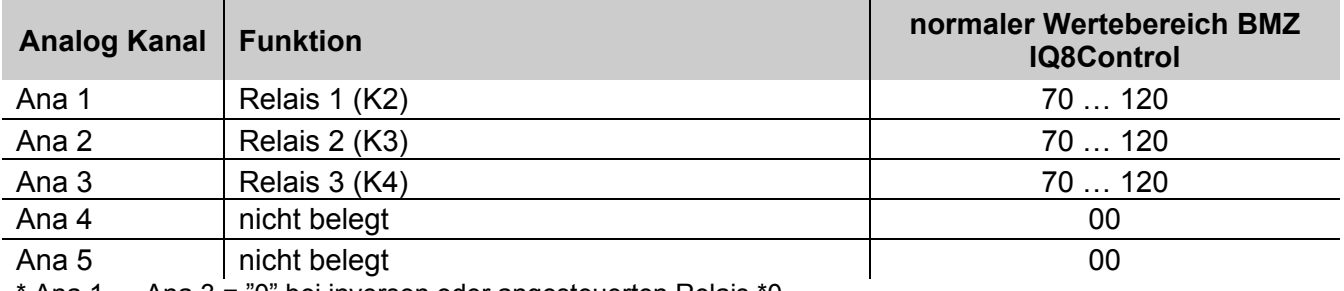

Ana 1 ... Ana 3 = "0" bei inversen oder angesteuerten Relais \*0

#### **Primärleitung intern (Peripheriemodul)**

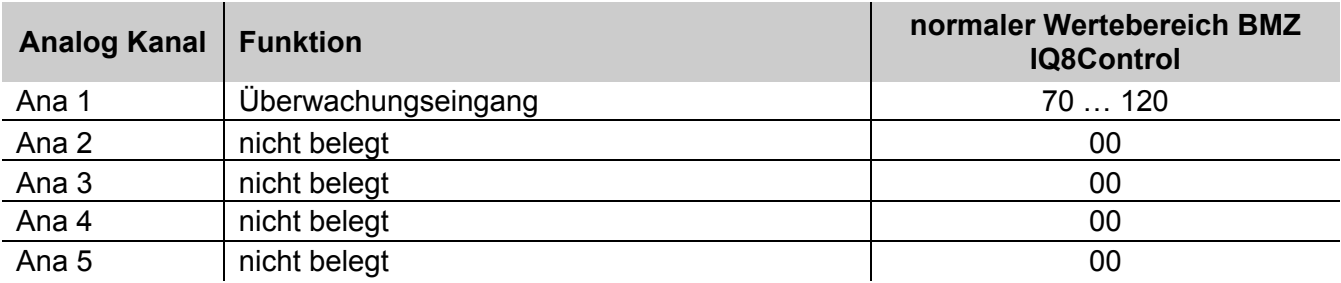

# **10 Bedeutung des dreistelligen Störungscodes / Prüfbetrieb**

Bei einer Melderstörung der busfähigen Brandmelder wird in der zweistelligen Zusatztextzeile des Displays eine dreistellige Störungsnummer angezeigt. Die Bedeutung dieser Störungsnummer und Maßnahmen zur Beseitigung der Störung entnehmen Sie bitte der folgenden Tabelle.

#### **Störungsanzeige bei einem Meldertausch**

Während der Meldertauschfunktion werden im Display Störungsmeldungen angezeigt, die mit den durchgeführten Änderungen übereinstimmen müssen. Sind nach der Beendigung der Meldertauschfunktion noch Störungsmeldungen vorhanden, so kann die Ursache dieser Störung anhand des dreistelligen Störungscodes schnell überprüft werden (siehe Tabellen).

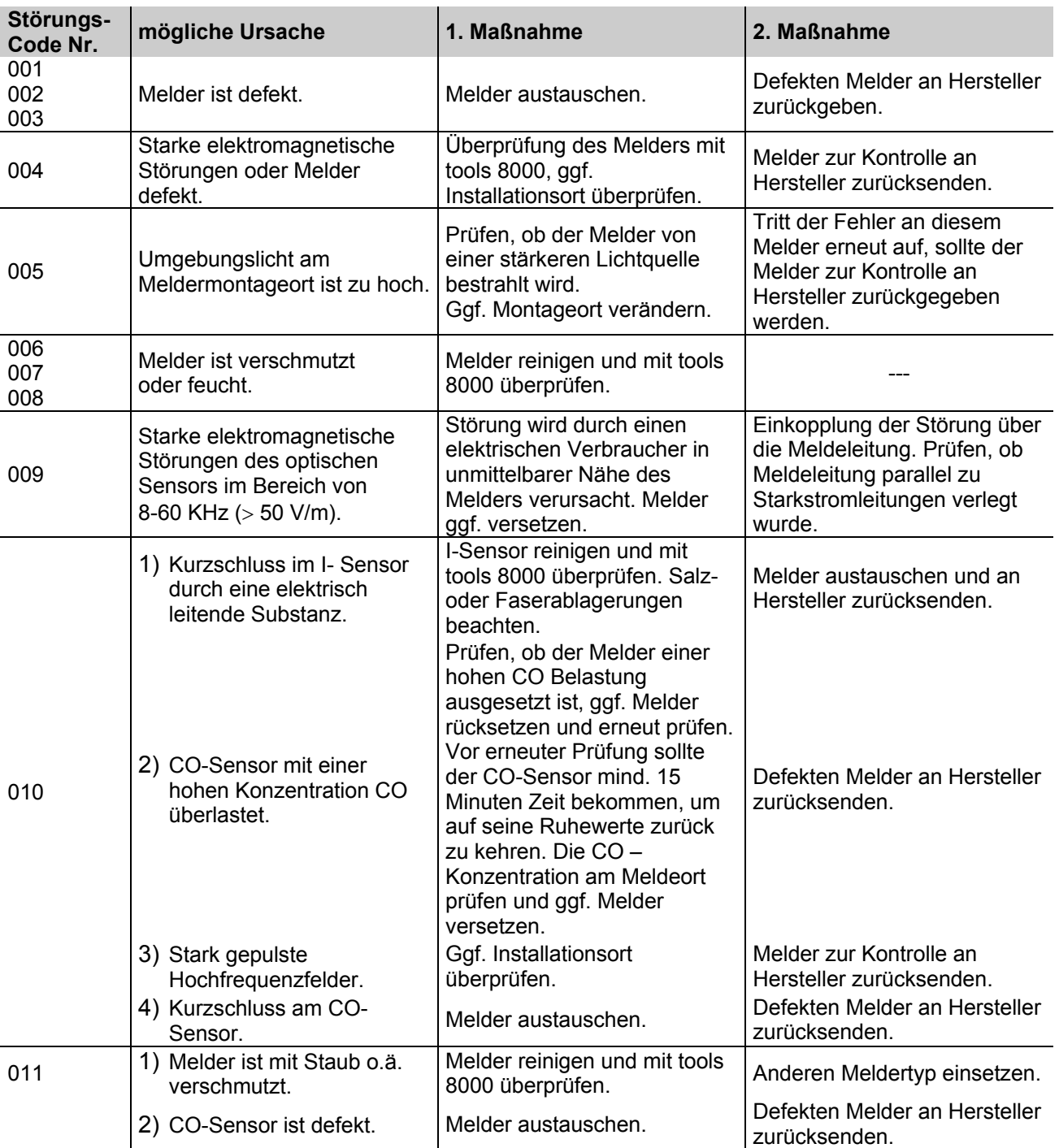

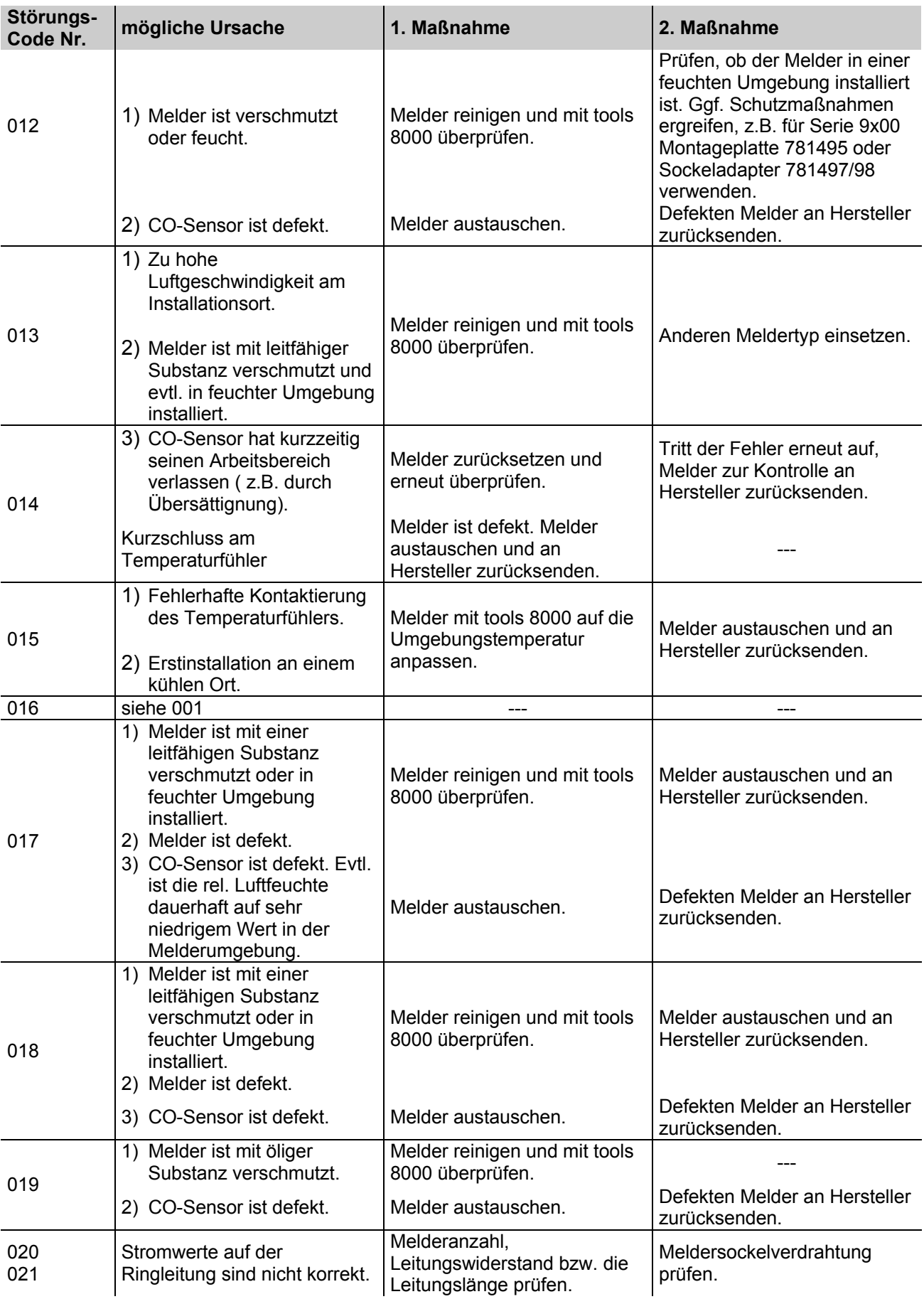

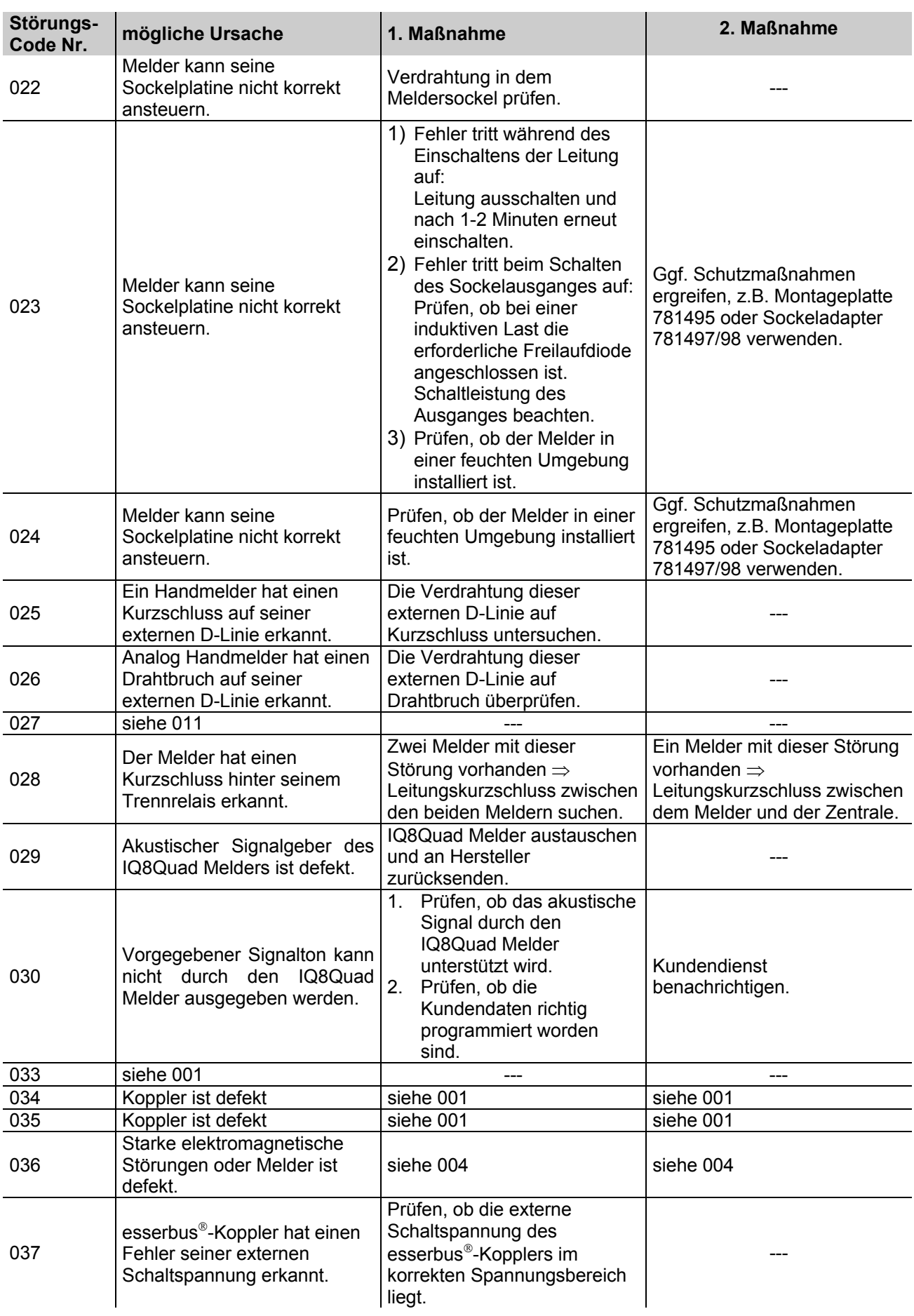

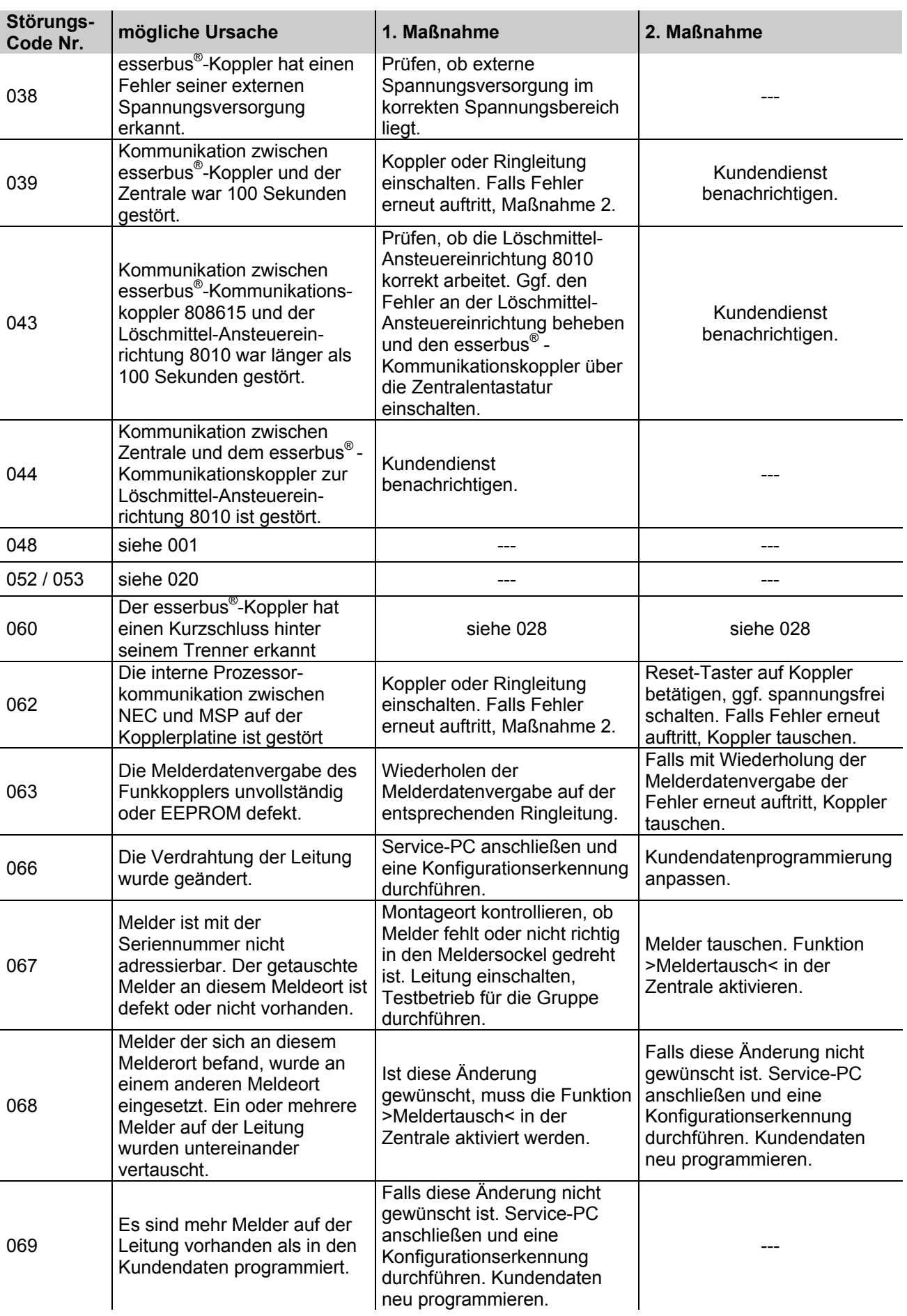

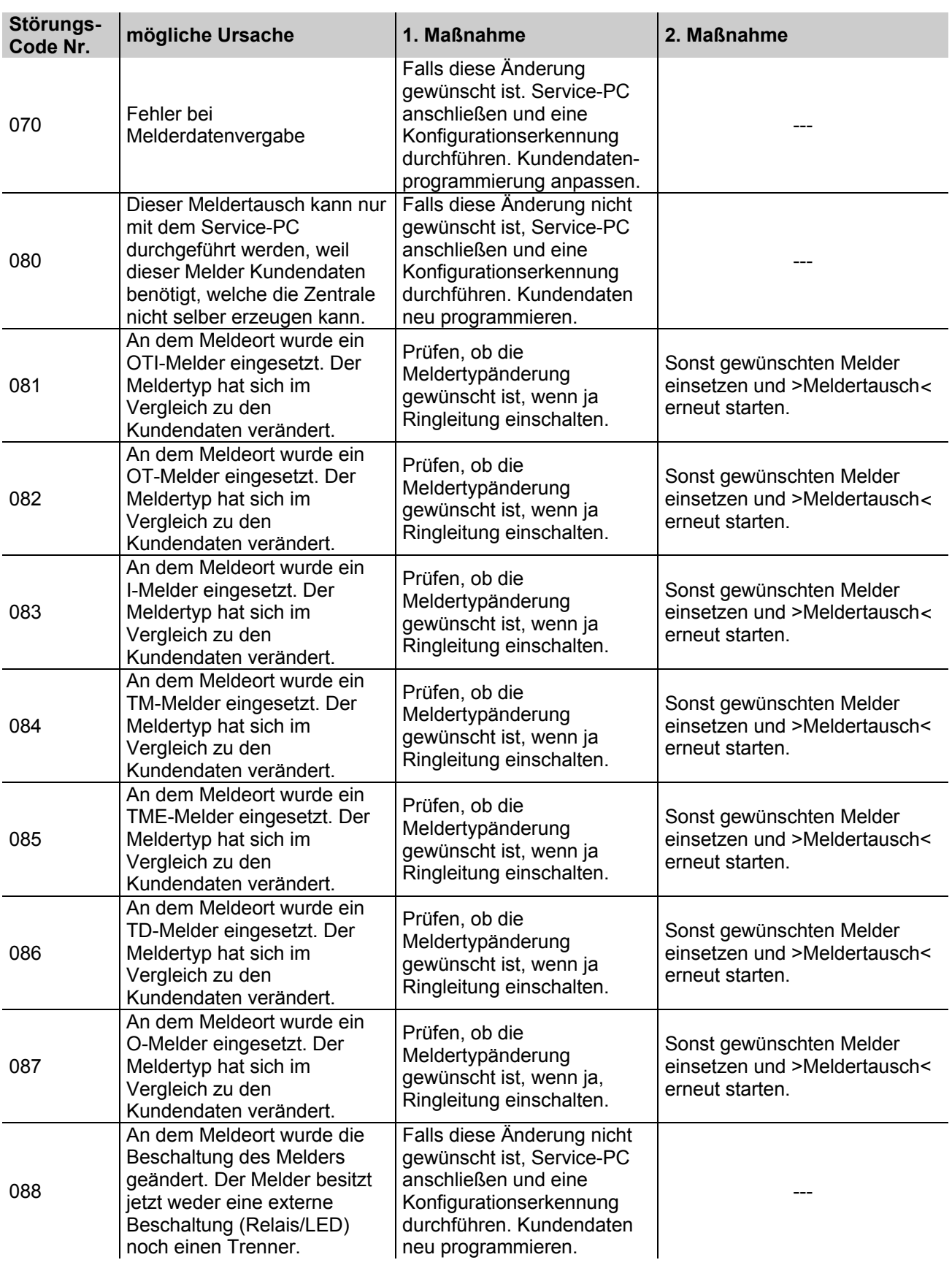

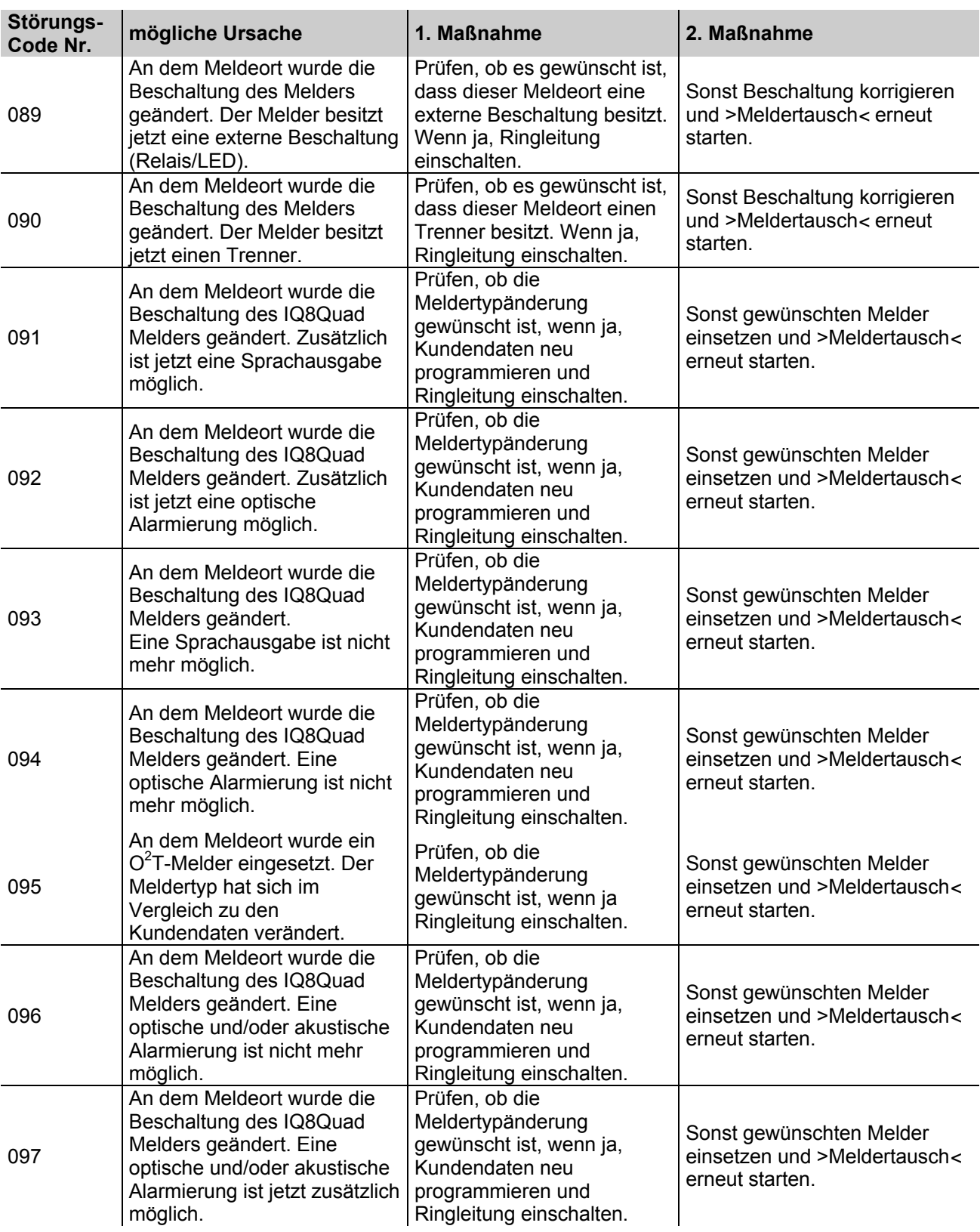

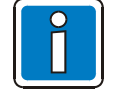

Ionisationsrauchmelder oder Brandmelder mit Ionisationssensor dürfen nur von autorisierten Personen mit einer Umgangsgenehmigung gemäß der Strahlenschutzverordnung (StrlSchV) geöffnet werden.

### **10.1 Text-Störungsmeldungen im Display**

In der zweiten Textzeile des Displays können bis zu drei werkseitig programmierte Störungsmeldungen mit 8 Buchstaben angezeigt werden. Ist zu einem Ereignis eine Störungsmeldung vorhanden, so wird diese Störungsmeldung automatisch im Display angezeigt oder kann, mit der Funktionstaste >Param/ZT*<* aufgerufen werden.

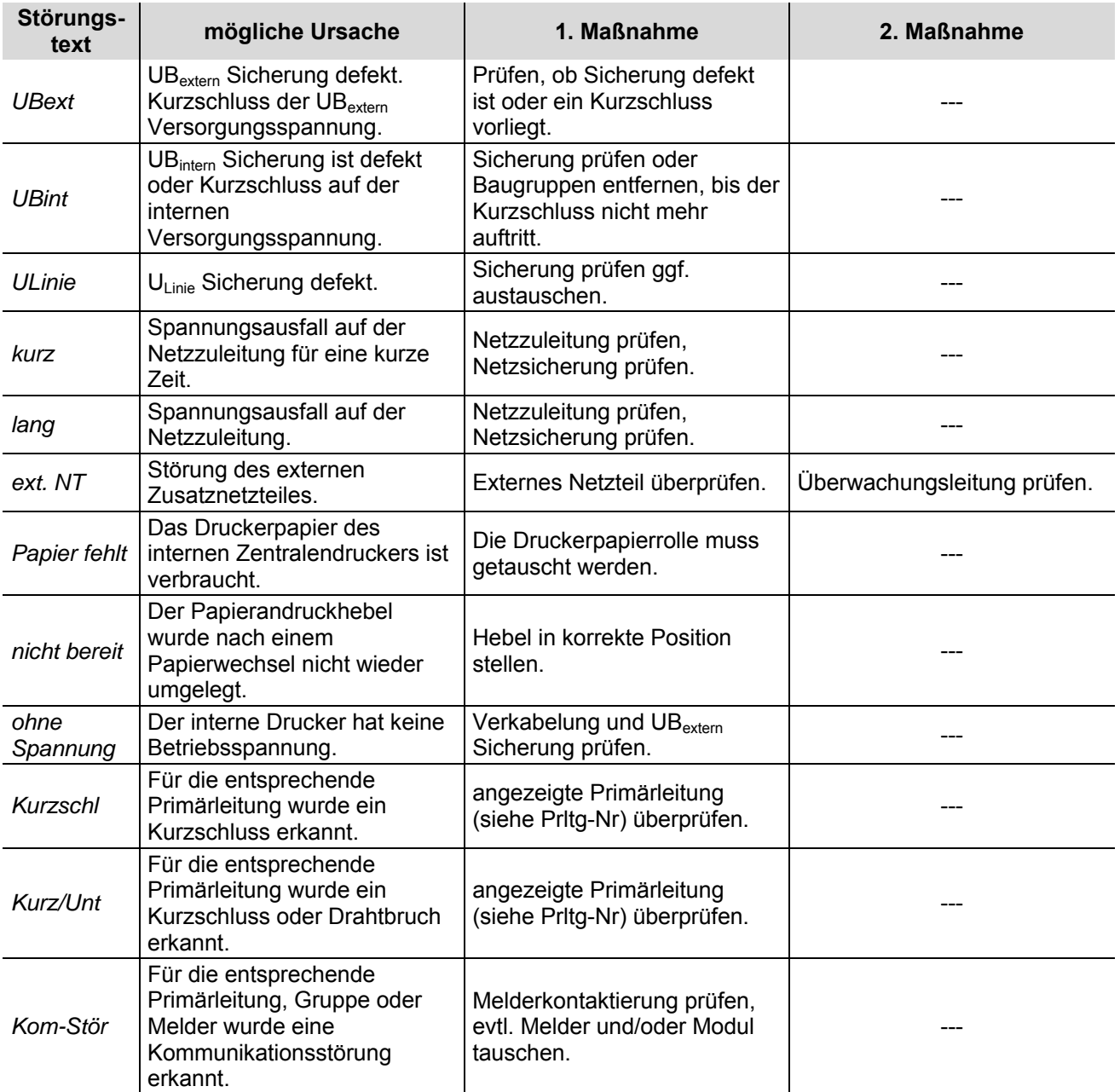

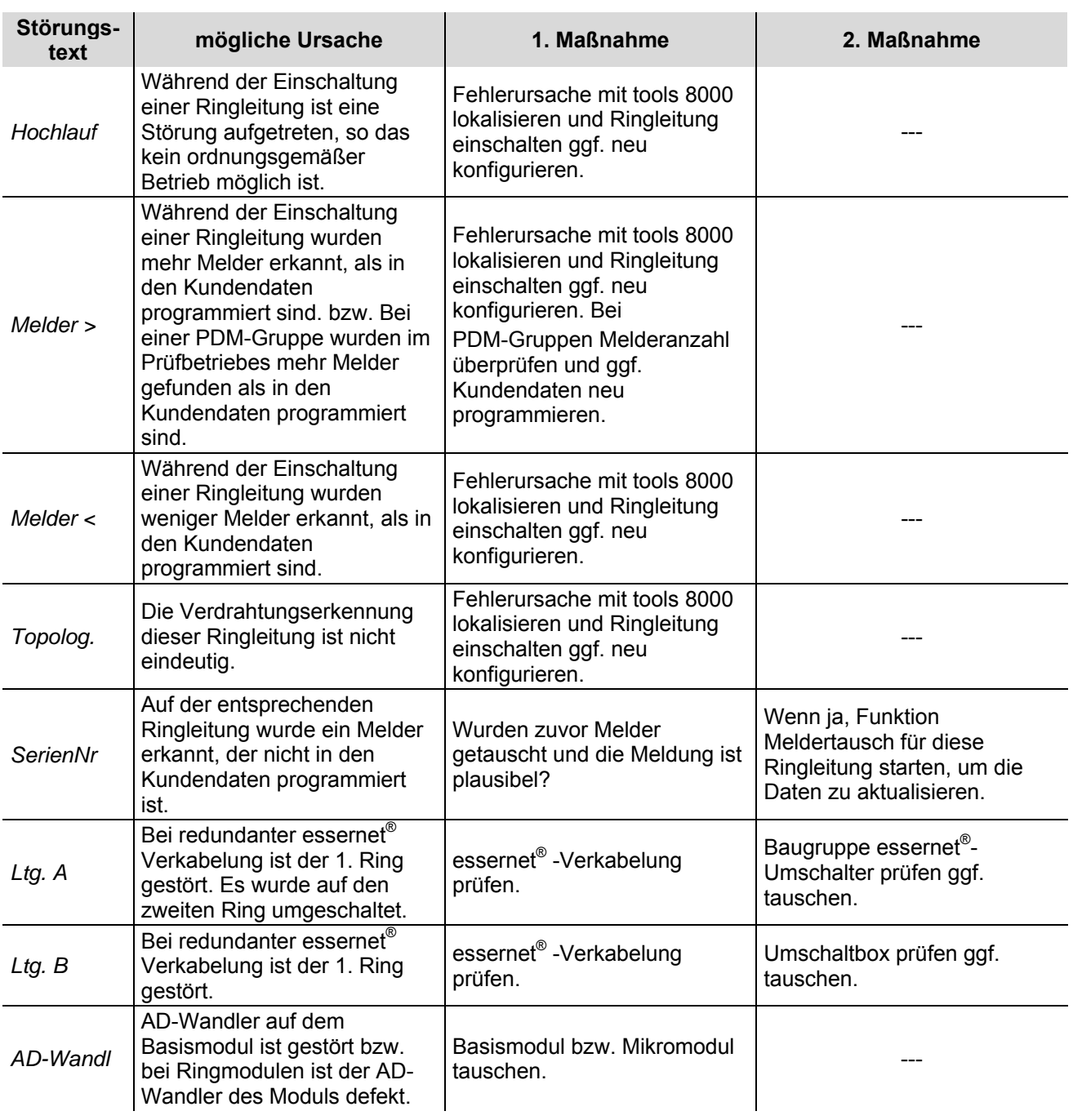

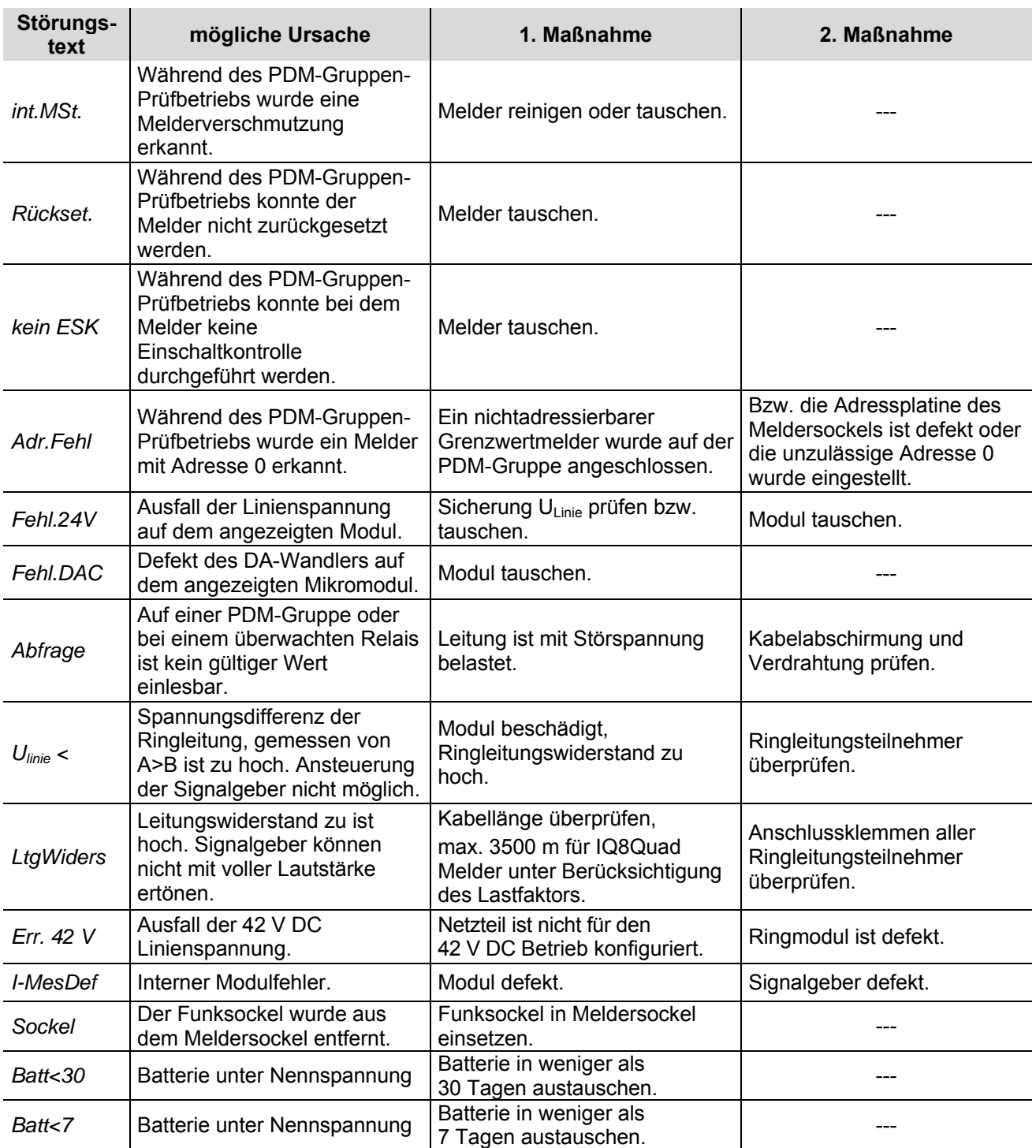

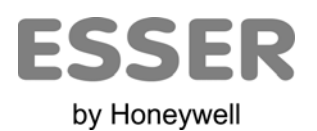

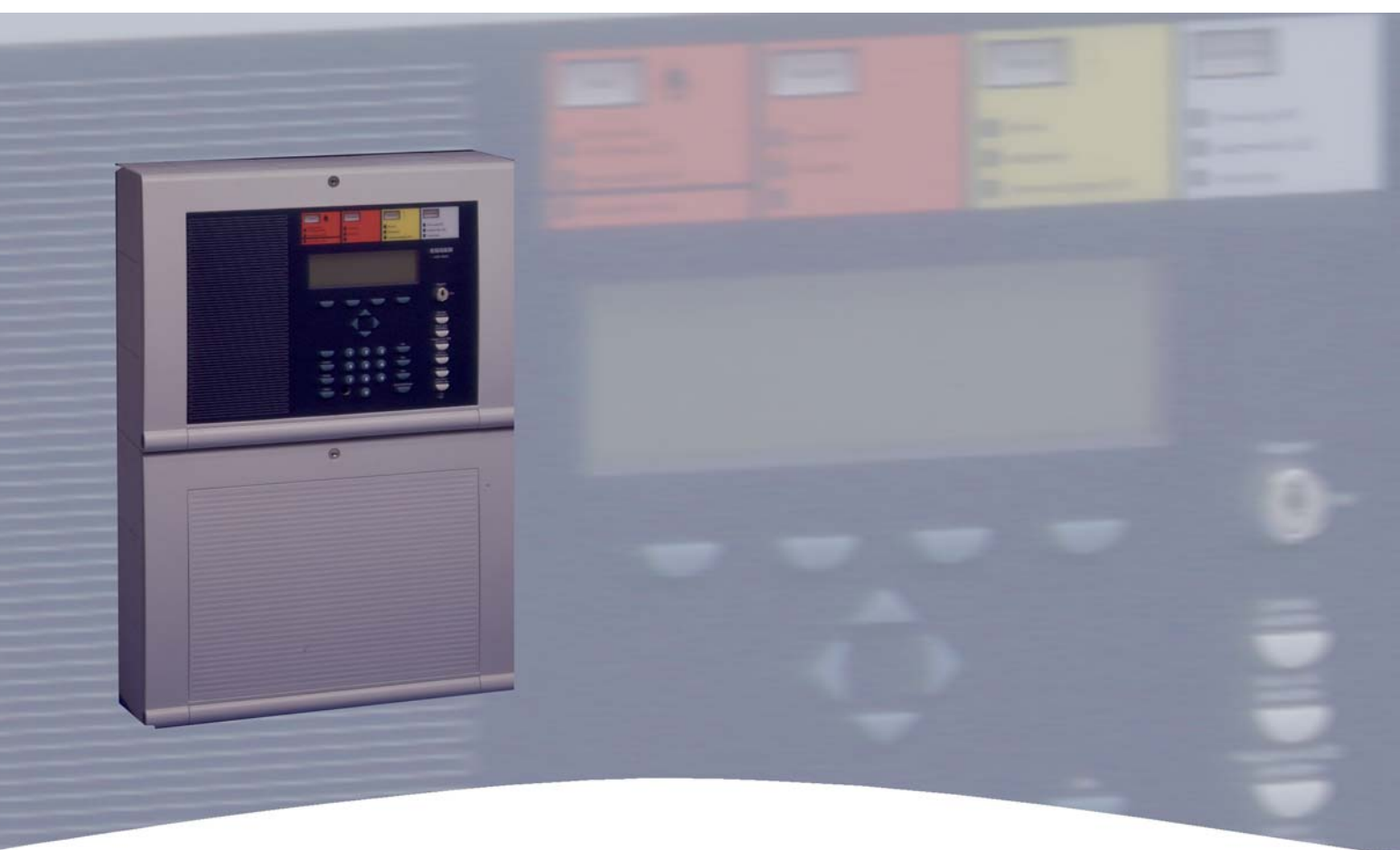

# **Installationsanleitung**

**Brandmelde-Computer IQ8Control C/M Optionen / Sonderfunktionen** 

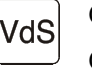

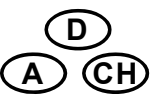

798951.10 G 299044 Technische Änderungen vorbehalten! 03.2012 G 205129 © 2012 Honeywell International Inc.

# **11 FSA-Funktionalität für Brandmelderzentralen**

Durch den Einbau eines FSA-esserbus®-Kopplers kann die Brandmelderzentrale zur Ansteuerung einer Feststellvorrichtung programmiert werden. Der FSA-esserbus®-Koppler wird als Busteilnehmer auf der Ringleitung des Brandmeldesystems IQ8Control betrieben. In den Kundendaten der Zentrale werden die entsprechenden Gruppen zur Ansteuerung der Feststellvorrichtung programmiert.

Hierzu ist die Betriebssystem-Software der Brandmelderzentrale ab Version V3.01 und die Programmiersoftware tools 8000 ab Version V1.15 erforderlich.

Weiterführende Informationen zu Feststellanlagen (FSA) und der FSA-Funktionalität siehe Technische Information Feststellanlagen (Art.-Nr. 798840) auf der Internetseite www.esser-systems.de.

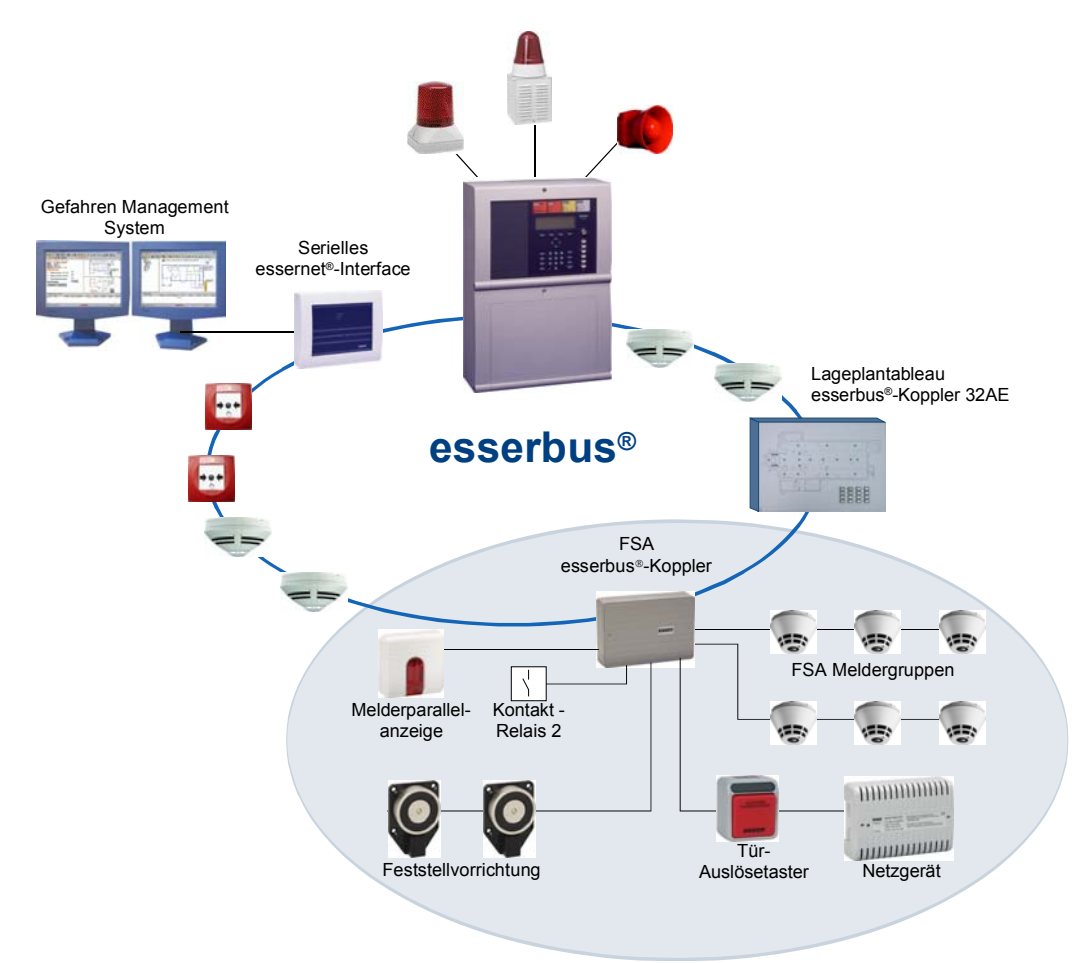

*Abb. 102: FSA-Steuerung (Prinzipdarstellung)* 

### **11.1 Einsatz von Ringmodul in Feststellanlagen**

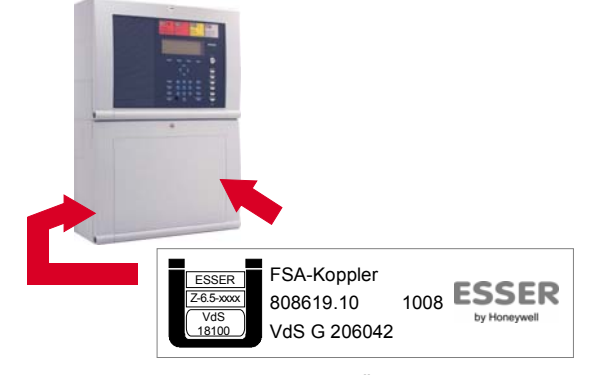

Bei Einsatz von Ringmodulen (784382.10 bzw. 804382.10) in Feststellanlagen (FSA) muss der dem Modul beiliegende Aufkleber auf oder in der BMZ angebracht werden.

*Abb. 103: Beispiel Aufkleber mit den Übereinstimmungskennzeichen* 

### **12 IQ8Wireless**

Die IQ8Wireless Funkkomponenten ermöglichen die kabellose Anschaltung von Brandmeldern und/oder akustischen bzw.optischen Signalgebern und können wahlweise als Teilnehmer der Ringleitung des Brandmeldesystems IQ8Control oder als eigenständige Funk-Steuereinrichtung in Brandmeldesystemen mit konventionellen Gruppen eingesetzt werden.

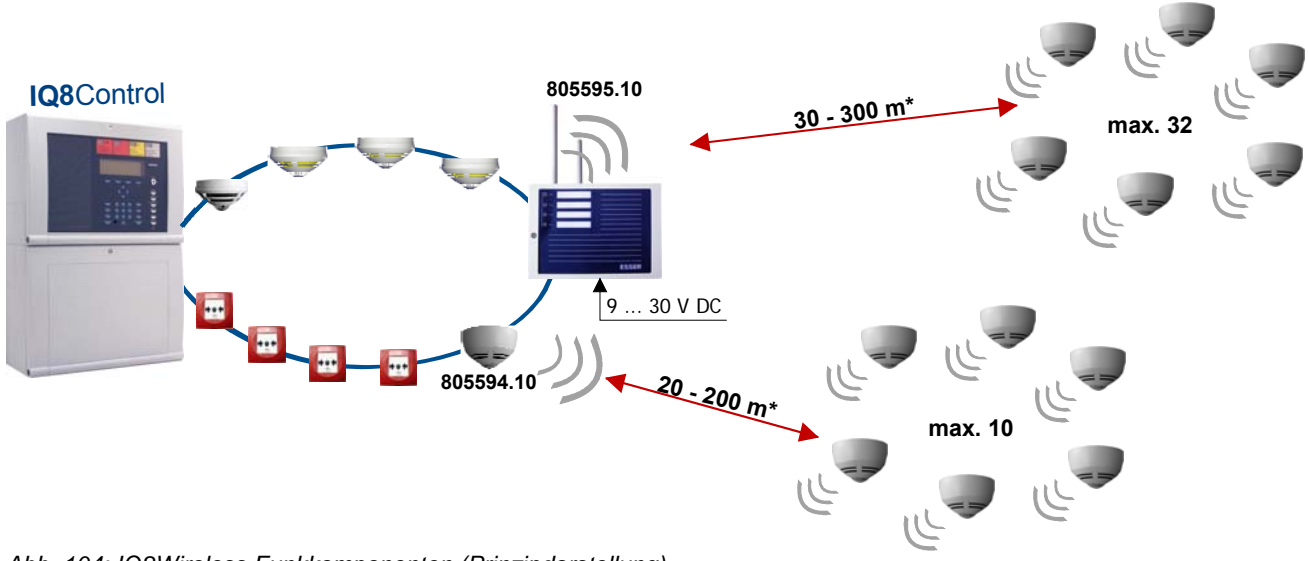

*Abb. 104: IQ8Wireless Funkkomponenten (Prinzipdarstellung)* 

#### **Systemanforderungen**

- Programmiersoftware tools 8000 ab Version V1.15
- Zur Anbindung als Busteilnehmer auf der Ringleitung der Brandmelderzentrale IQ8Control ist die Systemsoftware ab Version V3.04 R001 erforderlich.

#### **Zubehör**

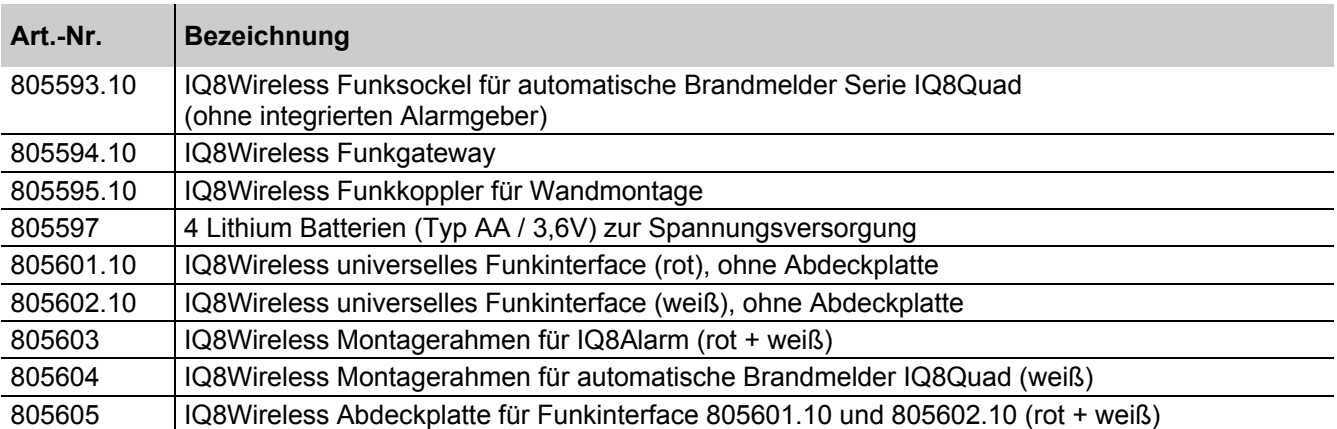

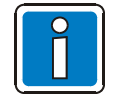

Für den Einsatz der automatischen Brandmelder Serie IQ8Quad mit integriertem Alarmgeber sind die Art.-Nr. 805602.10 und 805604 erforderlich.

Weiterführende Informationen zu den IQ8Wireless Funkkomponenten siehe entsprechende Dokumentationen der Komponenten oder den Informationen auf der Internetseite www.esser-systems.de.

### **12.1 Wichtige Hinweise zum Umgang mit Batterien**

Hinweise zum Stromverbrauch und zum Umgang mit den Batterien (Art.-Nr. 805597) für den Einsatz in IQ8Wireless Funkkomponenten:

- Batterien erst kurz vor der Inbetriebnahme (Zuordnung zu den Funkkopplern) in die Funkteilnehmer einsetzen! Nicht zugeordnete Funkteilnehmer haben einen ca. 4-mal höheren Stromverbrauch.
- Ausreichende Restfeldstärke beachten!

Der Betrieb mit geringerer Feldstärke verursacht einen etwas höheren Stromverbrauch. Zeitgleich in Betrieb genommene, gleiche Funkteilnehmer können somit später nach unterschiedlicher Laufzeit eine Batterieunterspannung (Batt. < 30) an der BMZ melden. Die Wahrscheinlichkeit von Funkstörungen (z.B. durch Elektro-Smog oder Feldänderungen) steigt sehr stark mit geringerer Restfeldstärke. Wenn der Funkkontakt unterbrochen wird und die Funkteilnehmer das Frequenzhopping verlassen müssen, um in den Basiskanälen wieder vom zugeordneten Funkkoppler in das Frequenzhopping gebracht zu werden, verursacht dieses einen ca. 4-mal höheren Stromverbrauch.

- Wie häufig ein Funkkoppler nach einem seiner zugeordneten Funkteilnehmer im Basiskanal suchen muss, erkennt man über den Service-PC an dem Zähler >Vorstörung< in der Programmiersoftware tools 8000.
- Beim Ausfall der 12 / 24 V DC-Spannungsversorgung eines Funkkopplers wird der Funkbetrieb des Kopplers beendet und alle zugeordneten Funkteilnehmer suchen im Basiskanal nach diesem Funkkoppler. Hierdurch ca. 4-mal höherer Stromverbrauch der Funkteilnehmer.
- Im Alarmfall verursachen die Melder in Funkteilnehmern einen etwas höheren Stromverbrauch.
- Die zugelassenen Batterien (Art.-Nr. 805597) sind im unbelasteten Zustand mit einer sehr geringen Selbstentladung (1% jährlich @ 25°C ± 10°C) behaftet. Die Lagerung außerhalb dieses Temperaturbereiches verursacht eine höhere Selbstentladung. Die nominelle Kapazität der Batterien nimmt z.B. bei niedrigen Temperaturen ab und ist bei einem Betrieb in der Nähe des Gefrierpunktes bis zu 20-30 % geringer.
- Aufgrund der "Passivierungseffekte" sollten Batterien, die älter als drei Jahre sind, nicht mehr verwendet werden. Daher sind die Batterien entsprechend gekennzeichnet.
	- Code 1 (z.B.: F.02.277.E)
		- $F = Frankreich$
		- 02 = Produktionsjahr
		- 277 = Produktionstag
		- $E =$ Charge
	- oder Code 2 (z.B.: 05 049 A 066)
		- 05 = Produktionsjahr
		- 049 = Produktionstag
		- $A$  066 = Charge
- Zur Inbetriebnahme werden die Batterien automatisch nach dem Einlegen kurzzeitig mit einem sehr hohen Strom belastet. In seltenen Fällen kann hierdurch sofort eine Batterieunterspannung (Batt. < 30) an der BMZ angezeigt werden. Abhilfe: Funkteilnehmer über die BMZ noch einmal einschalten.
- Die Batteriespannung wird bei betriebsbereiten Teilnehmern ca. alle 12 Stunden automatisch und ca. 2 Minuten nach dem Einlegen der Batterien bzw. nach Einschalten (Gruppe/Melder) eines Funkteilnehmers geprüft.
- Batteriepole und -kontakte der Funkteilnehmer nicht mit bloßen Fingern berühren ! Durch einen Fettfilm wird ein Übergangswiderstand zwischen den Batterien und Kontakten gebildet. Dieser Übergangswiderstand kann zu einer verfrühten bzw. falschen Anzeige zur Batterieunterspannung (Batt. < 30) an der BMZ führen.
- Unsachgemäße Lagerung der Funkteilnehmer und Batterien können solche Übergangswiderstände (z.B. durch Korrosion) verursachen. Kontakte ggf. vor dem Einsetzen der Batterien(z.B. mit einer Isopropanol-Lösung) reinigen.
- Die Batterien ausschließlich im Set (4 Stück) tauschen, um eine gleichmäßige Entladung zu gewährleisten. Die gemeldete Batterieunterspannung (Batt. < 30) an der BMZ bezieht sich immer auf die Batterie mit der kleinsten Kapazität.
- Bei Funkteilnehmern die nach langer Betriebszeit eine Batterieunterspannung melden, kann bei der Überprüfung durch die Bewegung der eingesetzten Batterien ggf. für kurze Zeit (wenige Stunden) die Störung behoben sein. Nach dem Einschalten des Funkteilnehmers erfolgt daher keine Meldung "Batterieunterspannung". Batteriesatz der entsprechenden Funkteilnehmer vollständig austauschen !

# **13 Hutschienen-Einbausatz (Art.-Nr. 788652)**

In das Zentralengehäuse der BMZ IQ8Control C / M kann optional ein Hutschienen-Einbausatz montiert werden. Der Einbausatz besteht aus Montageträger, 35 mm Standard-Hutschiene, Bolzen M5 x 30, Schraube M5 x 50 und Einpressmutter. Die Hutschiene ist mit zwei Schrauben auf dem Montageträger befestigt.

#### **Variante 1**

Mit diesem Einbausatz können optional bis zu zwei Modulgehäuse (Art.-Nr. 788603 bzw. 788603.10) in dem Zentralengehäuse montiert werden. Die Modulgehäuse sind zur Aufnahme von Platinen im Format 72 x 65 mm bzw. 82 x 72 mm (B x H), wie z.B. esserbus<sup>®</sup>-Kopplern, Bausatz für den redundanten Übertragungsweg etc. geeignet.

#### **Variante 2**

Zusätzlich zu einem einzelnen Modulgehäuse kann z.B. der LWL-Konverter (Art.-Nr. 784763 / 64), der bereits mit einem Hutschienenclip ausgerüstet ist, auf dem Hutschienen-Einbausatz montiert werden.

#### **Montage**

Montagebeispiel - Variante 1: Hutschienen-Einbausatz mit Modulgehäusen (Option) Bestandteile des Hutschienen-Einbausatzes

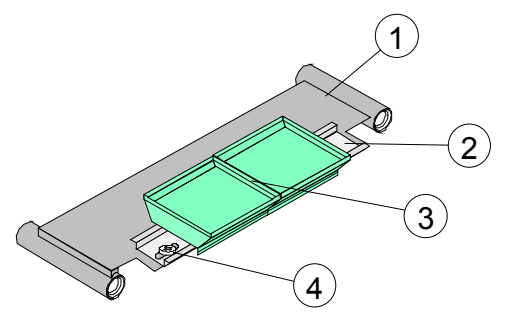

*Abb. 105: Bestandteile des Hutschienen-Einbausatzes* 

- Montageträger für Hutschiene
- Befestigungsschrauben für Hutschiene
- 2 x Modulgehäuse Art.-Nr. 788603 / 788603.10 (Option)
- Standard-Hutschiene, 35 mm

#### **Montage**

Vor der Montage prüfen, ob in der BMZ bereits die erforderliche Einpressmutter vorhanden ist. Falls nicht, beiliegende Einpressmutter 5 einsetzen und Bolzen 6 einschrauben.

Rechte untere BMZ-Gehäuseschraube  $\odot$  herausdrehen und entnehmen.

Vordere BMZ-Gehäusehälfte an der unteren, rechten Gehäuseecke von der hinteren BMZ-Gehäusehälfte vorsichtig abheben (max. 5 mm).

Hutschienen-Einbausatz 8 lagerichtig in die rechte, hintere Schraubenführung der hinteren BMZ-Gehäusehälfte einsetzen.

Vordere BMZ-Gehäusehälfte wieder auf die hintere BMZ-Gehäusehälfte aufsetzen.

Hutschienen-Einbausatz mit der BMZ-Gehäuseschraube  $\oslash$  und beiliegender Schraube  $\circledcirc$  montieren.

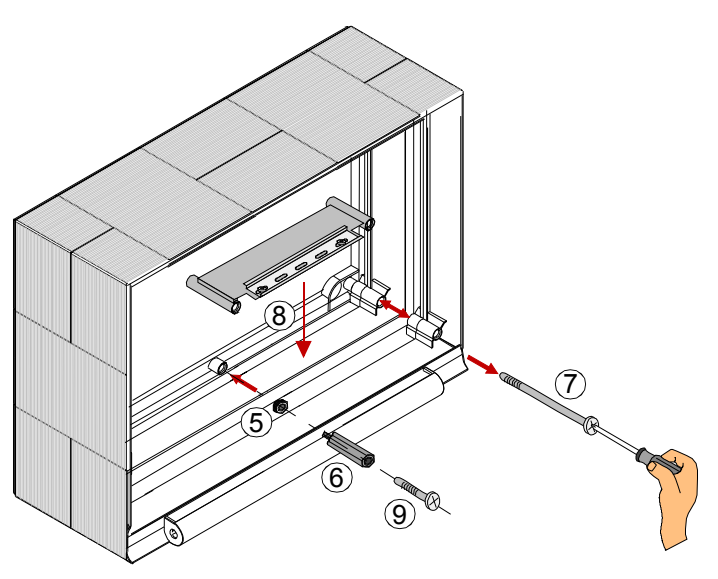

*Abb. 106: Lage des Hutschienen-Einbausatzes* 

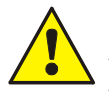

#### **Beschädigung möglich!**

Arbeiten an der Brandmelderzentrale sind nur im spannungsfreien Zustand zulässig. Auf ausreichende Länge der Anschlussleitungen achten! Beim Ein-/Ausbau keine Kabel einklemmen oder beschädigen!

#### **Demontage**

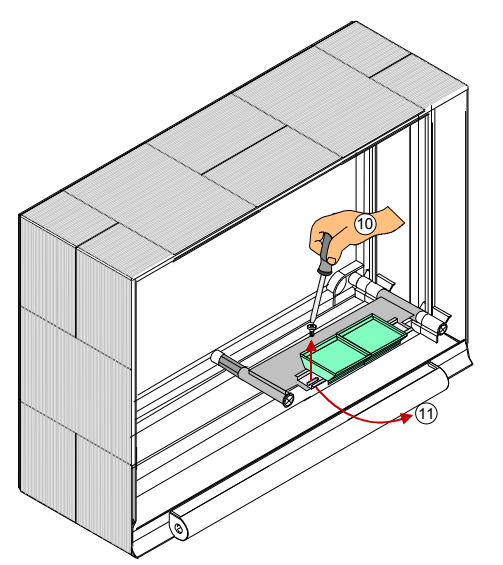

- 10 Linke und rechte Befestigungsschraube lösen. Eine der gelösten Schrauben entfernen.
- 11 Hutschiene vorsichtig herausdrehen, max. 90°.

*Abb. 107: Montage/Demontage des Hutschienen-Einbausatzes* 

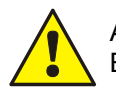

Auf ausreichende Länge der Anschlussleitungen achten! Beim Ein-/Ausbau keine Kabel einklemmen oder beschädigen.

# **14 esserbus®-Koppler**

Die esserbus<sup>®</sup>-Koppler sind Ein-/Ausgabebaugruppen zur Erweiterung der Zentralenein-/ausgänge. Als Teilnehmer auf der Ringleitung - dem esserbus® / esserbus®-PLus können sie in separaten Gruppen mit Brandmeldern gemeinsam auf dem esserbus® betrieben werden.

Auf einer Ringleitung können bis zu 32 esserbus<sup>®</sup>-Koppler in separaten Gruppen eingesetzt werden (Abgrenzung durch Gruppentrenner). Ein Mischbetrieb von Brandmeldern und esserbus® -Kopplern innerhalb einer Gruppe ist nicht zulässig.

Die Montage der esserbus®-Koppler erfolgt entweder auf speziellen Einbauplätzen bzw. mit dem Hutschienen Einbausatz (Art.-Nr. 788652) in der Brandmelderzentrale oder dezentral an einem beliebigen Montageort in einem speziellen Kunststoffgehäuse (Art.-Nr. 788600/788601).

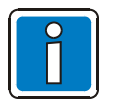

Weitere Informationen siehe Dokumentationen der esserbus®-Koppler.

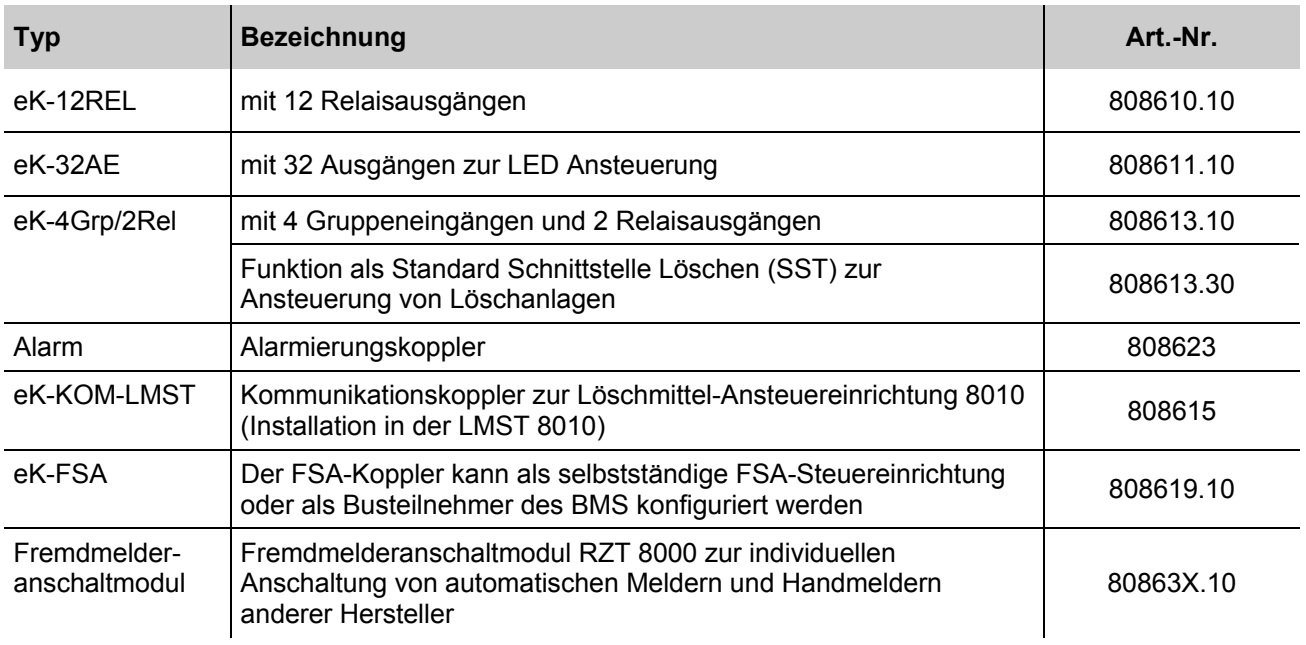

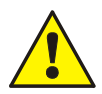

An esserbus<sup>®</sup>-PLus Ringleitungen dürfen, wegen der höheren Spannung der Ringleitung, nur Koppler bzw. Baugruppen mit der Art.-Nr. 80xxxx eingesetzt werden (siehe Kapitel 5.1.2).

# **15 Erweiterungsgehäuse**

Für den individuellen Ausbau der BMZ IQ8Control C/M stehen vier unterschiedliche Erweiterungsgehäuse und ein zusätzliches Trägerblech zur Verfügung.

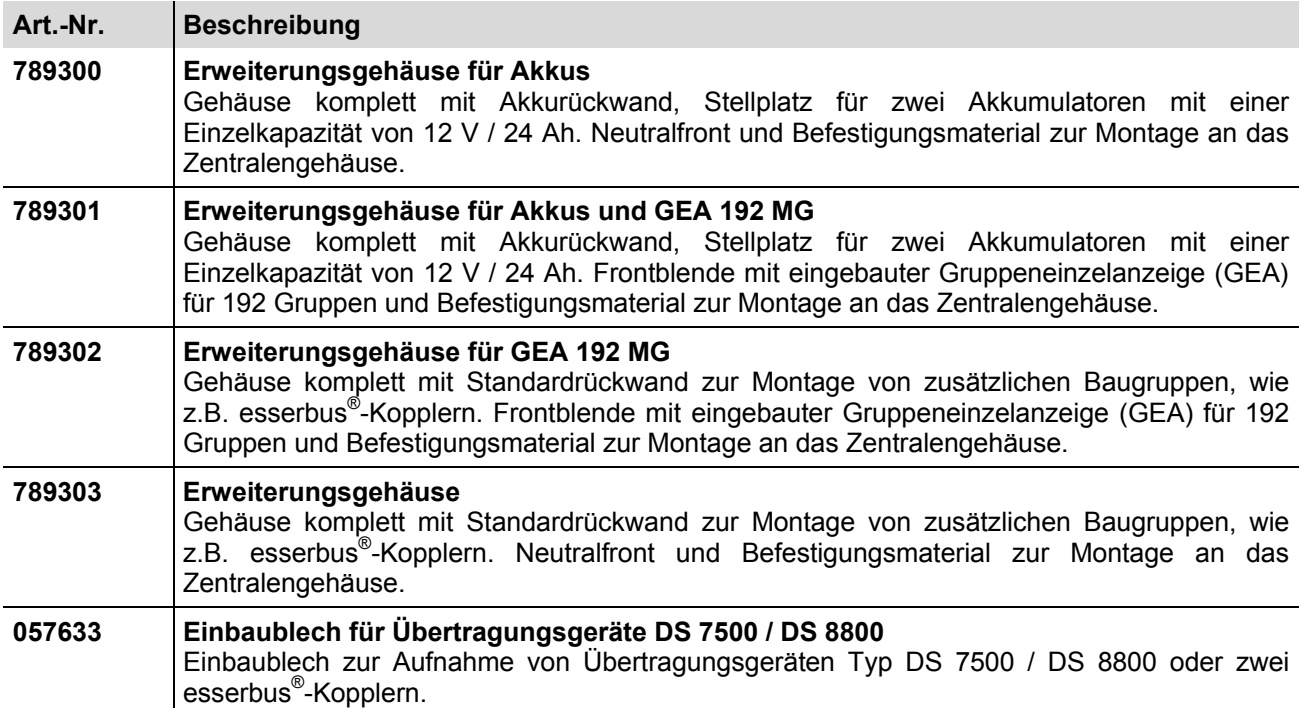

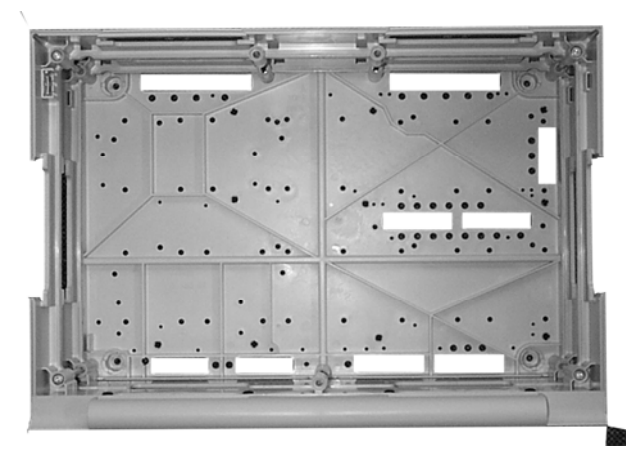

*Abb. 108: Standardrückwand Akkurückwand* 

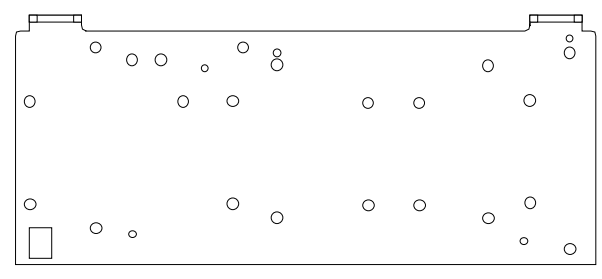

*Abb. 109: Einbaublech für Übertragungsgeräte (Art.-Nr. 057633)* 

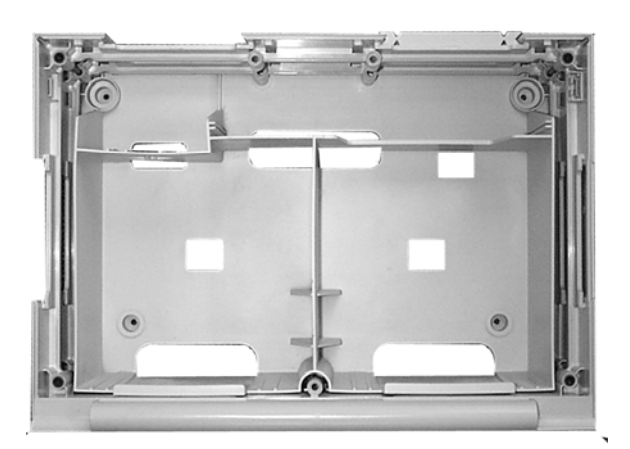

Das Erweiterungsgehäuse wird ähnlich wie das Zentralengehäuse zusammengebaut. Die einzelnen Montageschritte sind in dem Kapitel "Zentralengehäuse" beschrieben.

Bei der Montage des Erweiterungsgehäuses ist zusätzlich folgendes zu beachten:

- Die Verbindungsstücke zwischen Zentralen- und Erweiterungsgehäuse können wegen des Türscharniers nur von der Rückseite in das Gehäuse eingeschoben werden. Wird ein Erweiterungsgehäuse unterhalb an ein bereits fest montiertes Zentralengehäuse angebaut, so ist das Zentralengehäuse von der Montagefläche abzunehmen.
- Für die beiden Gehäusevarianten mit Standard- oder Akkurückwand steht je eine eigene Bohrschablone zur Verfügung. Die Bohrschablone ist im Beipack der Zentrale enthalten.
- Die Befestigungslöcher in der Montagefläche müssen präzise und ohne seitlichen Versatz gebohrt werden. Bei einer größeren Abweichung ist der Einsatz der Verbindungsstücke zwischen den beiden Gehäusen sonst nicht mehr möglich.

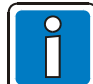

Wenn das Erweiterungsgehäuse mit Akkurückwand eingesetzt wird, bitte beachten, dass abhängig von den eingesetzten Akkumulatoren ein erhebliches Gewicht von den Befestigungsschrauben des Erweiterungsgehäuses getragen werden muss. Grundsätzlich sollten hier längere 8 mm-Flachkopfschrauben eingesetzt werden.

Jedes Gehäuse ist separat mit geeignetem Befestigungsmaterial, z.B. Schrauben und Dübeln zu befestigen. Der Anbau eines Erweiterungsgehäuses mit der Befestigung nur über die Verbindungsstücke zwischen Zentralen- und Erweiterungsgehäuse, ist nicht zulässig.

#### **Ausbaubeispiel der Standardrückwand**

Die Standardrückwand kann in Verbindung mit dem Erweiterungsgehäuse (Art.-Nr. 789302/03) für den Einbau zusätzlicher Komponenten genutzt werden. Für die unterschiedlichen Baugruppen sind bereits werkseitig die Befestigungspunkte (Bohrungen E + H) vorgegeben. Folgender Ausbau der Standardrückwand ist möglich:

• 6 esserbus<sup>®</sup>-Koppler Art.-Nr. 808613.10, 808613.30 bzw. 808614.10 (Bohrung E)

oder

 $\bullet$  4 esserbus<sup>®</sup>-Koppler Art.-Nr. 808610.10 bzw. 808611.10 (Bohrung H)

oder

• 3 esserbus<sup>®</sup>-Koppler Art.-Nr. 808613.10, 808613.30 (Bohrung E) und 2 esserbus® -Koppler Art.-Nr. 808610.10 bzw. 808611.10 (Bohrung H).

### **15.1 Erweiterungsgehäuse für zwei Akkumulatoren (789300 / -01)**

In das untere Gehäuseteil der IQ8Control M bzw. in das Erweiterungsgehäuse (Art.-Nr. 789300 / -01) können zwei Akkumulatoren 12 V / 24 Ah eingesetzt werden. Diese sind mit der Akkuzusatzhalterung (Beipack) zu befestigen.

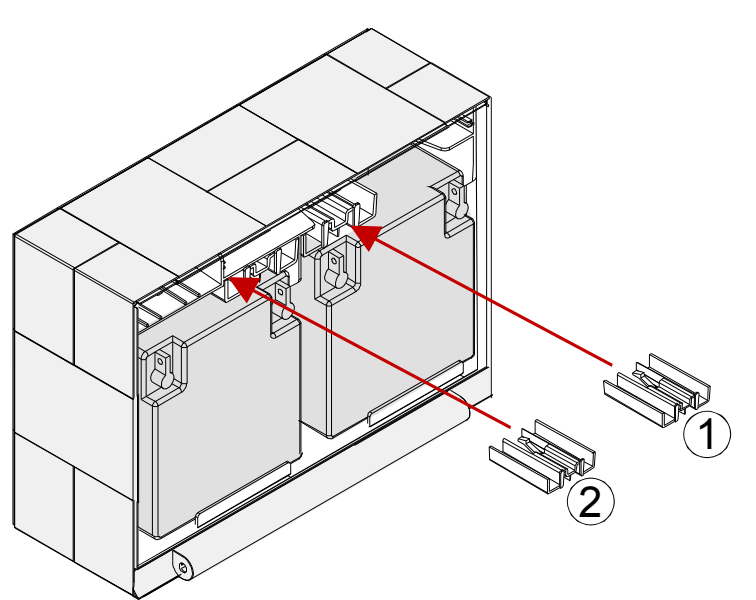

- Akku(s) in die Akkutasche einsetzen.
- Akkuzusatzhalterungen  $\textcircled{1}$  und  $\textcircled{2}$ montieren.

*Abb. 110: Mechanische Akkuzusatzhalterung* 

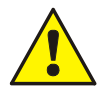

#### **Beschädigung möglich!**

Abhängig von der eingesetzten Akkukapazität und dem damit verbundenen Gewicht der Akkumulatoren, muss die Montagefläche sowie das Befestigungsmaterial für diese Traglast geeignet sein. Eine Montage der Akkumulatoren ohne die Akkuzusatzhalterung ist nicht zulässig.

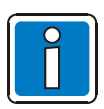

Siehe auch Kapitel 4.1.3 "Notstromversorgung".

# **16 Spannungsversorgung Einbaudrucker**

Die interne Spannungsversorgung für den Einbaudrucker steht auf dem Basismodul der Zentrale zur Verfügung.

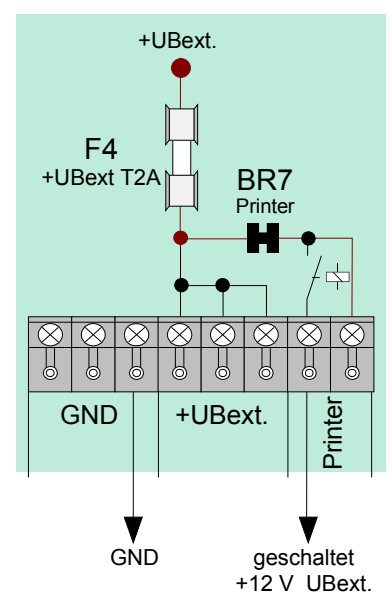

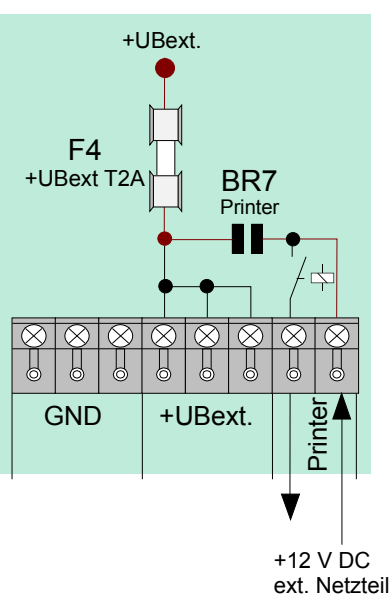

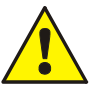

Zur externen Spannungsversorgung über ein 12 V Netzteil (z.B. Art.-Nr. 805683) Löt- /Kratzbrücke **BR7 öffnen**!

*Abb. 111: Interne Spannungsversorgung Einbaudrucker Abb. 112: Externe Spannungsversorgung Einbaudrucker* 

### **16.1 Zubehör Einbaudrucker**

(Art.-Nr. 736235) Druckerpapier für Drucker (AL-NR, 736233 / -34) Maße: B = 58 mm, L = 25 m

# **17 Einbau / Austausch der Bedienteilfront + des Druckers**

### **17.1 Drucker ohne Aufwickelvorrichtung (Art.-Nr. 7868xx / 7869xx)**

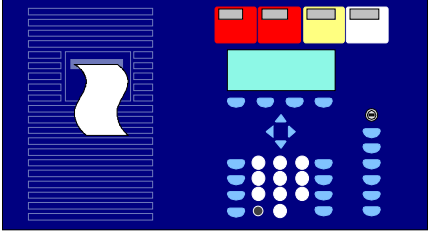

*Abb. 113: Bedienteilfront (Art.-Nr. 7868xx<sup>1</sup> )*

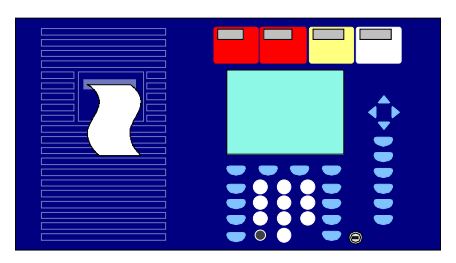

*Abb. 114: Bedienteilfront (Art.-Nr. 7869xx<sup>1</sup> )*

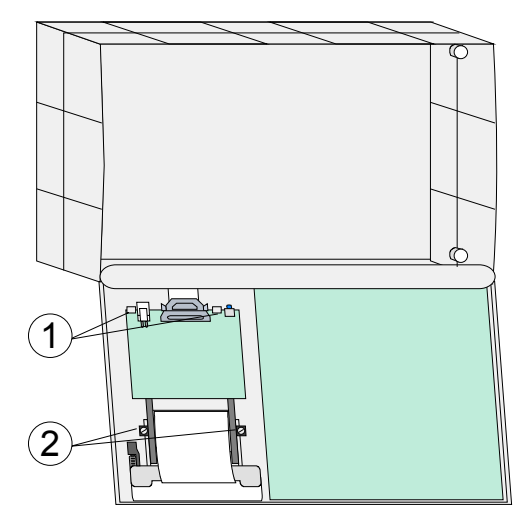

*Abb. 115: Montage Bedienteilfront* 

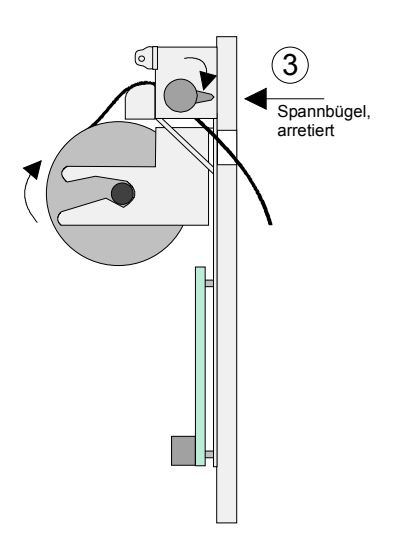

*Abb. 116: Einlegen der Papierrolle*

Bedienteilfront mit Drucker ohne Aufwickelvorrichtung.

<sup>1)</sup> Kennzeichnung der Sprachversion, z. B. 00=deutsch, 01=Englisch usw. (weitere Varianten Auswahl siehe Produktgruppenkatalog Brandmeldetechnik)

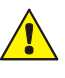

#### **Beschädigung möglich!**

Arbeiten an der BMZ sind nur im spannungsfreien Zustand zulässig.

#### **Einbau / Austausch**

- 1. Zentrale spannungsfrei schalten (Netz- und Notstromversorgung).
- 2. Zentralengehäuse öffnen und die elektrischen Verbindungen zur eingebauten Bedienteilfront trennen.
- 3. Vorhandene Bedienteilfront nach lösen der Halteklammern aus Rahmen entfernen.
- 4. Bedienteilfront einsetzen und mit Halteklammern am Rahmen befestigen, Drucker in Haltewinkel  $\mathbb D$  einsetzen und mit beiliegenden Schrauben 2 montieren.
- 5. Drucker anschließen  $\circled{a}$  (siehe nächste Seiten Abb. 118 + 120) (Flachkabel und +12 V DC Spannungsversorgung).
- 6. Spannbügel 3 des Einbaudruckers lösen und Papierrolle einlegen.
- 7. Druckerpapier ca. 5 cm durch den Schlitz der Bedienteilfront nach außen führen und Spannbügel wieder feststellen.

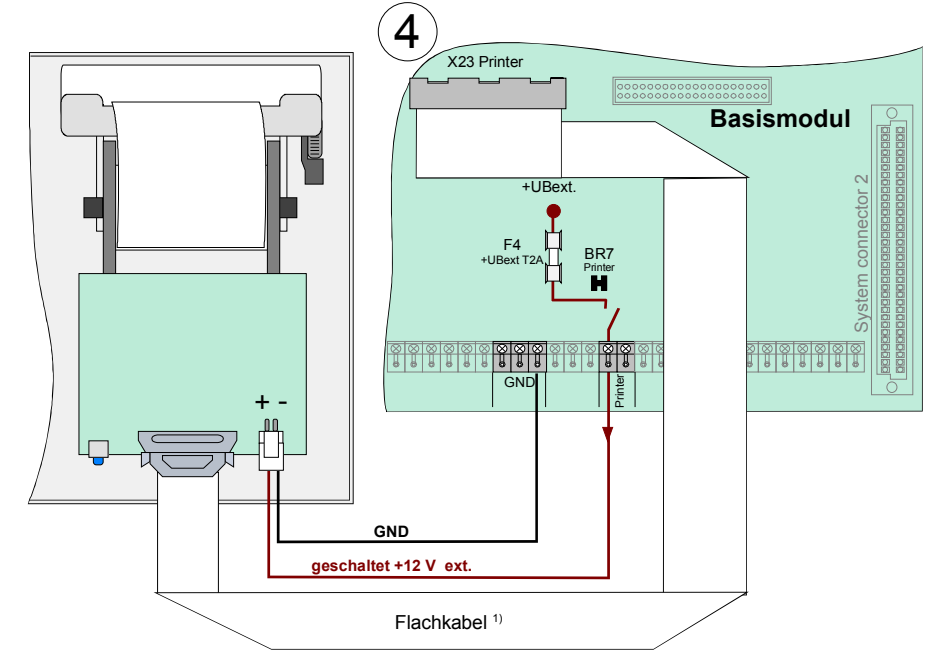

#### **Anschluss Einbaudrucker an die BMZ IQ8Control C/M mit Bedienteilfront (Art.-Nr. 7868xx)**

*1) Flachkabel 50 cm lang (Art.-Nr. 750756) / Flachkabel 120 cm (Art.-Nr. 750757)* 

#### **Kundendatenprogrammierung mit tools 8000**

Der Einbaudrucker muss in den Kundendaten der Brandmelderzentrale mit der Programmiersoftware tools 8000 als >Hengstler ohne Aufwickelvorrichtung< eingestellt werden.

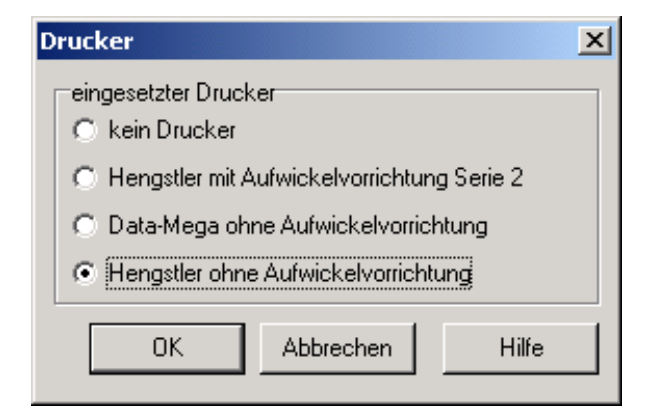

*Abb. 118: Programmierung* 

*Abb. 117: Anschluss Einbaudrucker* 

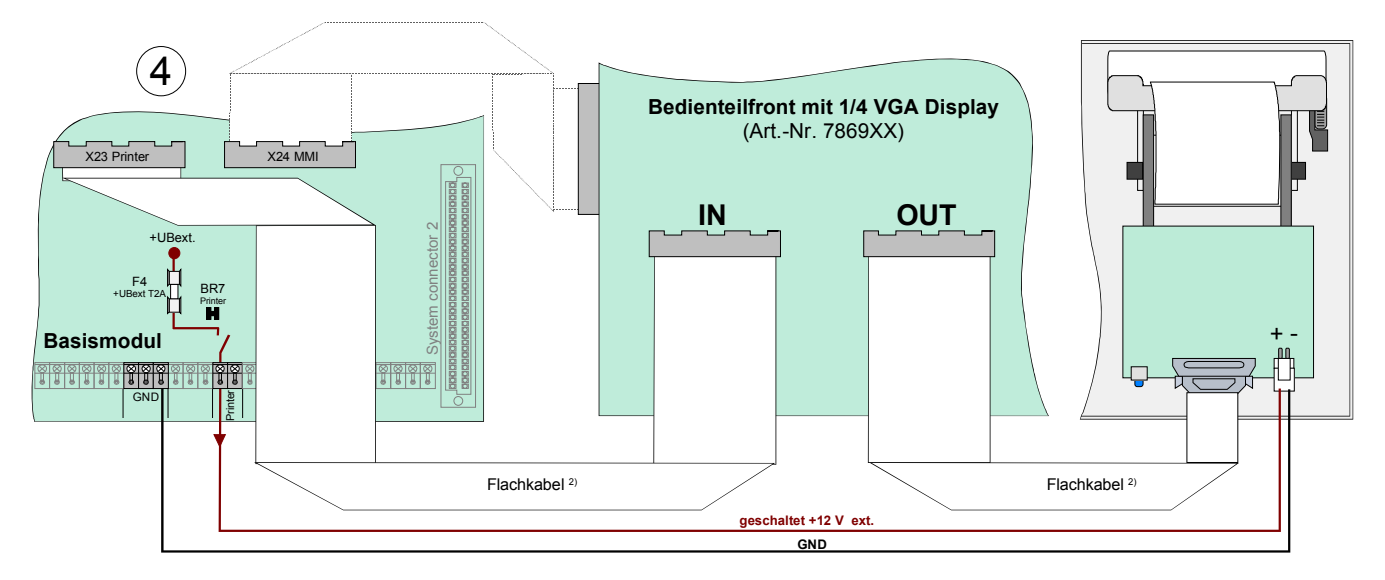

#### **Anschluss Einbaudrucker an die BMZ IQ8Control C/M mit Bedienteilfront (Art.-Nr. 7869xx)**

*Abb. 119: Anschluss Einbaudrucker* 

*2) Flachkabel 70 cm lang (Art.-Nr. 750720)* 

#### **Kundendatenprogrammierung mit tools 8000**

Der Einbaudrucker muss in den Kundendaten der Brandmelderzentrale mit der Programmiersoftware tools 8000 als >Hengstler ohne Aufwickelvorrichtung*<* eingestellt werden.

Drucker am 1/4-VGA-Display angeschlossen

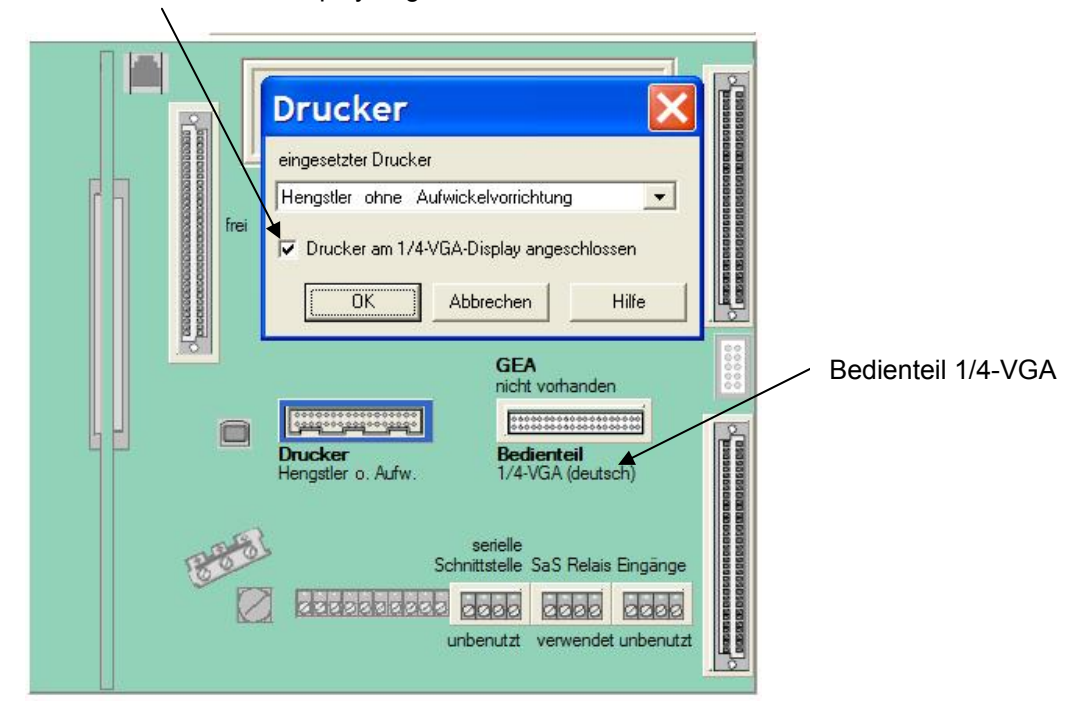

*Abb. 120: Programmierung* 

### **17.2 Drucker mit Aufwickelvorrichtung (Art.-Nr. 7863xx)**

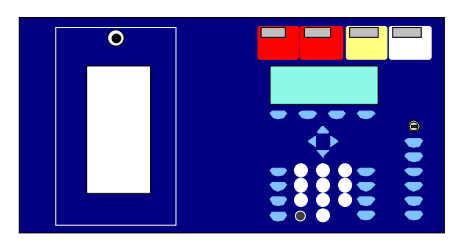

Abb. 121: Bedienteilfront (Art.-Nr. 7863xx<sup>1</sup>) **12. Brandmeldetechnik**)

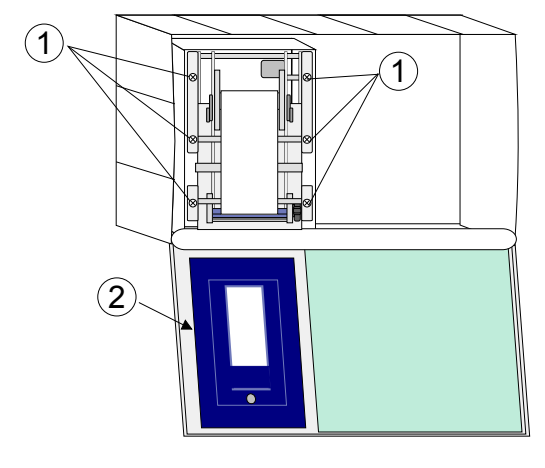

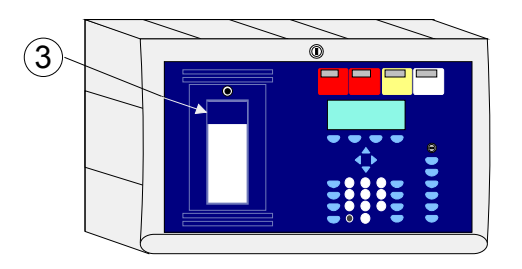

*Abb. 122: Einbau / Austausch* 

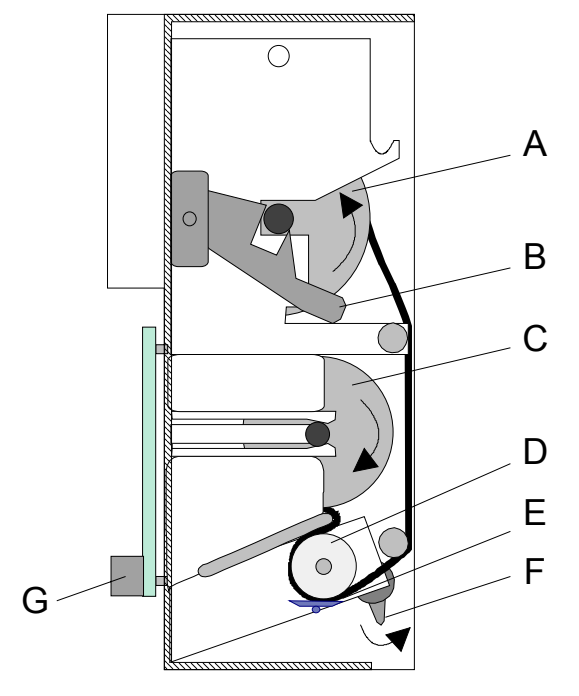

*Abb. 123: Papierrolle und -aufwickelvorrichtung* 

Bedienteilfront mit Drucker mit Aufwickelvorrichtung.

Bedienteilfront für Drucker mit Papieraufwickelvorrichtung (Art.-Nr. 7863xx) und Bausatz Drucker für IQ8Control C/M (Art.-Nr. 784892).

- <sup>1)</sup> Kennzeichnung der Sprachversion,
	- z. B. 00=deutsch, 01=Englisch usw.

(weitere Varianten Auswahl siehe Produktgruppenkatalog

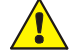

#### **Beschädigung möglich**

Arbeiten an der Brandmelderzentrale sind nur im spannungsfreien Zustand zulässig (Netz- und Notstromversorgung).

#### **Einbau / Austausch**

- 1. Zentralengehäuse öffnen und die elektrischen Verbindungen des Einbaudruckers lösen.
- 2. Eingebauten Drucker durch Lösen der sechs Befestigungsschrauben  $\odot$  entnehmen.
- 3. Neuen Drucker in den Einbaurahmen einsetzen und mit den sechs Schrauben  $\odot$  befestigen.
- 4. Drucker anschließen (Flachkabel und +12 V DC Spannungsversorgung)  $\circled{a}$  (siehe nächste Seite Abb. 125)
- 3 5. Spannbügel (**B+F**) des Einbaudruckers lösen und Beginnelle einlegen Generalisiert Europenen Papierrolle einlegen. Spannbügel **F** wieder manuell arretieren (siehe nächste Seite).
	- 6. Eingebaute Plexiglasscheibe 2 an den Halteclips lösen und neue Plexiglasscheibe mit dem blauen Aufkleber 3, zur Abdeckung der Papierführung, einsetzen.
	- 7. Gehäuse wieder schließen.
	- **A** Papieraufwickelrolle
	- **B** Papier-Spannbügel, gelöst
	- **C** Papierrolle
	- **D** Gummirolle
	- **E** Druckkopf
	- **F** Druckkopf-Spannbügel, gelöst
	- **G** Platine mit Stecker für die Spannungsversorgung und dem Flachbandkabelanschluss (Centronics)

#### **Anschluss BMZ IQ8Control**

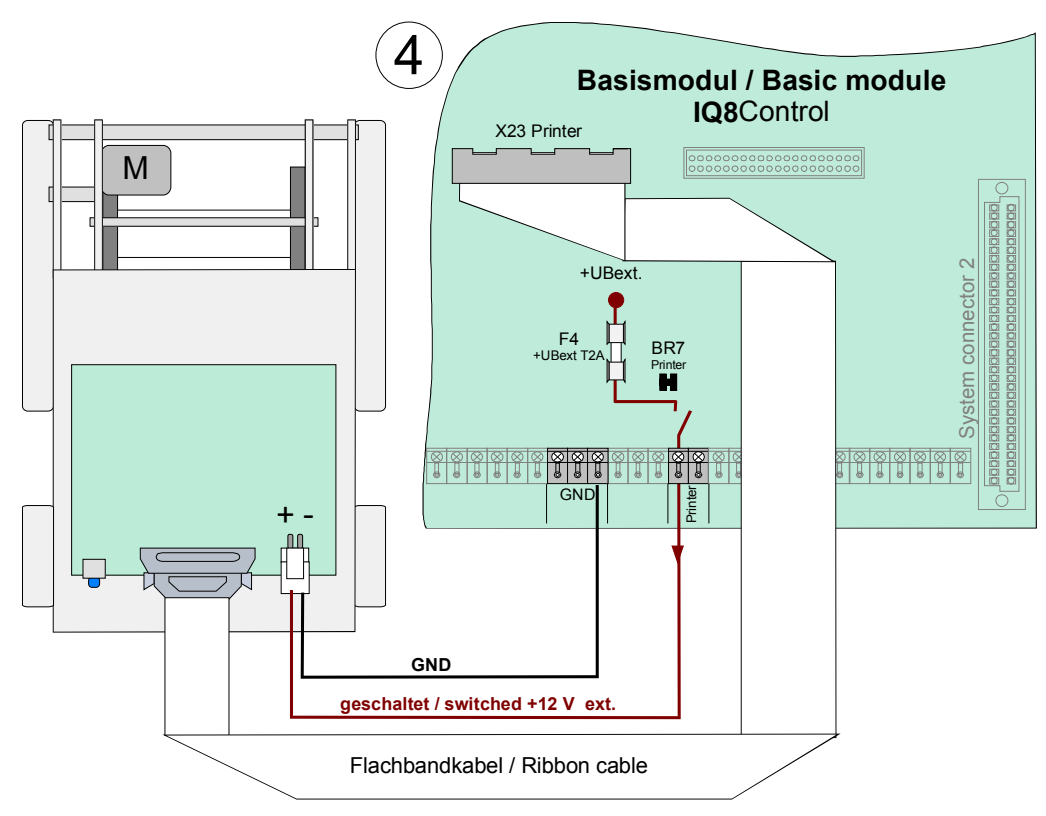

*Abb. 124: Anschluss Drucker mit Aufwickelvorrichtung* 

#### **Kundendatenprogrammierung mit tools 8000**

Der Einbaudrucker muss in den Kundendaten der Brandmelderzentrale mit der Programmiersoftware tools 8000 ab Version V1.15 als >Hengstler mit Aufwickelvorrichtung Serie 2< eingestellt werden.

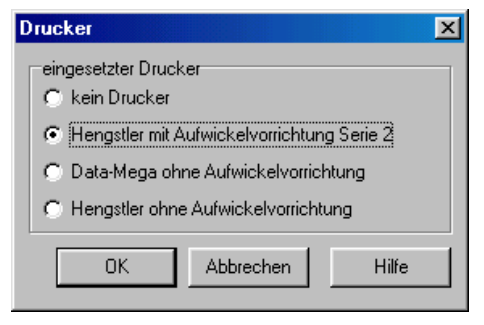

*Abb. 125: Programmierung*

# **18 Brandschutzgehäuse F30**

Die Brandschutzgehäuse ermöglichen die Installation einer Brandmelderzentrale IQ8Control gemäß Auflagen der MLAR bzw. LAR der verschiedenen Bundesländer in einem geschützten Umfeld.

Die Dauer des Funktionserhalts (Feuerwiderstandsklasse F30) der elektrischen Leitungsanlagen für sicherheitstechnische Anlagen beträgt mindestens 30 Minuten für:

- Brandmeldeanlagen, einschließlich der zugehörigen Übertragungsanlagen
- Anlagen zur Alarmierung und Erteilung von Anweisungen an Besucher und Beschäftigte, sofern diese Anlagen im Brandfall wirksam sein müssen.

Baurechtlich geforderte Brandmeldeanlagen die mit esserbus® -PLus Alarmierungseinrichtungen betrieben werden, können in diesen Brandschutzgehäusen gem. DIN 4102-2 mit Zulassung nach DIBt betrieben werden. Das Gehäuse ist ein Bestandteil der VdS-Geräteanerkennung und gewährt als anerkannter Verteiler eine Versorgung der Alarmierungseinrichtungen über 30 Minuten hinaus.

Die Brandschutzgehäuse erfüllen darüber hinaus die Brandlastdämmung gem. §40 Abs. 2 der MBO, da eine BMZ IQ8Control in diesem Gehäuse auch in notwendigen Flucht- und Rettungswegen eingesetzt werden kann. Sonstige Einhausungen erfüllen nicht die Zulassungs-Anforderungen und dürfen nicht verwendet werden.

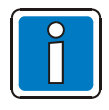

- In ein Brandschutzgehäuse darf maximal eine BMZ inkl. Übertragungseinrichtung eingebaut werden.
- Da die Tür des Brandschutzgehäuses im Normalbetrieb immer geschlossen ist und daher die Bedienebene 1 nicht gem. EN 54-2 erreichbar ist, kann nach Rücksprache mit der verantwortlichen Feuerwehr ein Feuerwehr-Anzeigetableau (FAT) zur Erstinformation erforderlich sein.
- Da der Aufsatzlüfter für einen statischen Luftaustausch sorgen muss und dadurch eine kontinuierliche Geräuschkulisse von mind. 51 dB erzeugt wird, ist von einer Montage an ständig besetzten Arbeitsplätzen abzusehen.
- Bei der Montage und Installation der BMZ zwingend die den Brandschutzgehäusen beiliegende Herstellerdokumentation beachten!
- Gewährleistung gemäß Herstellerangaben, Firma Priorit AG

#### **Gehäusevarianten**

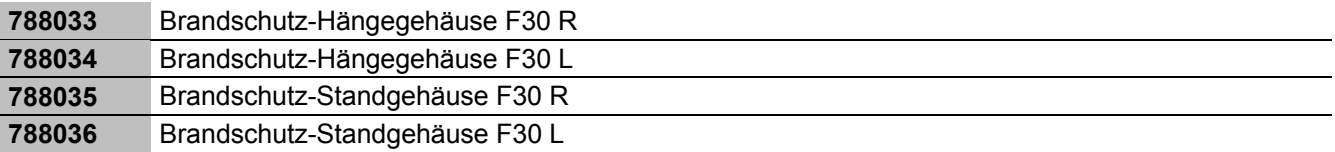

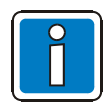

Weitere Informationen siehe Produktgruppenkatalog Brandmeldetechnik

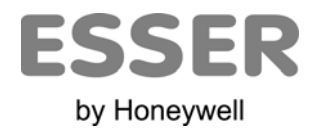

#### **Novar GmbH a Honeywell Company**

Dieselstraße 2, D-41469 Neuss Telefon: +49 (0) 21 37 / 17-0 Verwaltung Internet: www.esser-systems.de +49 (0) 21 37 / 17-600 KBC E-Mail: info@esser-systems.de Telefax: +49 (0) 21 37 / 17-286

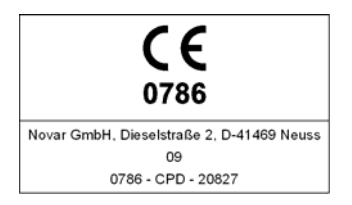